### **JSDEP** series **JSDES**

**TECC** 

G)

 $|\psi|$ 

 $\frac{1}{2}$ 

## **AC Servo System Simplified Manual** 泛用交流伺服驅動器簡易說明書

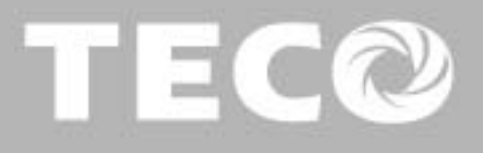

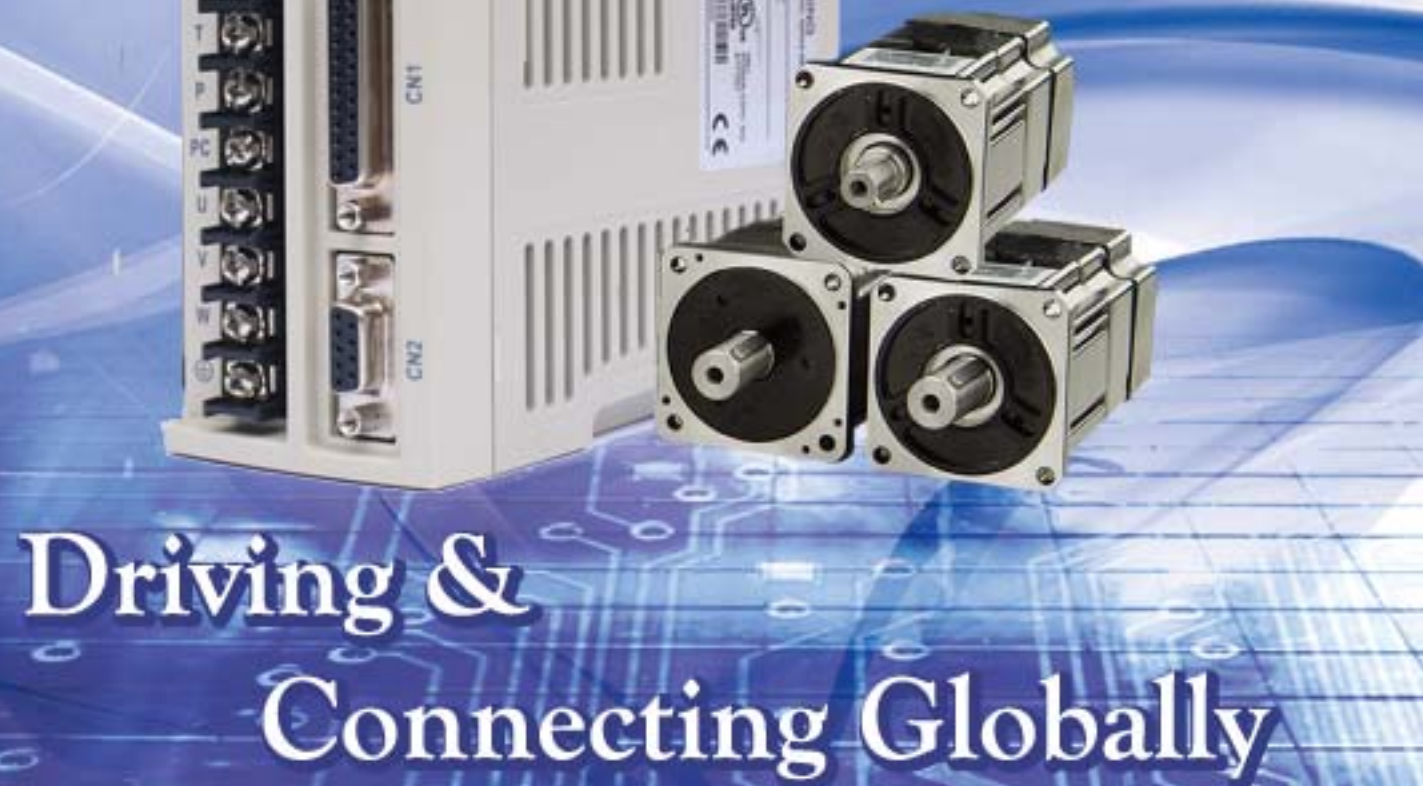

#### ■**Warning and Caution:**

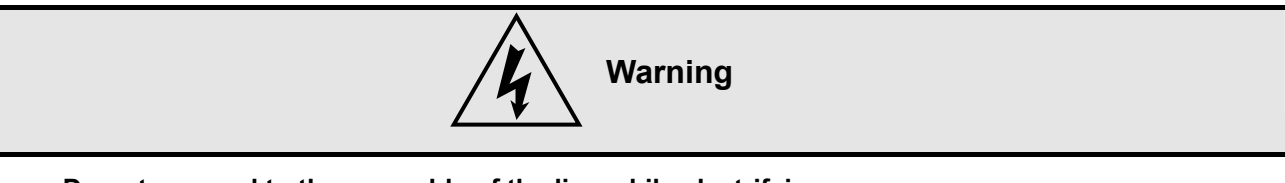

- **Do not proceed to the assembly of the line while electrifying.**
- **Circuit & change components between entering shutting down the power supply and stopping showing CHARGE LED light of the Servo driver.**
- **The output of Servo drive [U, V, W] must NOT touch the AC power.**
- **Motor over temperature protection is not provided.**

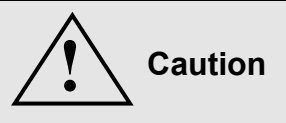

- **Install the fan if the temperature around is too high while the Servo driver is installed in the Control Board.**
- **Do not proceed to the Anti-Pressure-Test to the Servo driver.**
- **Confirm the quick stop function is available before operate servo drive.**
- **Matching up machine to change the user parameter setting before machine performs. If there is no according correct setting number, it could lead to out of control or breakdown.**

#### **Safety proceeding:**

**Check the covering letter detail before installing, running, maintaining and examining. Furthermore, only the profession-qualified people can proceed to the line-assembly.** 

**Safety proceeding in the covering letter discriminate between "Warning" &"Caution."** 

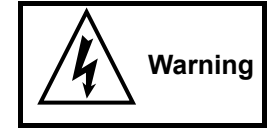

**Indicate the possibility dangerous situation. It could cause the death or serious damage if being ignored.** 

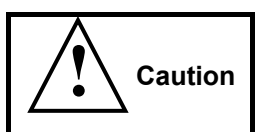

**Indicate the possibility dangerous situation. It could cause smaller or lighter human injured and damage of equipment**.

**Read this covering letter detail before using Servo driver.**

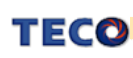

**First of all, thank you for using TECO Servo Driver JSDES/JSDEP Series ("JSDES/JSDEP" for short) and** 

#### **Servo Motors.**

**JSDES/JSDEP can be controlled by digital board or PC, and provide excellent performance for a wide range of applications and different requirement from customers.** 

**The difference between JSDES and JSDEP is the encoder type. JSDES is compatible with 15/17 bits encoder (support abs), and JSDEP is compatible with 2500/8192 ppr encoder. For easily identification, we use different color of keypad on JSDES/JSDEP. JSDES with blue keypad, and JSDEP with black keypad.** 

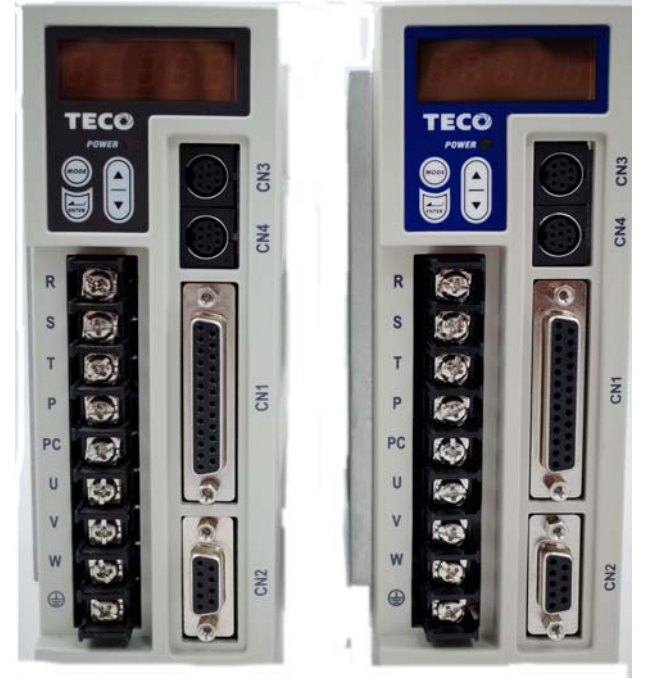

**Figure is JSDES (right) and JSDEP (left)** 

**Read this covering letter before using JSDES/JSDEP. Contents of the letter comprise:** 

- **Servo System checking, installing and procedure of assembly line.**
- **Controller procedure for digital board, status displaying, unusual alarm and strategy explanation.**
- **Servo System control function, running testing and procedures adjusted.**
- **Explanation for all parameter of Servo Driver.**
- **Standard specification of JSDES/JSDEP Series.**

**In order to daily examine, maintain and understand the reason of unusual situation and handle strategy, please put this covering letter in safe place to read it anytime.** 

**P.S: The end user should own this covering letter, in order to make the Servo Driver bring the best performance.** 

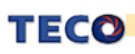

## **Table of Contents**

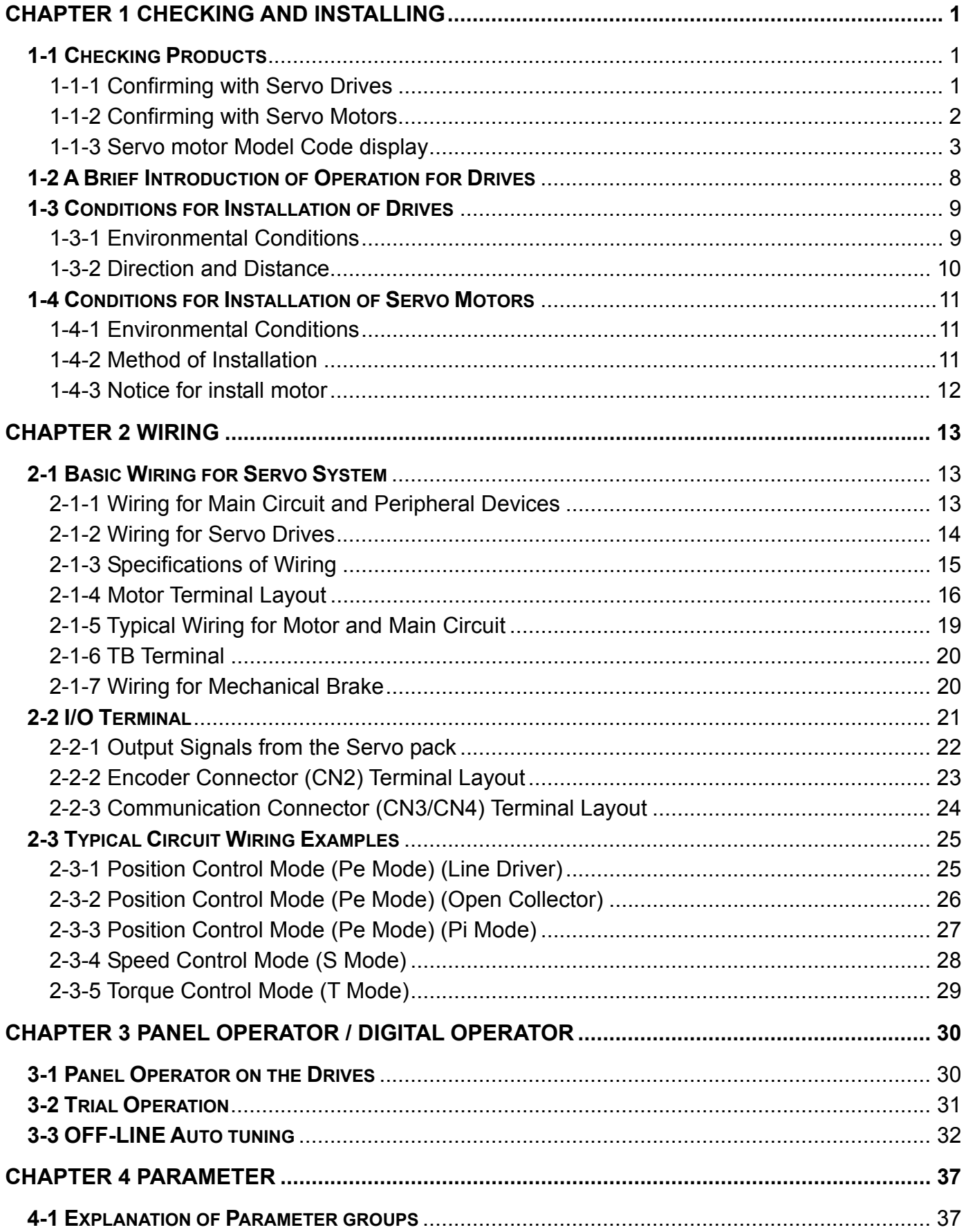

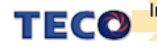

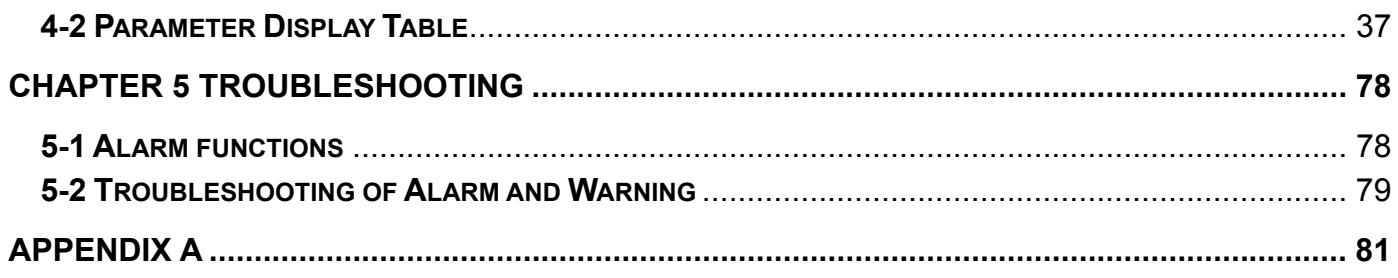

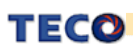

# **Chapter 1 Checking and Installing**

## **1-1 Checking Products**

Our Servo Pack have already completely been functionally examined before leaving the factory. In order to protect the products from the damage during transportation, please check the items below before sealing off the pack:

- Check if the models of servo driver and motor are the same with the models of ordering. (About the model explanation, please check the chapters below)
- Check if there are damage or scrape out side of the servo driver and motor. (If there is any damage during transportation, do not power ON)
- Check if there are any bad assembly or slipped component in the Servo Drive and Motor
- Check if the Motor's rotor and shaft can be rotated smoothly by hand (The Servo Motor with Mechanical-Brake can not be rotated directly)
- There must be the "QC"-seal in each servo drive, if not, please do not proceed Power ON.

If there is any bug or irregular under the situation above, please contact TECO's Local sales representative or distributor instantly.

### **1-1-1 Confirming with Servo Drives**

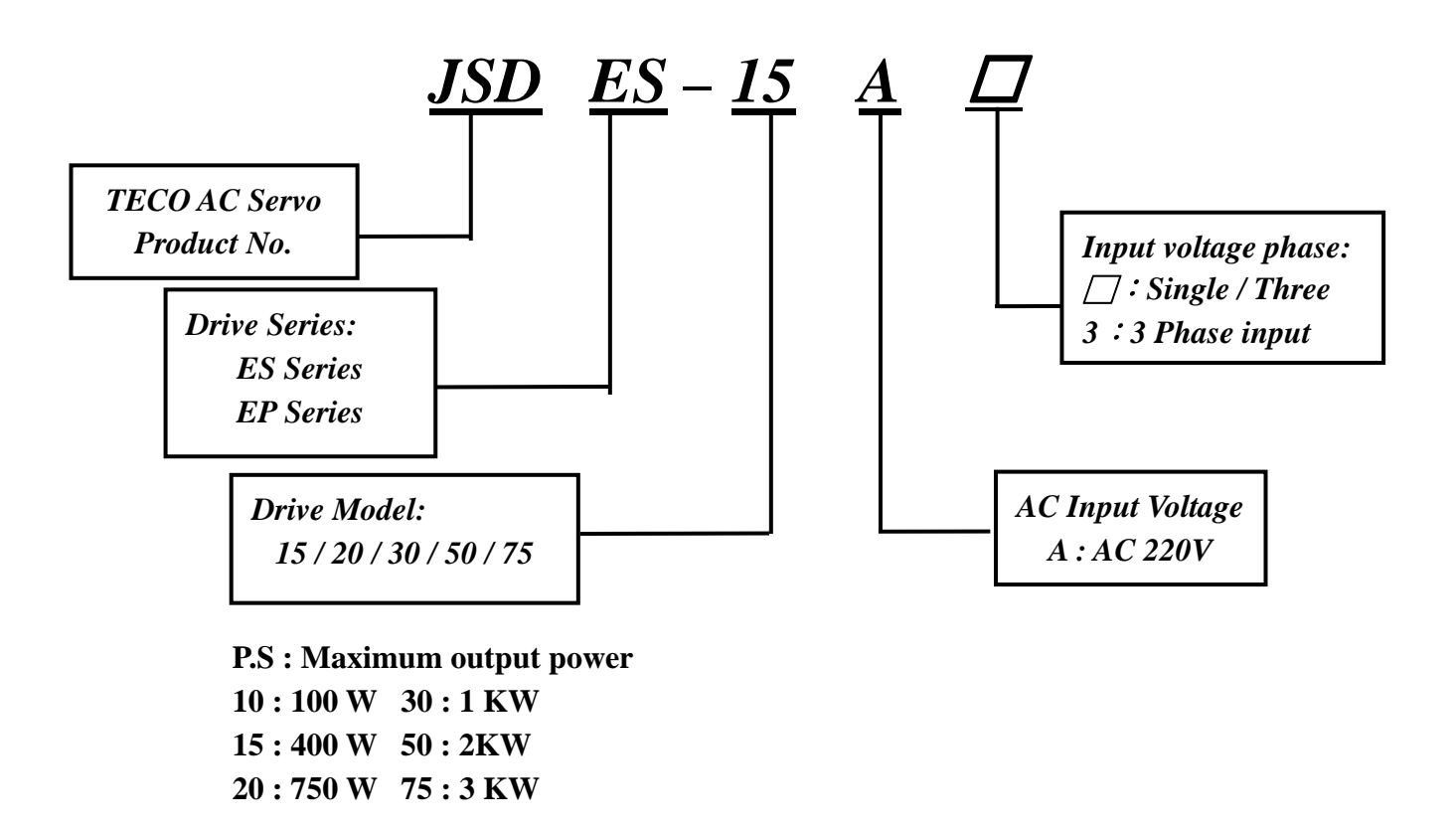

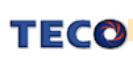

### **1-1-2 Confirming with Servo Motors**

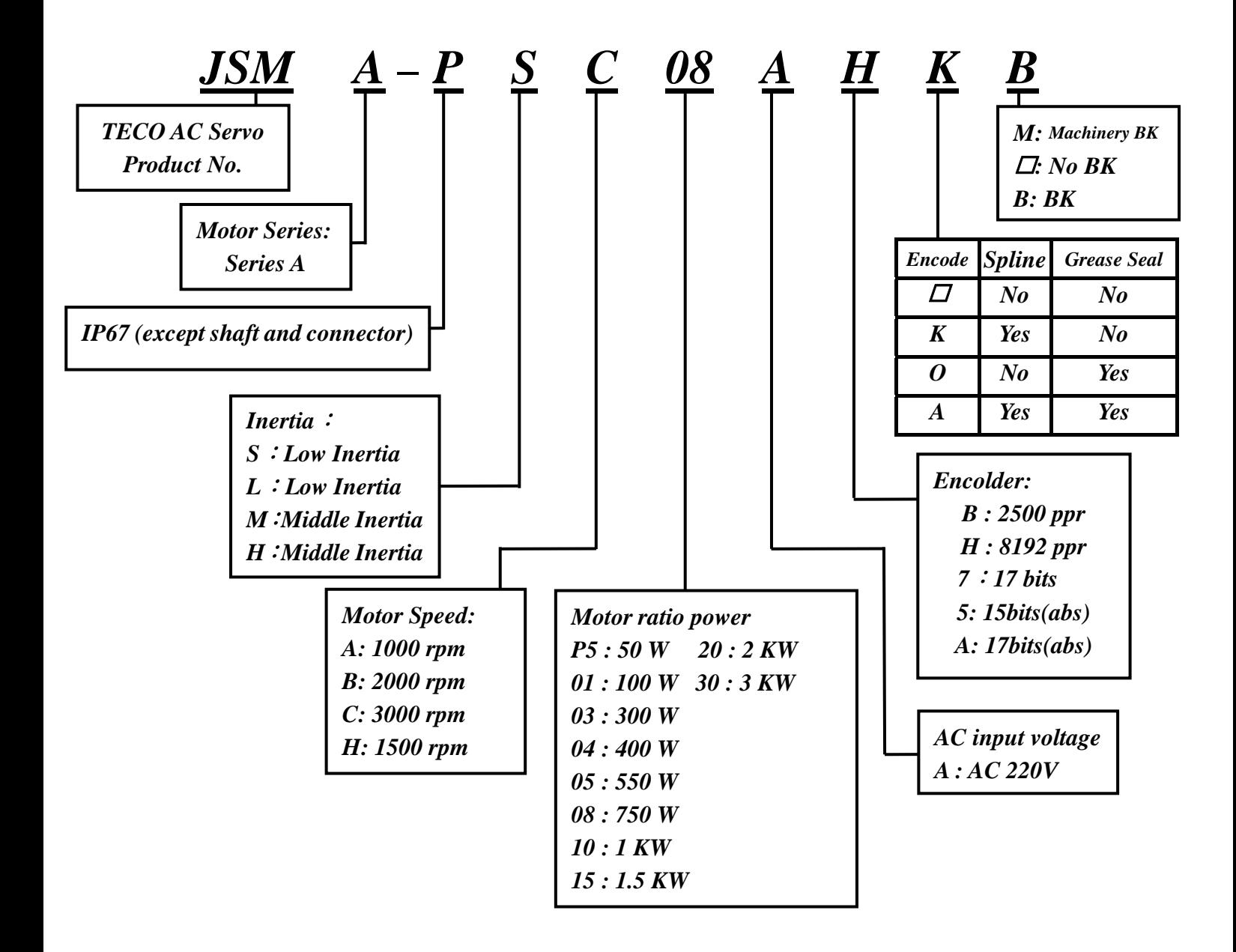

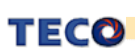

### **1-1-3 Servo motor Model Code display**

#### **dn-08 (Servo motor Model Code display)**

Use dn-08 to display servo motor code and check the servo drive and motor compatibility according to the table below.

If the dn08 preset is not according to the list below then contact your supplier.

The motor model code is stored in parameter Cn30.

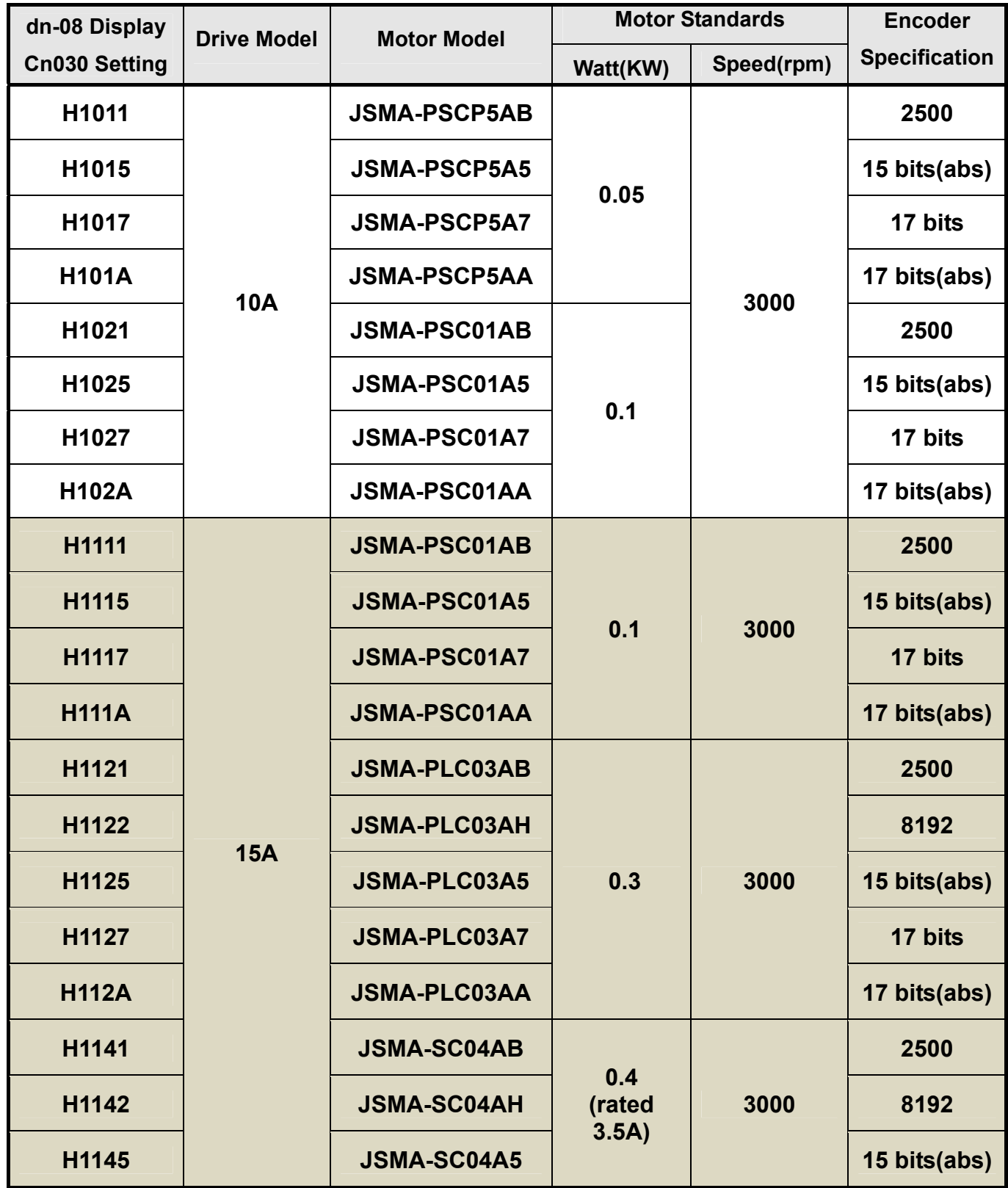

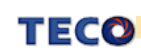

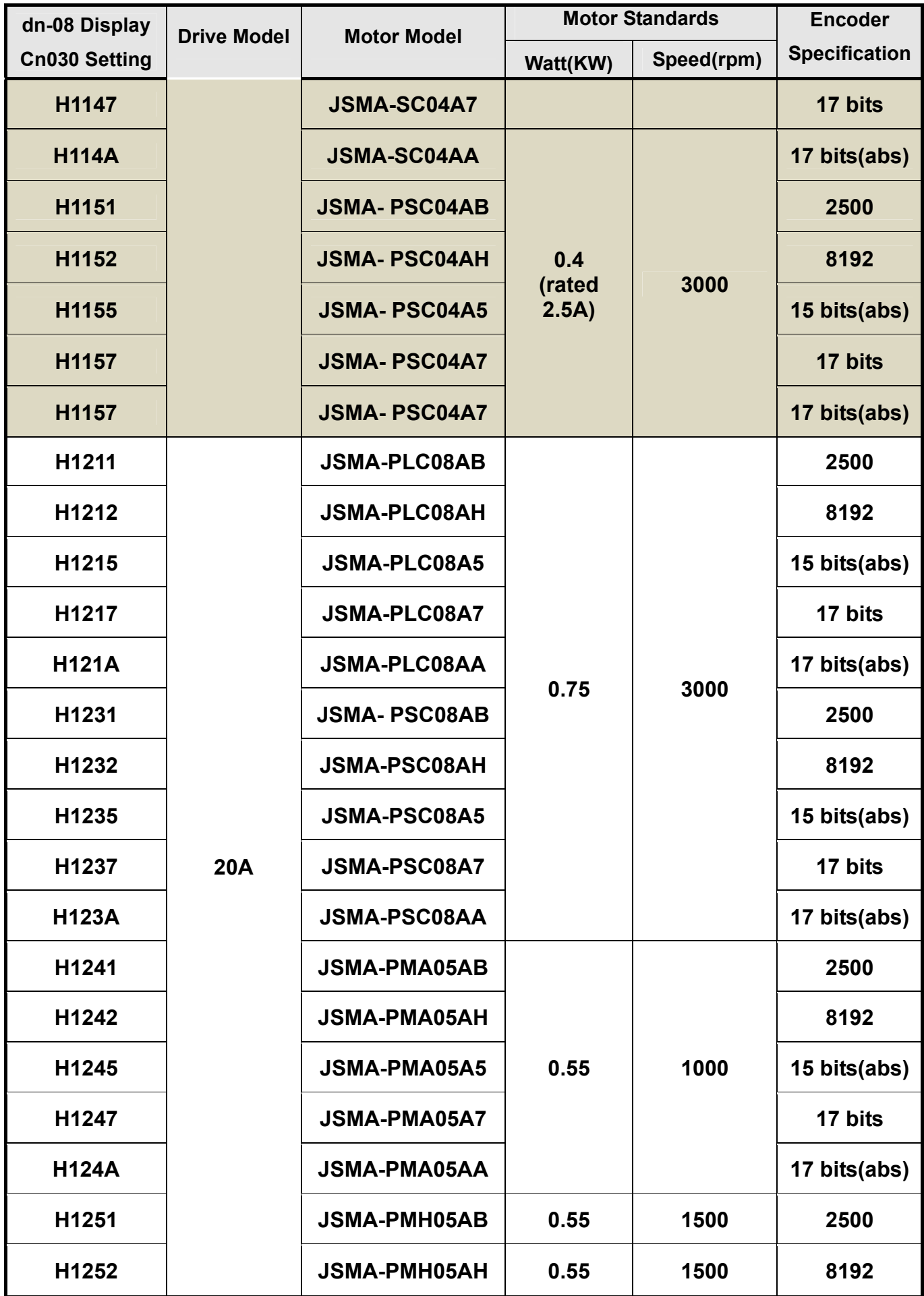

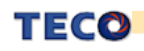

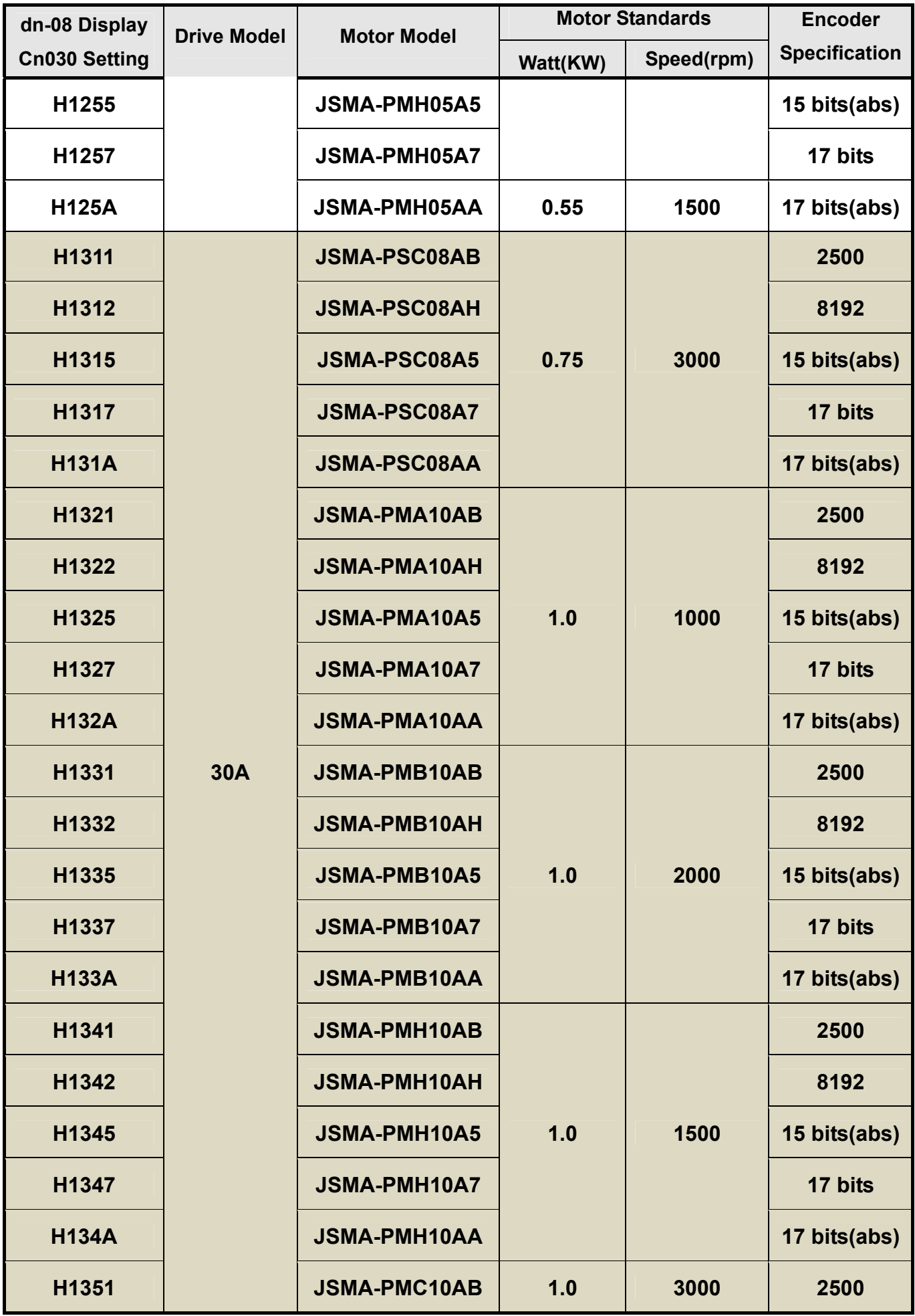

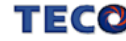

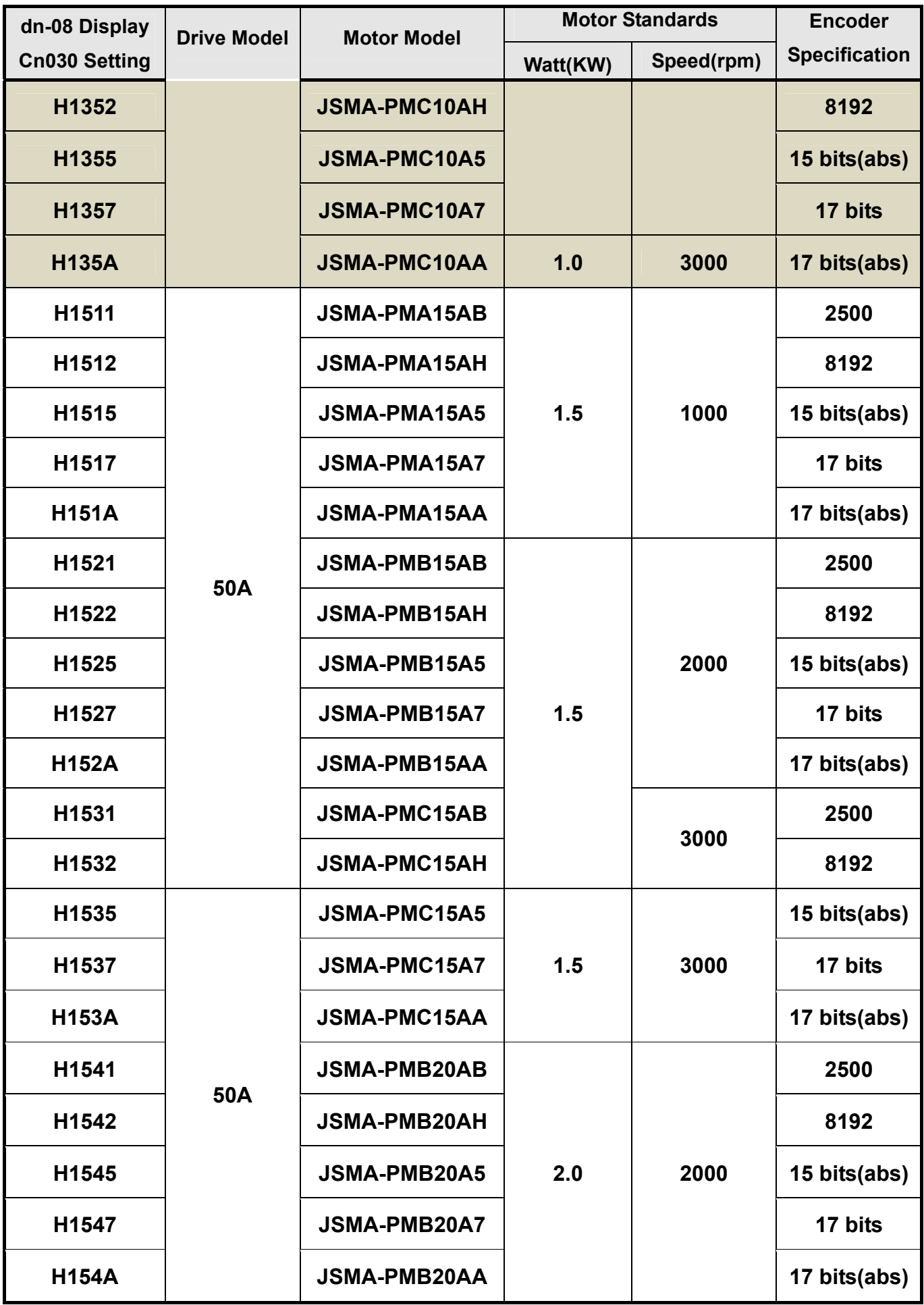

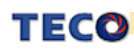

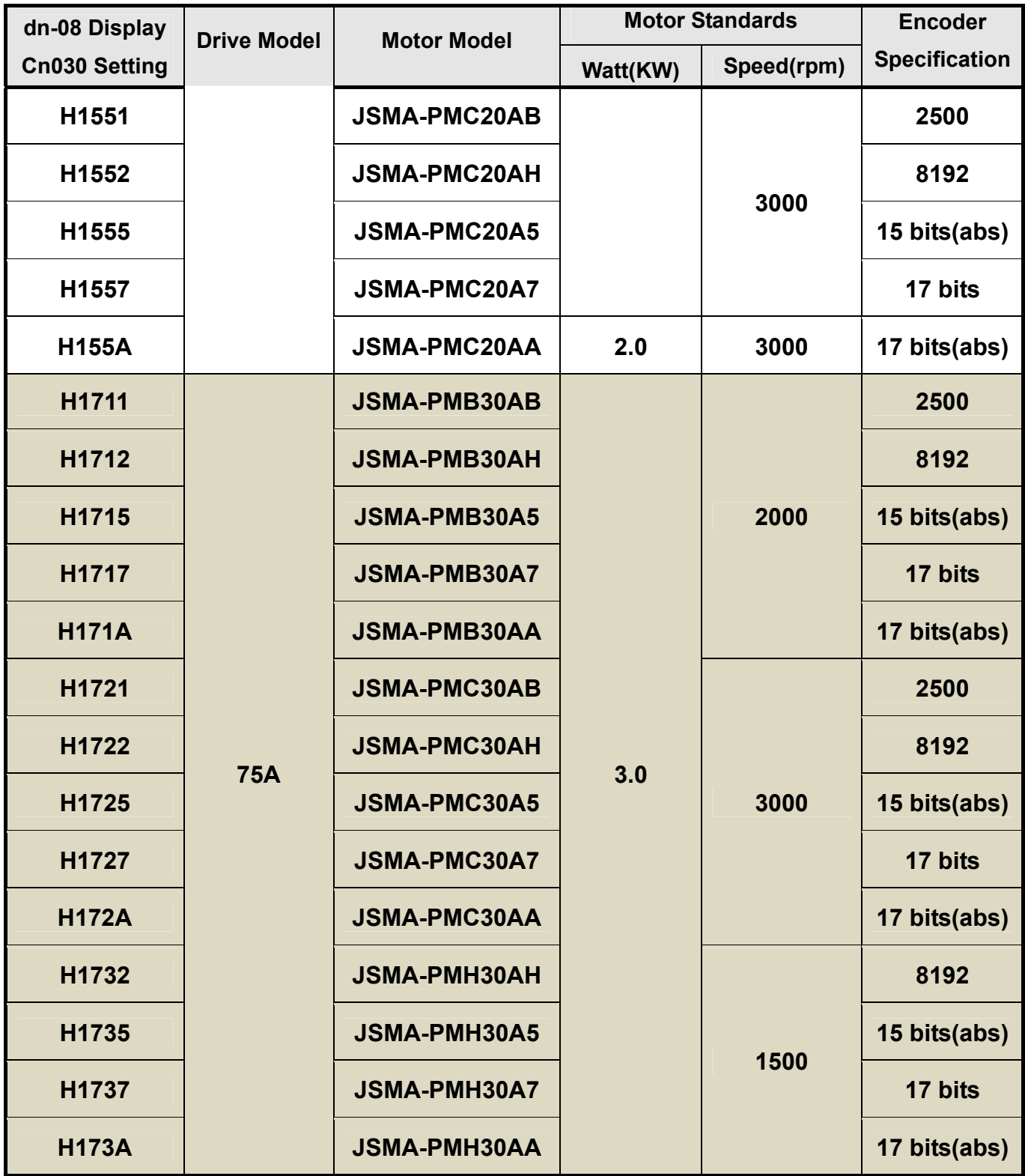

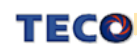

## **1-2 A Brief Introduction of Operation for Drives**

There are many kinds of control-mode. The detail modes display as the followings:

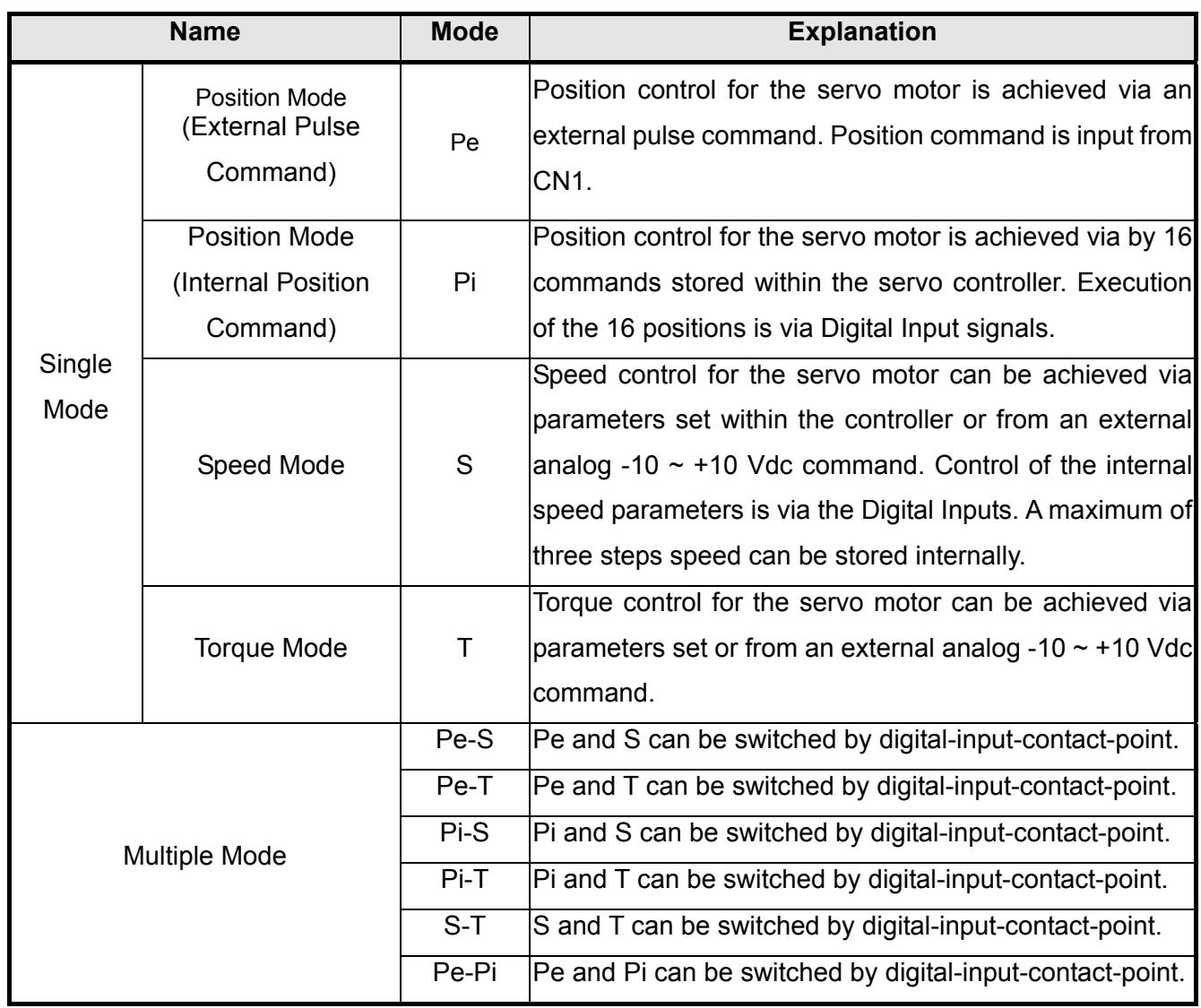

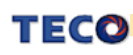

### **1-3 Conditions for Installation of Drives**

### **1-3-1 Environmental Conditions**

The product should be kept in the shipping carton before installation. In order to retain the warranty coverage, the AC drive should be stored properly when it is not to be used for an extended period of time. Some storage suggestions are:

- Ambient Temperature:  $0 \sim +55$  °C; Ambient Humidity: Under 85% RH (Under the condition of no moisture).
- Stored Temperature: 20  $\sim$  + 65 ℃; Stored Humidity: Under85%RH (Under the condition of no moisture).
- Vibrating: Under 0.5 G.
- Do not mount the servo drive or motor in a location where temperatures and humidity will exceed specification.
- To avoid the insolation.
- To avoid the erosion of grease and salt.
- To avoid the corrosive gases and liquids.
- To avoid the invading of airborne dust or metallic particles.
- When over 1 Drives are installed in control panel, enough space have to be kept to get enough air to prevent the heat; the fan also must be installed, to keep the ambient temperature under 55 ℃.
- Please Install the drive in a vertical position, face to the front, in order to prevent the heat.
- To avoid the metal parts or other unnecessary things falling into the drive when installing.
- The drive must be stable by M5 screws.
- When there were the vibrating items nearby, please using vibration-absorber or installing anti-vibration-

rubber, if the vibration can not be avoided.

When there is any big-size magnetic switch, welding machines or other source of interference. Please install the filter. When the filter is installed, we must install the insulation transformer.

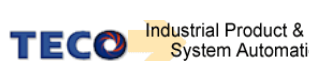

### **1-3-2 Direction and Distance**

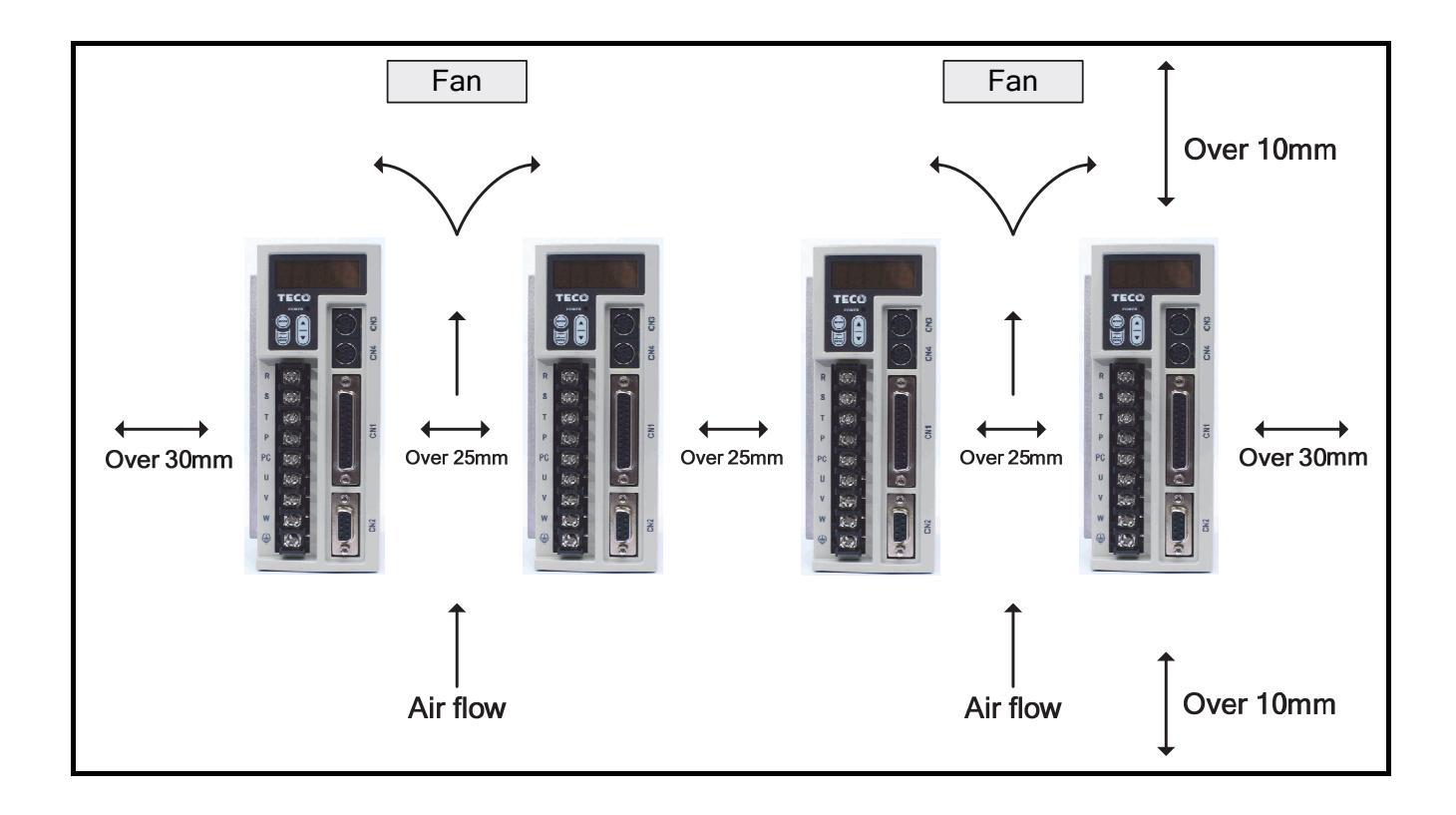

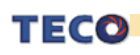

### **1-4 Conditions for Installation of Servo Motors**

### **1-4-1 Environmental Conditions**

- Ambient Temperature:  $0 \sim +40$  °C; Ambient humidity: Under 90% RH (No Moisture).
- Storage Temperature: 20 ~ + 60  $\degree$  : Storage temperature: Under 90%RH (No Moisture).
- Vibration: Under 2.5 G.
- In a well-ventilated and low humidity and dust location.
- Do not store in a place subjected to corrosive gases, liquids, or airborne dust or metallic particles.
- Do not mount the servo motor in a location where temperatures and humidity will exceed specification.
- Do not mount the motor in a location where it will be subjected to high levels of electromagnetic radiation.

### **1-4-2 Method of Installation**

1. Horizontal Install: Please let the cable-cavity downside to prevent the water or oil or other liquid flow into the servo motor.

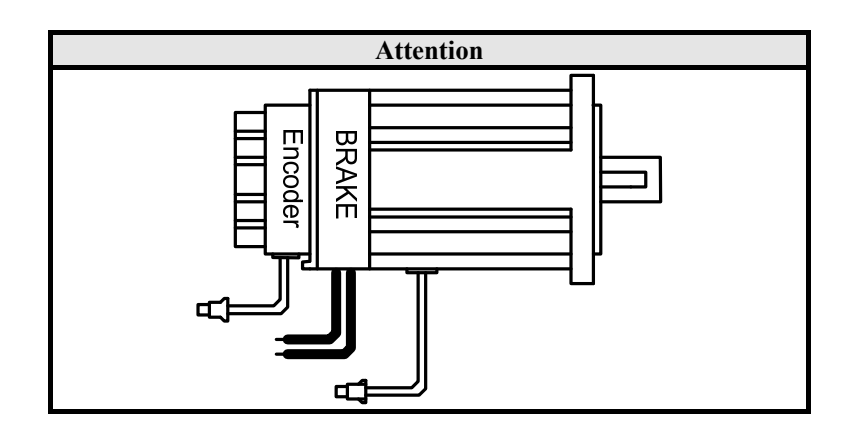

2. Vertical Install: If the motor shaft is side-up installed and mounted to a gear box, please pay attention to and avoid the oil leakage from the gear box.

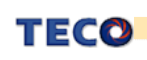

### **1-4-3 Notice for install motor**

- 1. Please using oil-seal-motor to avoid the oil from reduction gear flowing into the motor through the motor shaft.
- 2. The cable need to be kept dry.
- 3. Please fixing the wiring cable certainly, to avoid the cable ablating or breaking.

4. The extending length of the shaft shall be enough, otherwise there will be the vibration from motor

operating.

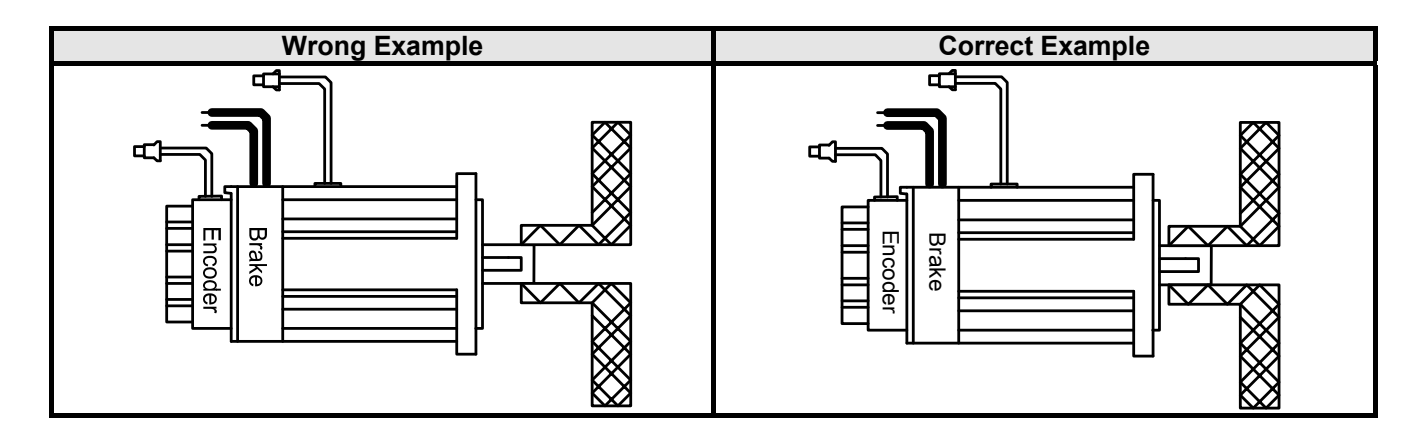

5. Please do not beat the motor when installing or taking it apart. Otherwise the shaft and the encoder of backside will be damaged.

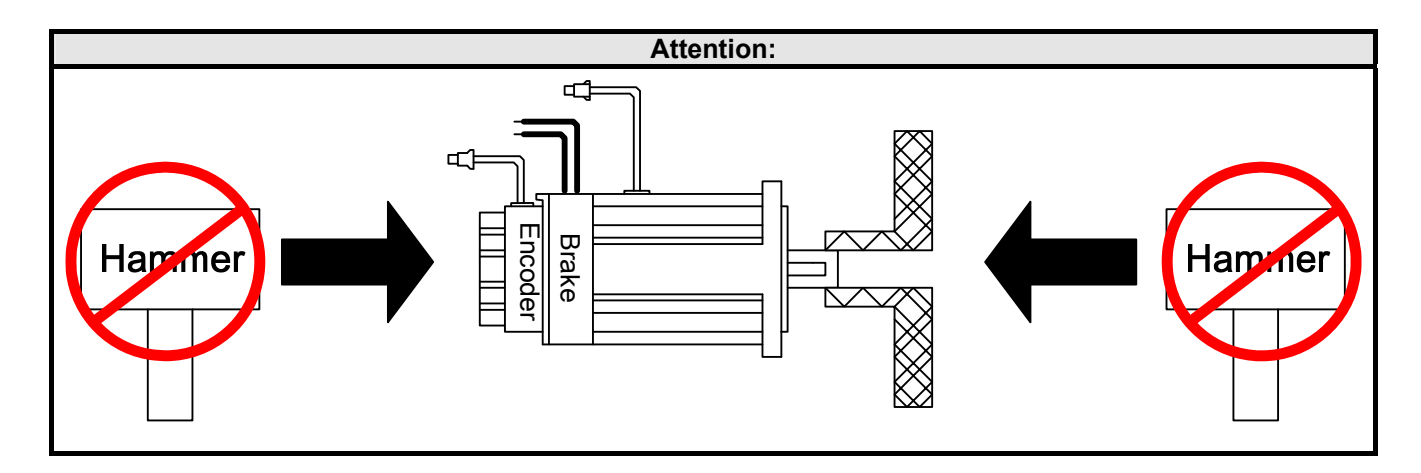

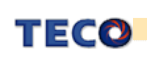

# **Chapter 2 Wiring**

### **2-1 Basic Wiring for Servo System**

### **2-1-1 Wiring for Main Circuit and Peripheral Devices**

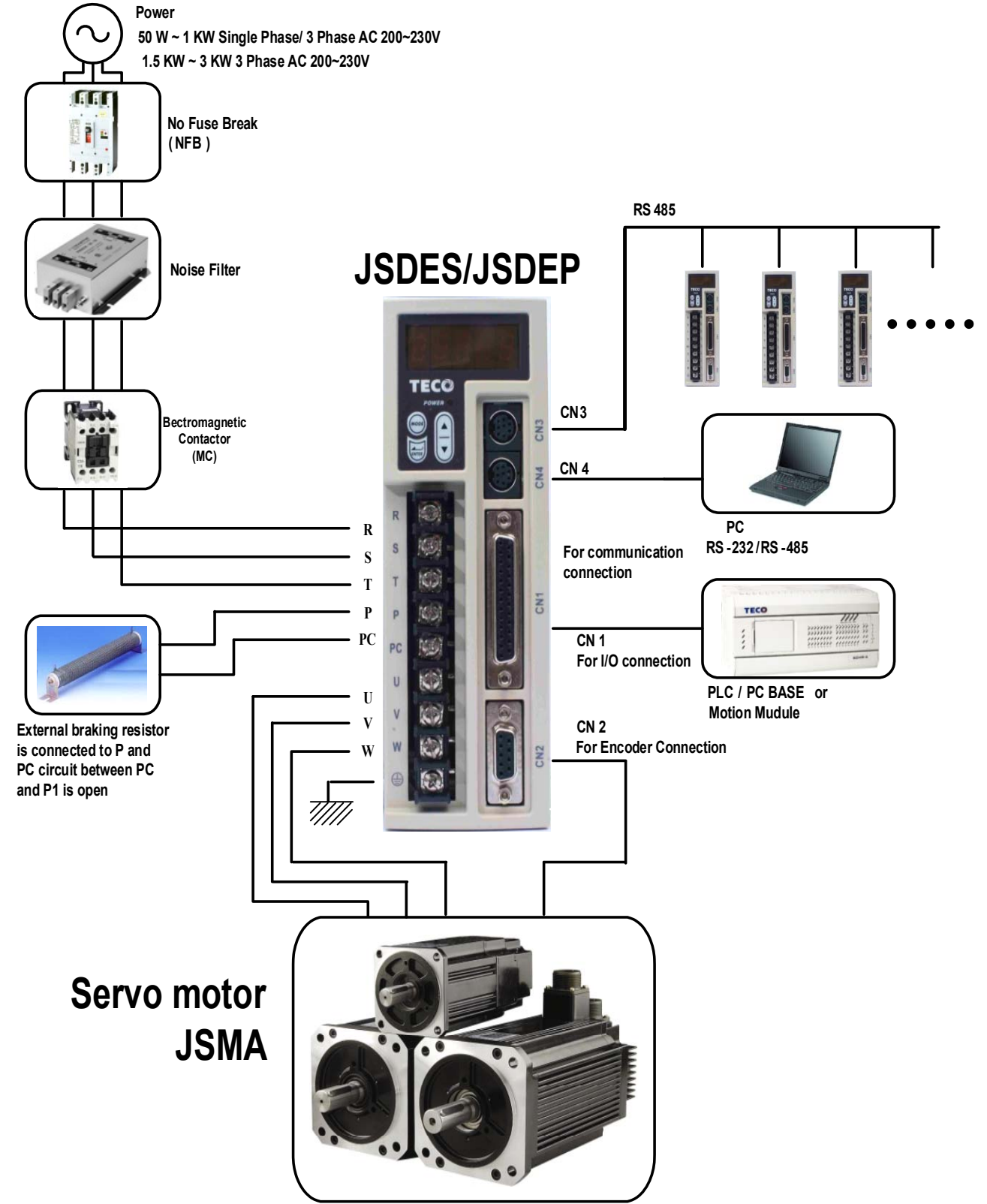

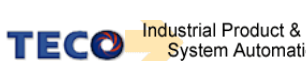

### **2-1-2 Wiring for Servo Drives**

- The wire material must go by "Wiring Specifications."
- Wiring Length: Command Input Wire: Less than 3m.

Encoder Input Wire: Less than 20m.

The Wiring goes by the shortest length.

- Please wire according to the standard wiring schema. Don't connect if no using.
- Please use the NFB to meet IEC (or UL Certification) between power supplier and servo drive.
- In the addition of supplying max, voltage, the capability of short circuit current must below 5000Arms, If there is possibility.
- Drive output terminals (U,V,W) must be connected to motor correctly. Otherwise the servo motor will abnormally function.
- Shielded cable must be connected to FG terminal.
- Don't install the capacitor or Noise Filter at the output terminal of servo drive.
- At the control-output-signal relay, the direction of surge absorb diode must be correctly connected, otherwise it can not output signal, and cause the protect loop of emergency-stop abnormal.
- Please do these below to avoid the wrong operation from noise: Please install devices such as the insulated transformer and noise filter at the input power. Keep more than 30 cm between Power wire (power cable or motor cable…etc.) and signal cable, do not install them in the same conduit.
- Please set "emergency-stop switch" to prevent abnormal operation.
- After wiring, check the connection-situation of each joint (ex: loose soldering, soldering point short, terminal order incorrect…etc.). Tighten the joints to confirm if surly connected to the servo drive, if the screw is tight. There can not be the situations such as cable break, cable pulled and dragged, or be heavily pressed.
	- \* Especially pay attention to the polarity between servo motor wiring and encoder.
- There is no necessary to add extra regeneration resistance under general situation. If there is any need or problem, please connect to distributor or manufacturer.

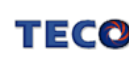

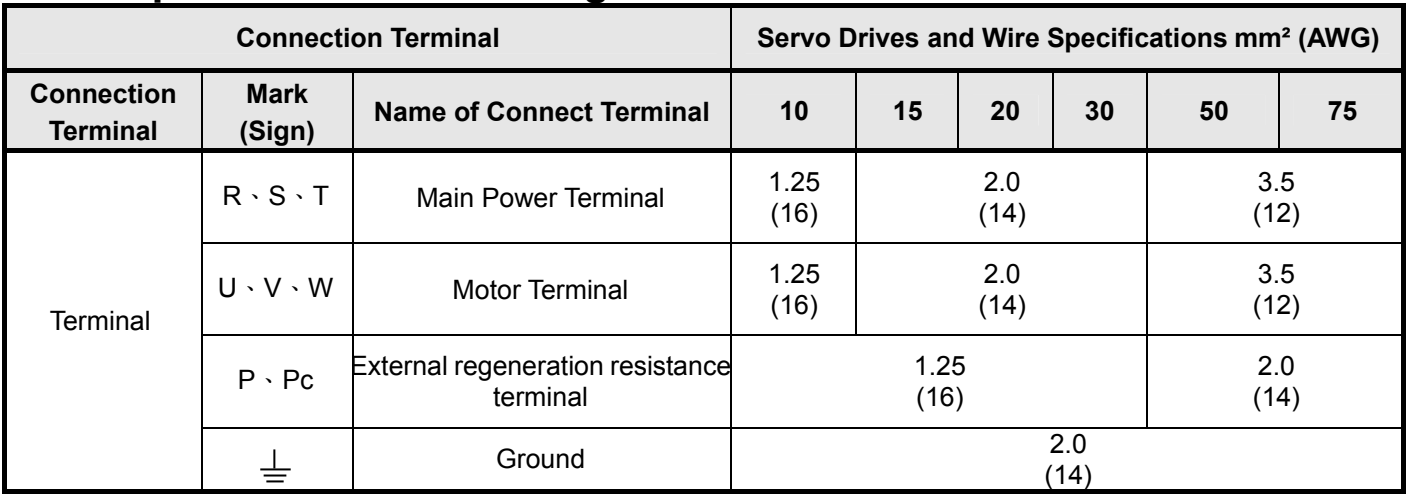

### **2-1-3 Specifications of Wiring**

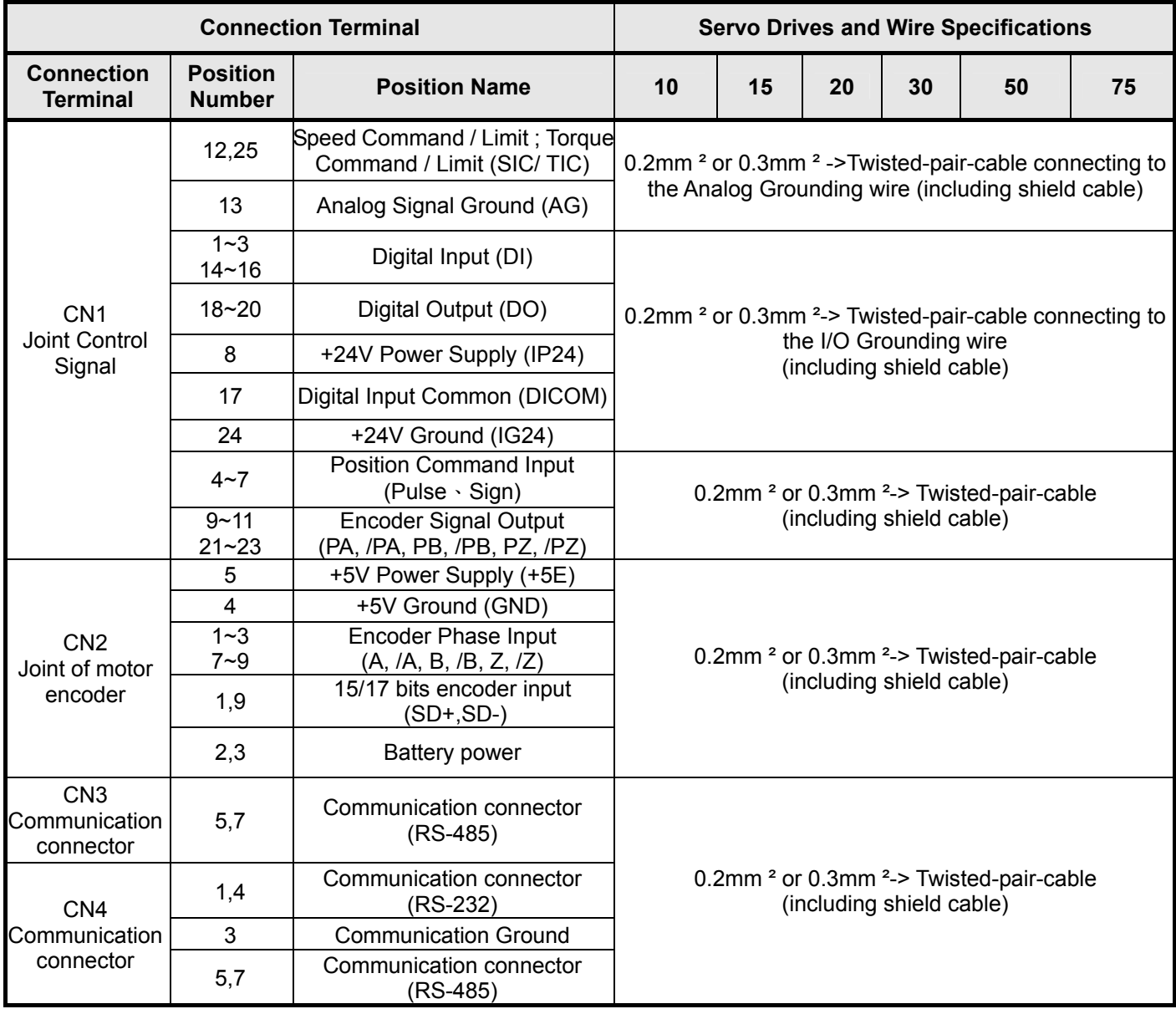

**P.S.:** 1. Please pay attention to the NFB and the capacity of noise filter when using multi-Drives.

2. CN1 ->25 Pins (D-SUB)

3. CN2 -> 9 Pins (D-SUB)

4. CN3/CN4-> 8 Pins Mini-Din type

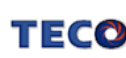

### **2-1-4 Motor Terminal Layout**

#### **A Table of Motor-Terminal Wiring**

(1) General Joint:

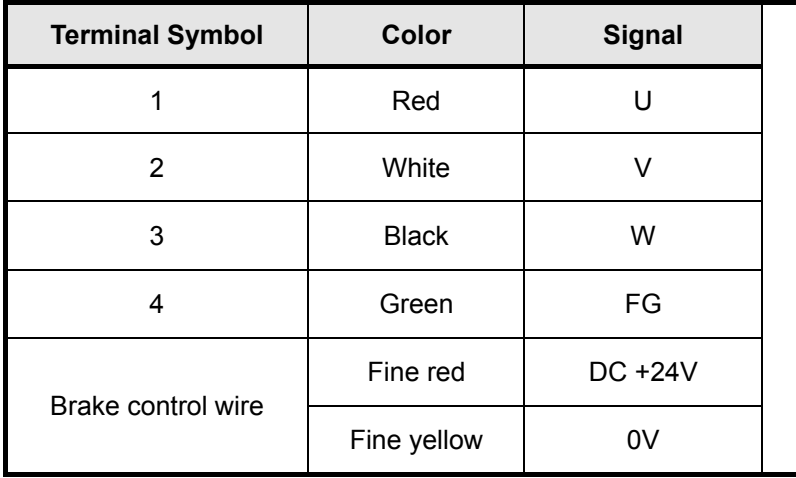

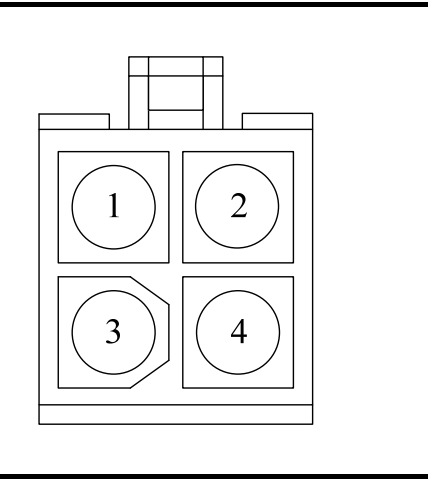

#### (2) Military Specifications Joint (No Brake):

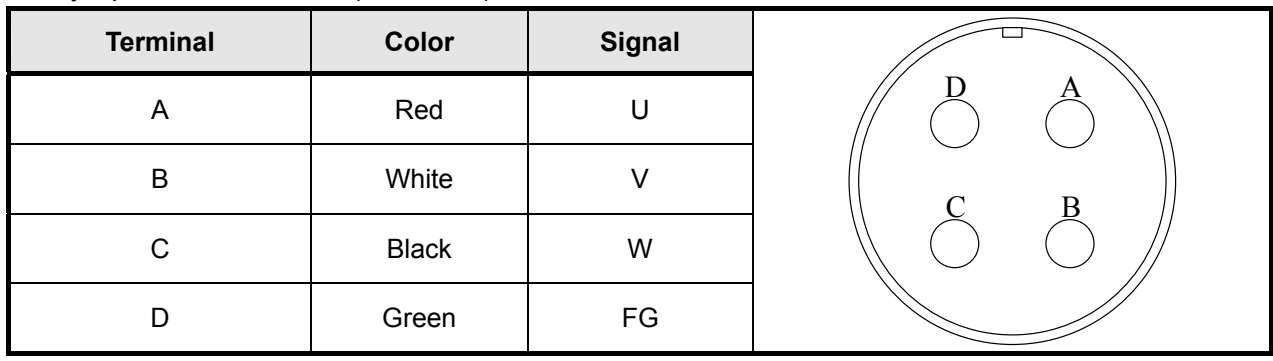

(3) Military Specifications Joint (Brake):

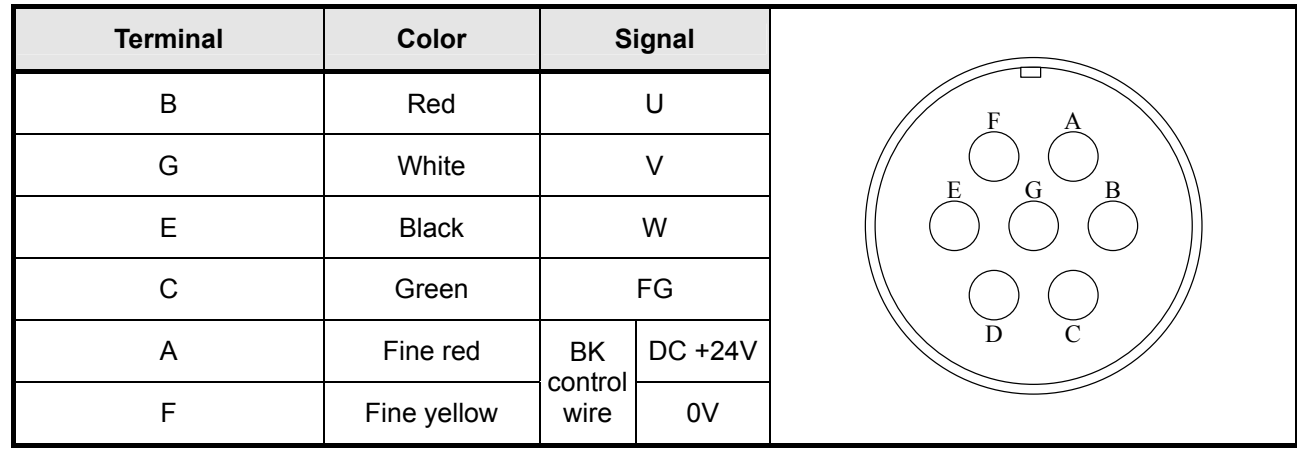

**P.S.: The military joint with BK of servo motor has 9 Pins; and the encoder joint has also 9 Pins. Please confirm before wiring.**

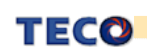

#### **Table of Motor-Encoder Wiring**

#### **Incremental encoder**:**2500/8192 ppr (JSDEP)**

(1) General Joint:

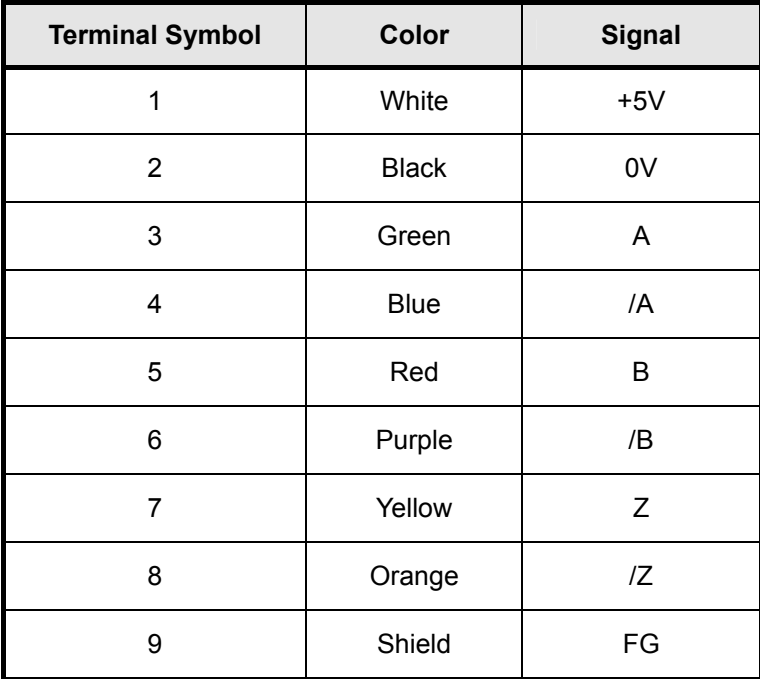

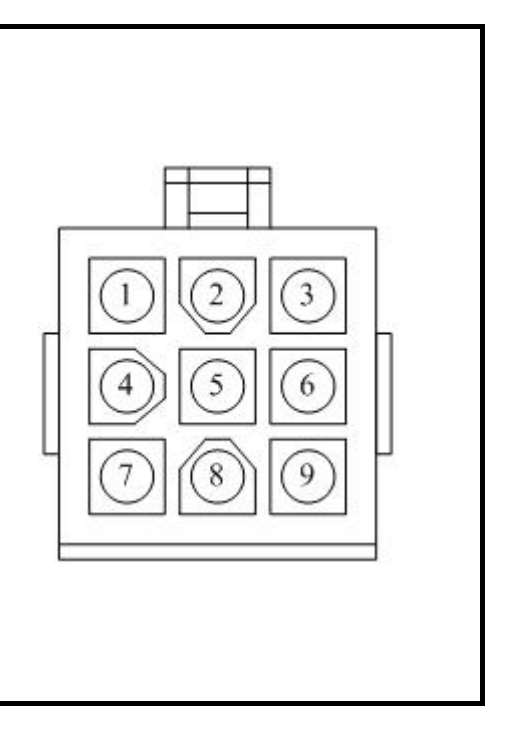

#### (2) Military Specifications Joint

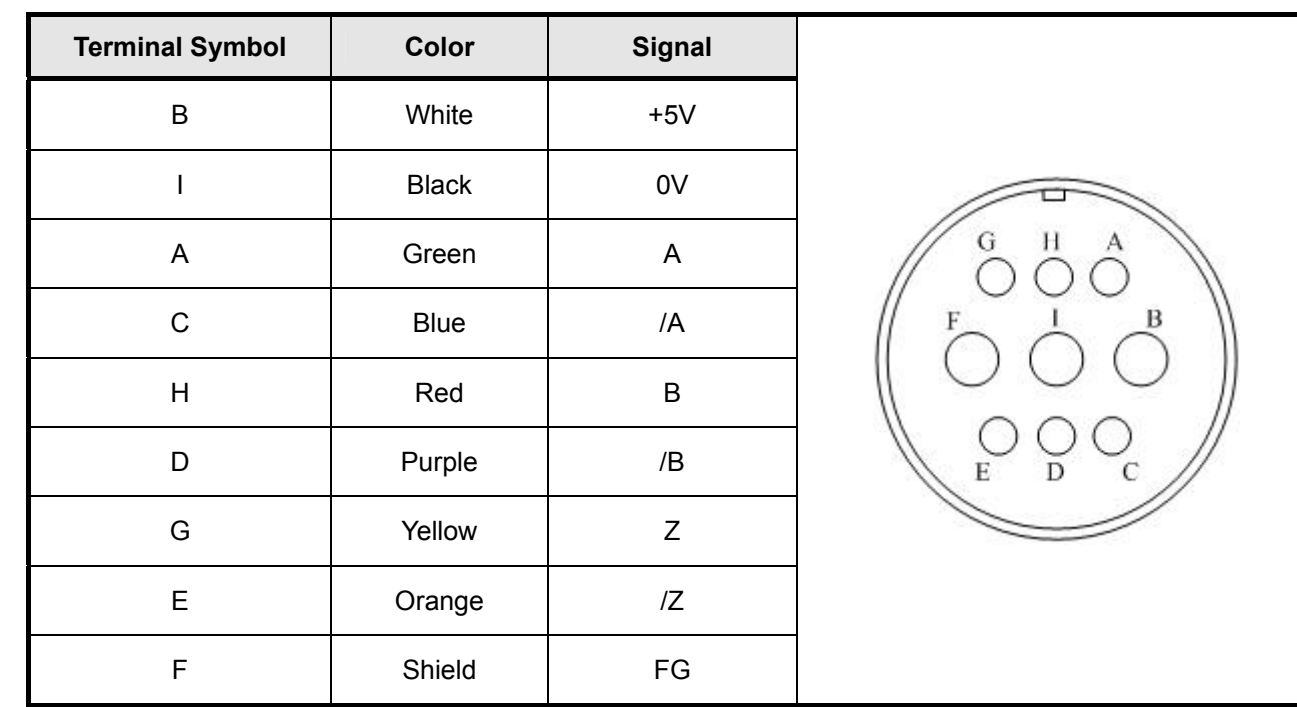

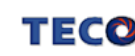

#### **Communicated encoder**:**17 bits (JSDES)**

(1) General Joint:

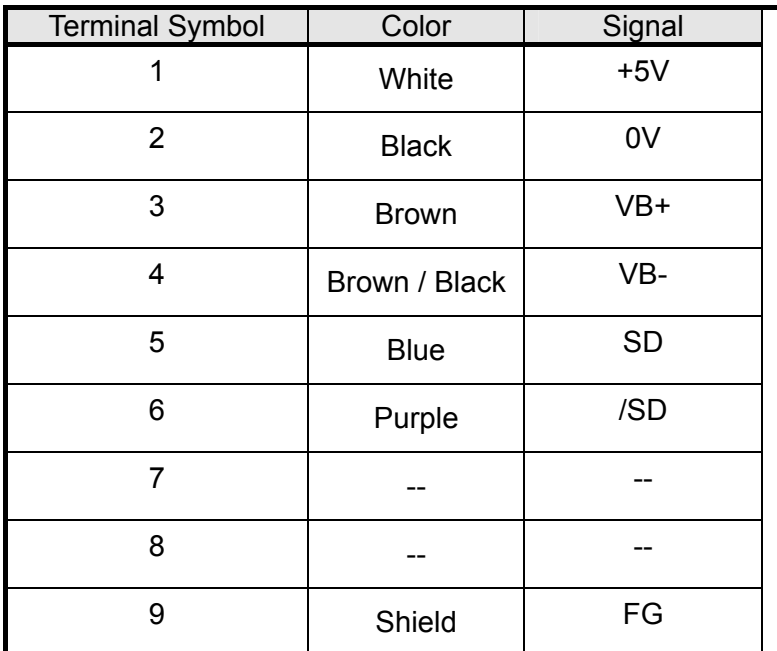

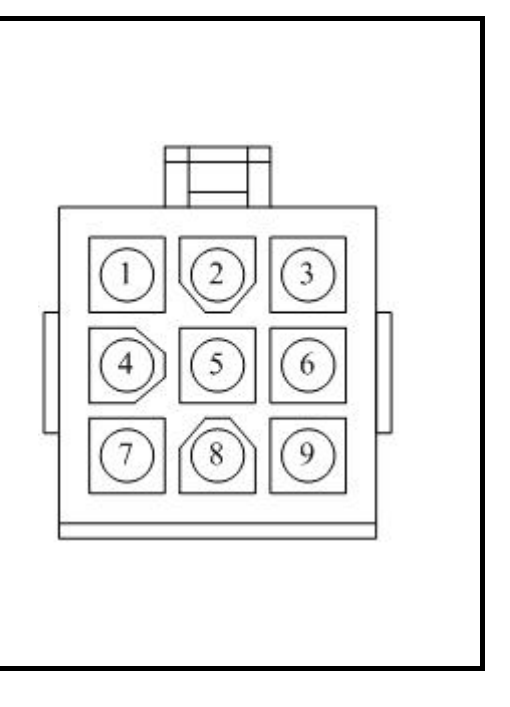

(2) Military Specifications Joint:

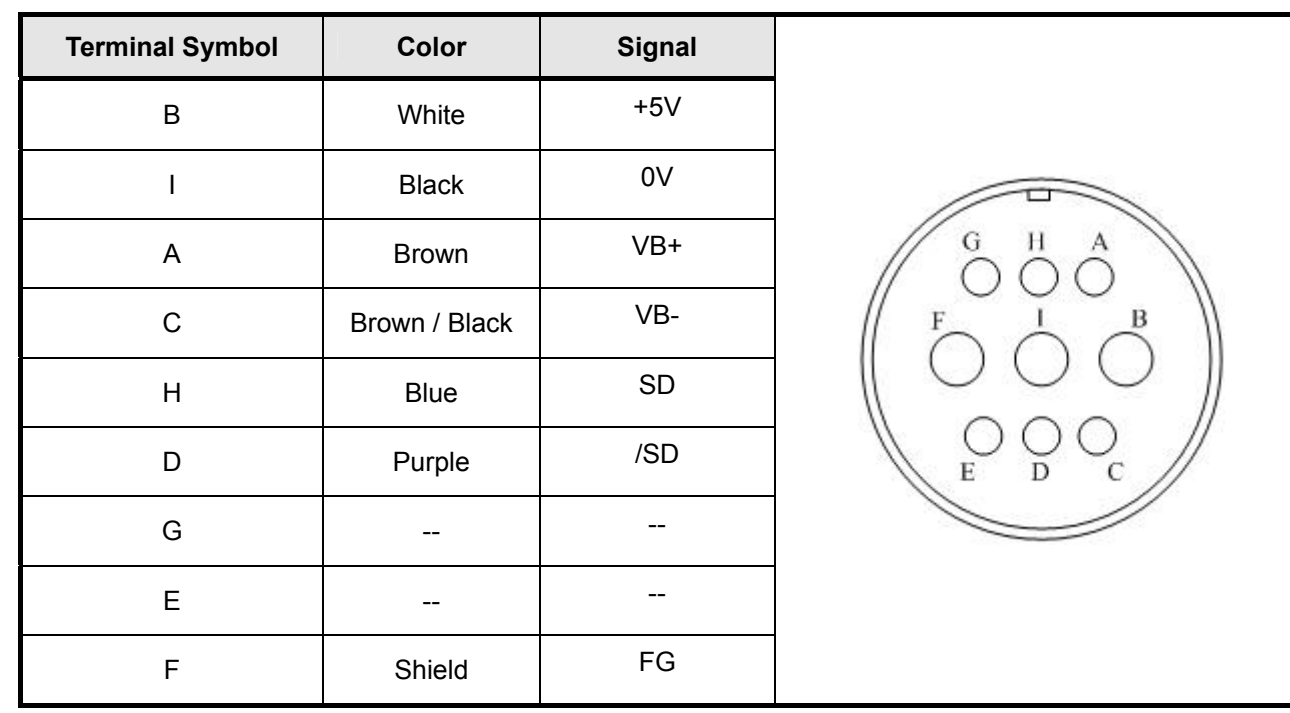

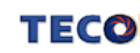

### **2-1-5 Typical Wiring for Motor and Main Circuit**

**\* The Wiring Example of Single Phase Main Power (Less than 1KW)** 

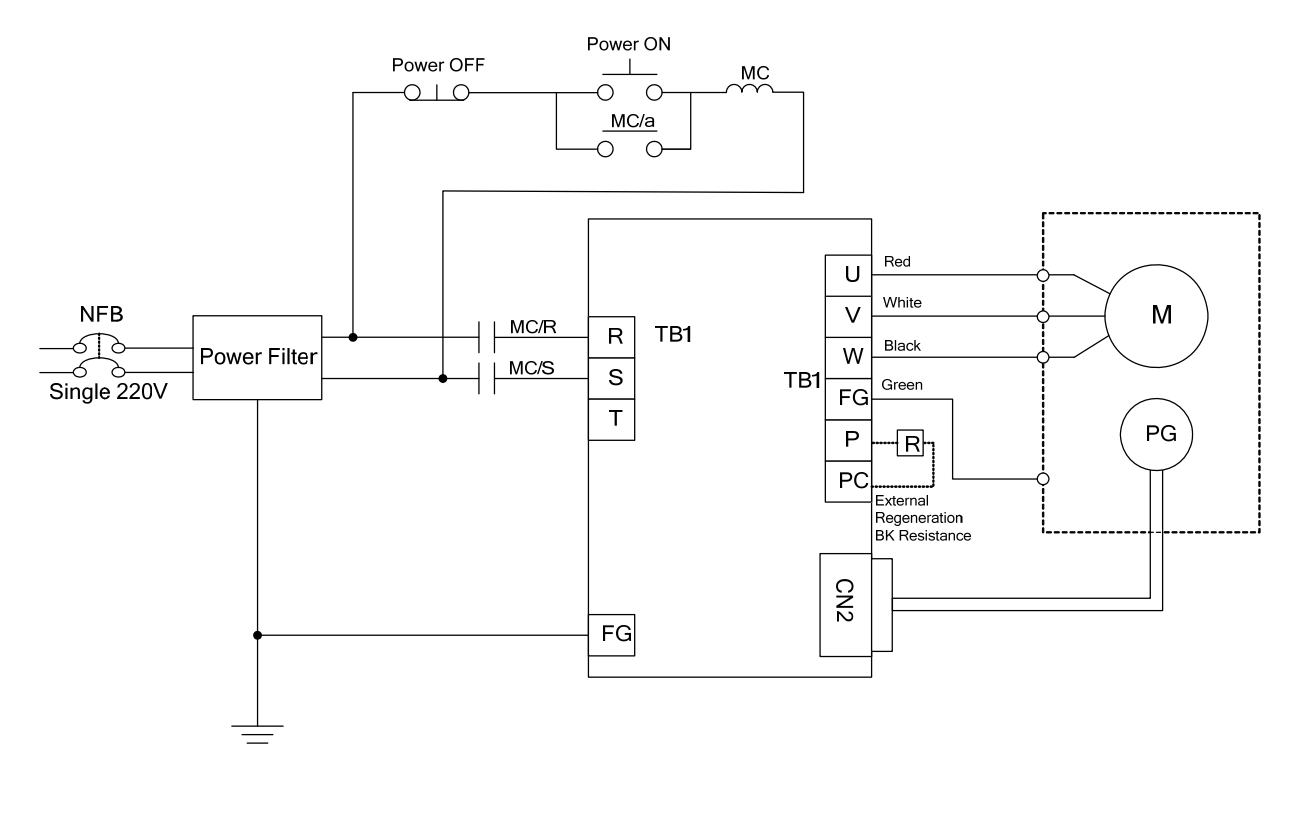

**\* The Wiring Example of 3 Phase Main Power (More than 1KW)** 

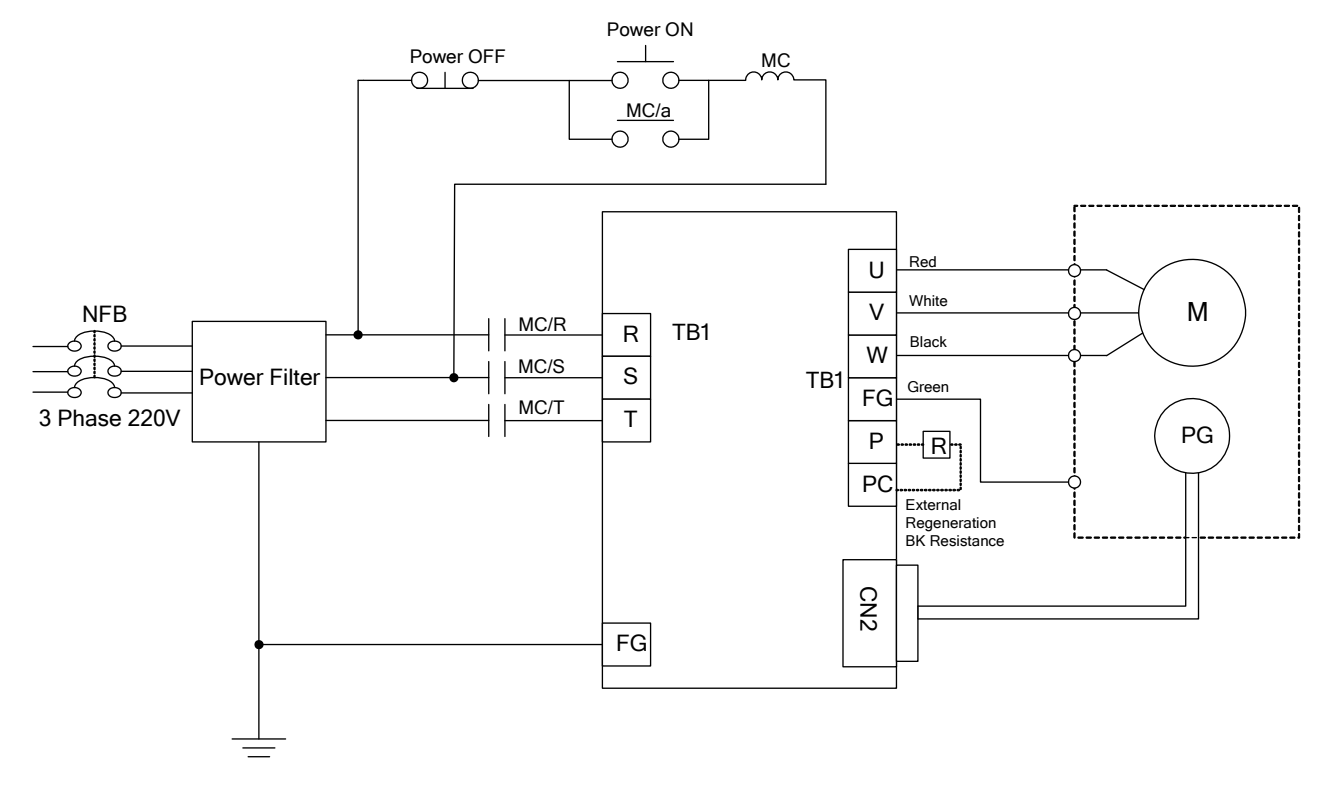

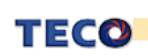

### **2-1-6 TB Terminal**

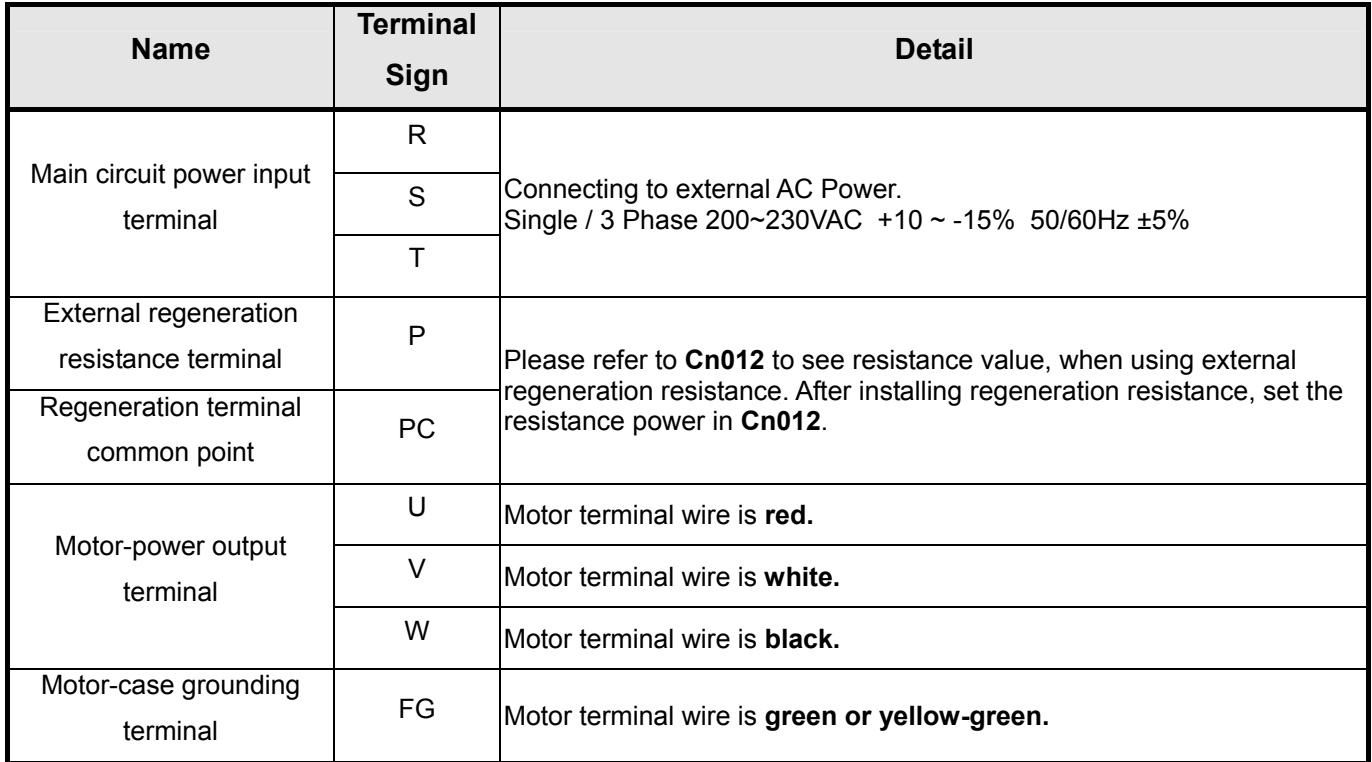

### **2-1-7 Wiring for Mechanical Brake**

Uninstall BRAKE:

- JSMA-S/L series: Use Red wire and yellow wire connecting to DC +24V voltage**(No polarity)**
- JSMA-M/H series: BK outputs from A & F of **Motor Power Joint**, servo motor can operate normally after uninstalling.

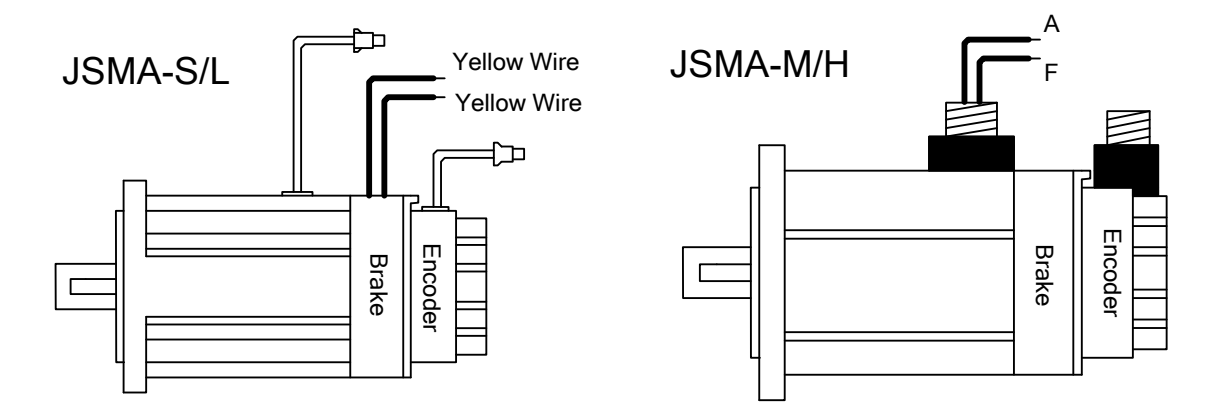

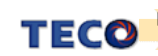

## **2-2 I/O Terminal**

There are 4 groups of terminals, which control signal terminal (CN1), encoder terminal (CN2) and communication connector (CN3/CN4). The diagram below displays all positions for the terminal.

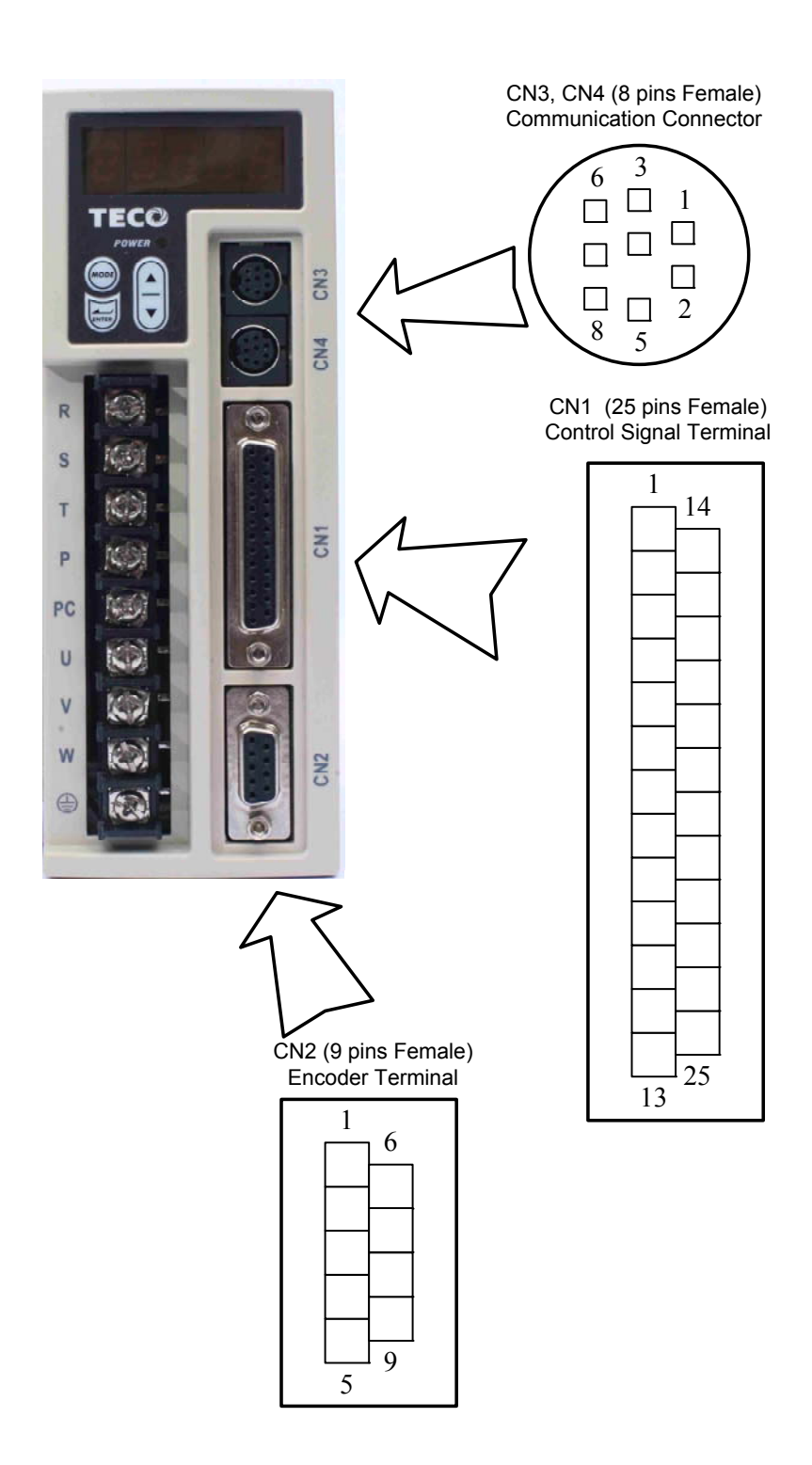

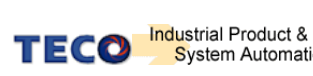

### **2-2-1 Output Signals from the Servo pack**

(1) Diagram of CN1 Terminal:

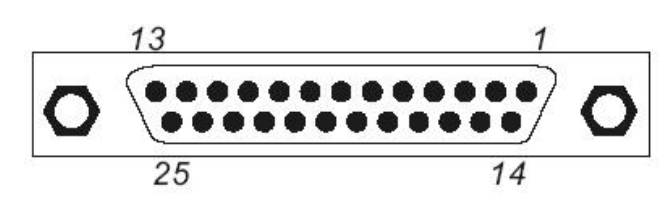

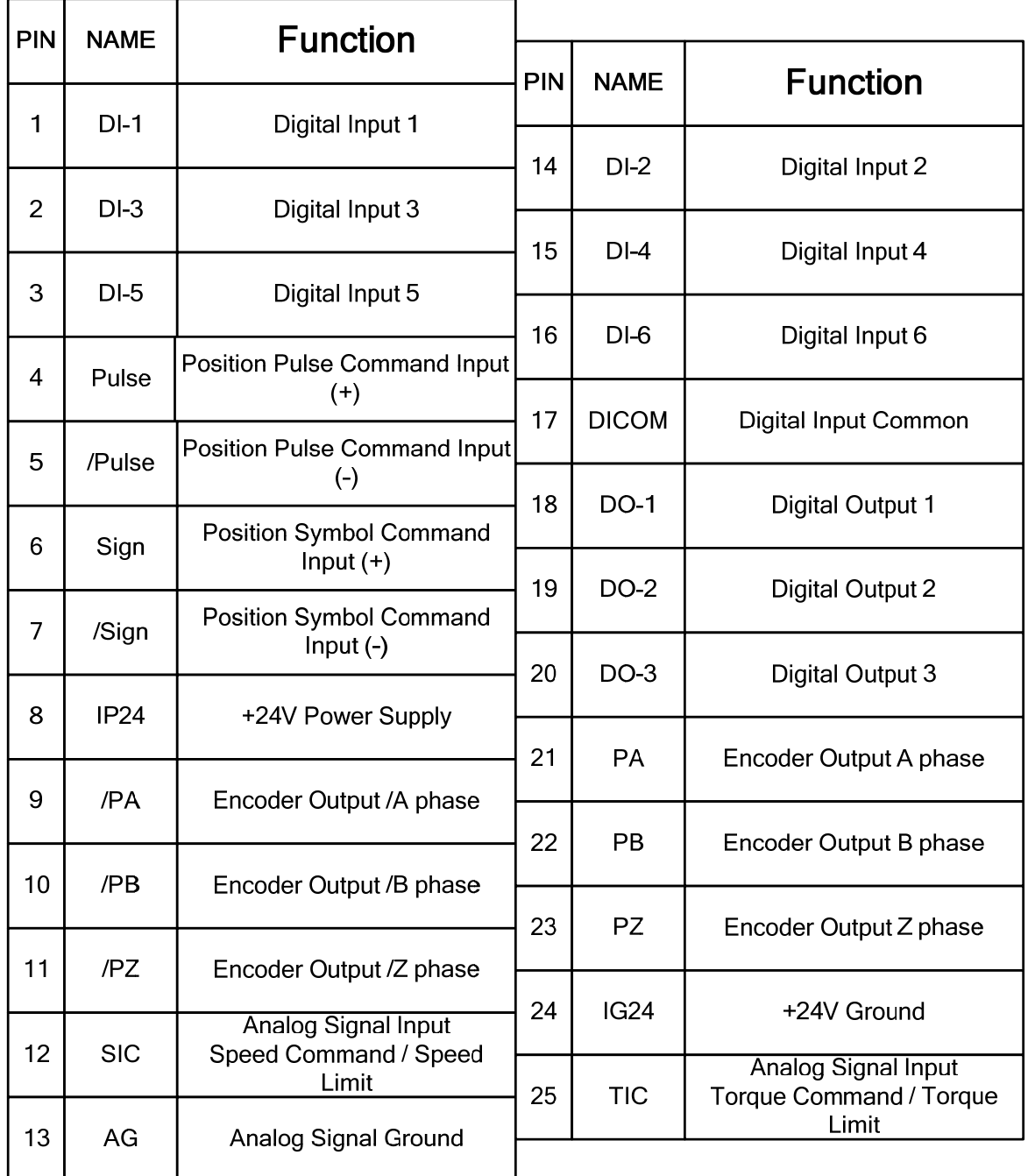

#### **P.S.:**

- 1. If there is unused terminal, please do not connect it or let it be the relay terminal.
- 2. The Shielded Wire of I/O cable should connect to the ground.

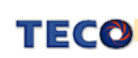

### **2-2-2 Encoder Connector (CN2) Terminal Layout**

厳

 $\mathcal{A}$ 

(1) Diagram of CN2 Terminal for 2500/8192 ppr encoder(JSDEP):

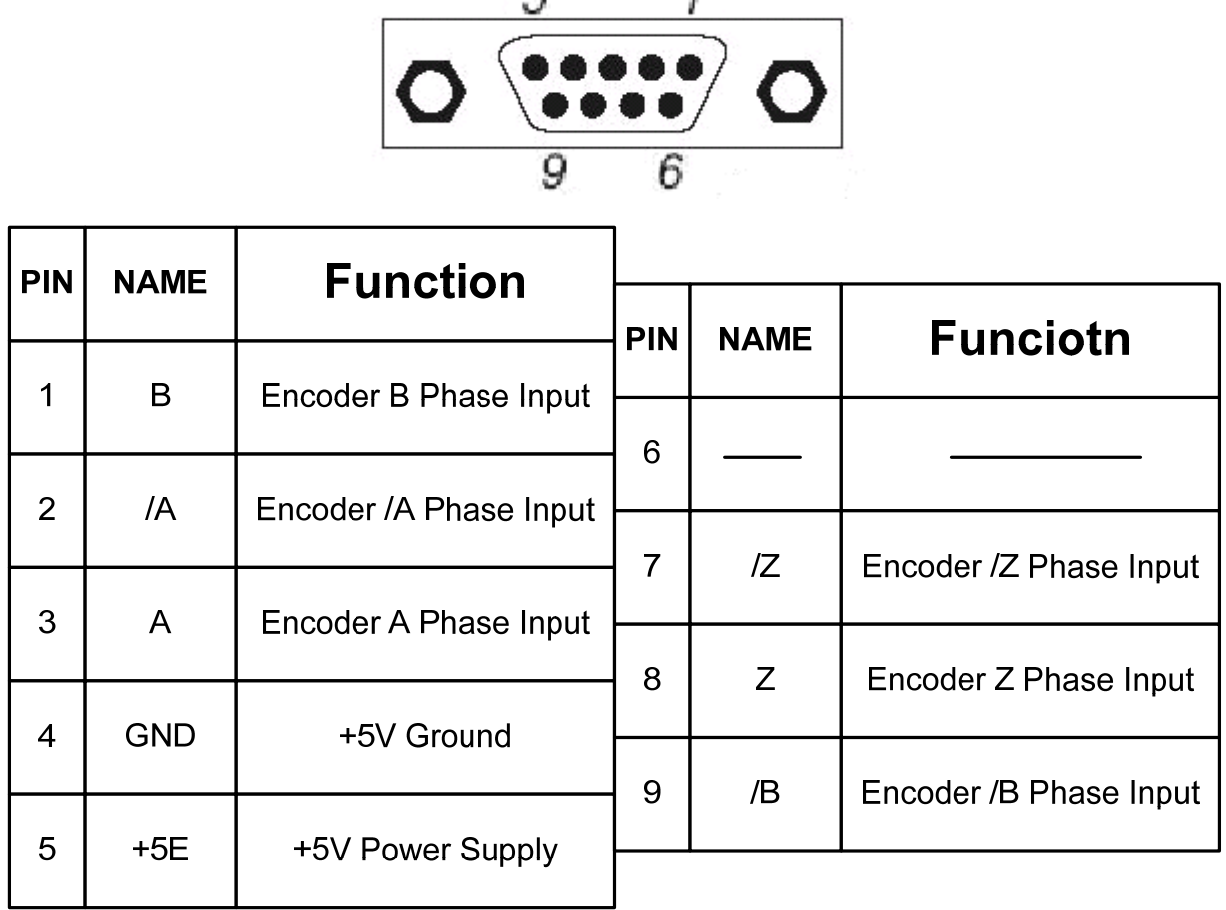

(2) Diagram of CN2 Terminal for 15/17 bits encoder(JSDES):

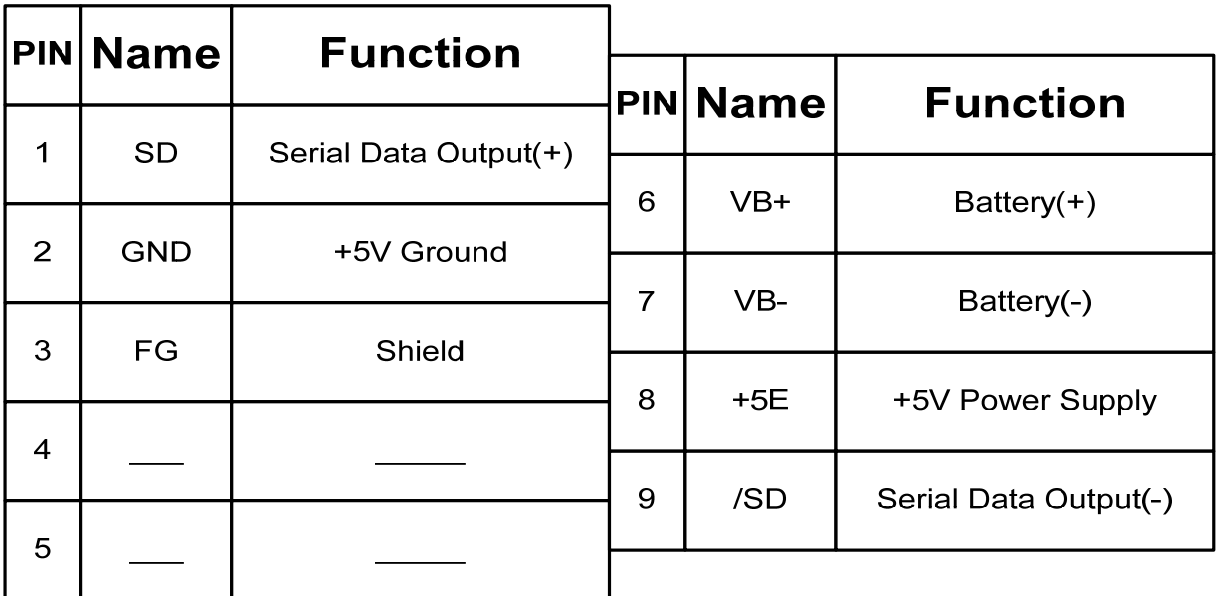

**P.S.: Do not wire to the terminal, which is un-operated.**

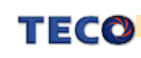

### **2-2-3 Communication Connector (CN3/CN4) Terminal Layout**

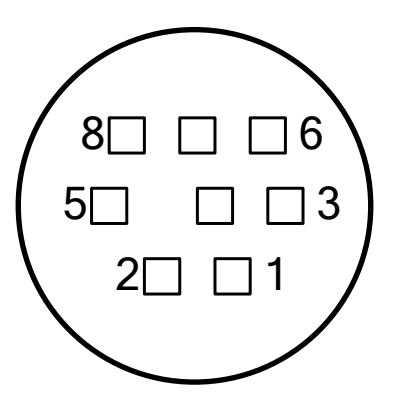

CN3 for RS-485

|                | PIN   Name | <b>Function</b>               |
|----------------|------------|-------------------------------|
| 1              |            |                               |
| $\overline{c}$ |            |                               |
| 3              |            |                               |
| 4              |            |                               |
| 5              | Data +     | Serial data transmission<br>÷ |
| 6              |            |                               |
| 7              | Data -     | Serial data transmission -    |
| 8              |            |                               |

CN4 for RS-232/RS485

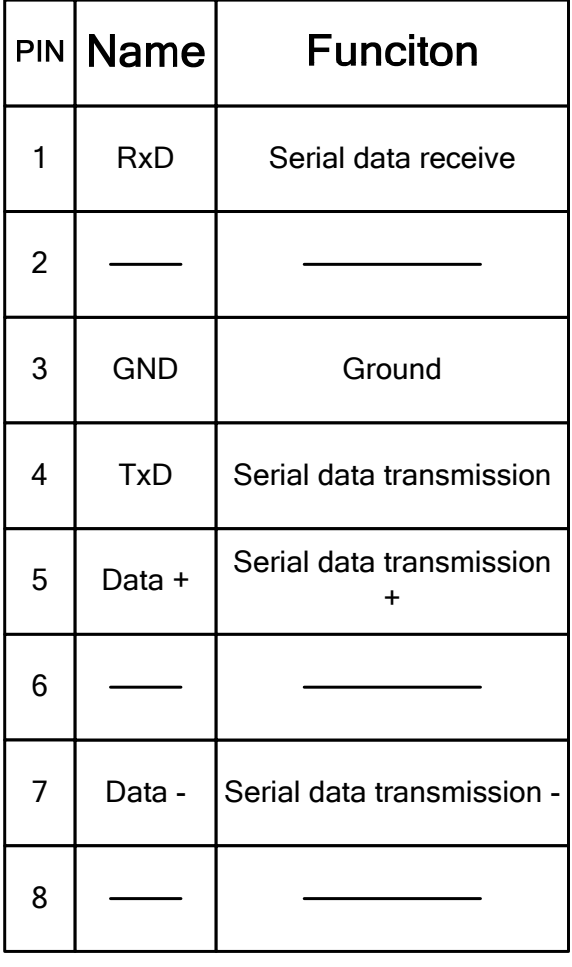

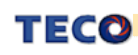

## **2-3 Typical Circuit Wiring Examples**

### **2-3-1 Position Control Mode (Pe Mode) (Line Driver)**

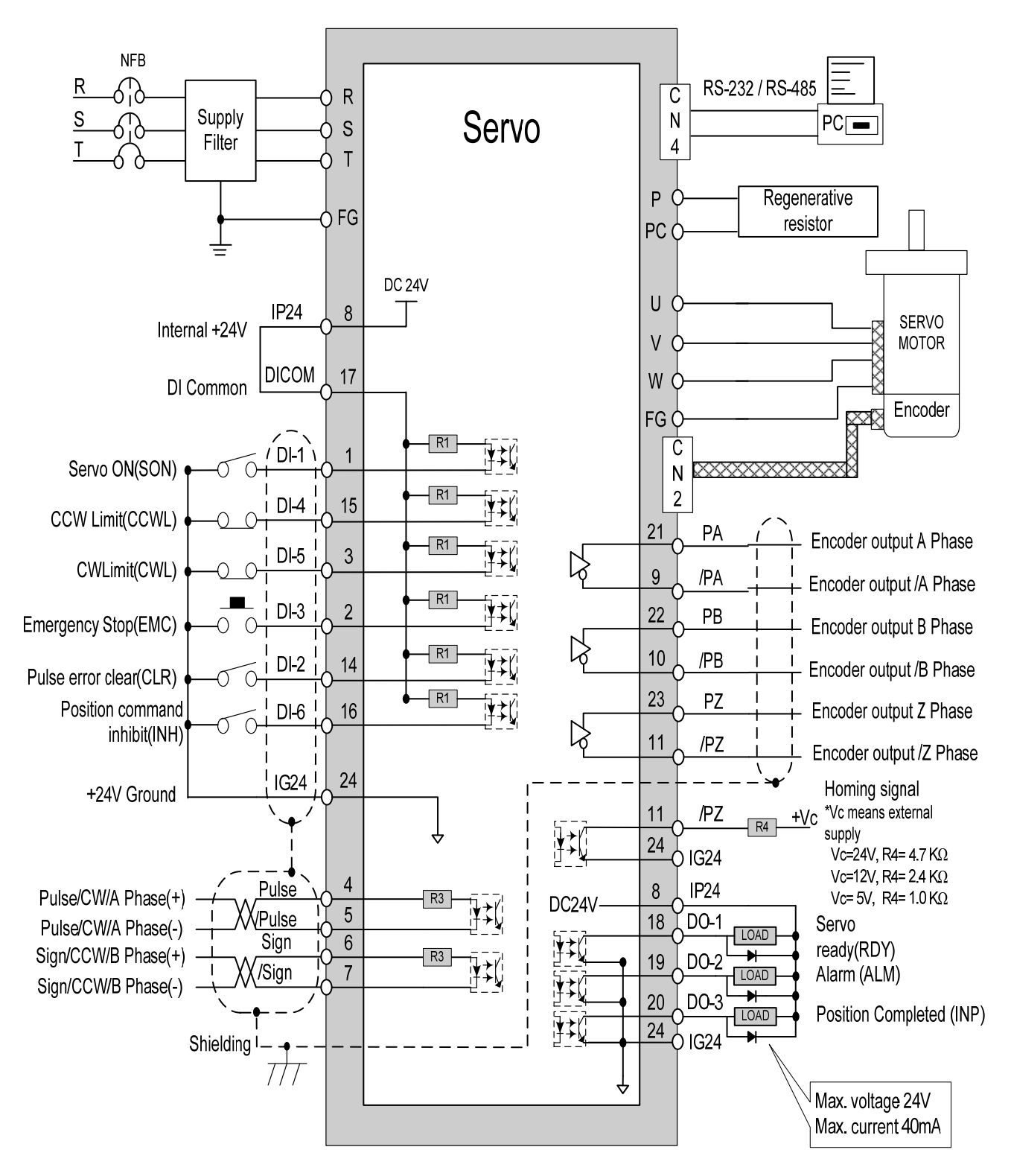

#### **Pe mode =External pulse positioning command**

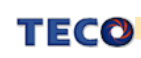

### **2-3-2 Position Control Mode (Pe Mode) (Open Collector)**

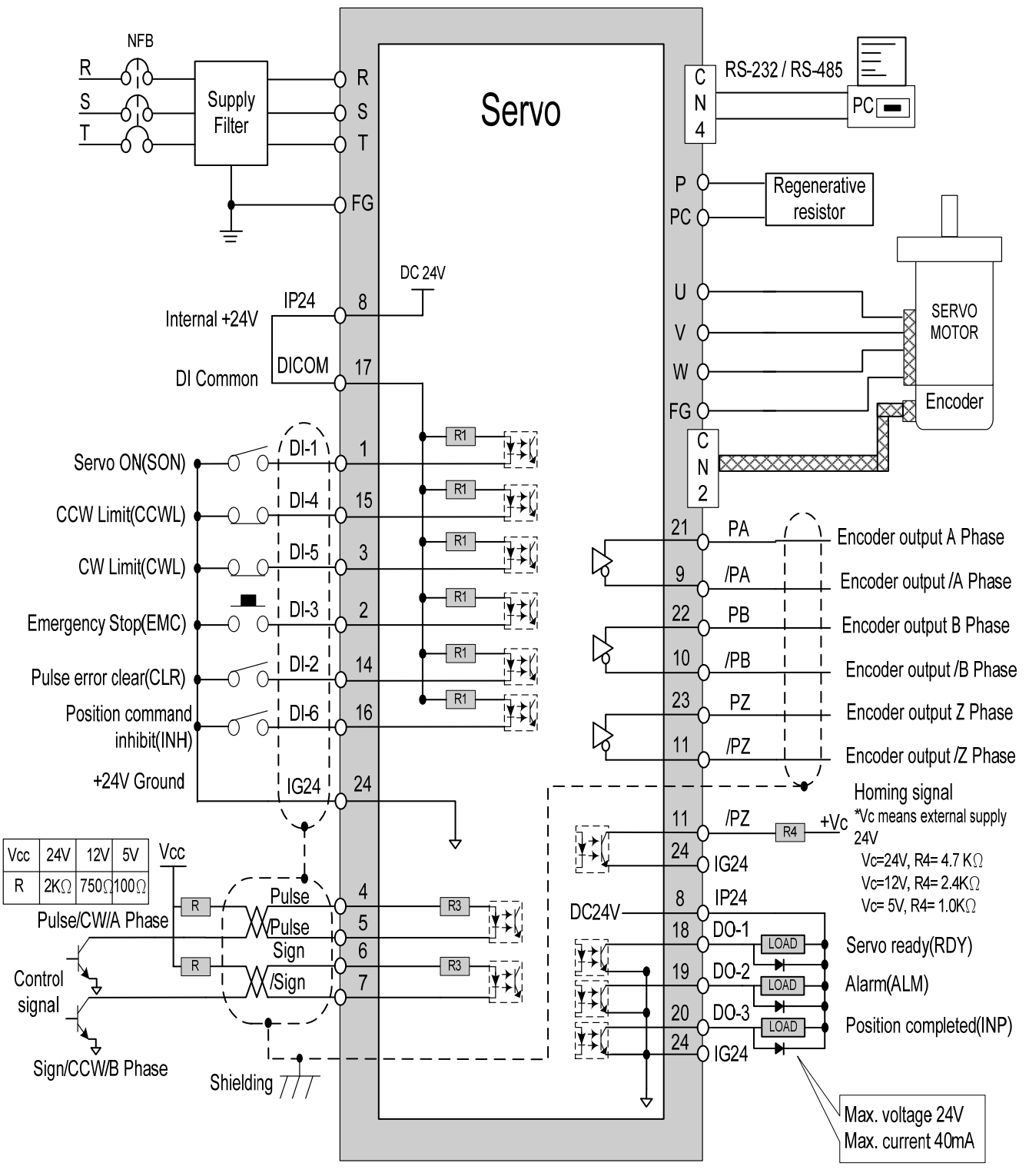

**Pe mode =External pulse positioning command** 

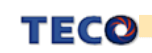

### **2-3-3 Position Control Mode (Pe Mode) (Pi Mode)**

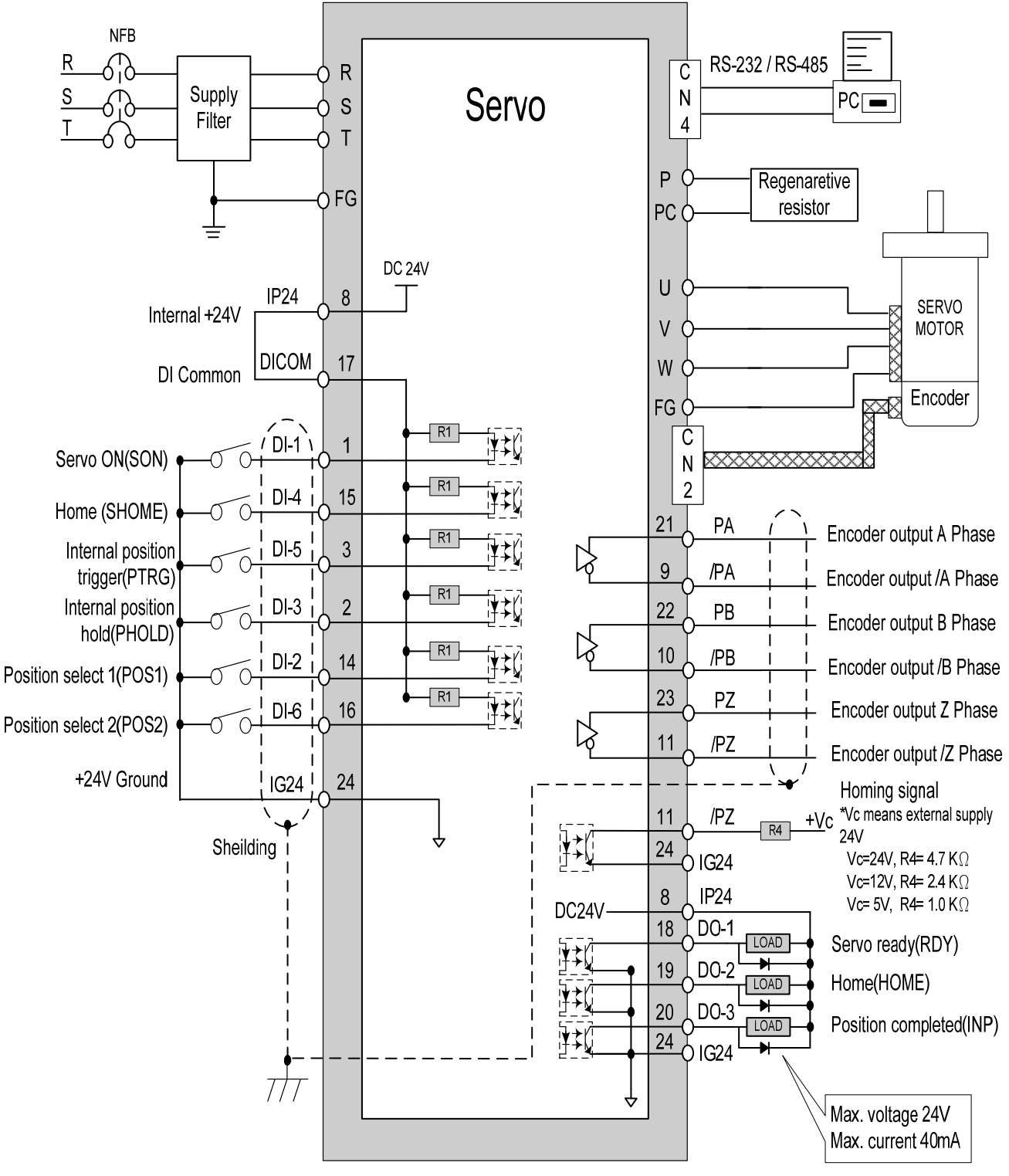

**Pi mode =Internal position command**

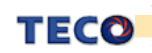

### **2-3-4 Speed Control Mode (S Mode)**

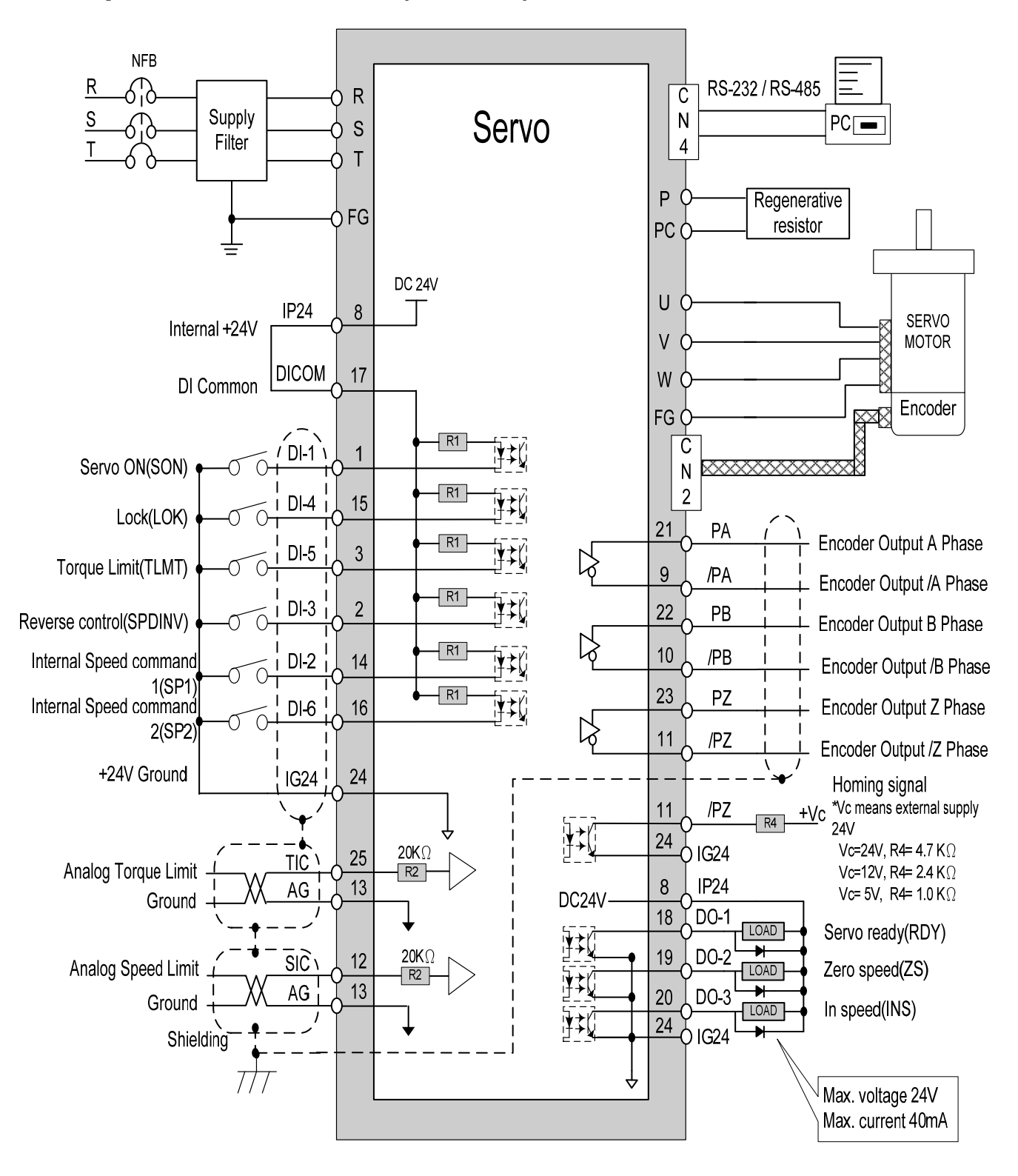

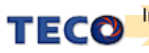

### **2-3-5 Torque Control Mode (T Mode)**

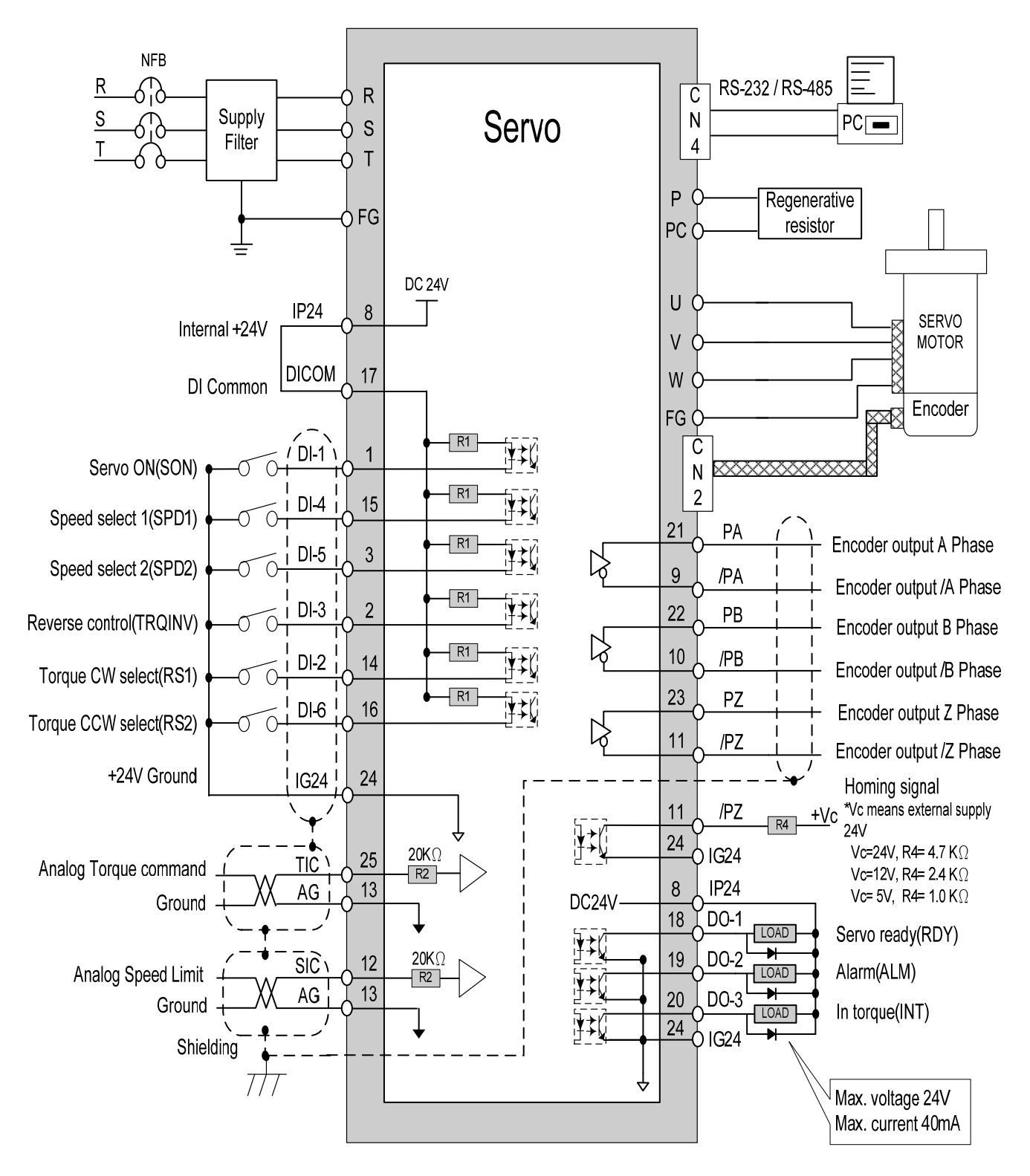

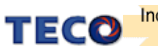

# **Chapter 3 Panel Operator / Digital Operator 3-1 Panel Operator on the Drives**

The operator keypad & display contains a 5 digit 7 segment display, 4 control keys and two status LED displays.

**Power status LED** (Green) is lit when the power is applied to the unit.

**Charge LED** (Red) Indicate the capacitor's charge status of main circuit. Power on to light up Charge LED and gradual dark when internal power capacitors are discharged complete.

Do NOT wire or assemble to the servo drive before Charge LED is off.

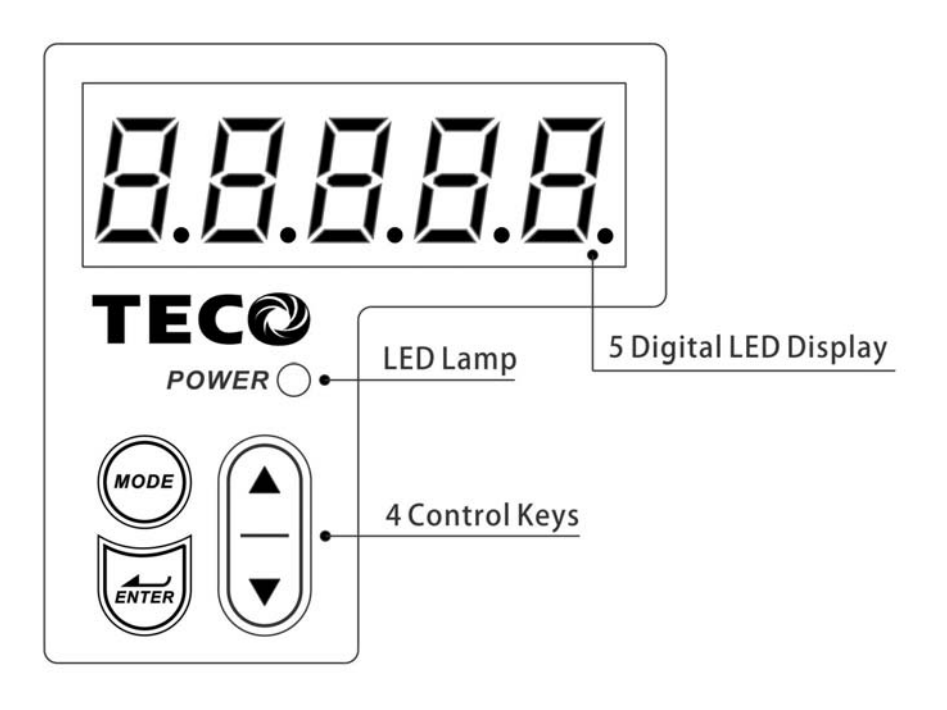

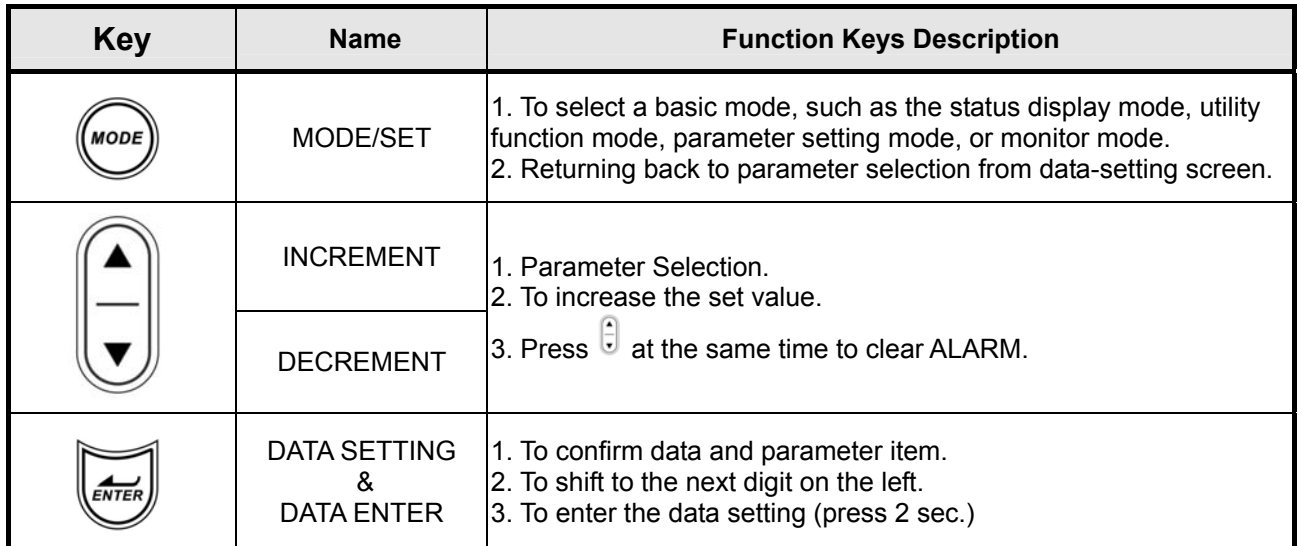

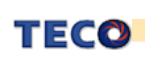

## **3-2 Trial Operation**

Before proceeding with trial run, please ensure that all the wiring is correct.

 Trial run description below covers the operation from keypad and also from an external controller such as a PLC. Trial run with external controller speed control loop (analog voltage command) and position control

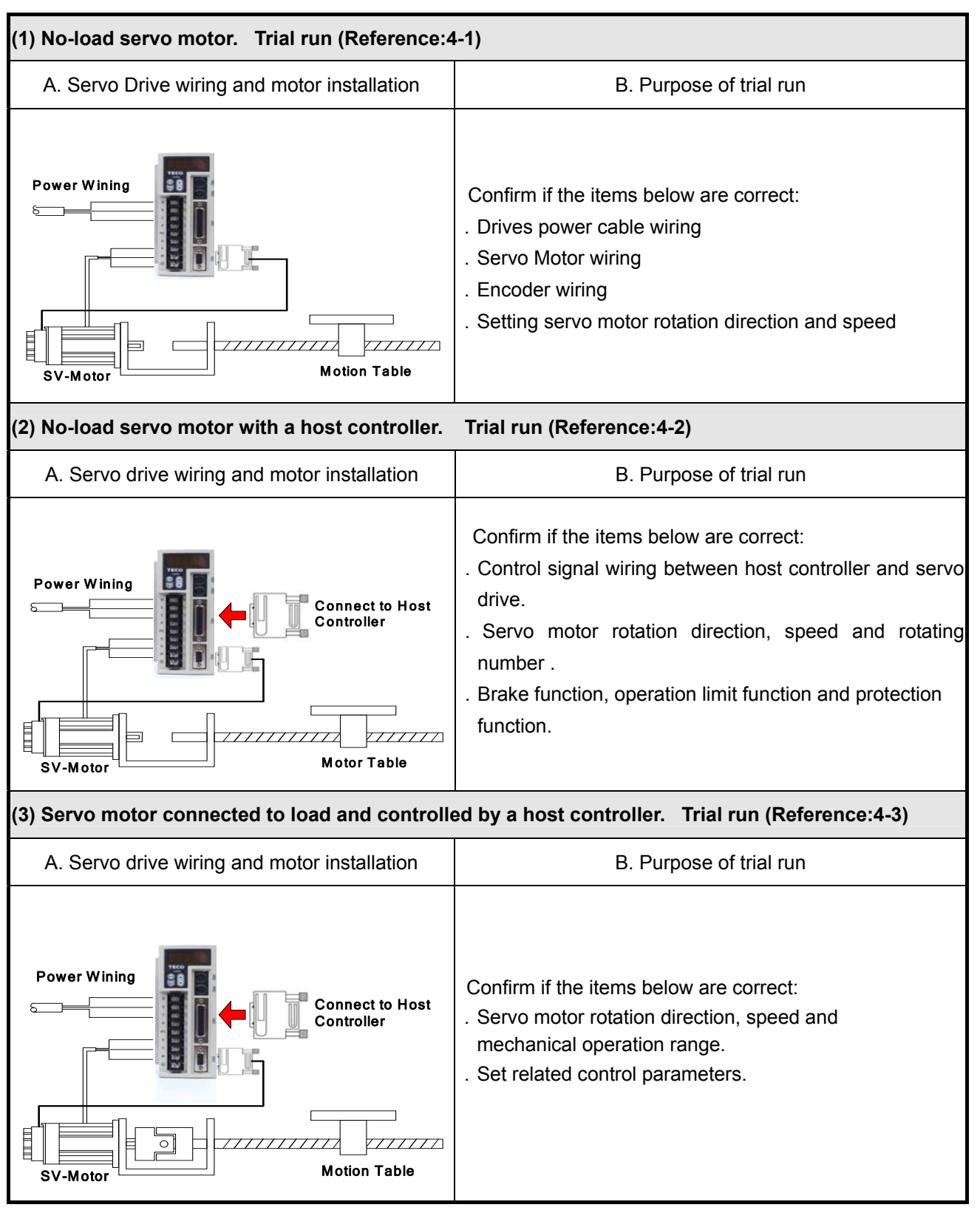

loop (external pulse command).

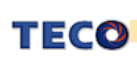
# **3-3 OFF-LINE Auto tuning**

OFF-Line Auto tuning could automatic measuring the load characteristics and adjusts the appropriate control gain in a fixed-action stroke. Gain adjustment method based on the vibration detection, and the rigid table as a basis for the adjustment. In order to find the system gain limit, the machine would increase the gain until the system start to vibration, and then reduced the gain to be stable.

OFF-Line automatic gain adjustment limitation:

- (1) The turns need to more than 3 runs.
- (2) the torque need to higher than the rated torque
- (3) The inertia ratio and the external force could not change too intense.
- (4) The function of tuning only can use in position mode(cn01 = 2)

#### **The parameters of automatic gain adjustment for OFF-LINE Tuning**

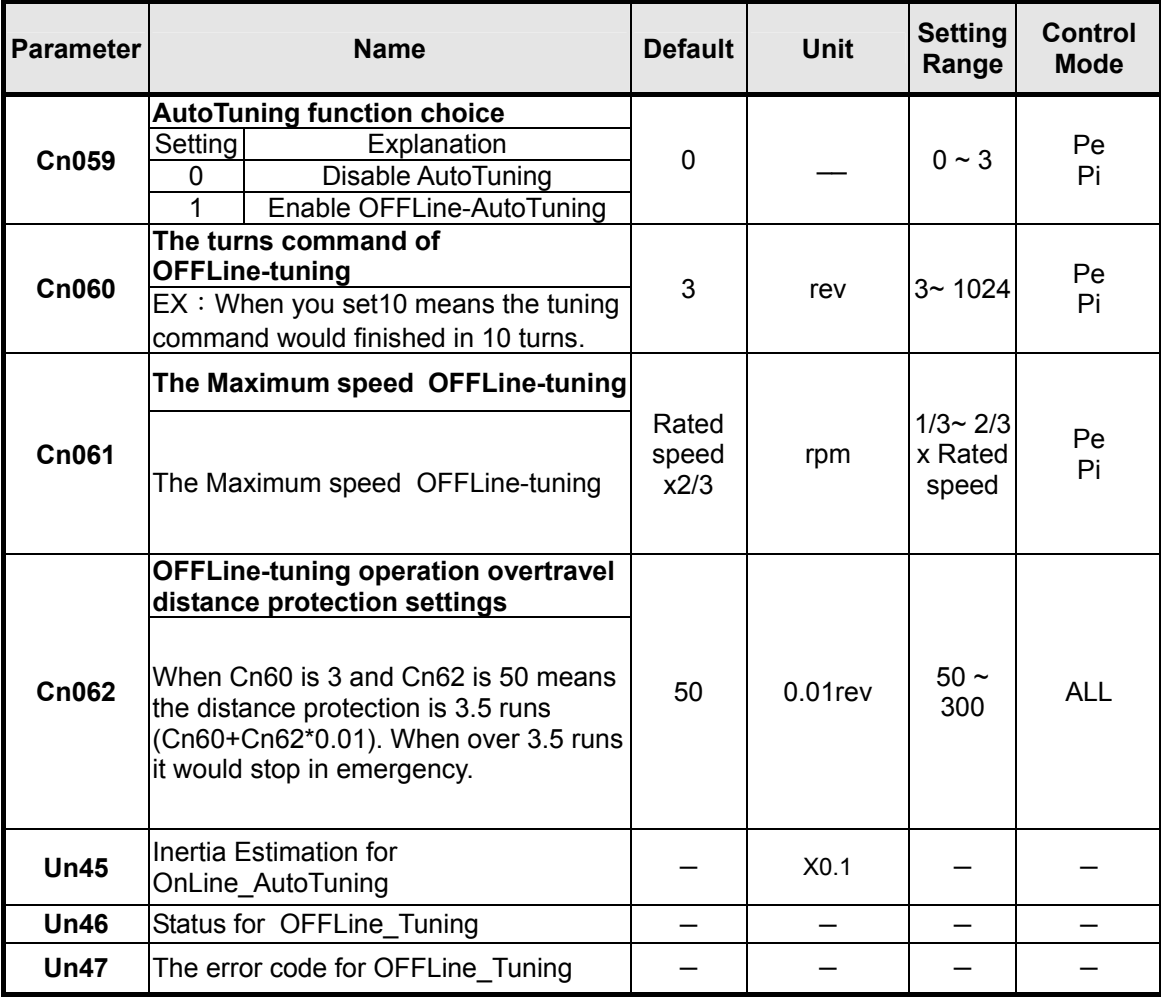

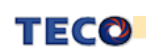

### **OFF-Line adjustment will change the parameters as follows:**

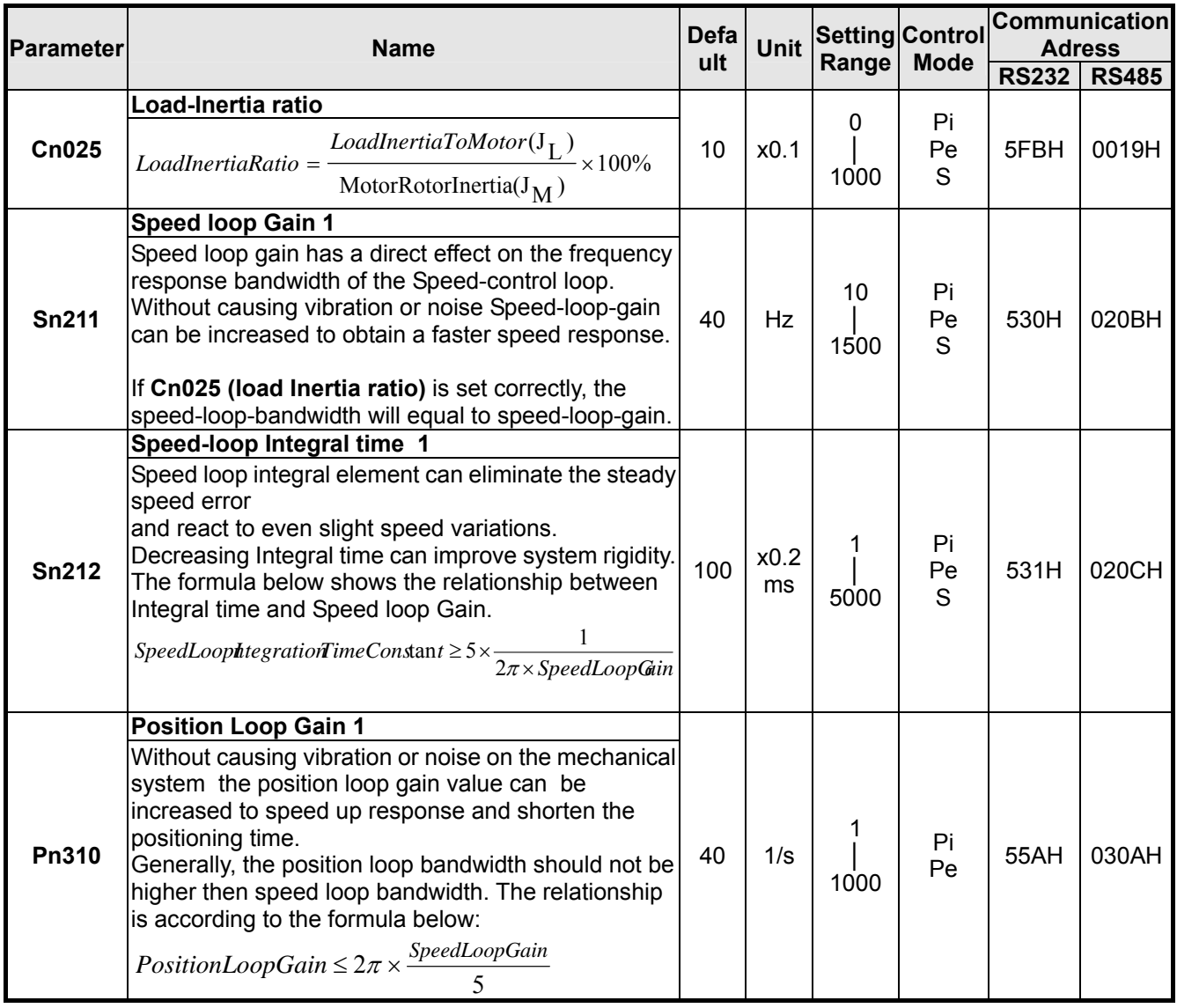

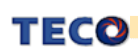

### **Process for OFF-LINE Auto tuning**

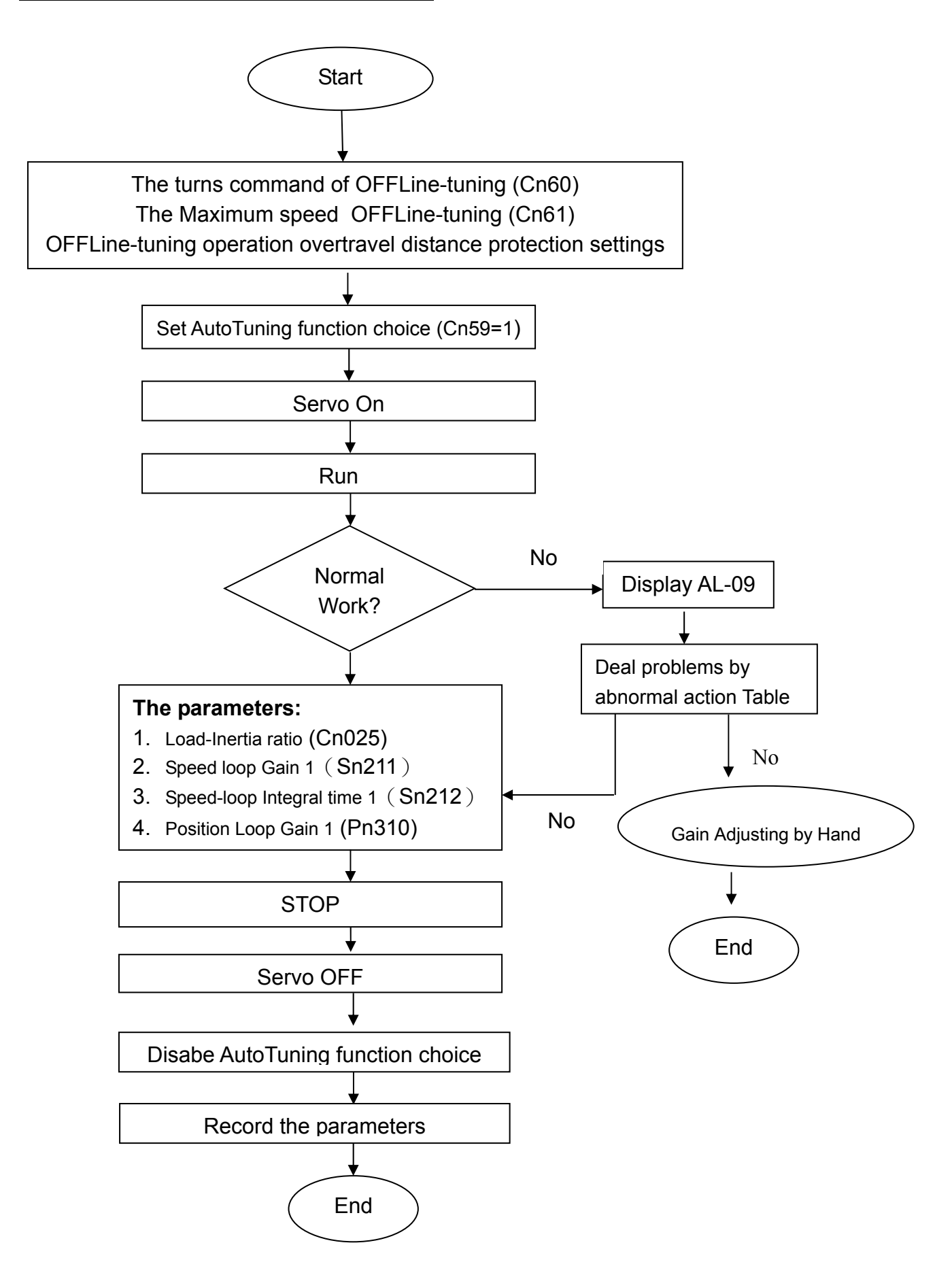

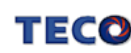

### **OFF-Line Autotuning abnormal action Table**

There are three reasons could cause AL09, including lack of runway, the system clock or long setting time.You could check by Un-47, and the description as follow.

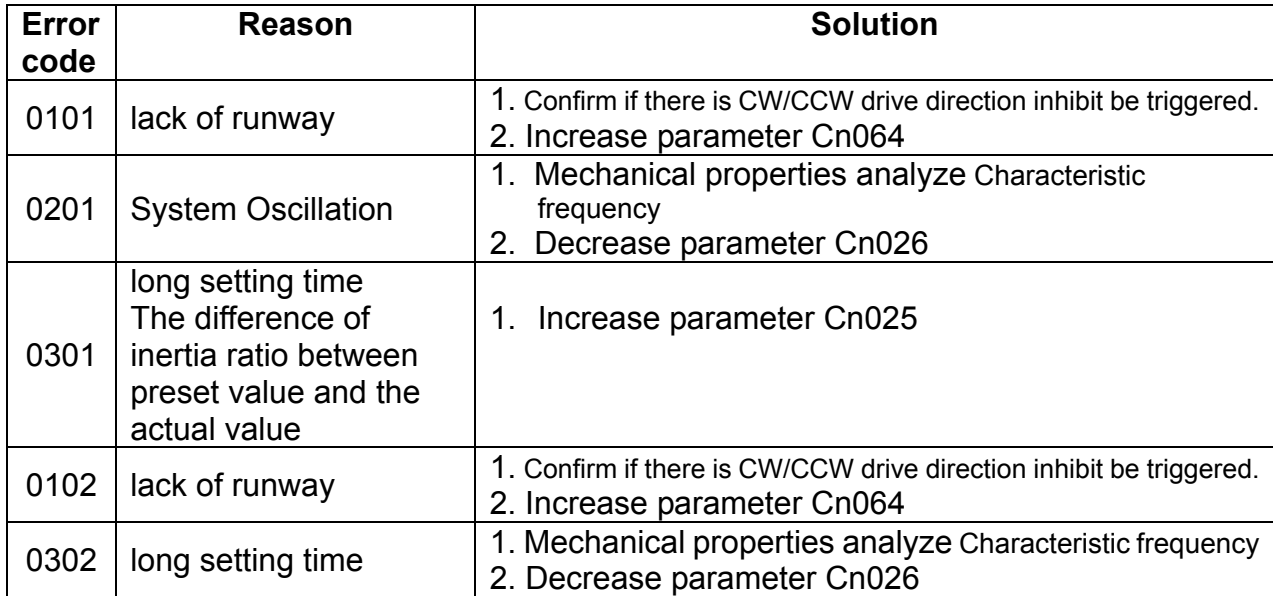

### **OFF-Line Autotuning abnormal action Table**

#### OFF-Line Auto-tuning Status Display

OFF-Line Auto-tuning has three steps, including inertia estimation, gain adjustment and the adjustment completion. Users can use the parameters currently observed Un46 to know the condition of auto-tuning.

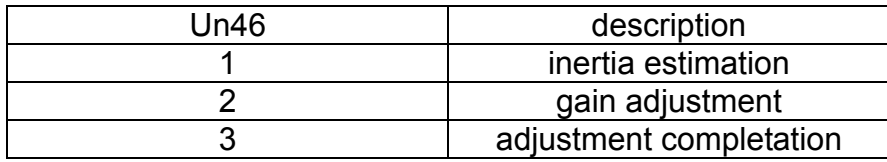

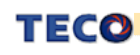

### Rigidity Table:

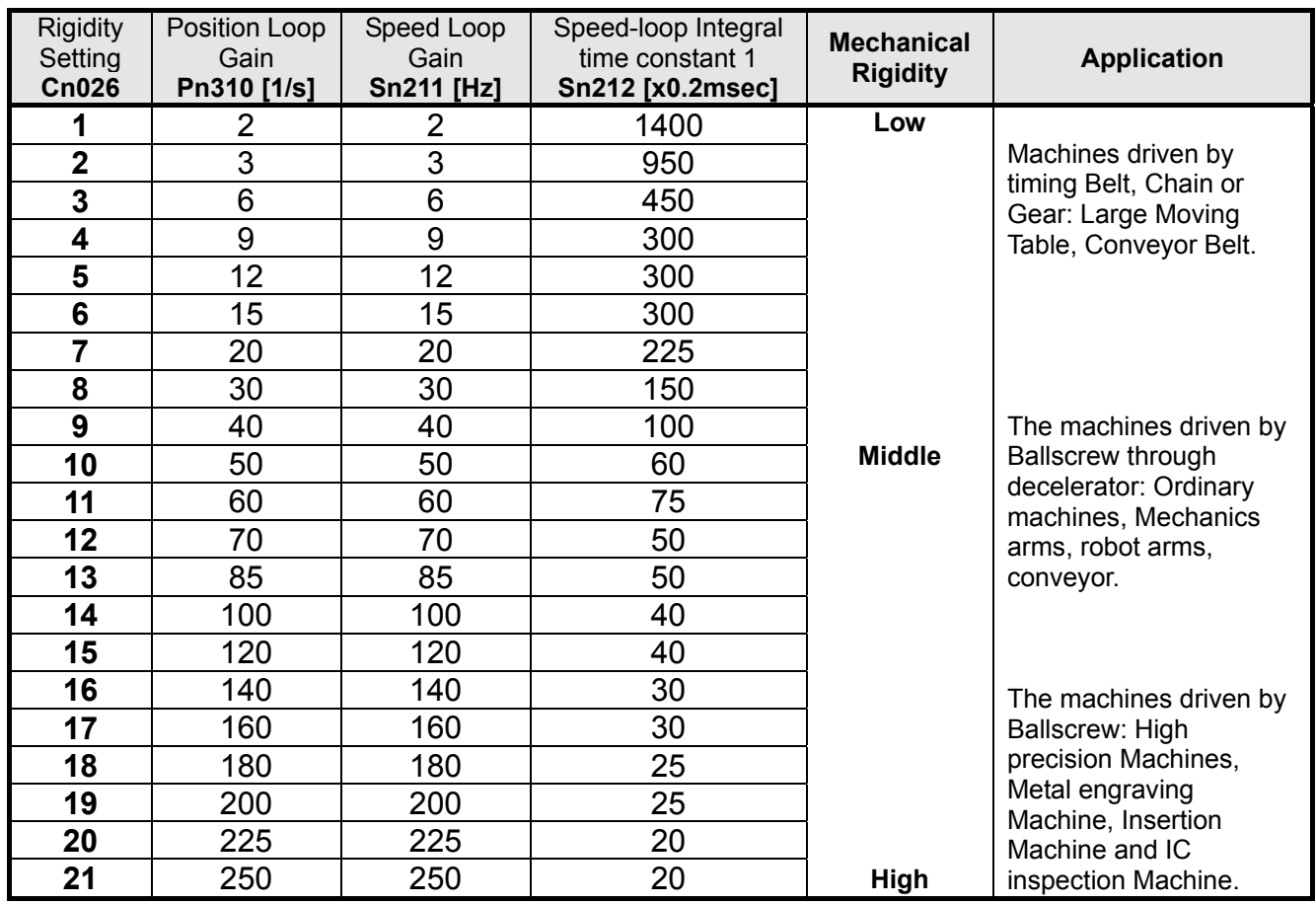

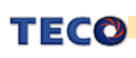

# **Chapter 4 Parameter**

**Control Mode Code** 

# **4-1 Explanation of Parameter groups**

There are 10 groups of parameters as listed below.

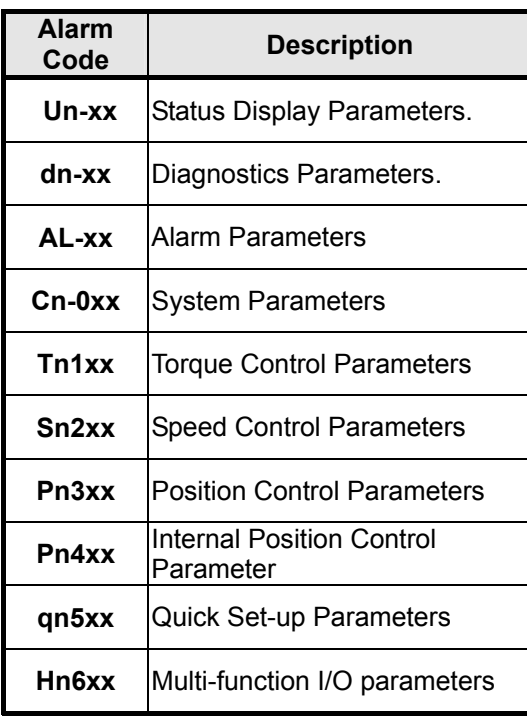

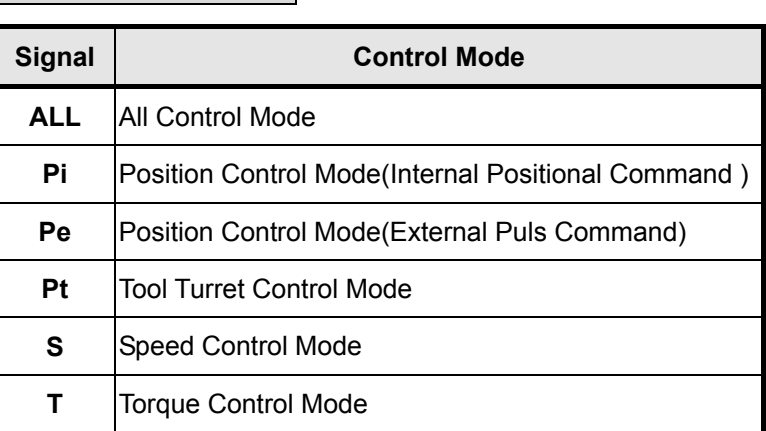

### **Definition of Symbols**

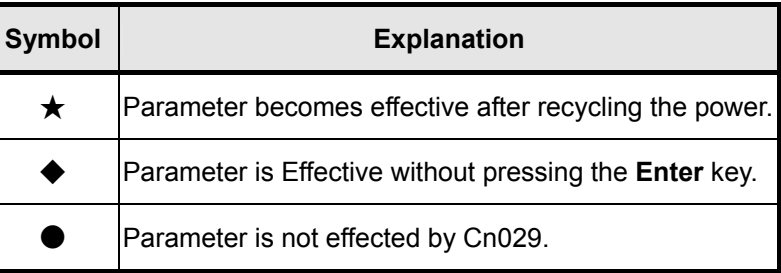

# **4-2 Parameter Display Table**

### **Diagnosis Parameter**

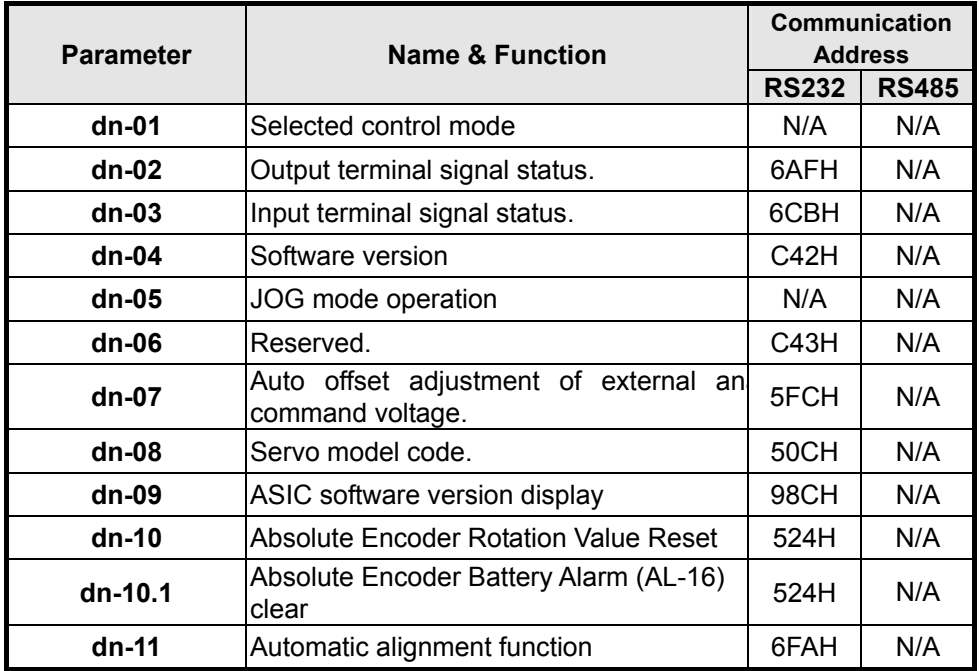

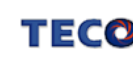

# **Display Parameter**

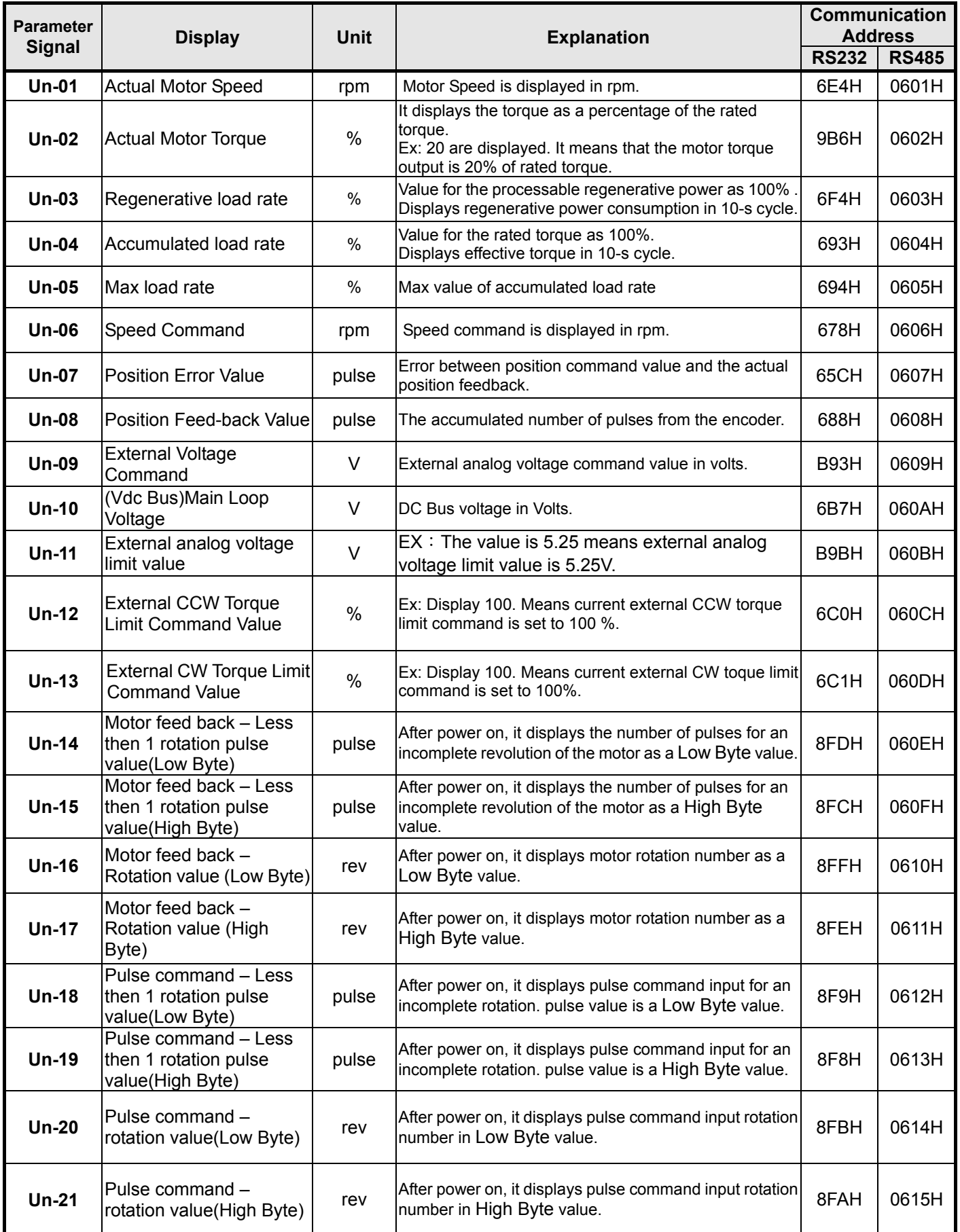

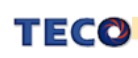

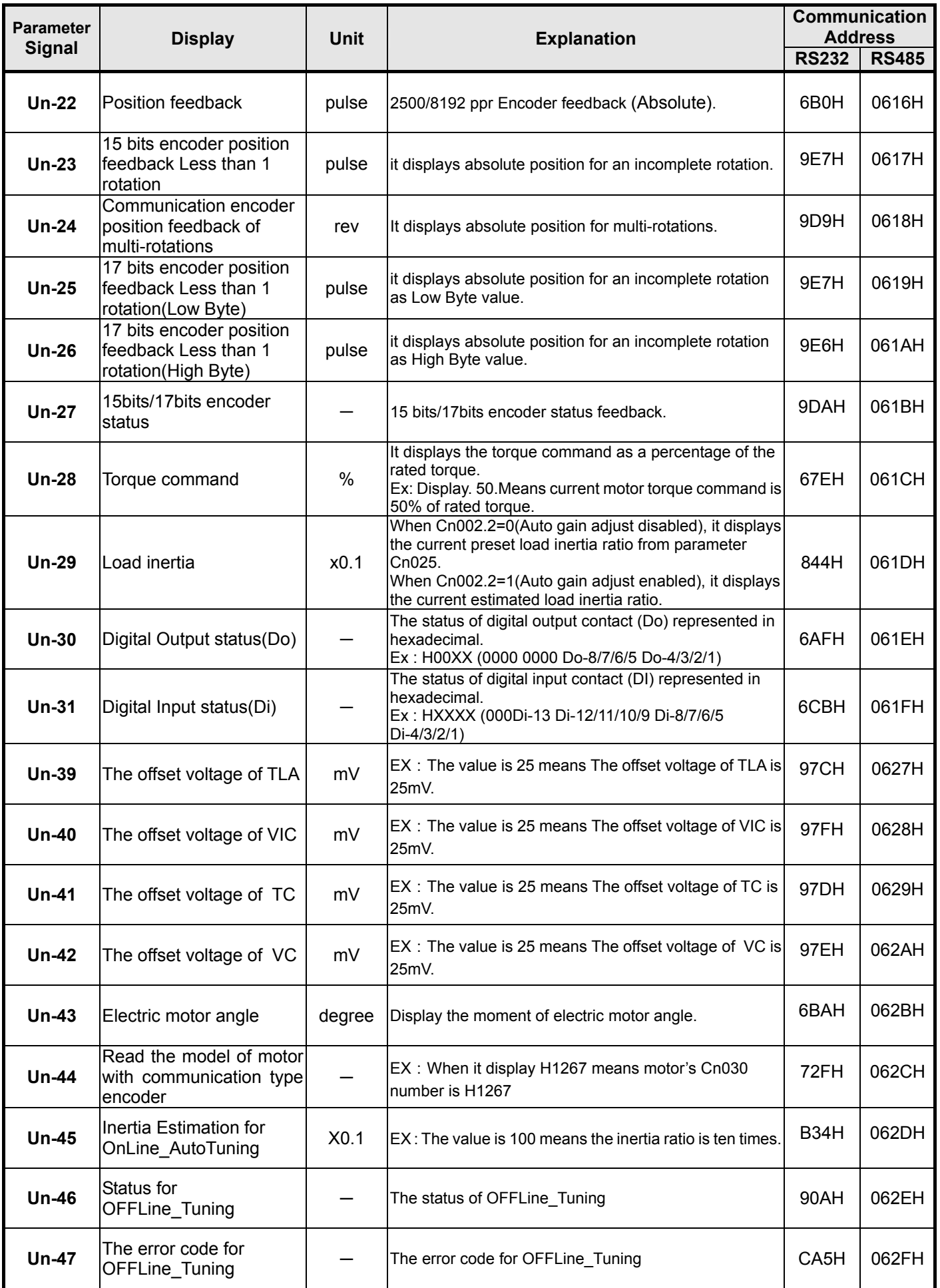

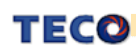

### **System Parameters**

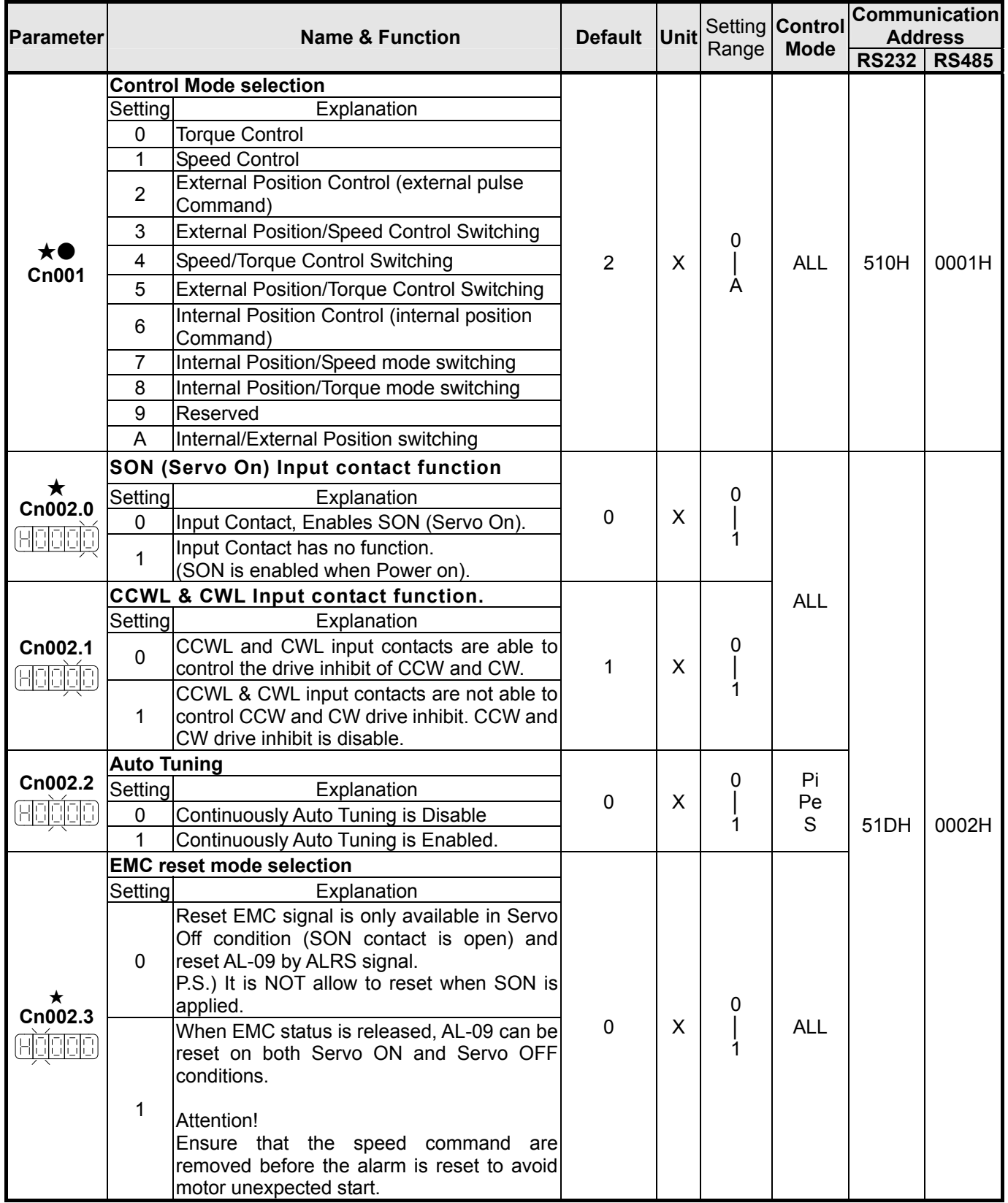

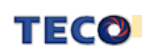

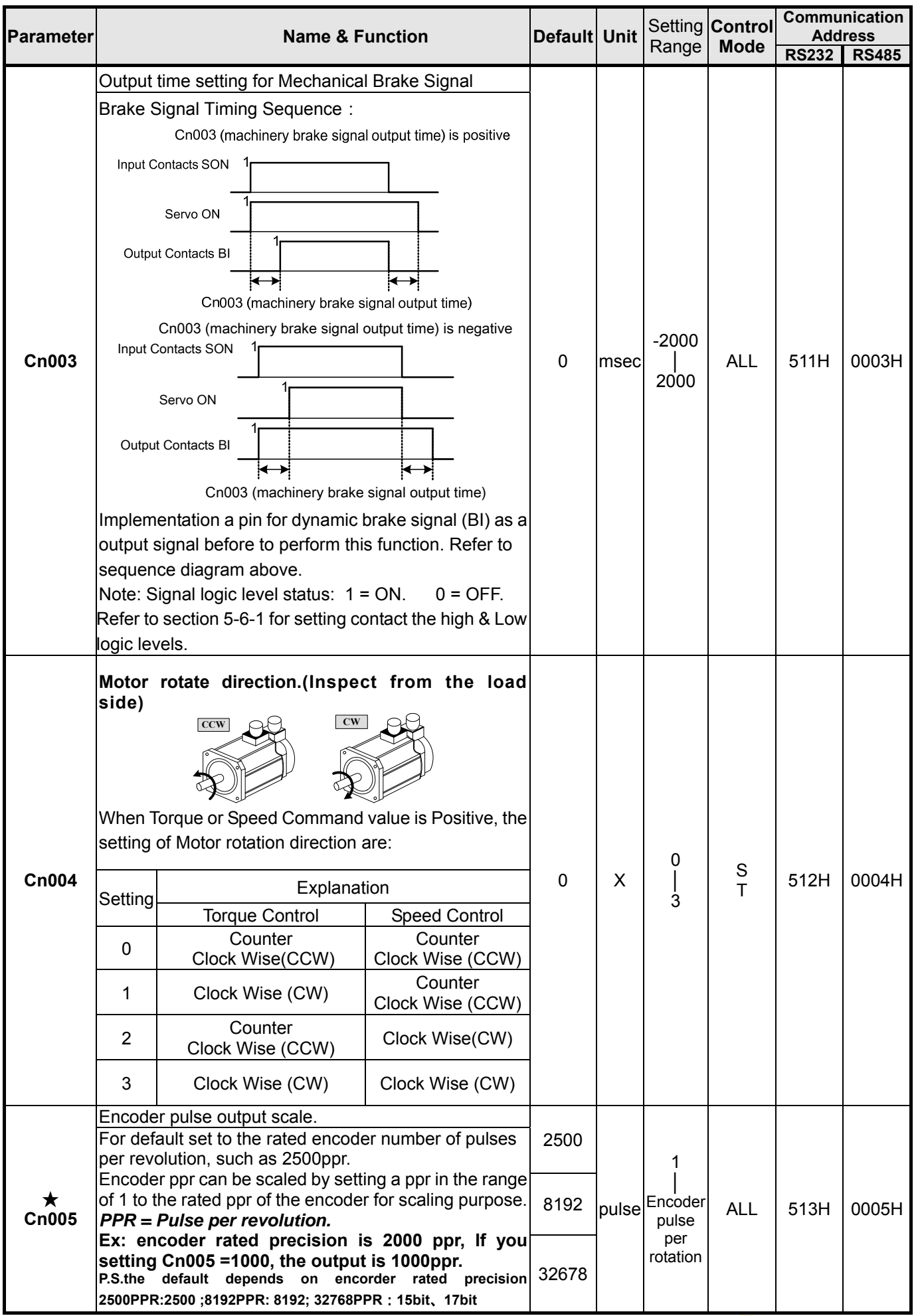

41

TECO Industrial Product &

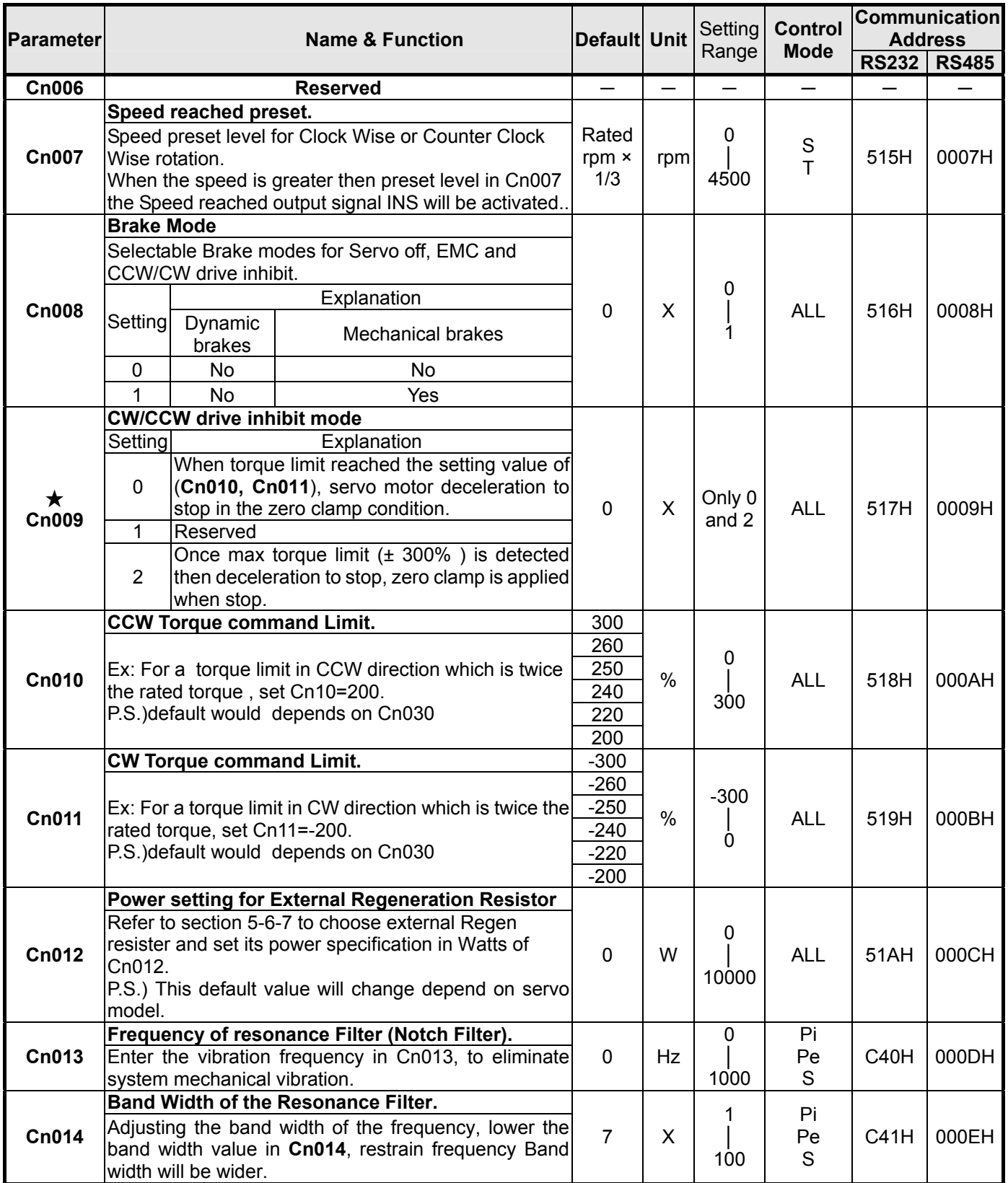

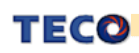

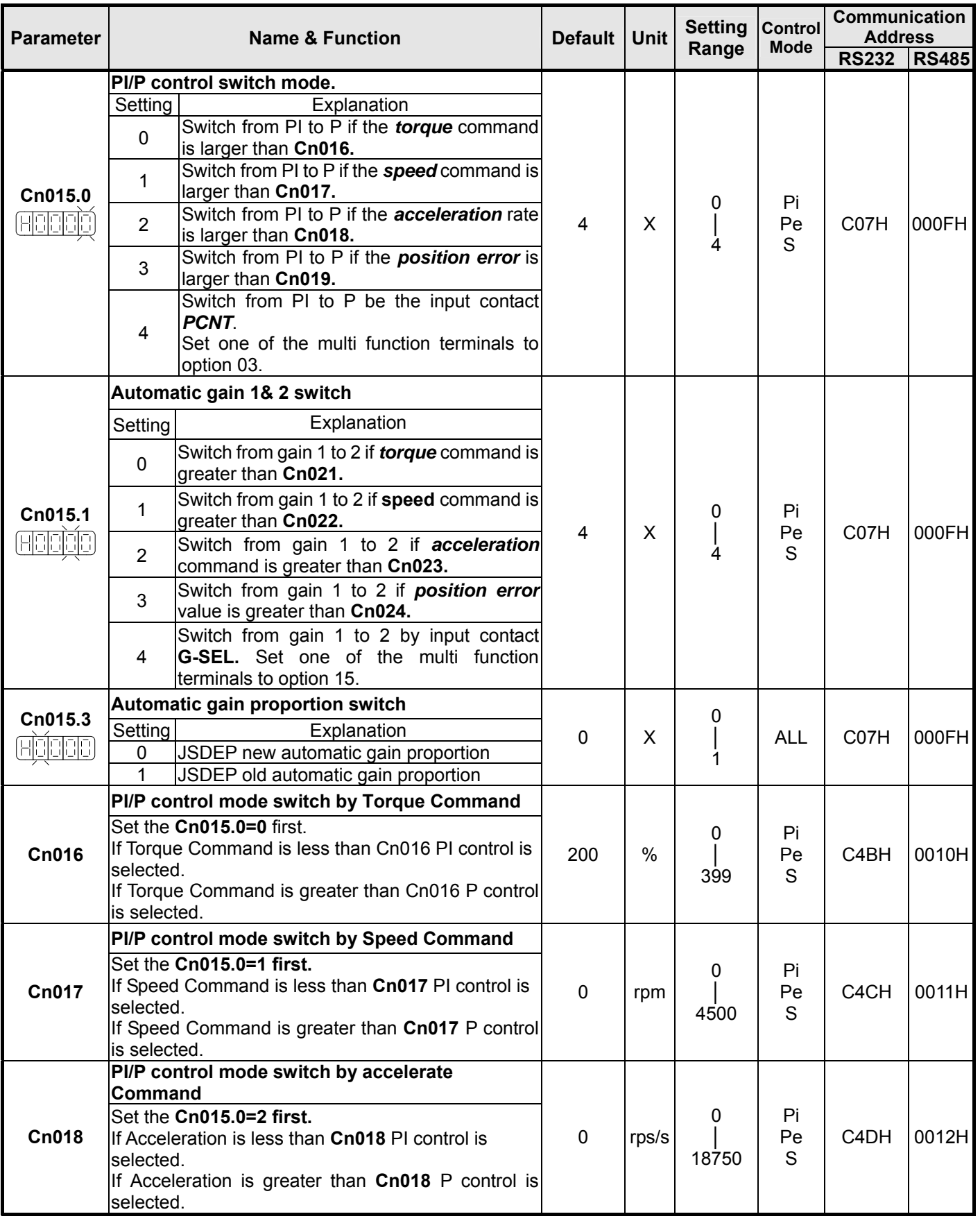

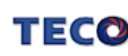

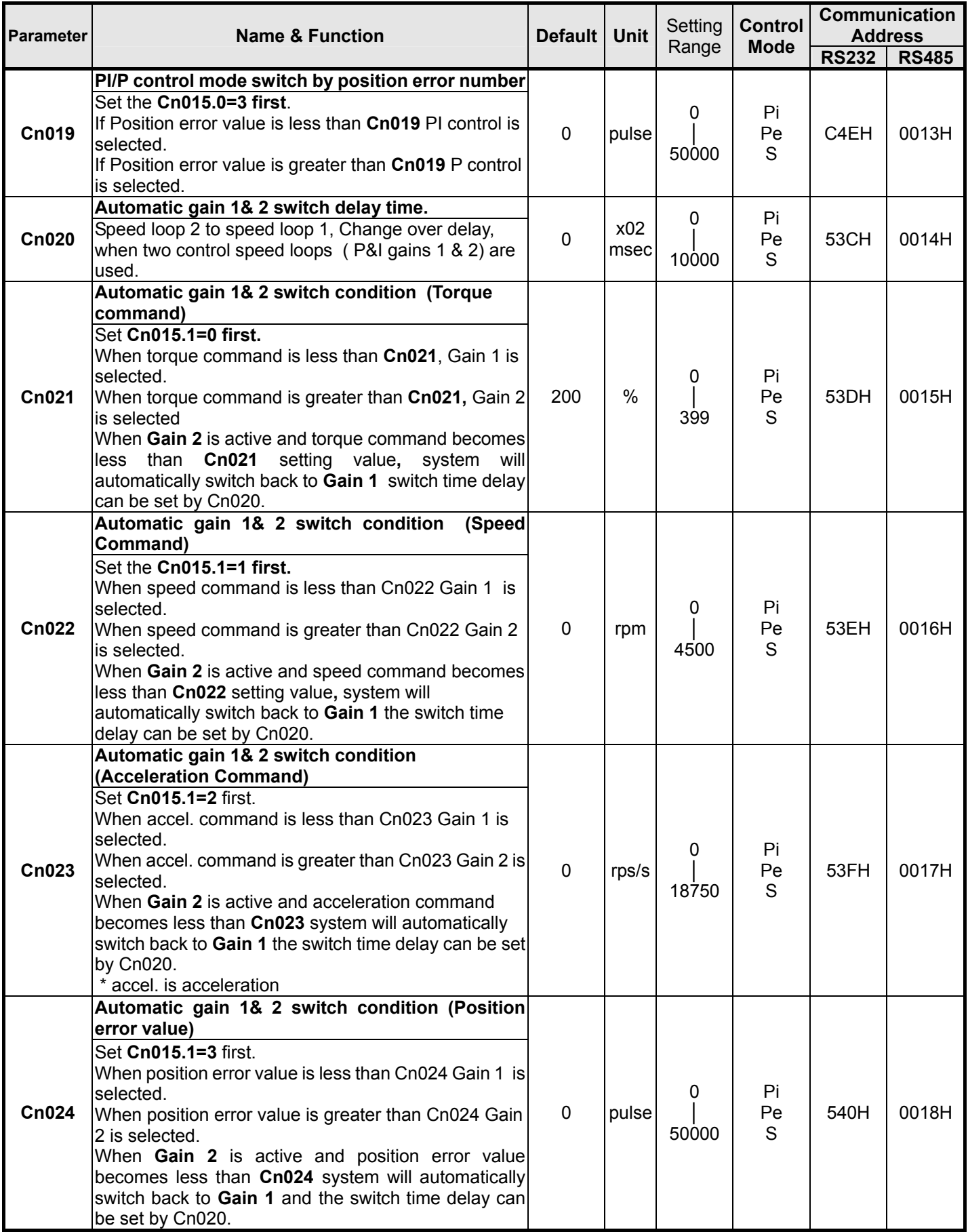

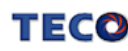

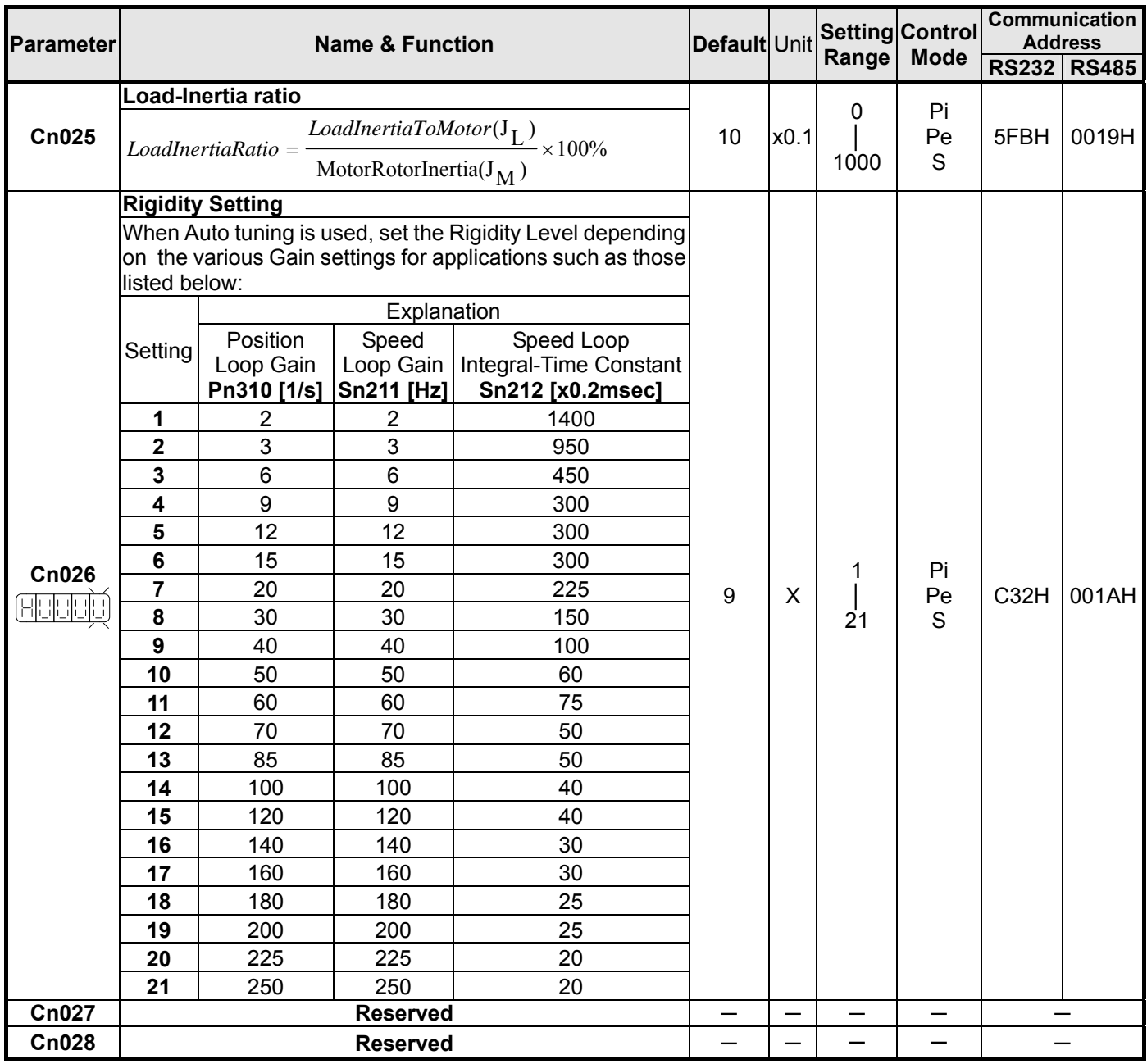

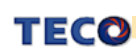

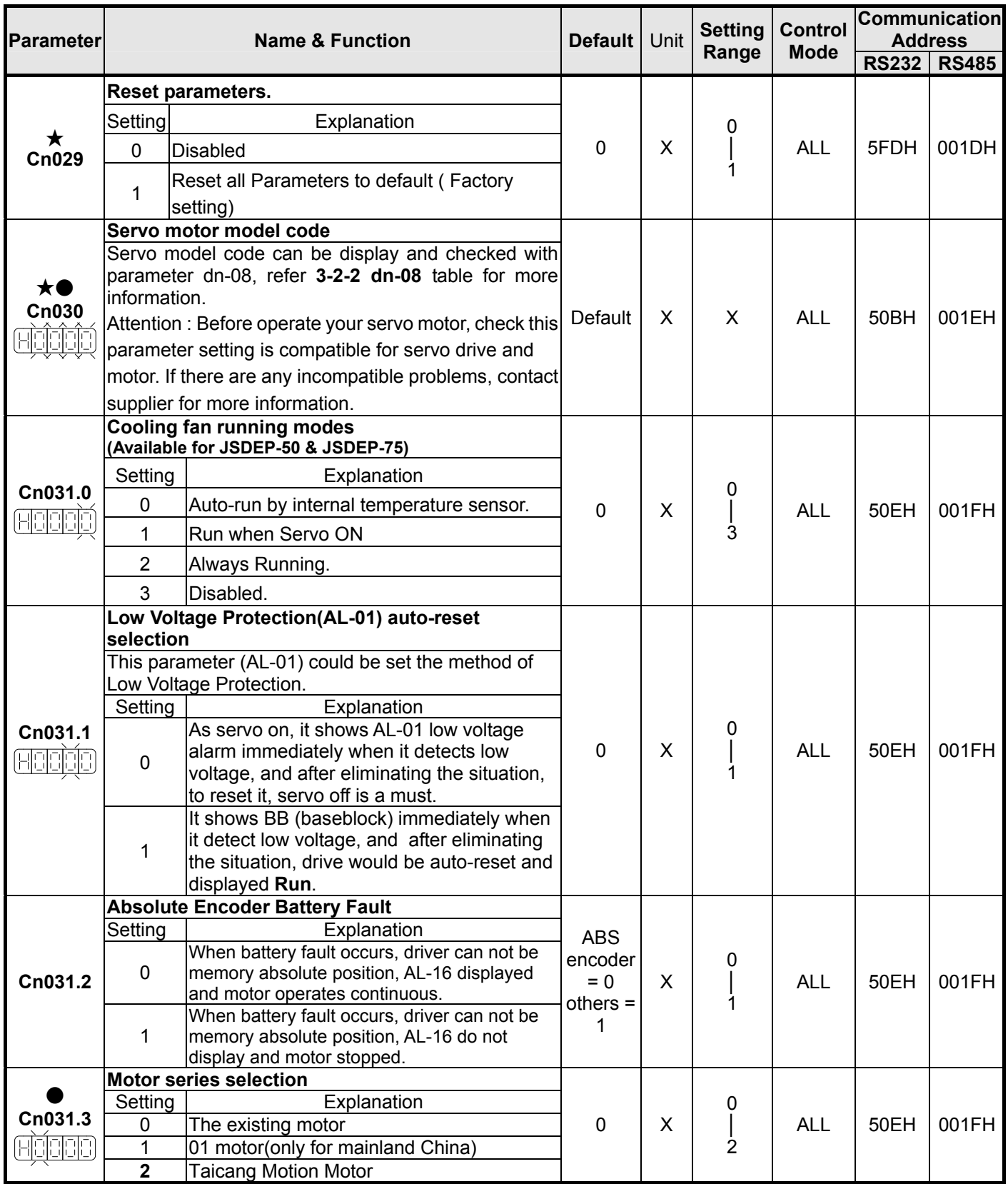

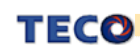

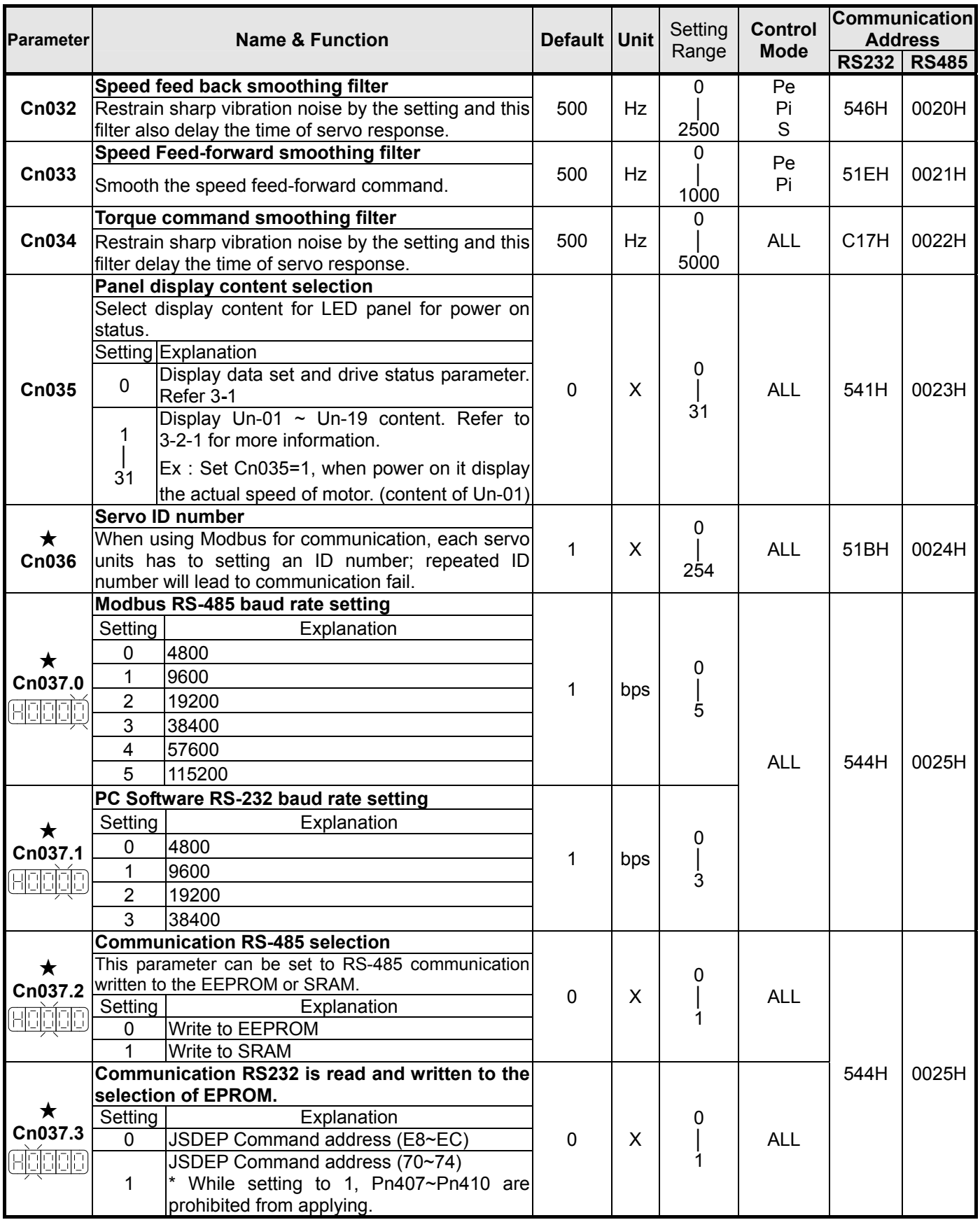

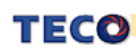

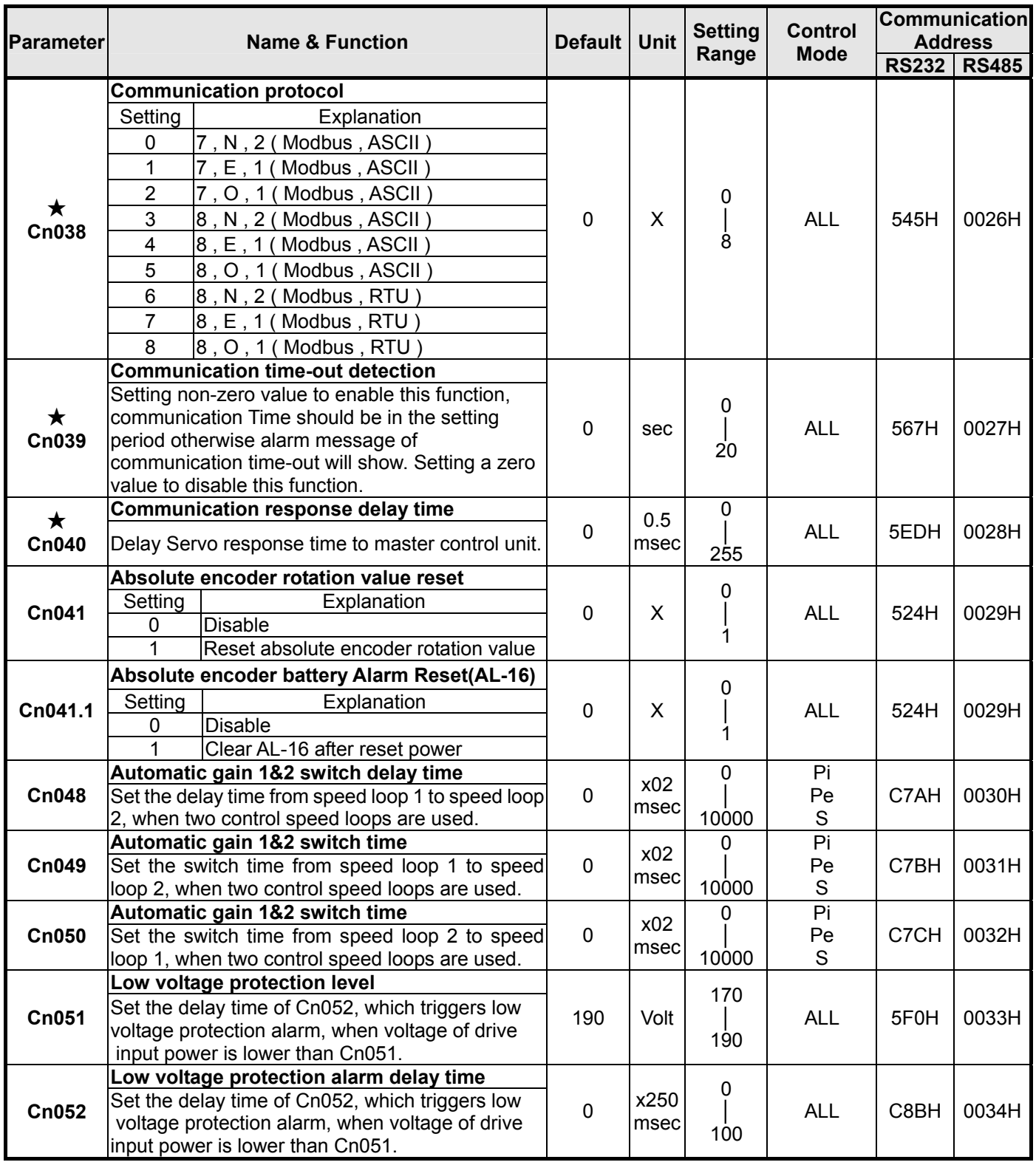

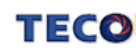

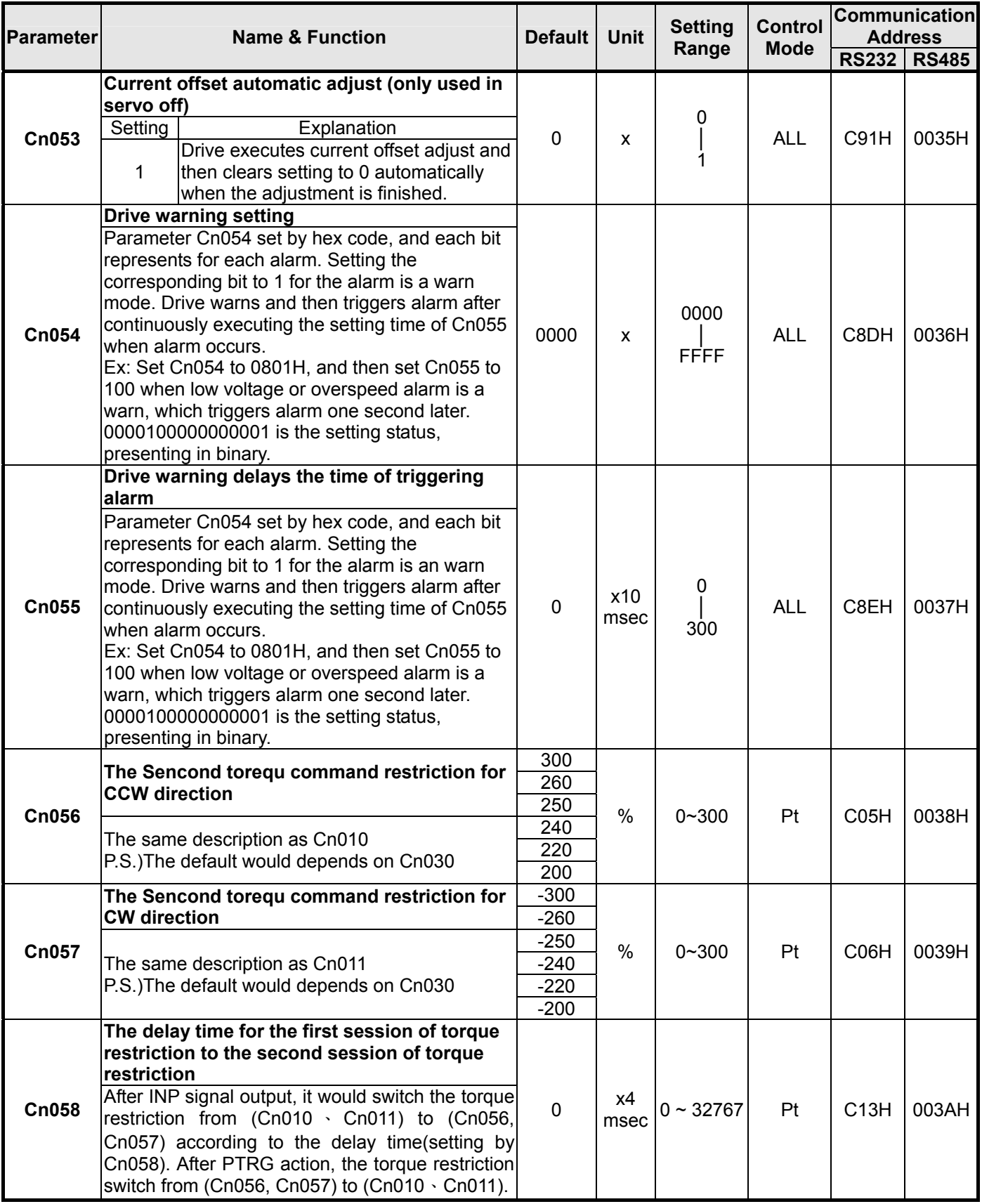

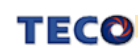

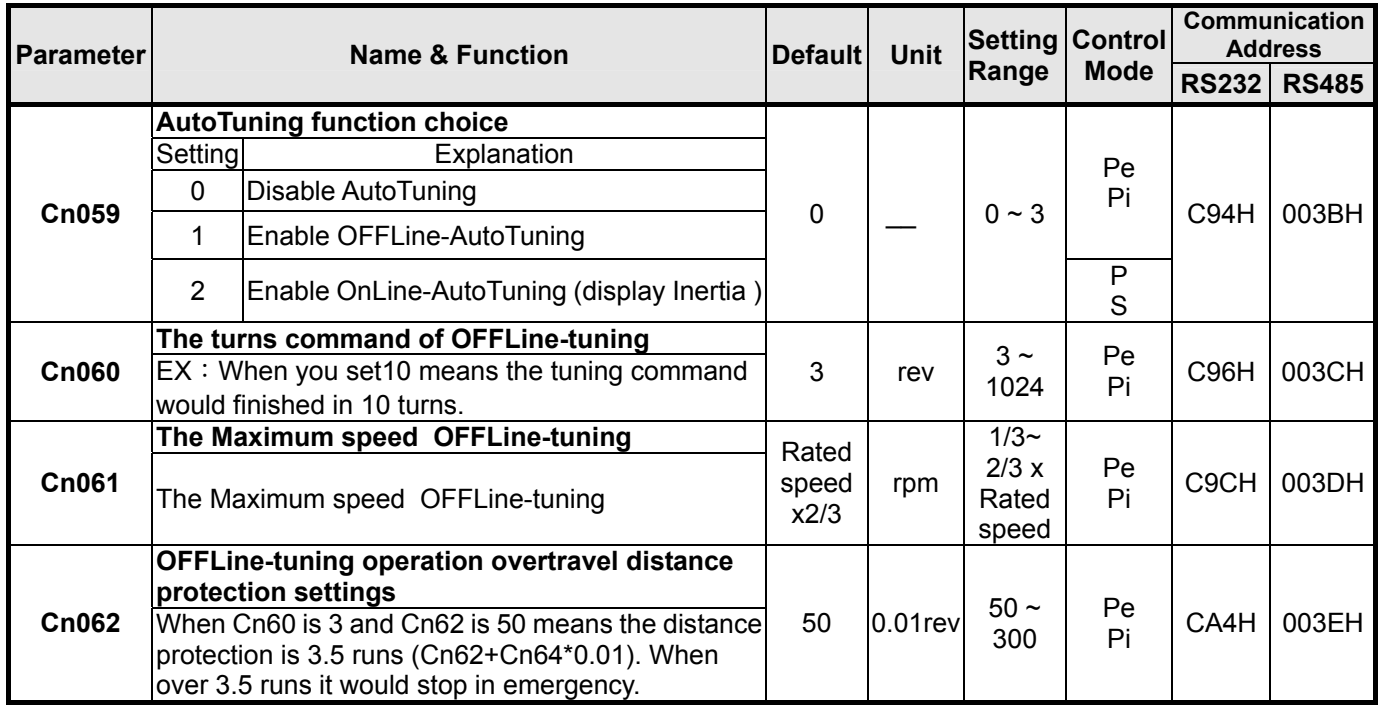

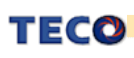

### **Torque-Control Parameter**

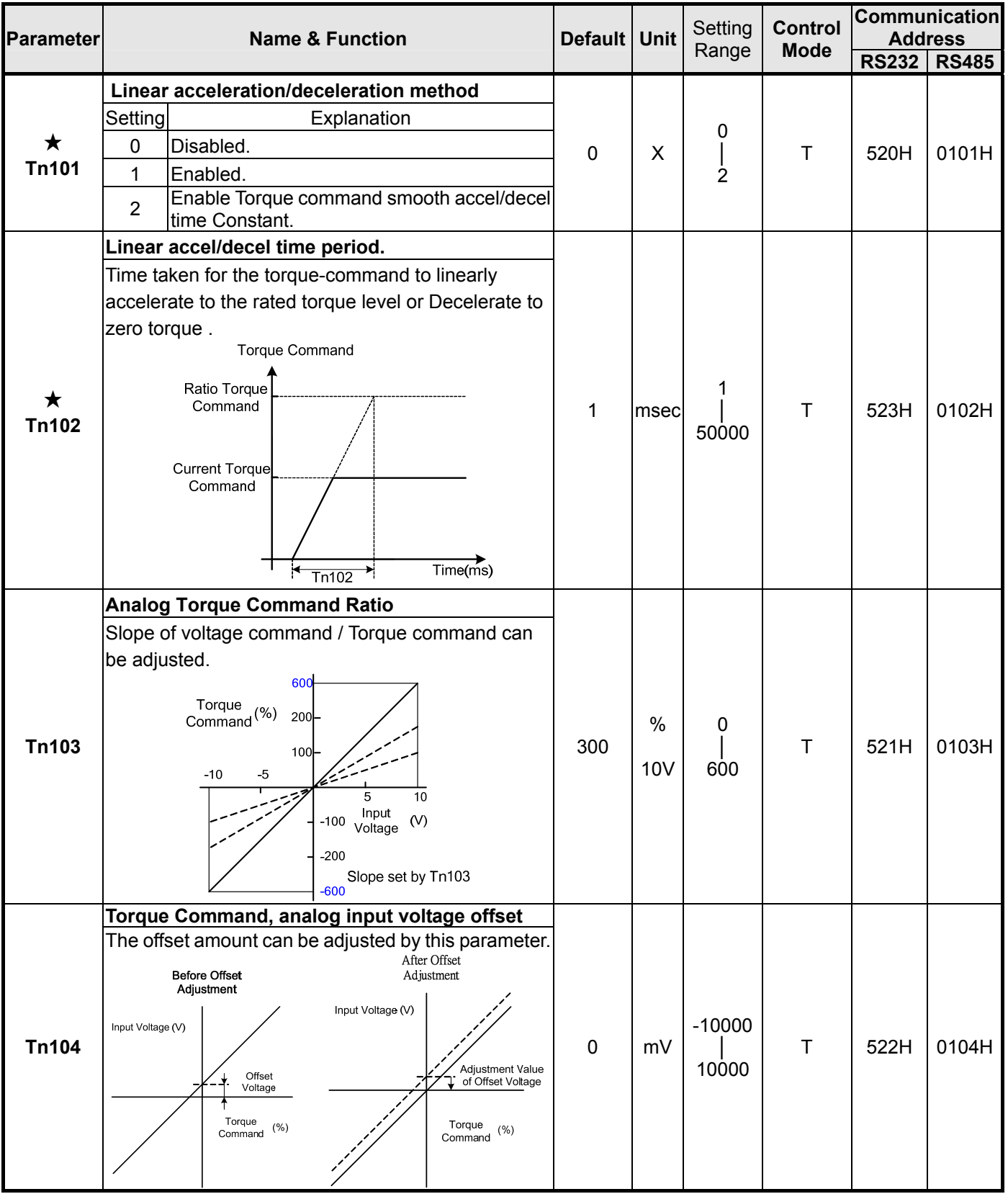

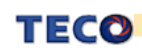

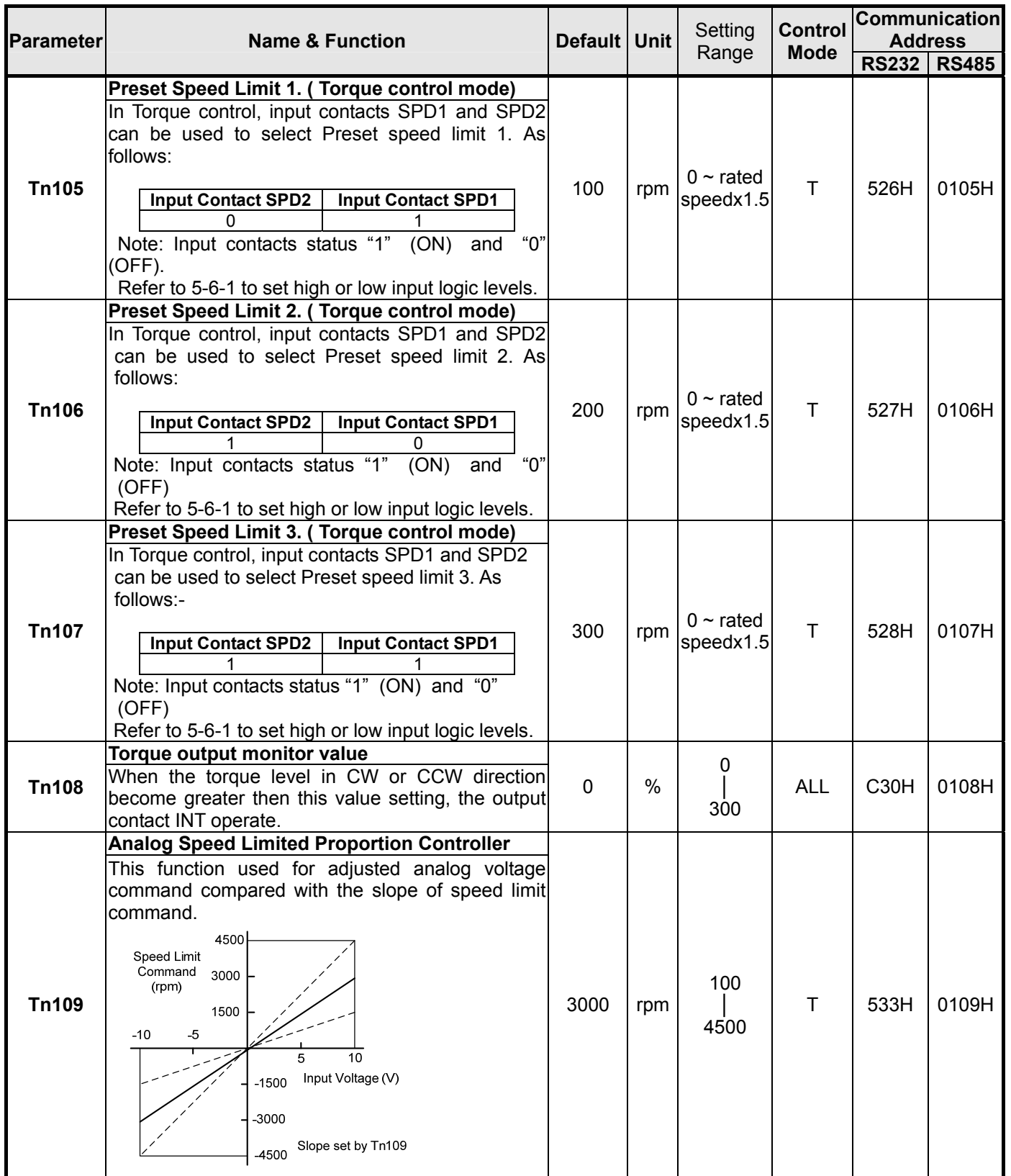

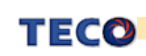

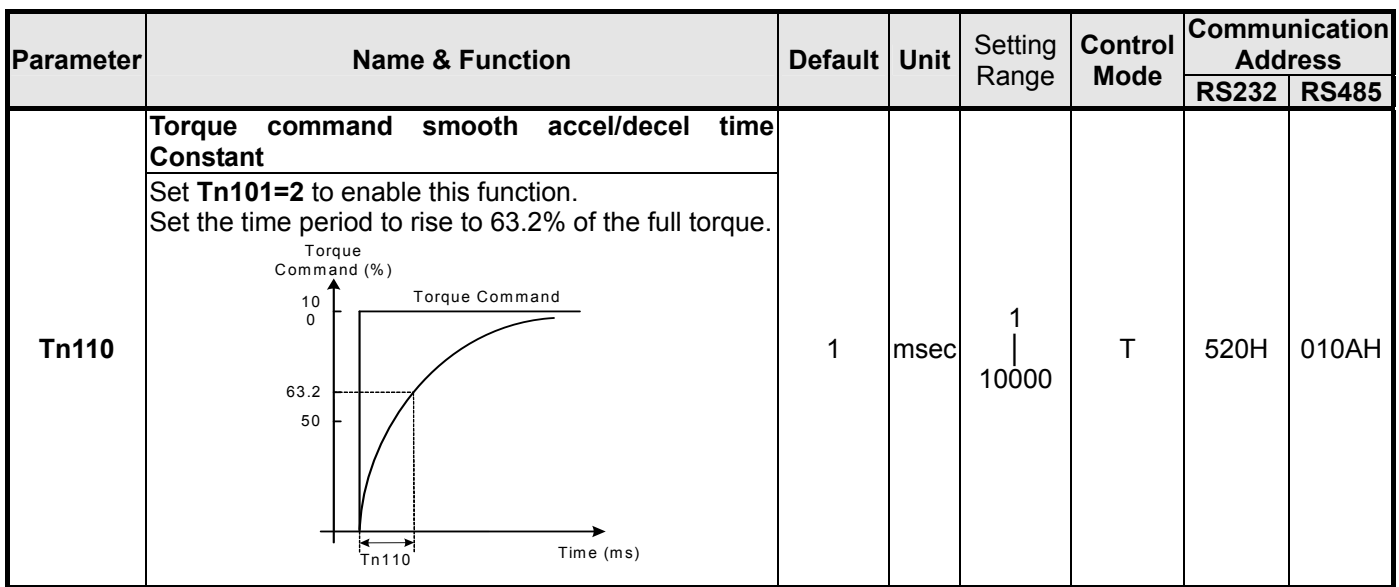

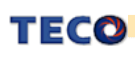

# **Speed-Control Parameter**

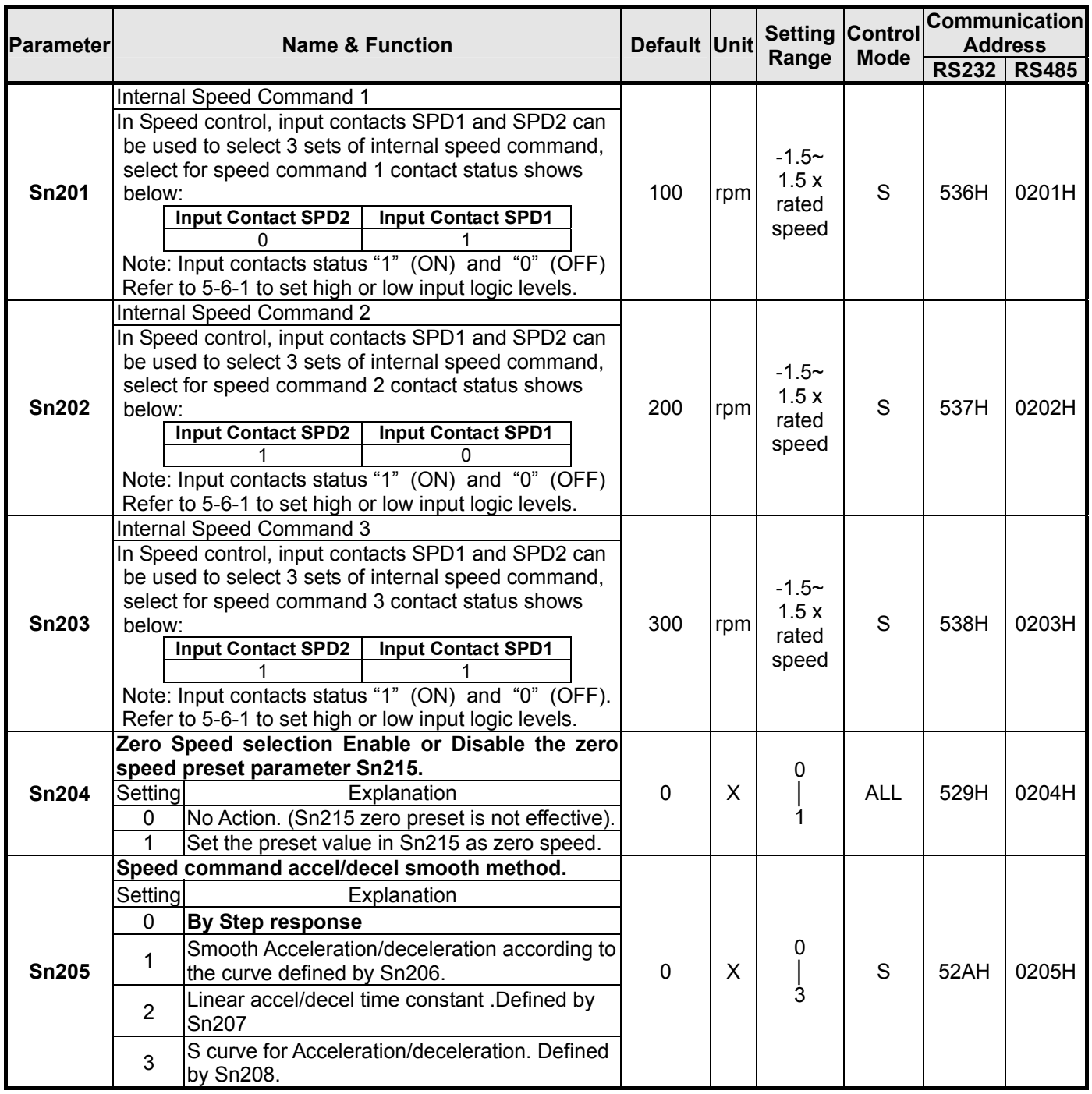

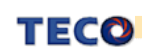

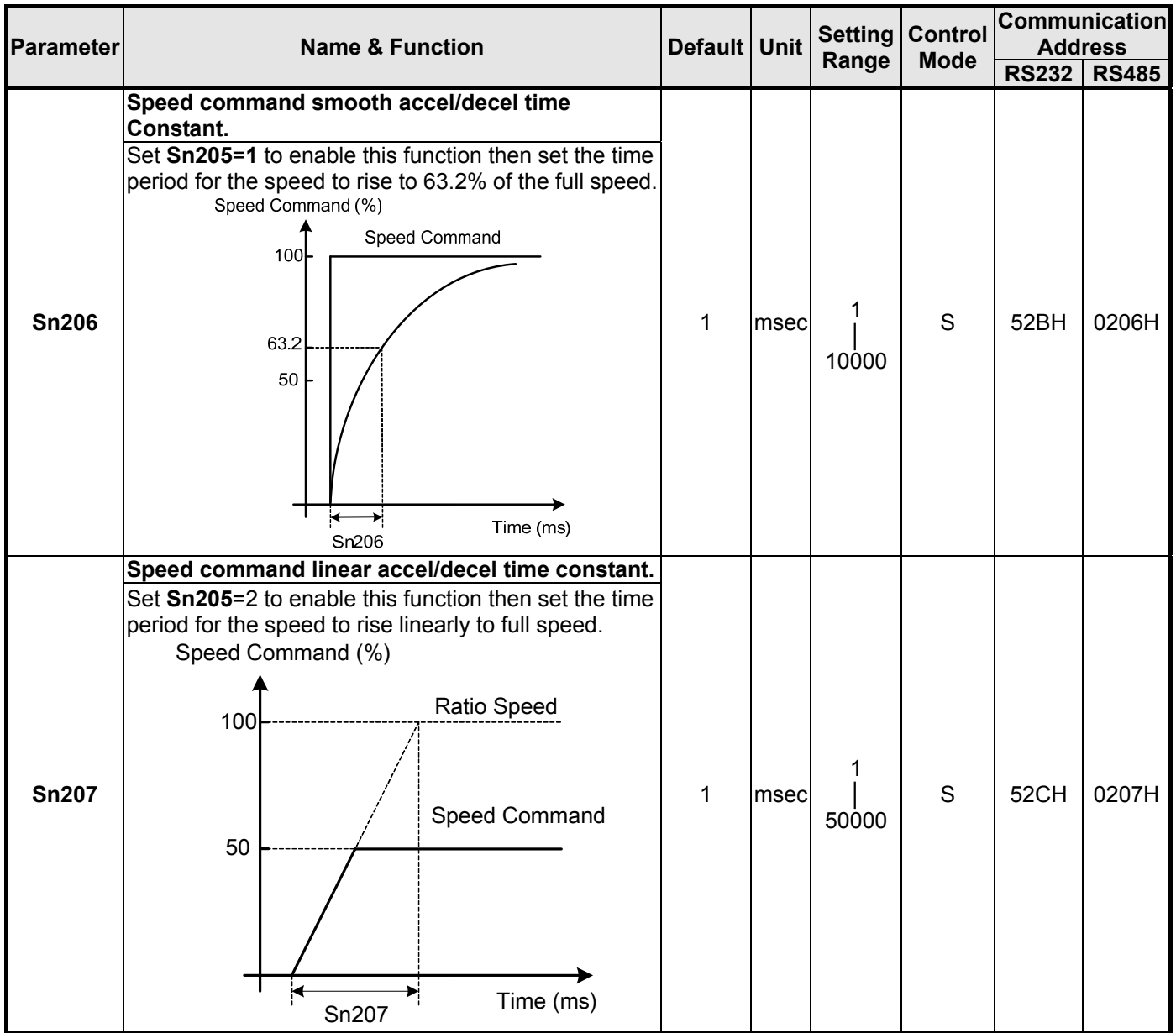

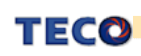

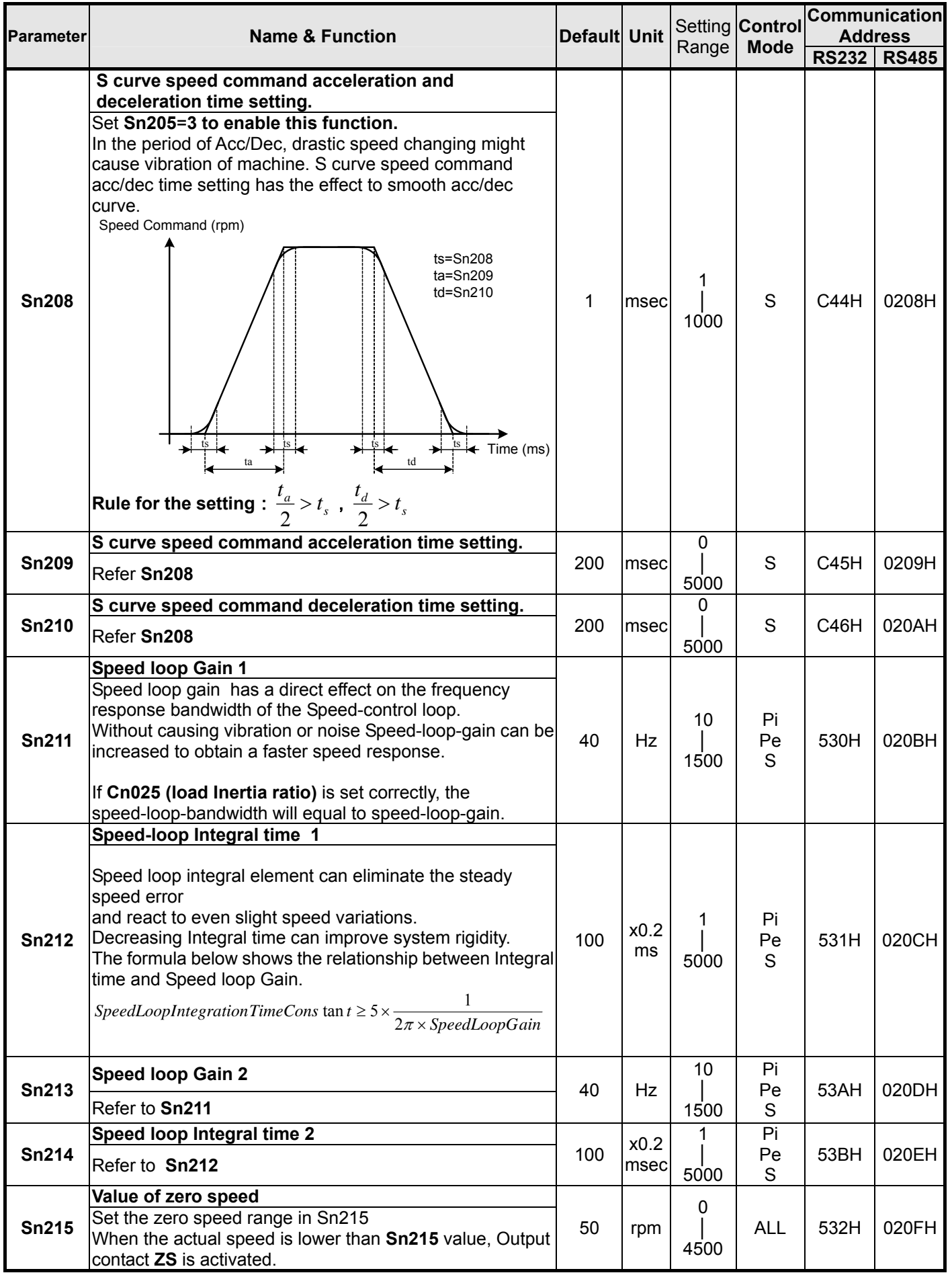

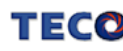

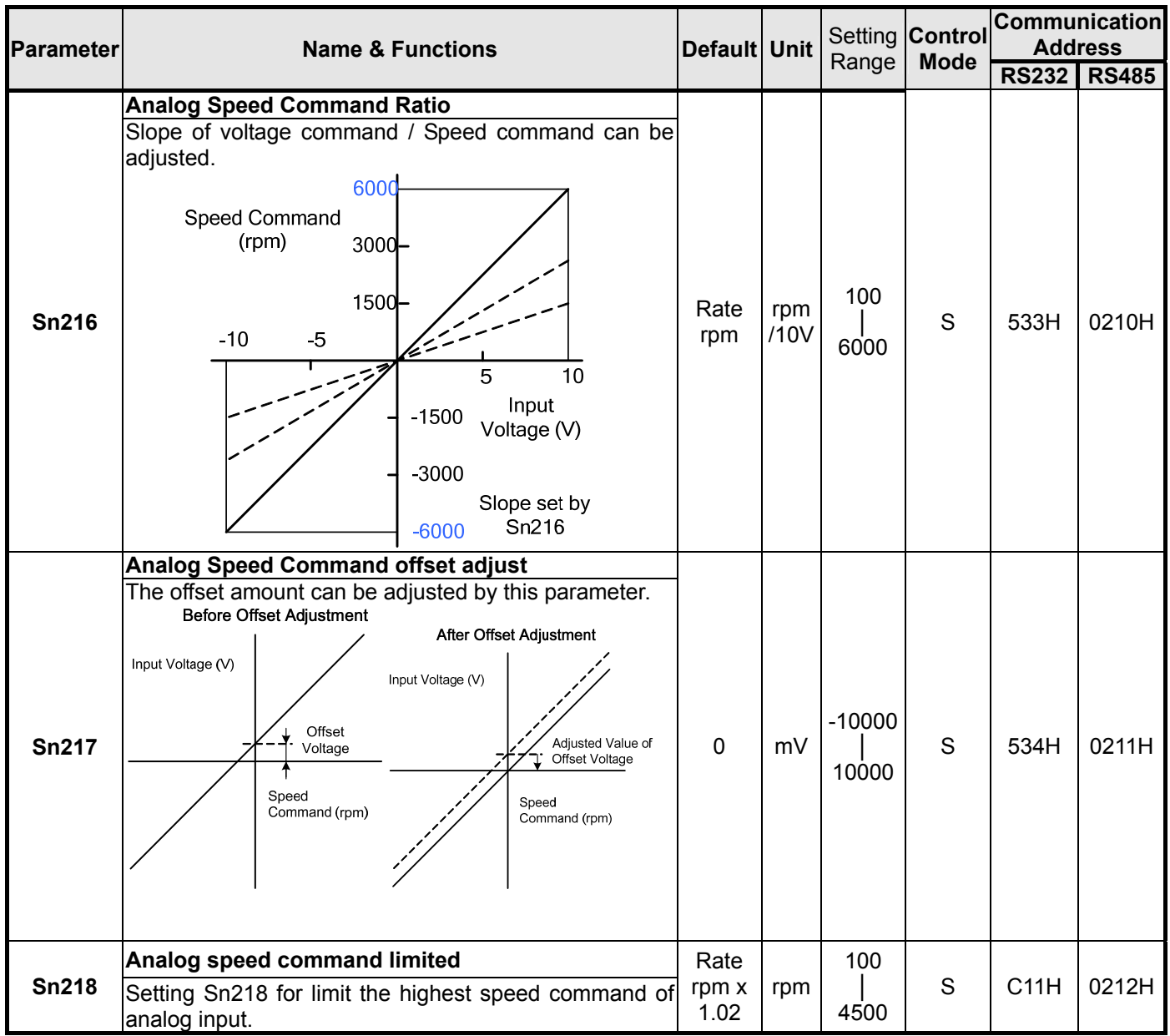

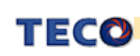

### **Position Control Parameter**

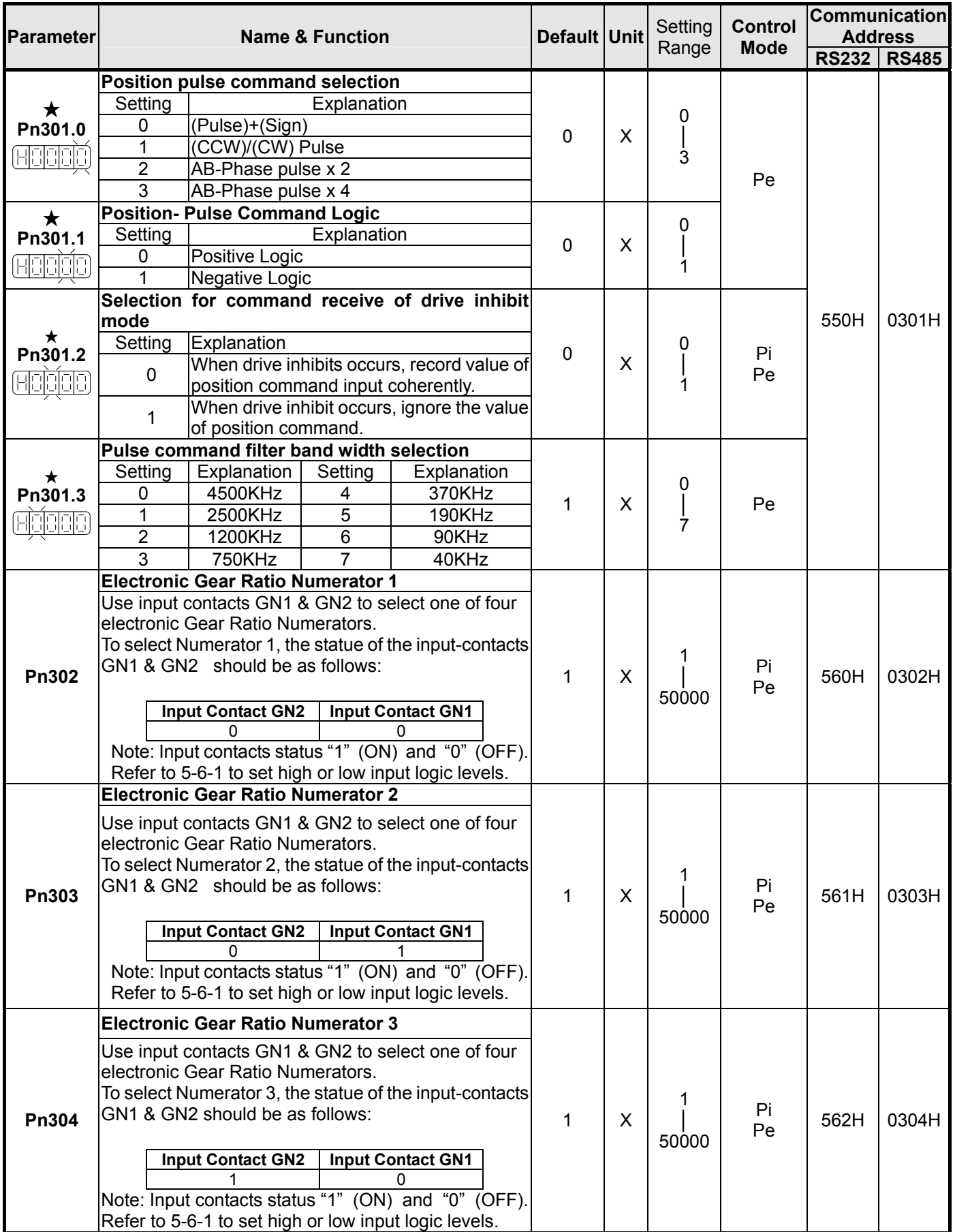

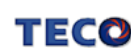

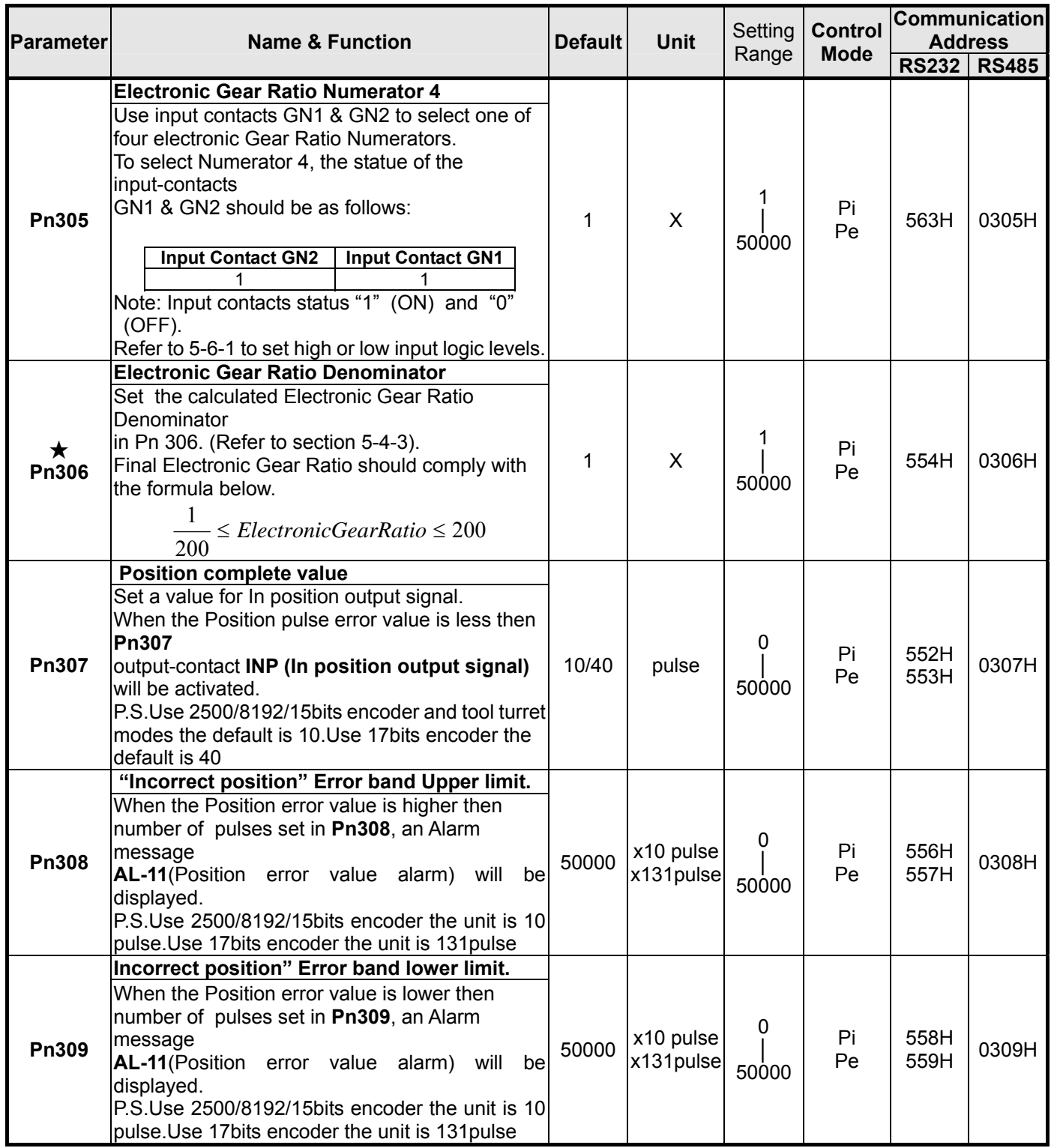

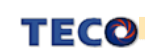

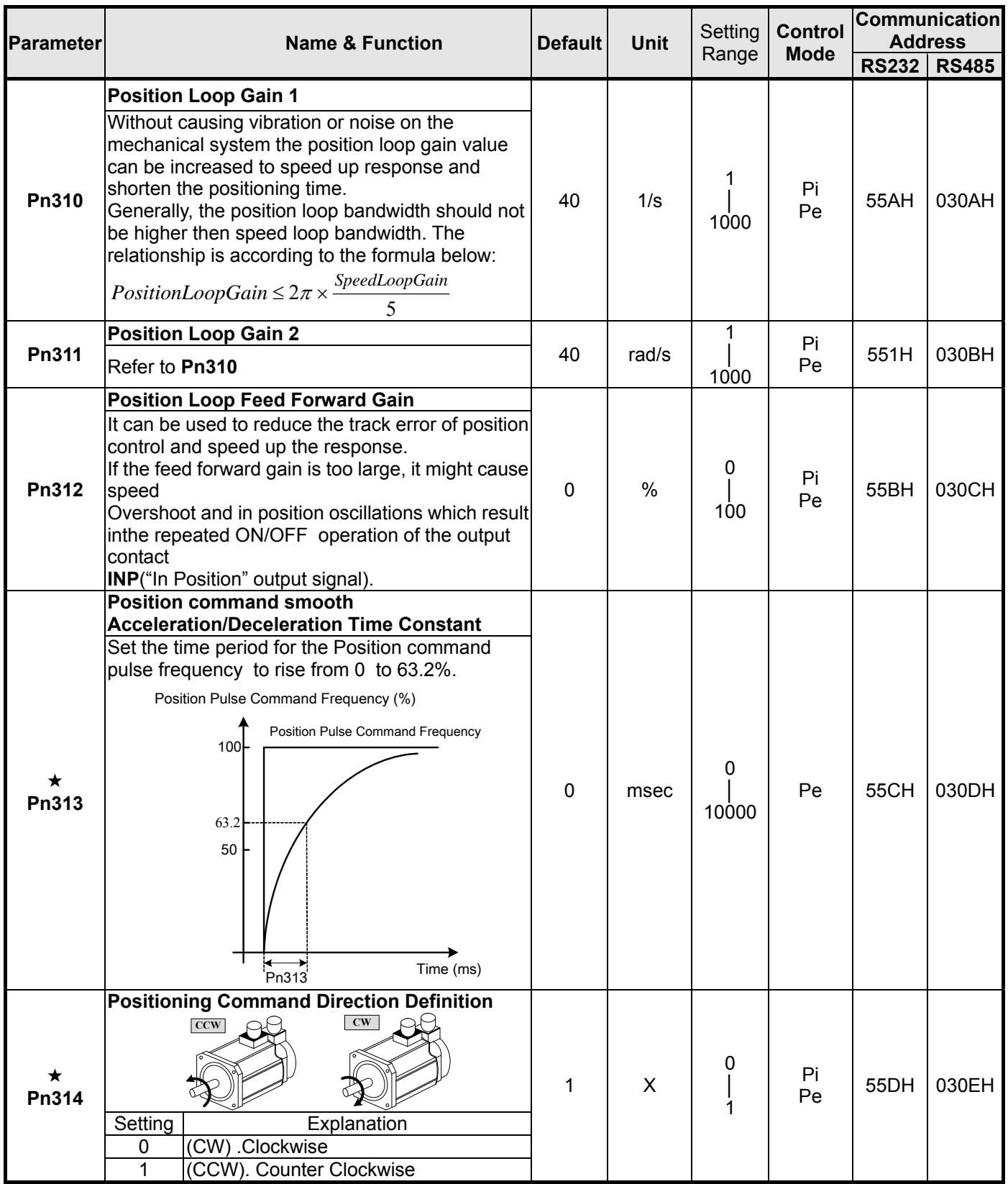

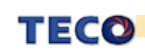

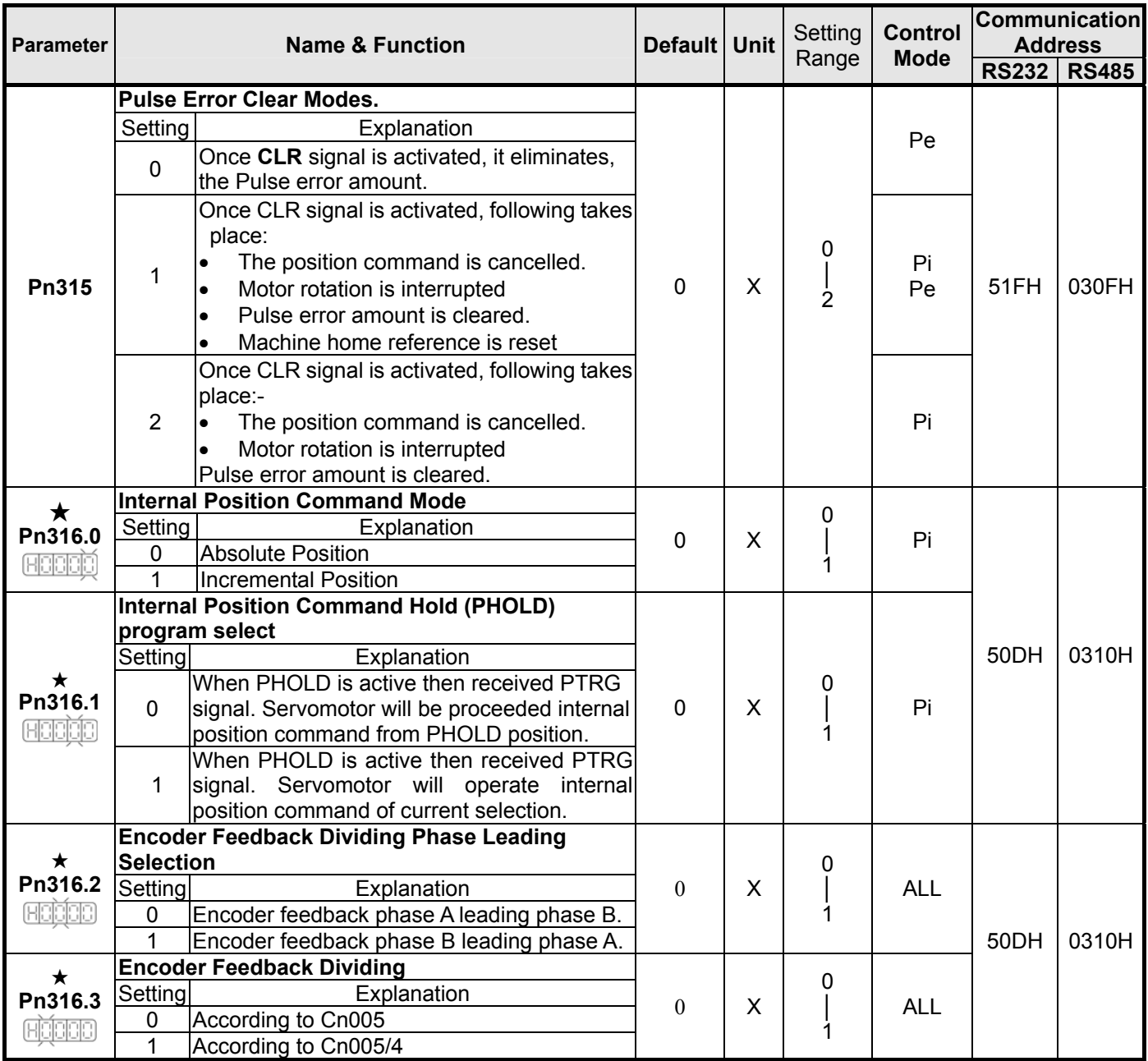

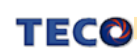

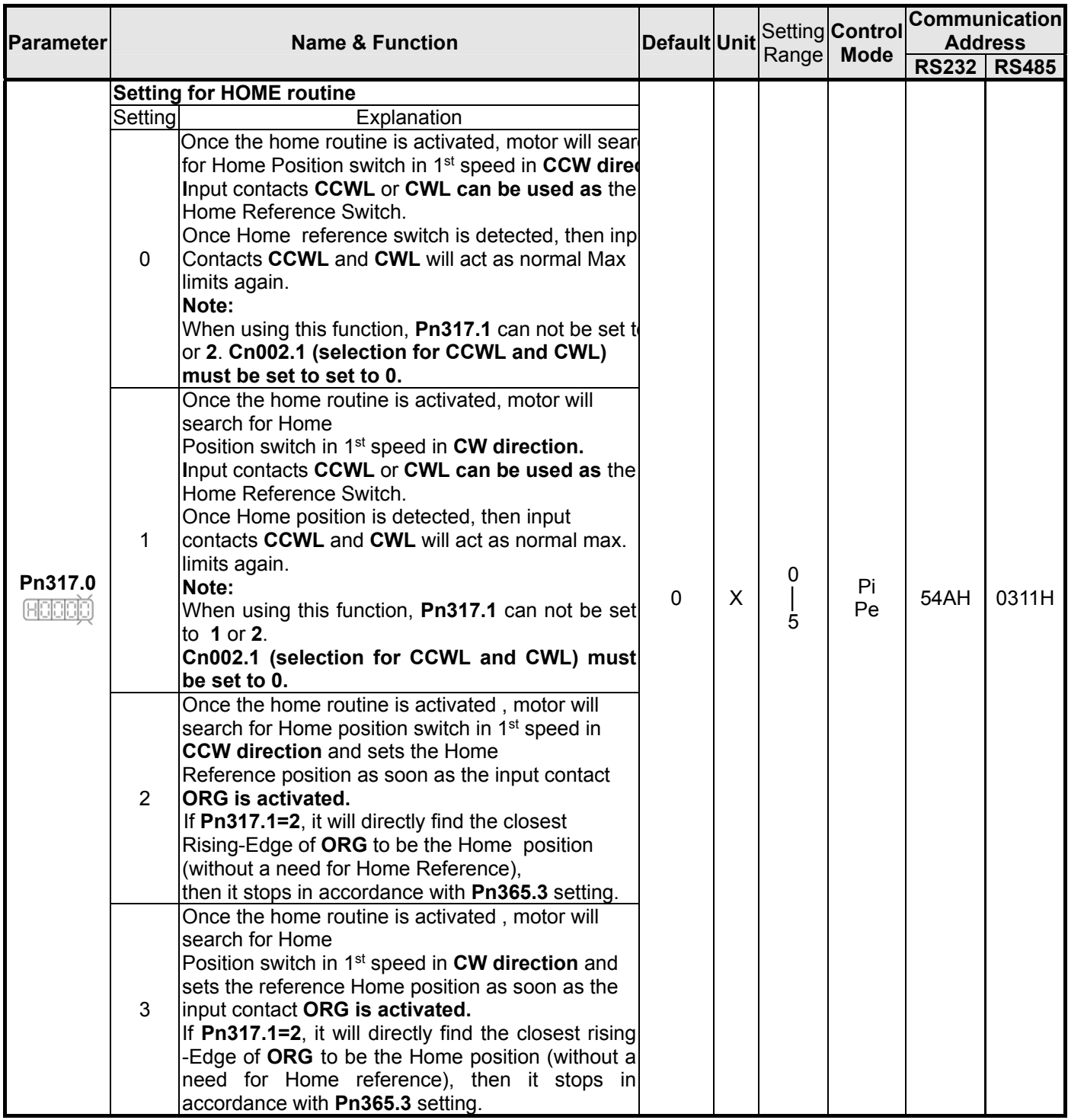

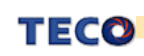

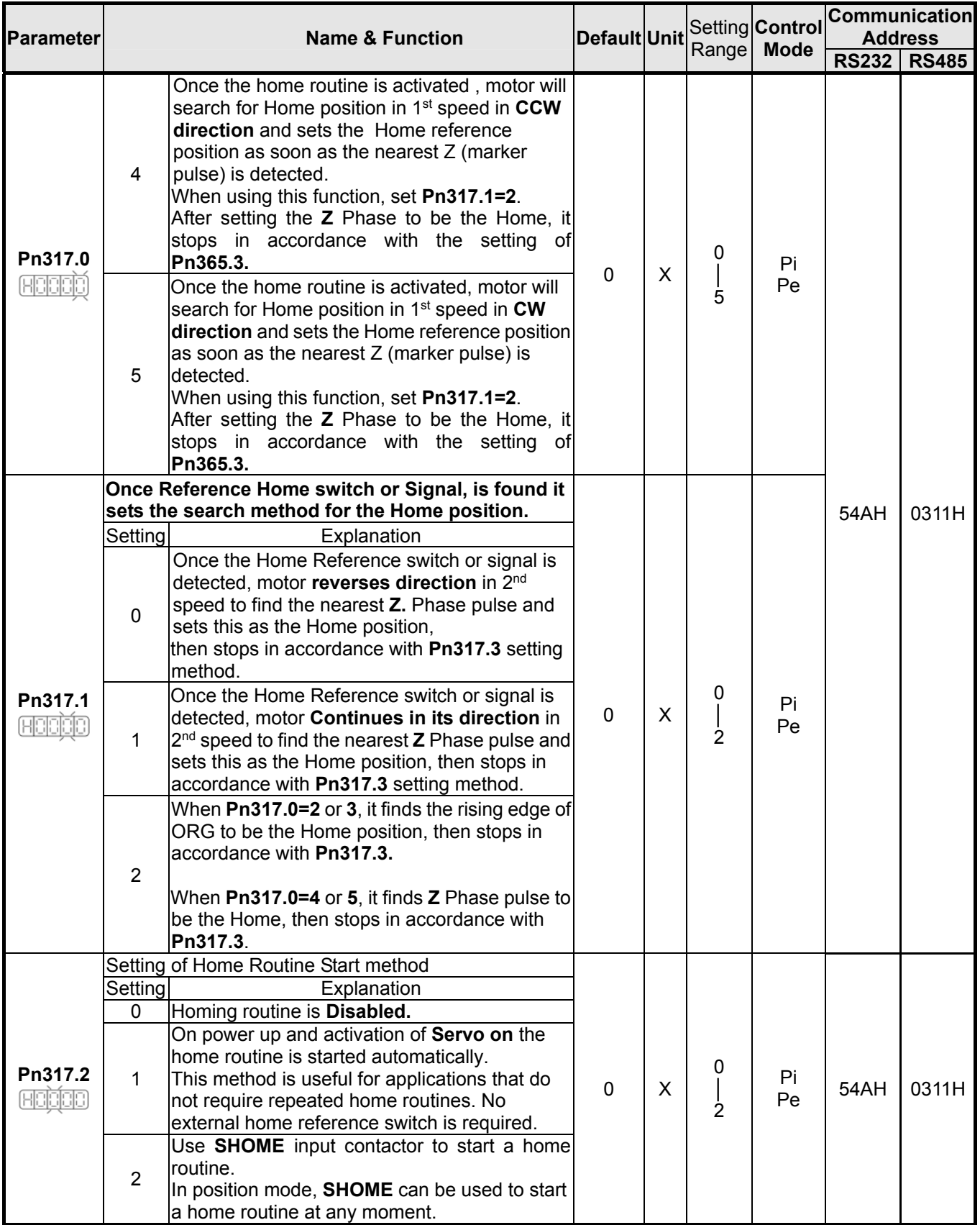

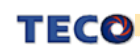

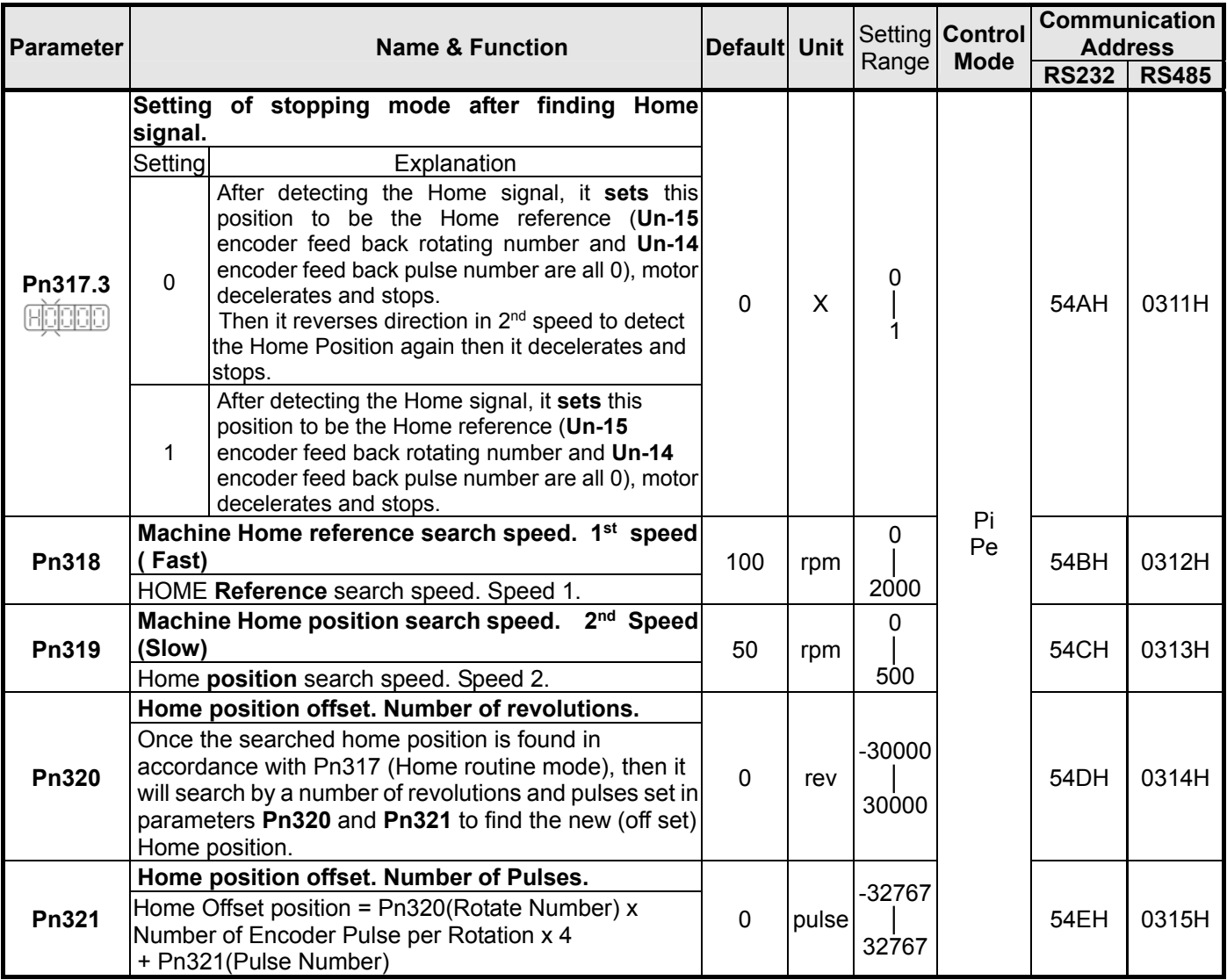

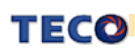

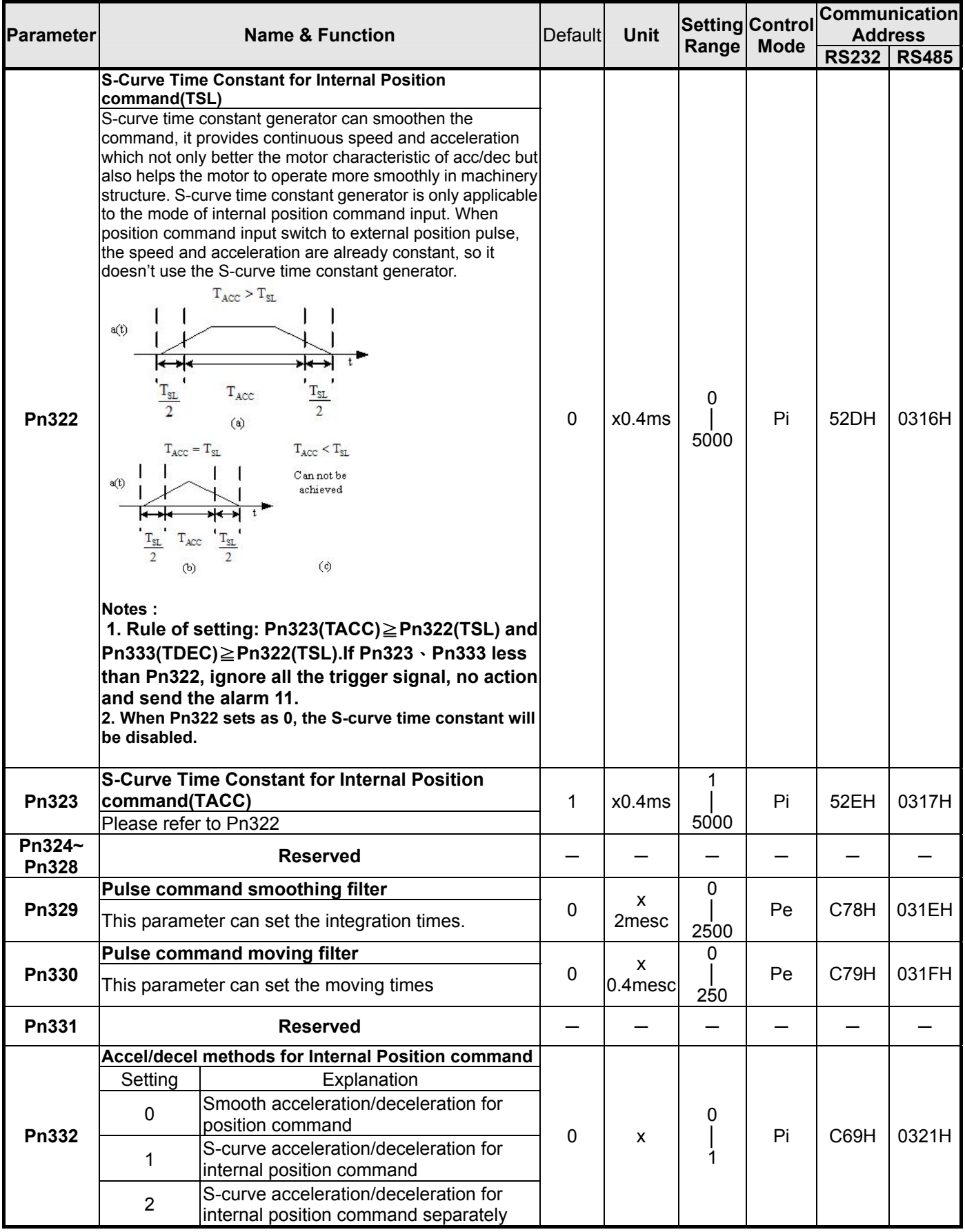

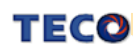

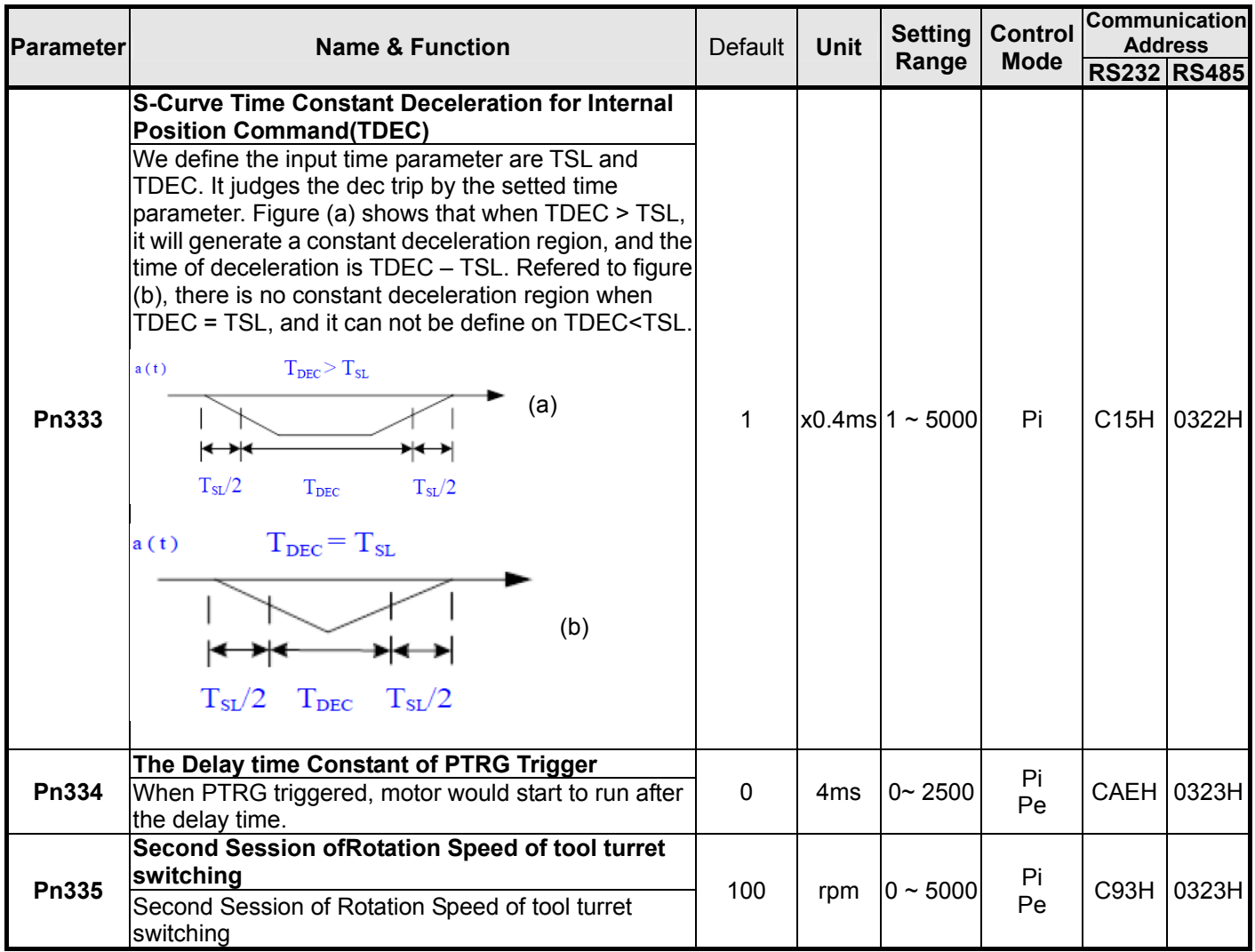

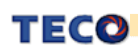

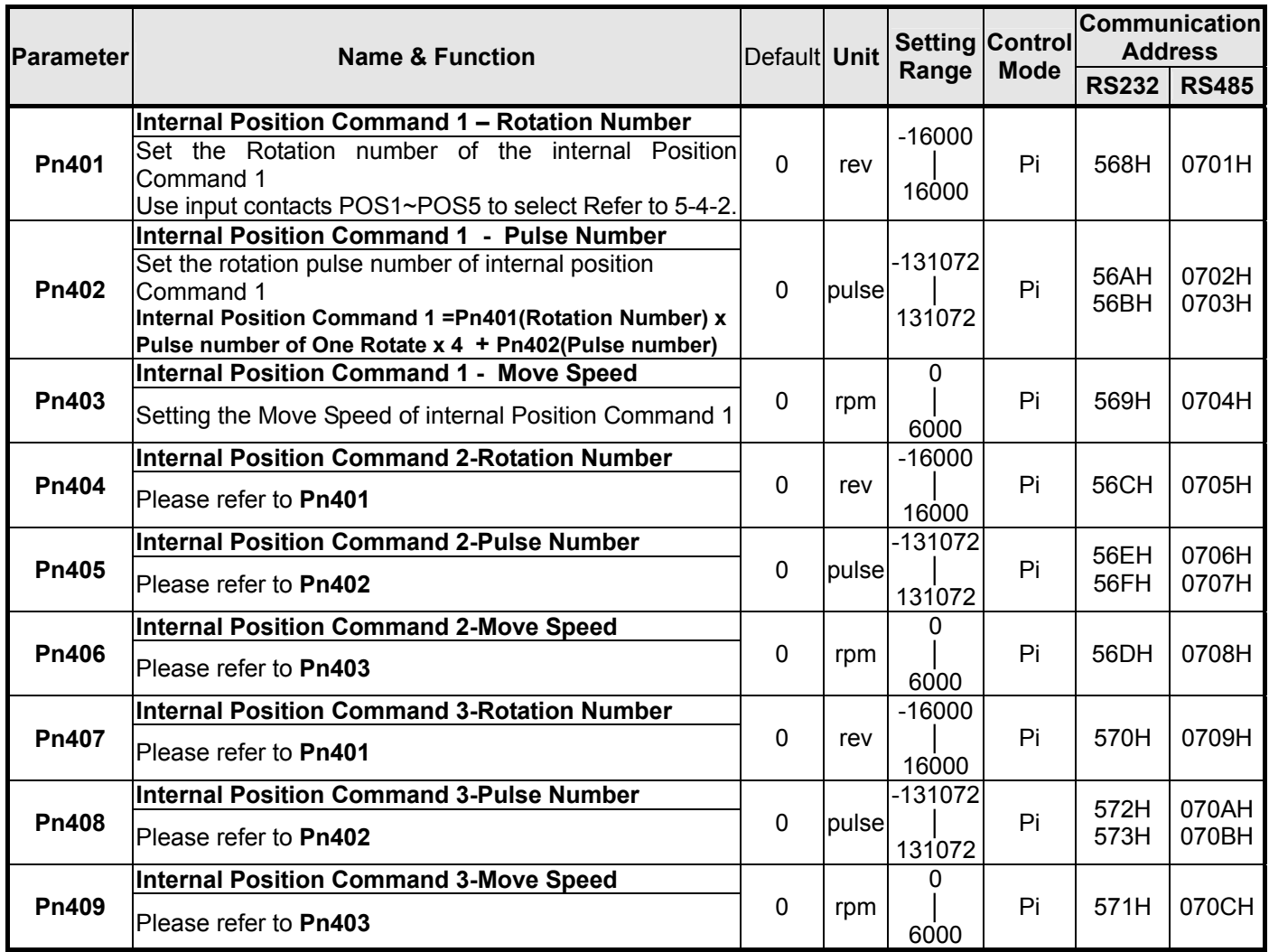

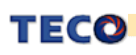
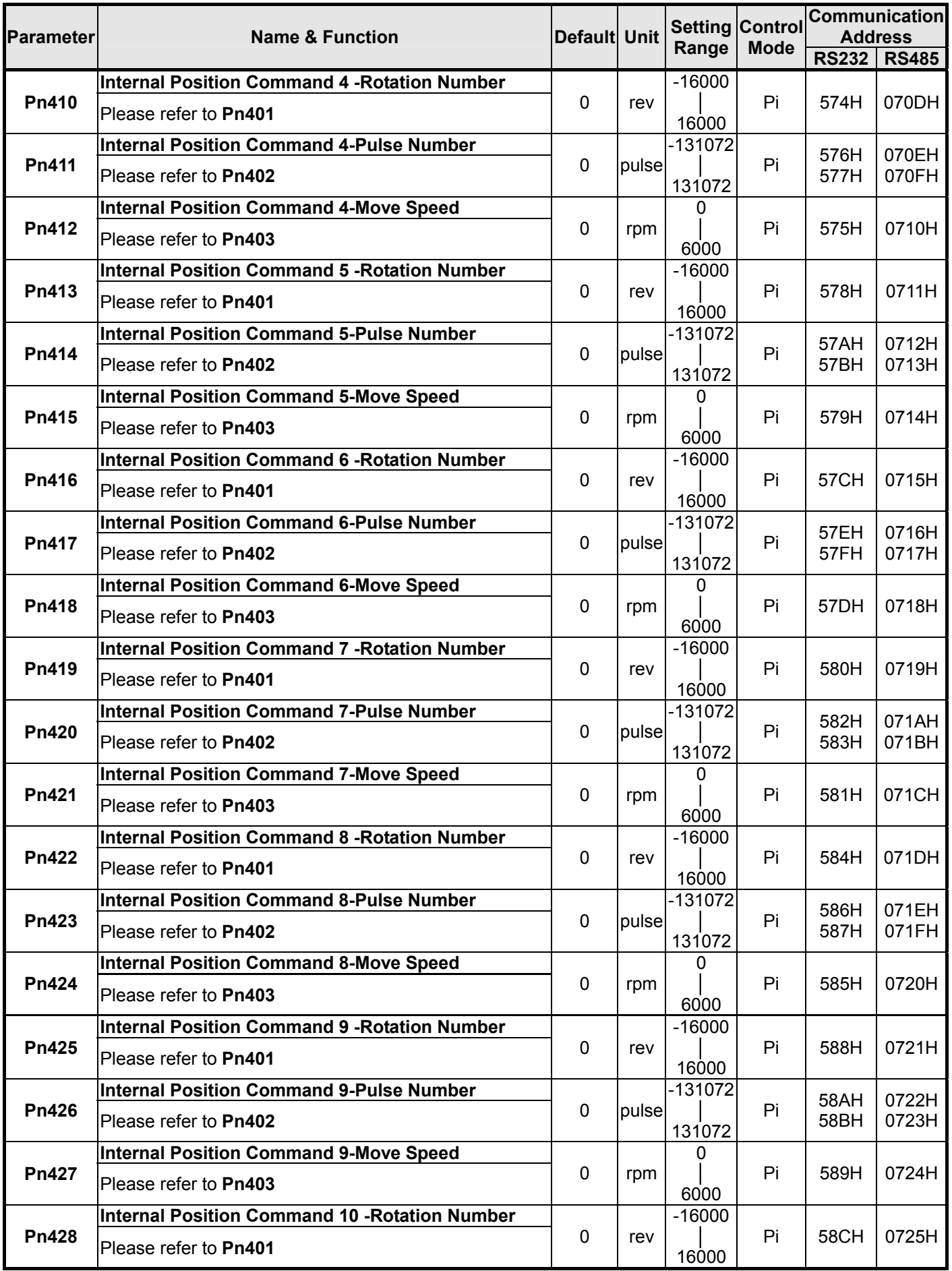

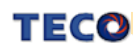

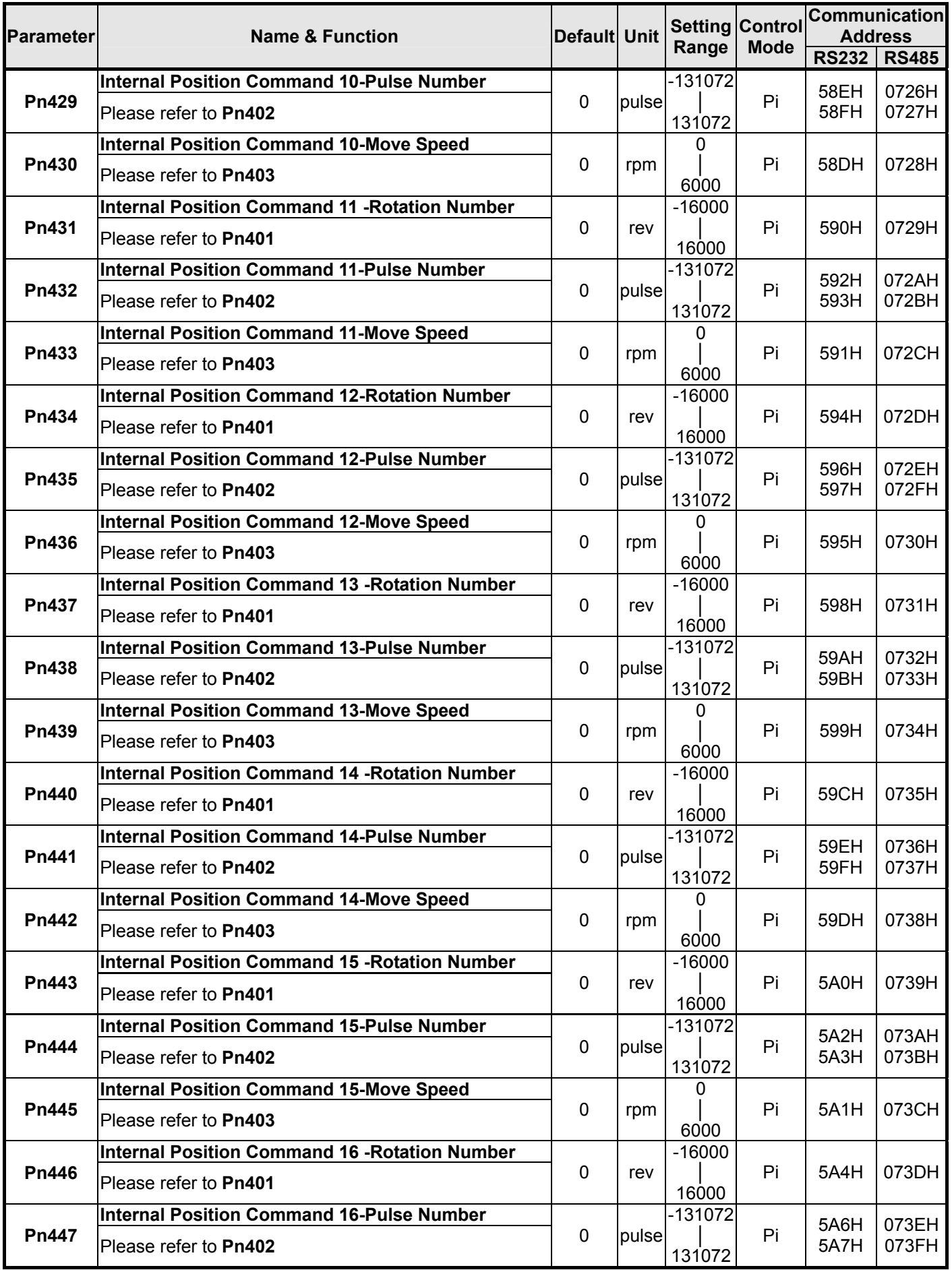

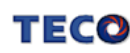

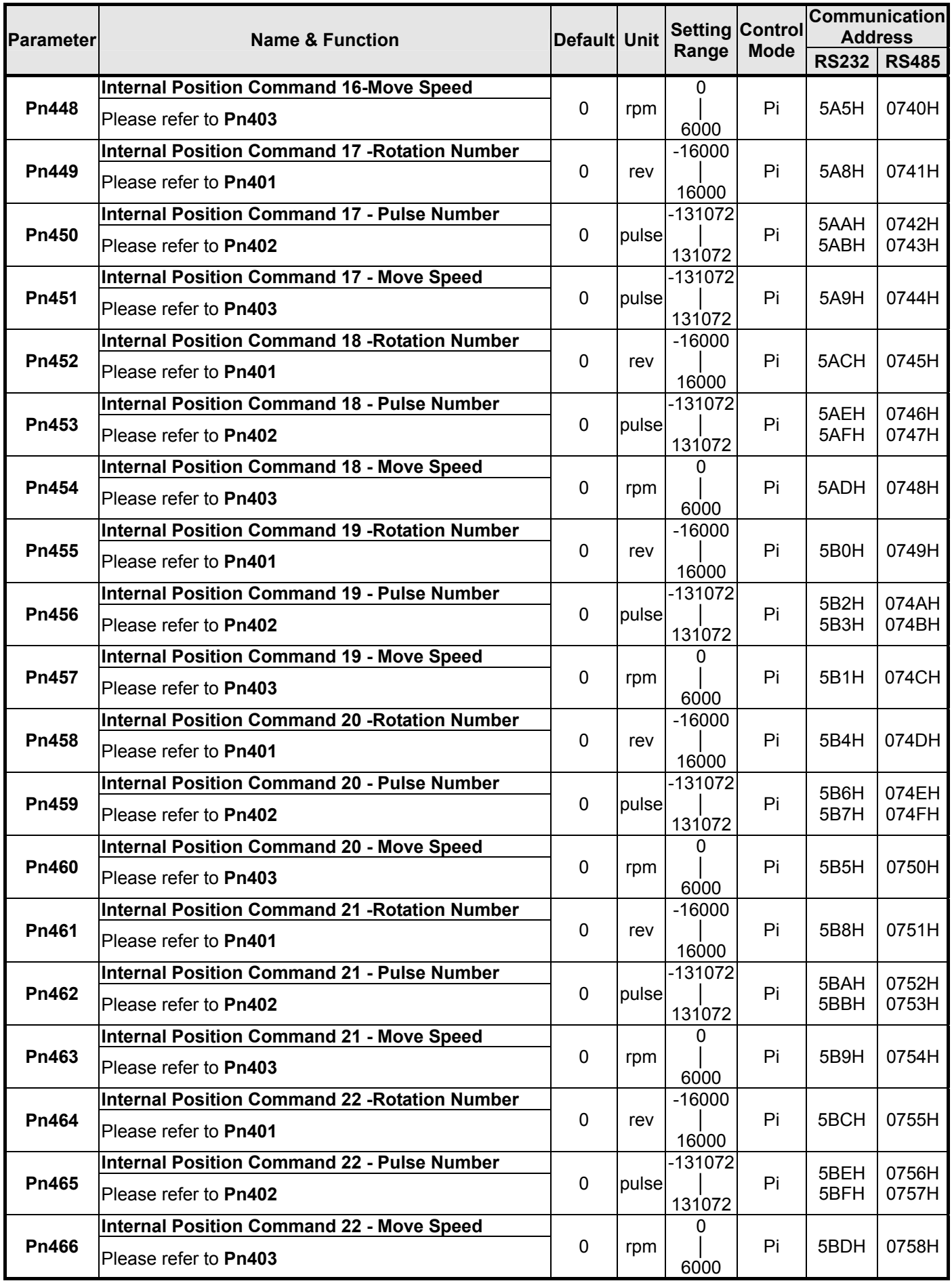

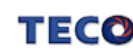

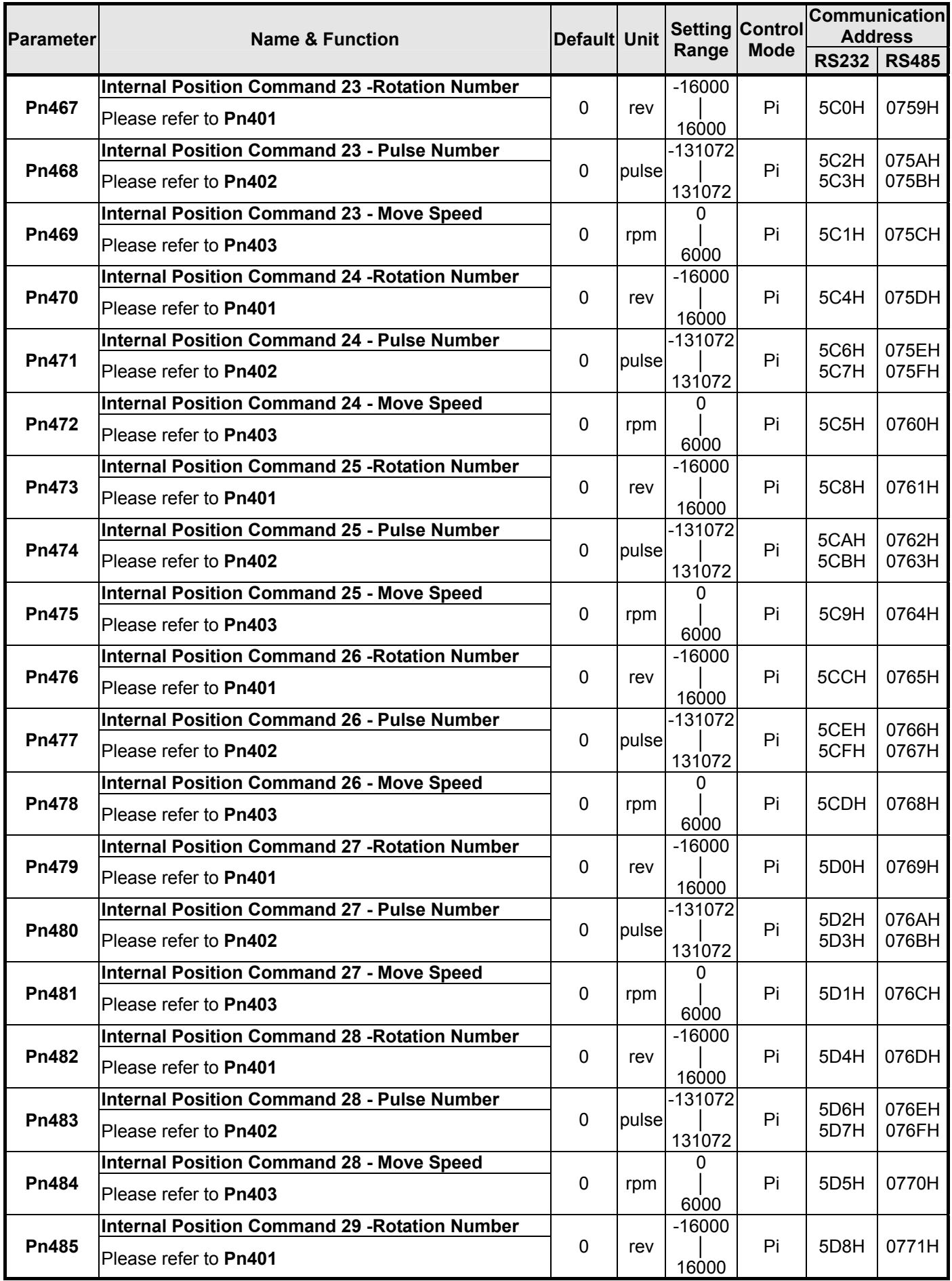

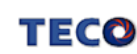

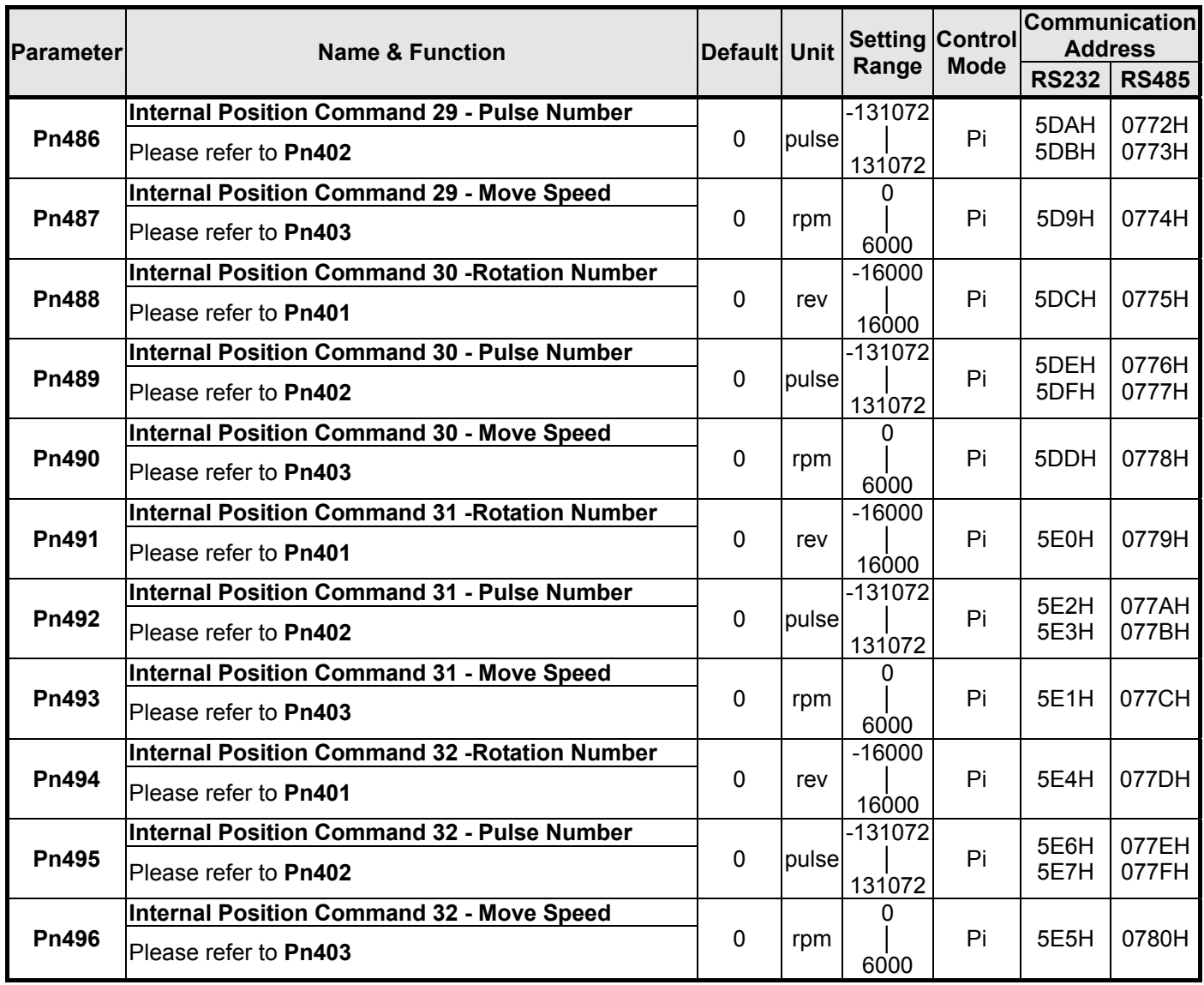

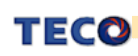

## **Quick Set-up Parameters**

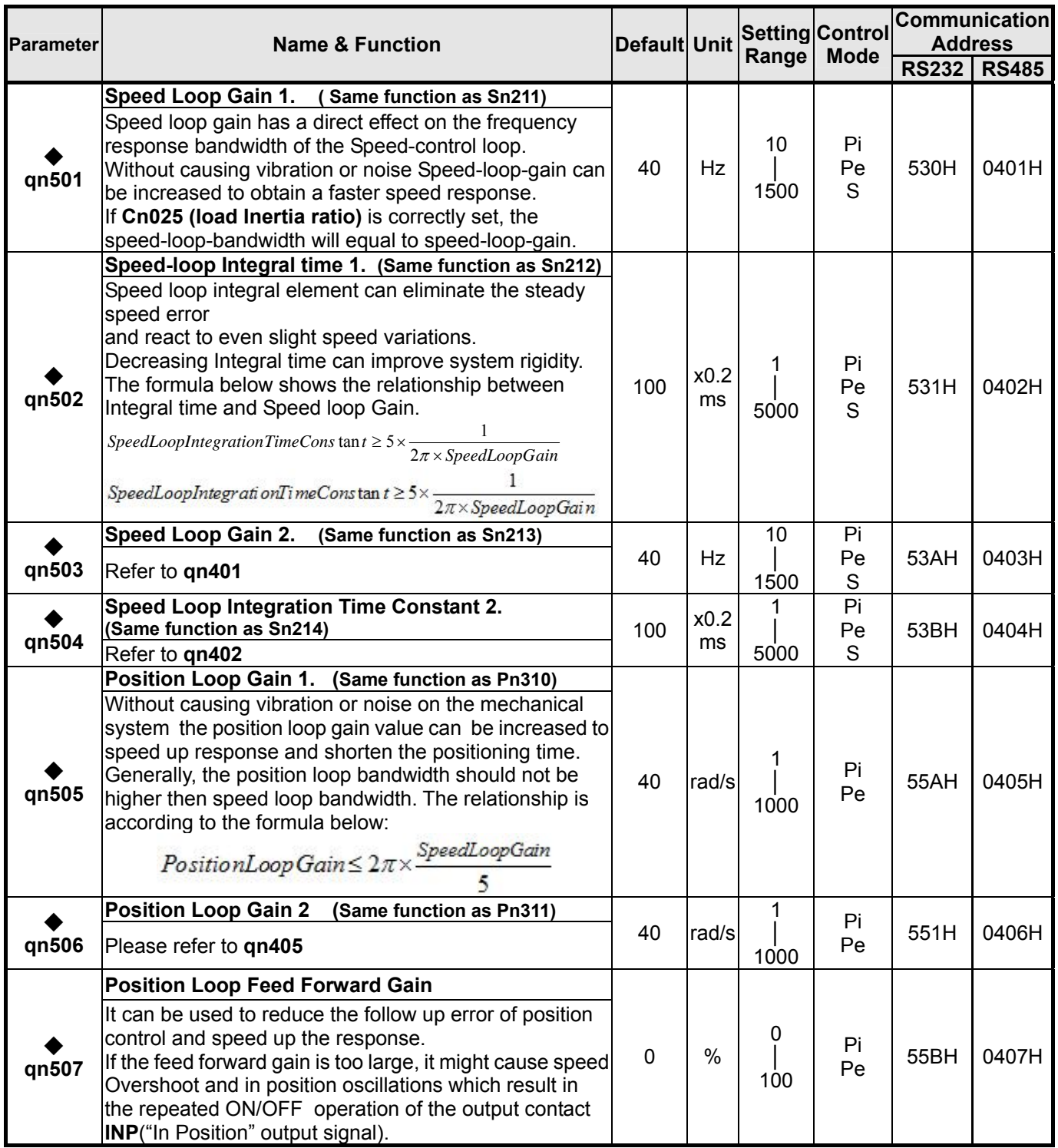

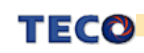

## **Multi-Function Input Parameters**

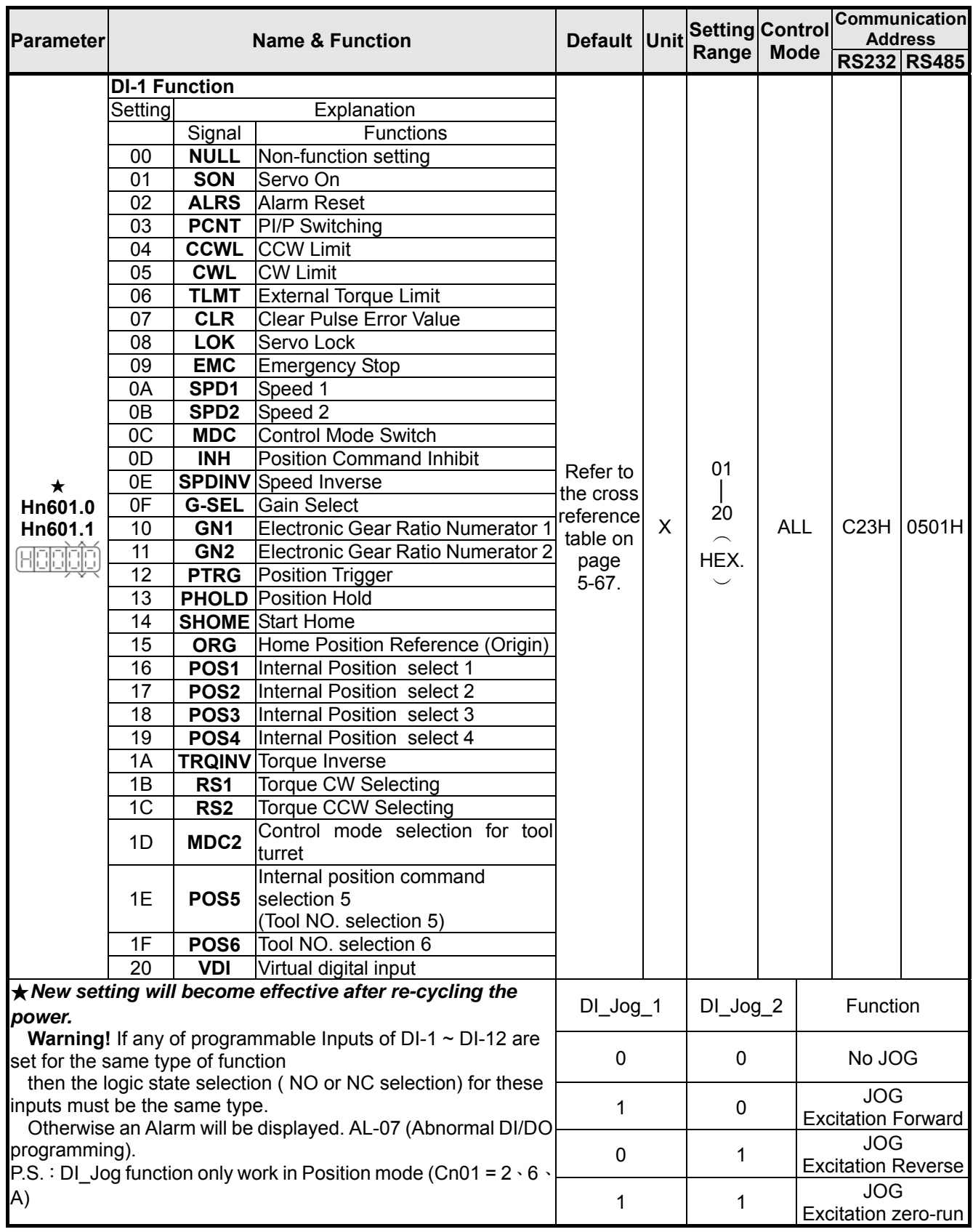

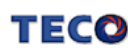

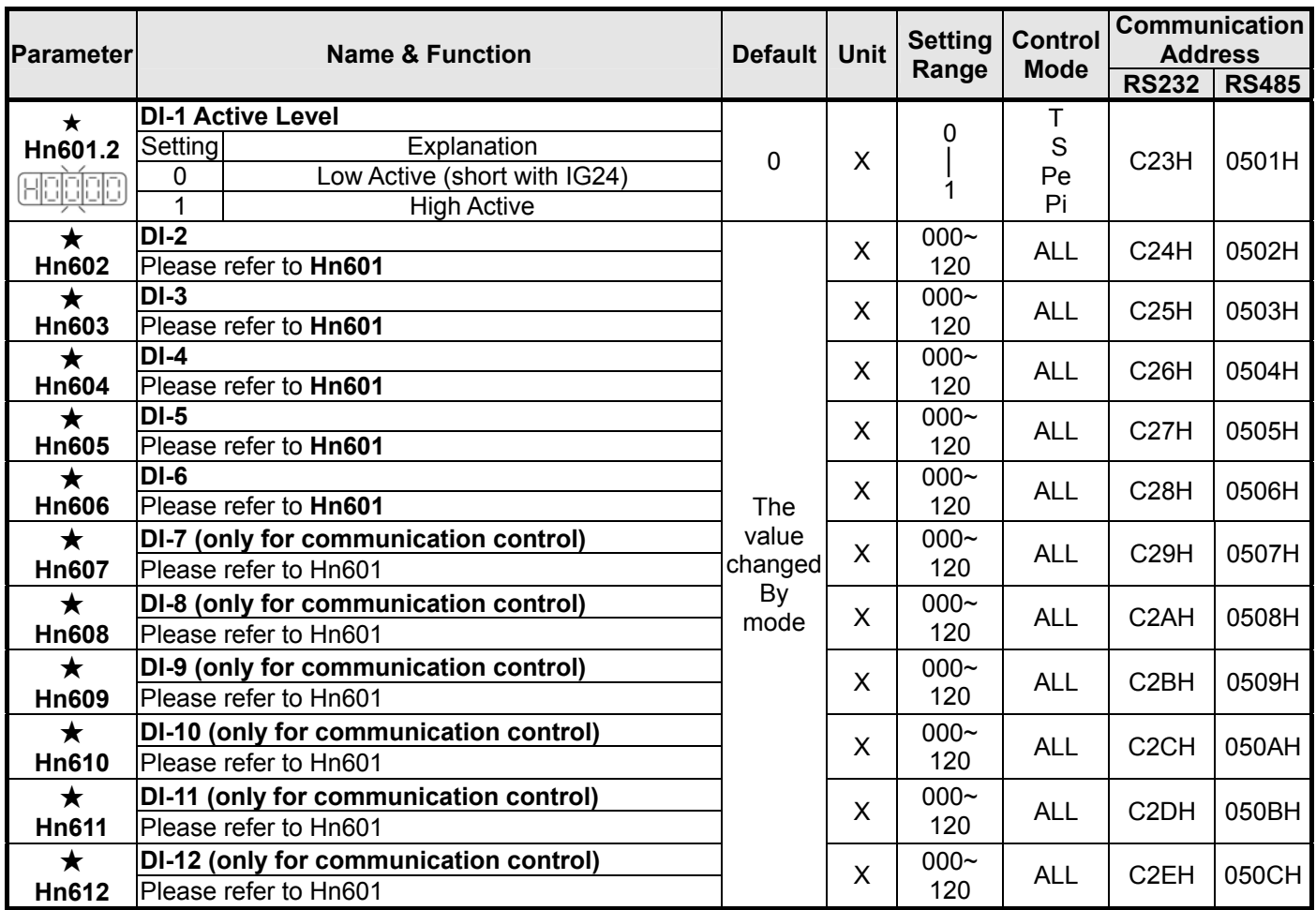

*New setting will become effective after re-cycling the power.*

Warning! If any of programmable Inputs of DI-1 ~ DI-12 are set for the same type of function; then the logic state selection ( NO or NC selection) for these inputs must be the same type. Otherwise an Alarm will be displayed. AL-07 (Abnormal DI/DO programming).

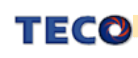

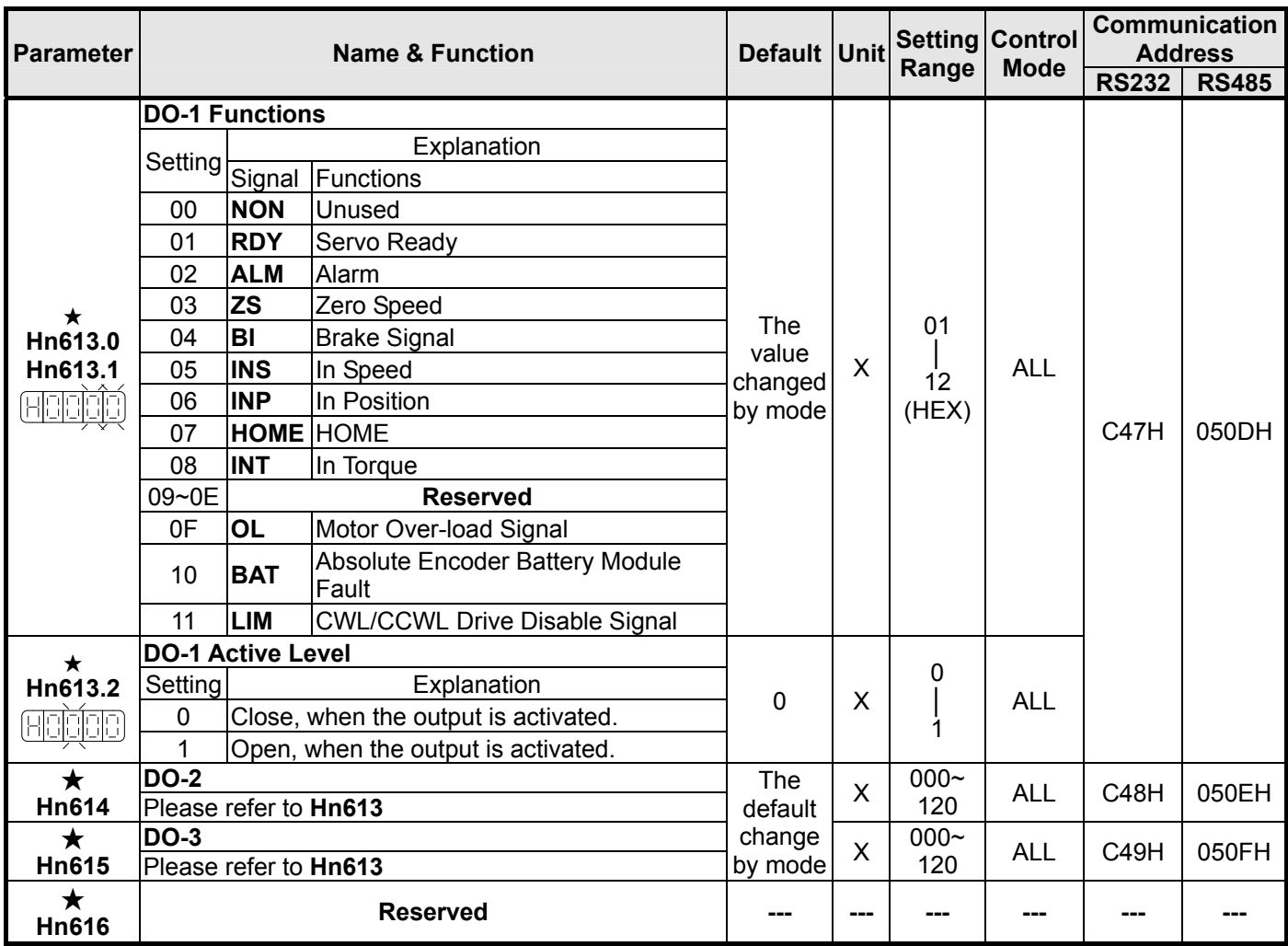

#### *New setting will become effective after re-cycling the power.*

**Warning!** If any of programmable Outputs of DO-1 ~ DO-3 are set for the same type of function; then the logic state selection (NO or NC selection) for these outputs can not be the same type. Otherwise an Alarm will be displayed. AL-07 (Abnormal DI/DO programming).

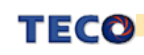

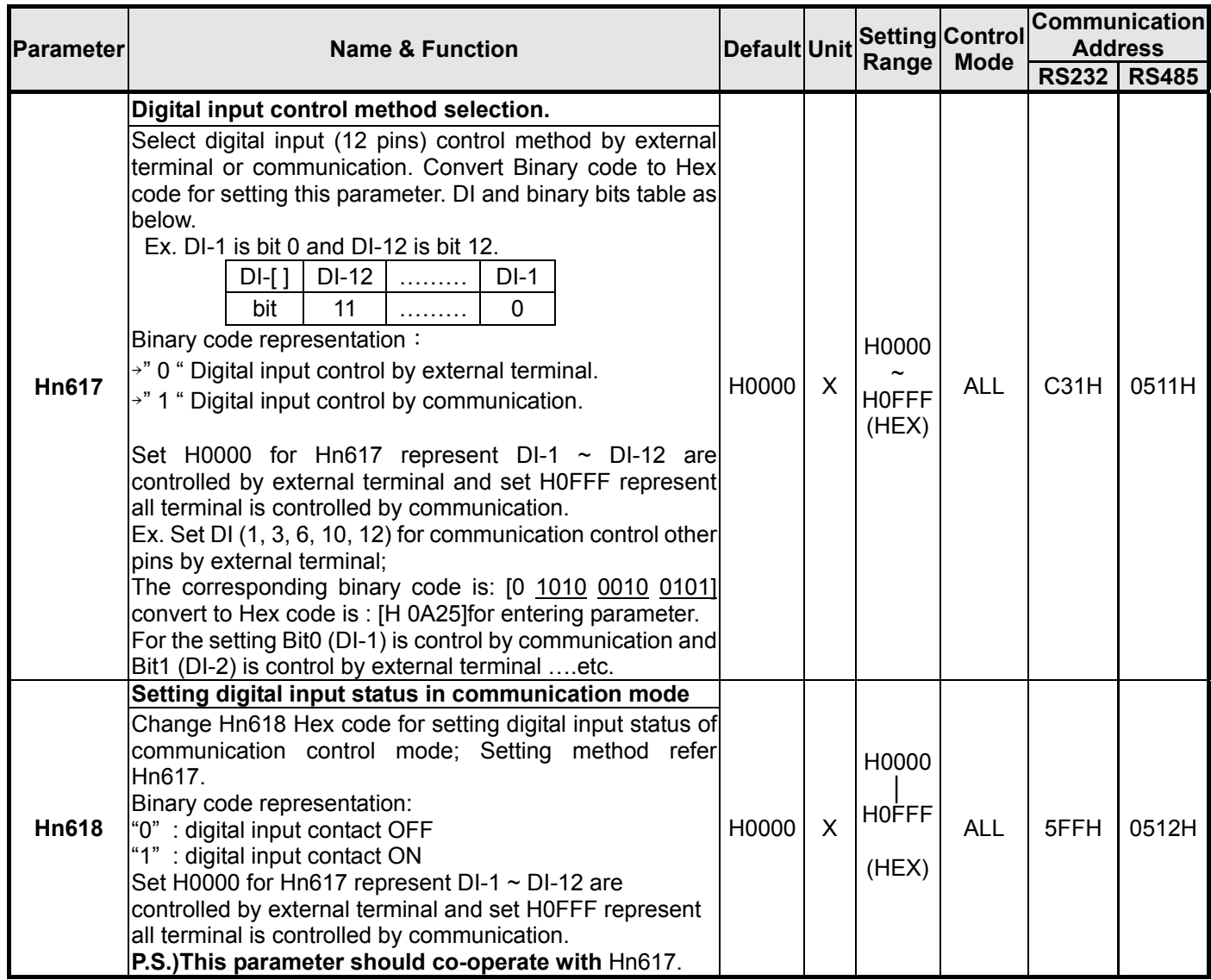

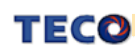

# **Chapter 5 Troubleshooting**

# **5-1 Alarm functions**

The Alarm codes are displayed in a format such as that shown below. For any Alarm messages, refer to this section for identify the cause and dispel the error. to reset the Alarm message by following pages description.

If this is not possible for any reason then contact your local supplier for assistance.

#### **Alarm Status Display**:

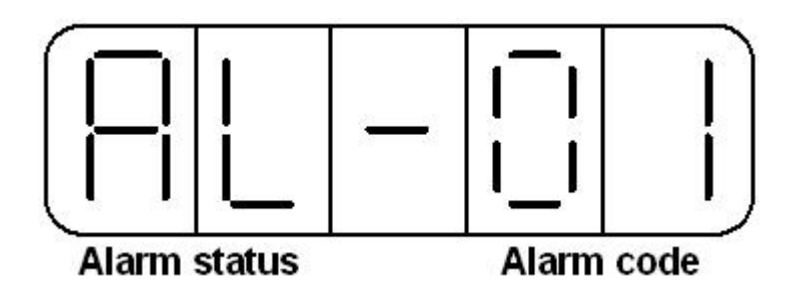

For Alarm List refer to the section 5-2. In the example above AL-01 indicate (Under Voltage)

**There is also an Alarm history which can record ten entry of alarm record. History record is listed as alarm history record table shows.** 

#### **Alarm Reset Methods**

- 1. Carry out the suggestions below to reset Alarm.
	- (a) **Reset by input signal:** Once the cause of Alarm is rectified, disable **SON** signal (Switch off Servo ON), then activate input signal **ALRS.** Alarm condition should be cleared and the drive will be ready for operation. Reference 5-6-1 for setting SON and Alarm signal.
	- (b) **Reset from Keypad :** Once the cause of Alarm is rectified,

disable **SON** signal (Switch off Servo ON), then press the buttons  $\biguplus$  at the same time to reset Alarm and the drive will be ready for operation.

2. Power reset: Once the cause of Alarm is rectified, disable **SON** signal (Switch off Servo ON) and re-cycling power.

Alarm condition can be reset and the drive will be ready for operation.

#### **Waning!**

- **1) Before applying power rest, ensure that SON is off (SON signal is removed first) to prevent danger.**
- **2) Ensure that the speed commands are removed before the alarm is reset, otherwise the motor may run abruptly once the alarm signal is reset.**

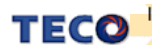

# **5-2 Troubleshooting of Alarm and Warning**

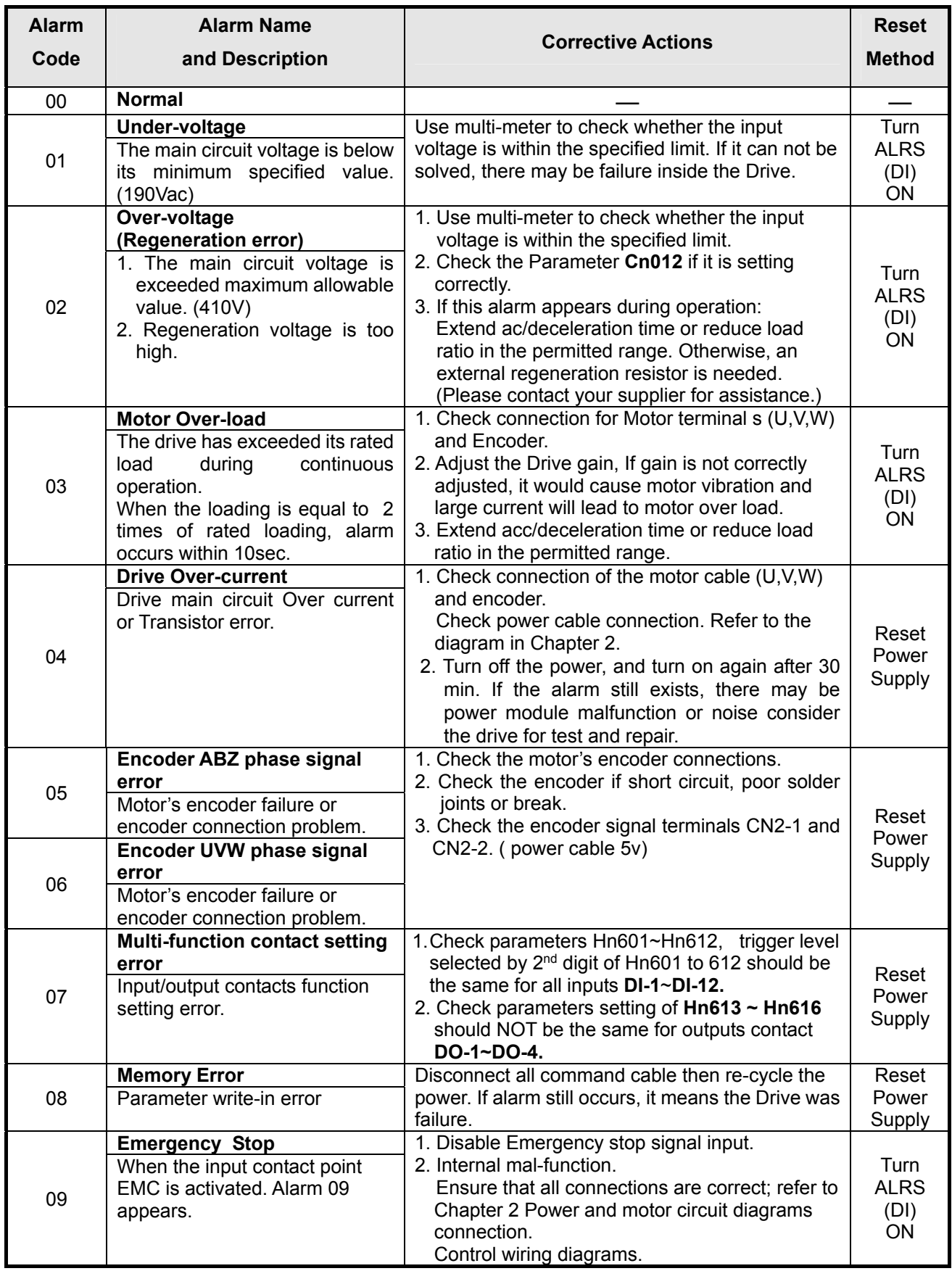

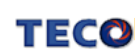

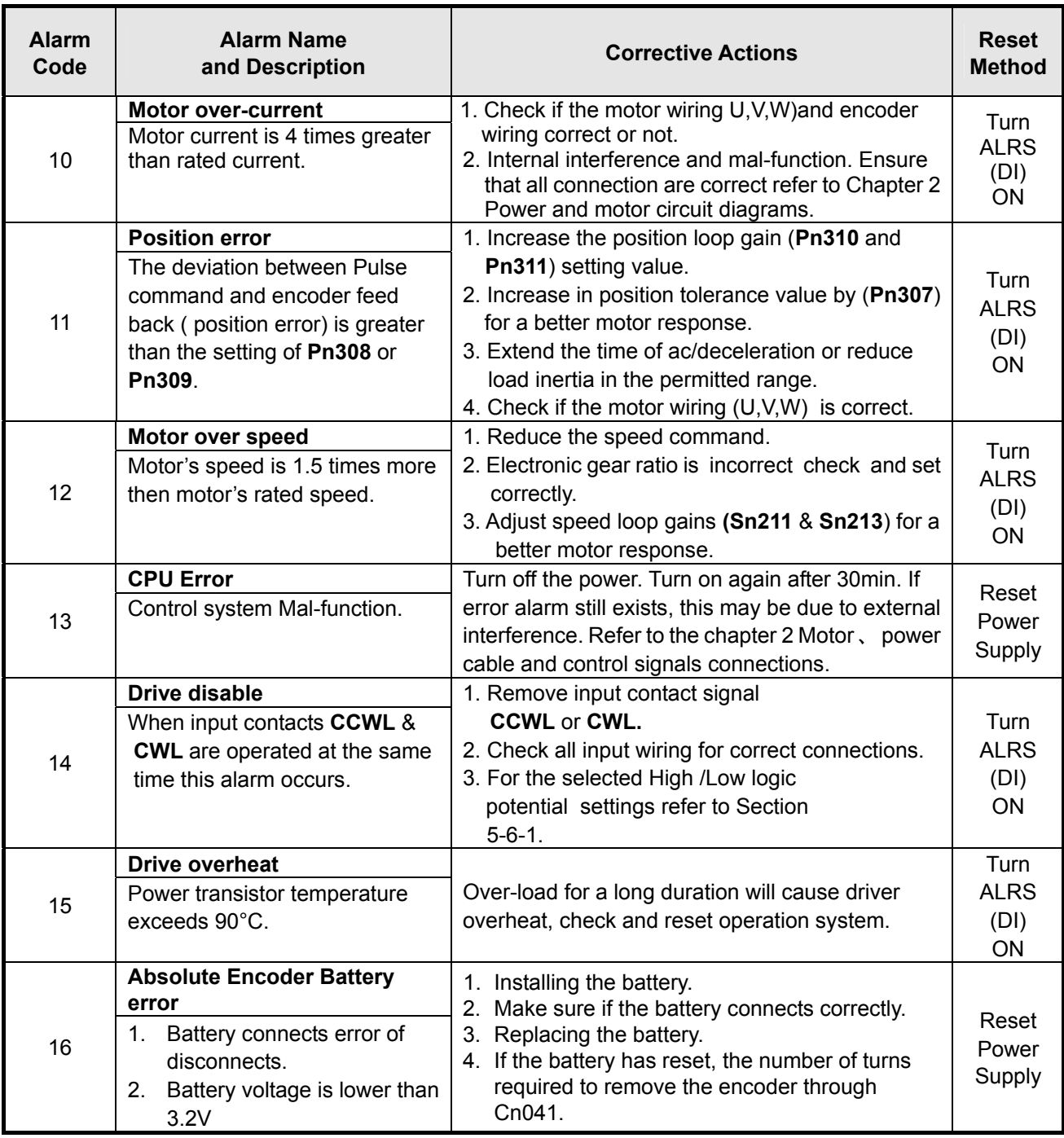

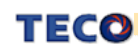

# **Appendix A**

For the absolute encoder, JSDES series has optional battery module, battery modules are divided into two parts of the battery and installation, described as below.

#### **Battery Specification**

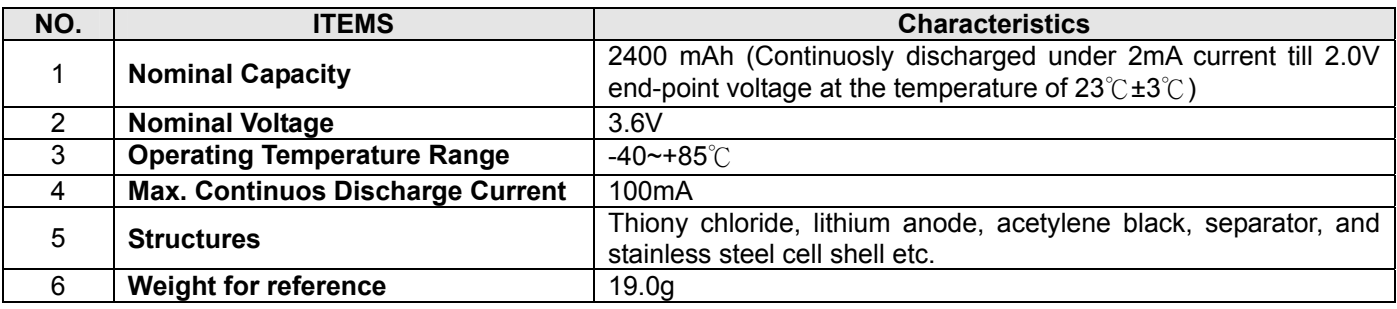

#### **Installation**

When customers received the battery modules, battery and casing has been installed properly, please refer the following steps to install.

a. The drive has a black lightning symbol protective cover, such as the circle marked.

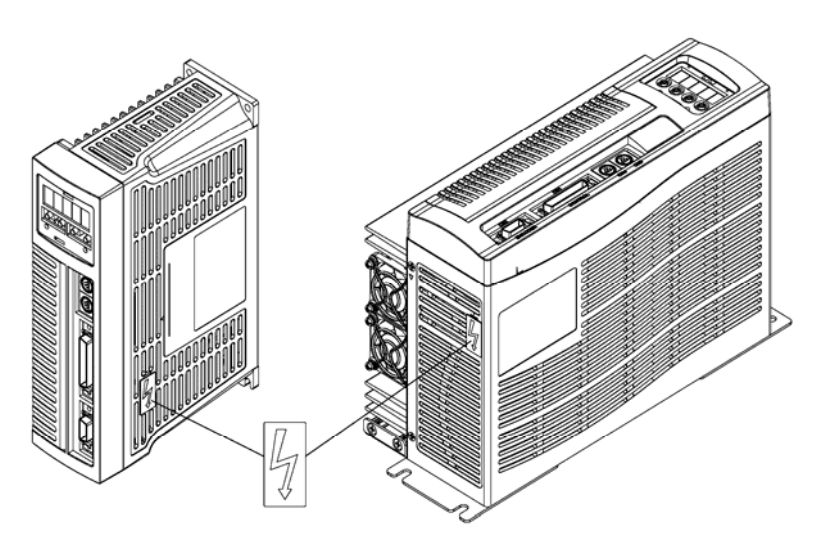

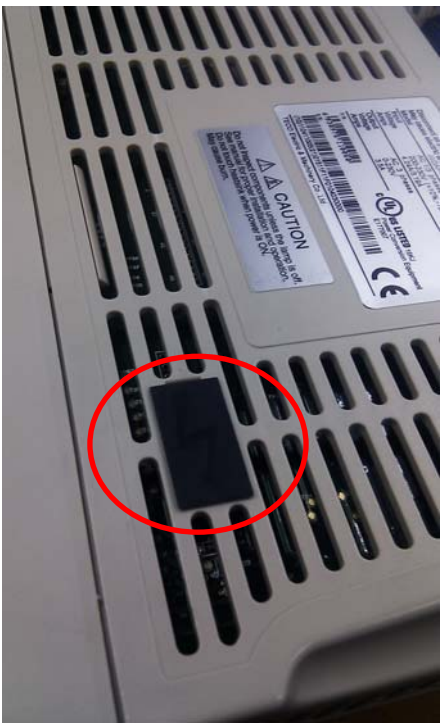

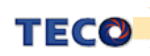

#### b. Remove the protective cover

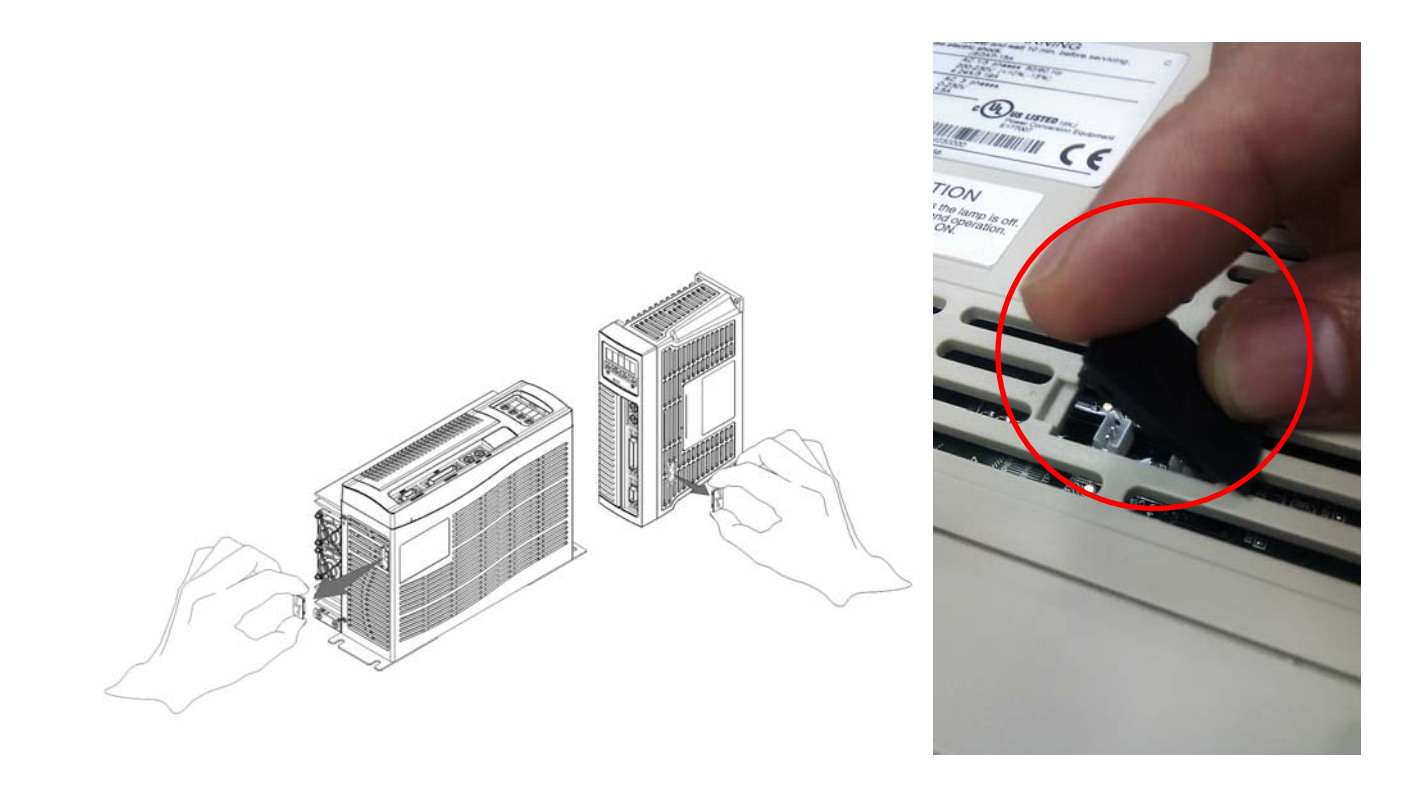

c. Removed the protective cover, the customers can find the two connectors and select one of them, reference the attached manual which was in battery module for installation. Another connector is reserved for replacing the battery that is in order to avoid power supply outage.

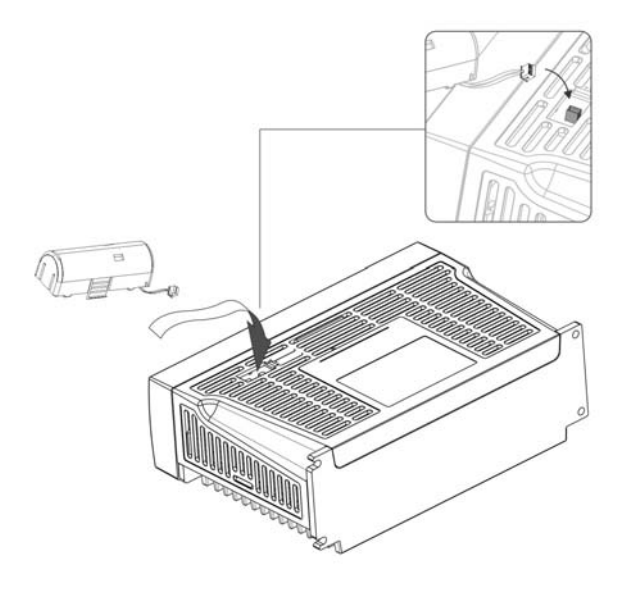

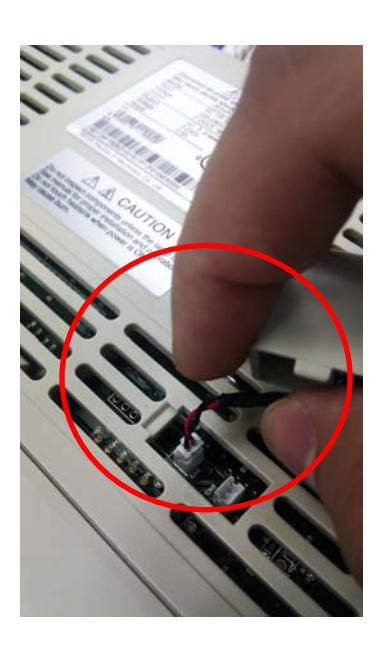

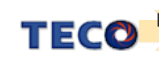

d. When the battery module is installed, pay attention to installation marked on the drive, as below.

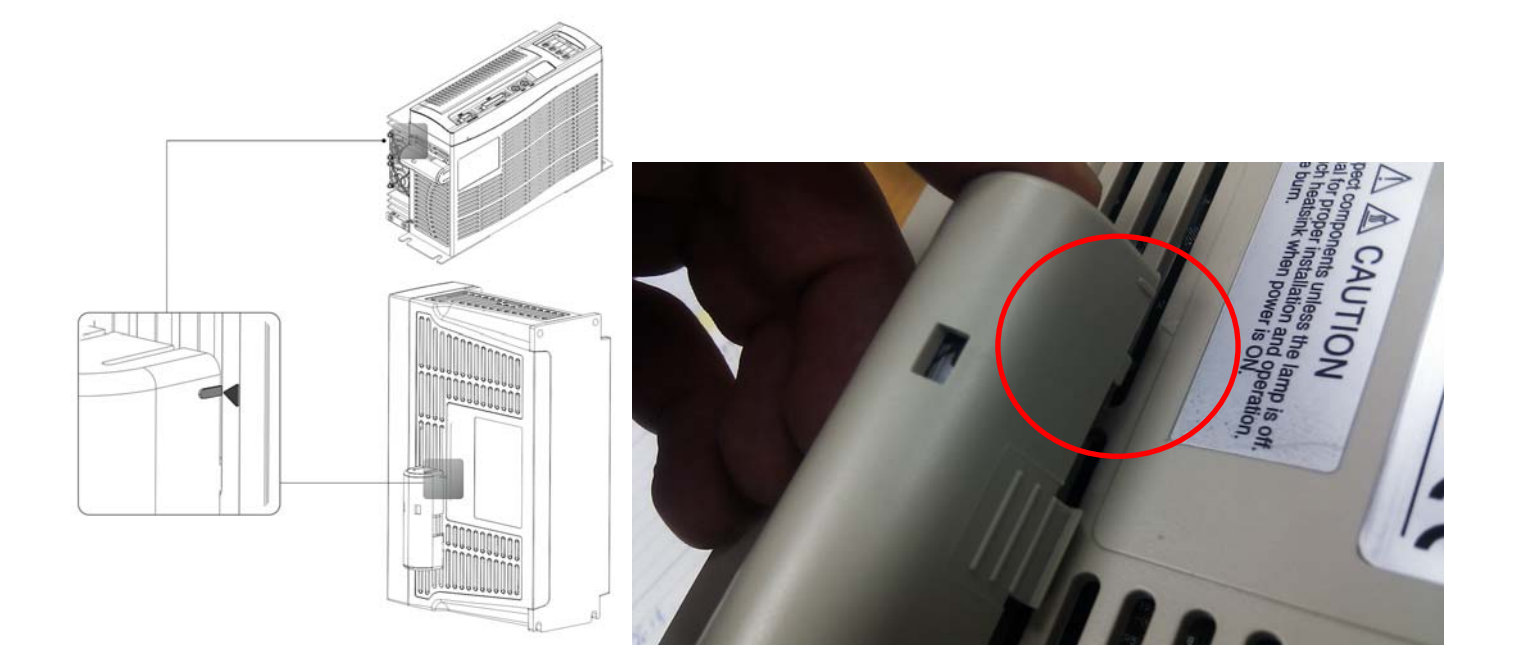

e. Installation completed.

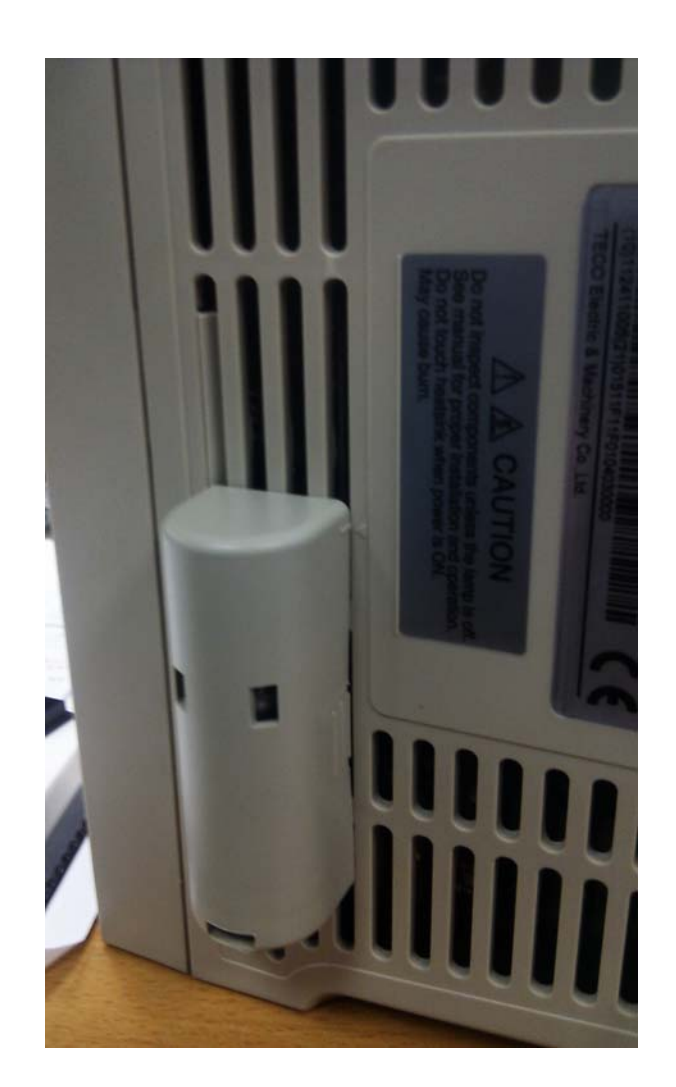

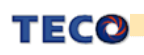

#### ■ 警告及注意事項:

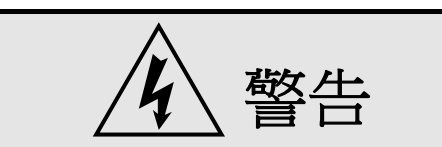

- 不可在送電中,實施配線工作。
- **輸入電源切離後,伺服驅動器之狀態顯示 POWER LED 未熄滅前,請勿觸摸電路或更** 換零件。
- 伺服驅動器的輸出端 **U**、**V**、**W**,絕不可接到 **AC** 電源。
- 未提供馬達過溫度保護功能。

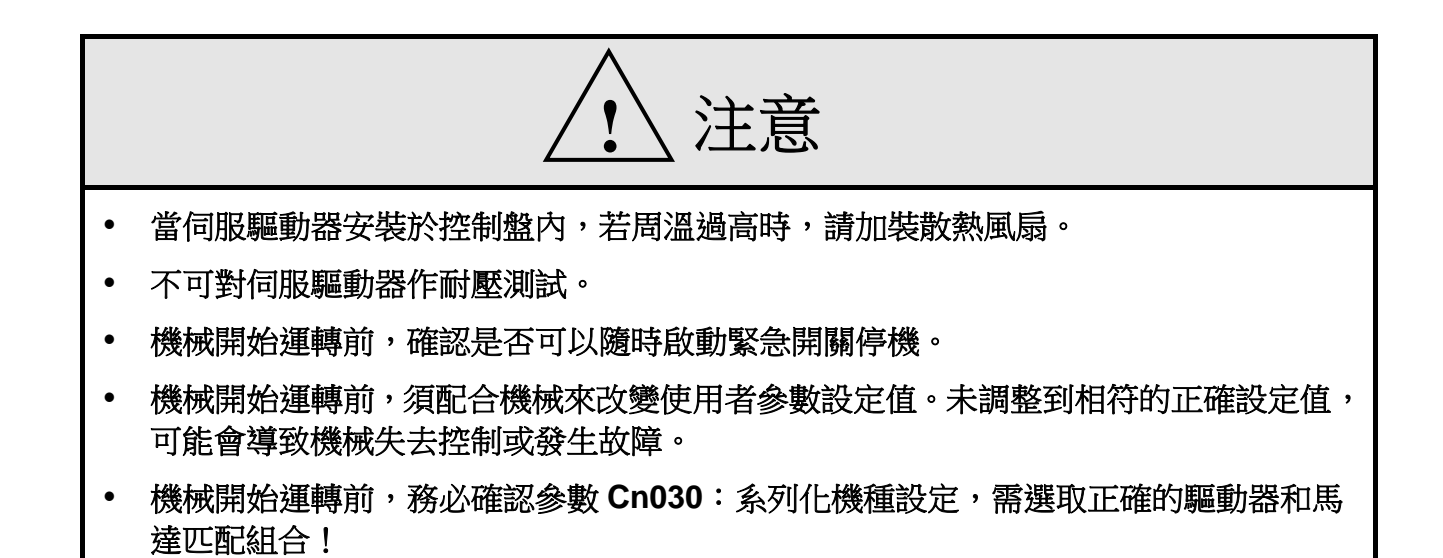

■ 安全注意事項:

在安裝、運轉、保養、點檢前,請詳閱本說明書。另外,唯有具備專業資格的人員才可進 行裝配線工作。

I

說明書中安全注意事項區分為「警告」與「注意」兩項。

\n 1.表示可能的是br>ୄ,
$$
\frac{1}{2}
$$
, $\frac{1}{2}$ , $\frac{1}{2}$ 

$$
\left|\bigwedge\limits_{i\in I}\mathbb{Z}_i\right|
$$

:表示可能的危險情況,如未排除會造成人員較小或輕微的損傷及機器設備的 損壞。

所以應詳閱本簡易說明書及產品技術手冊後,再使用此伺服驅動器。

首先,感謝您採用東元電機伺服驅動器 JSDES/JSDEP 系列(以下簡稱 JSDES/JSDEP)和 伺服馬達。JSDES/JSDEP 可由數位面板操作器或透過 PC 人機程式來操作,提供多樣化的機 能,使產品更能符合客戶各種不同的應用需求。

JSDES 與 JSDEP 在產品上的差異主要為編碼器型式的不同,JSDES 搭配 15/17 bits 編 碼器(支援絕對值型),而 JSDEP 搭配 2500/8192 ppr 編碼器。為了區分兩個機種,我們在外 觀的 Keypad 顏色上做出區分。JSDES 為藍色 Keypad, JSDEP 則是黑色 keypad。

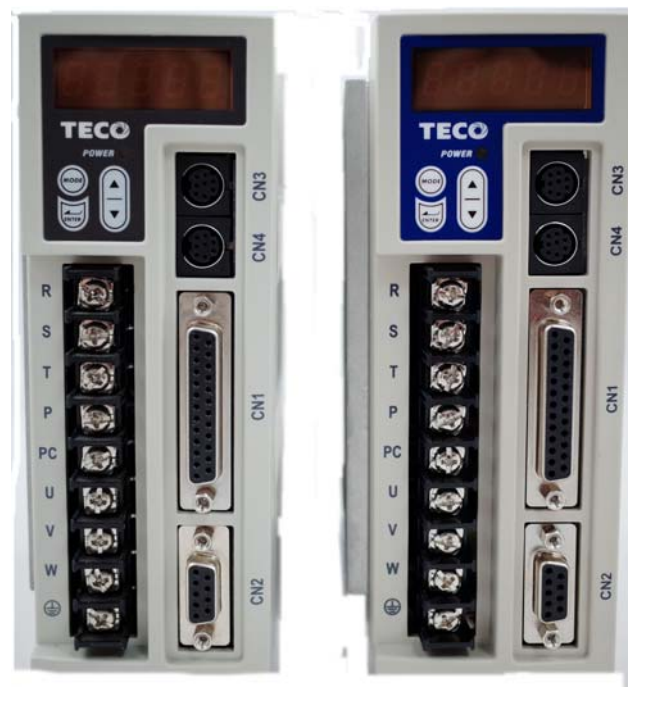

圖左為 JSDEP,右為 JSDES

在使用 JSDES/JSDEP 前,請先閱讀本簡易說明書及產品技術手冊,主要內容包括:

- 伺服系統的檢查、安裝及配線步驟。
- 數位面板操作器的操作步驟、狀態顯示、異常警報及處理對策說明。
- 伺服系統控制機能、試運轉及調整步驟。
- 伺服驅動器所有參數一覽說明。
- 標準機種的額定規格。

為了方便作日常的檢查、維護及瞭解異常發生之原因及處理對策,請妥善保管本說明書在 安全的地點,以便隨時參閱。

註:請將此說明書交給最終之使用者,以使伺服驅動器發揮最大效用。

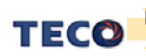

II

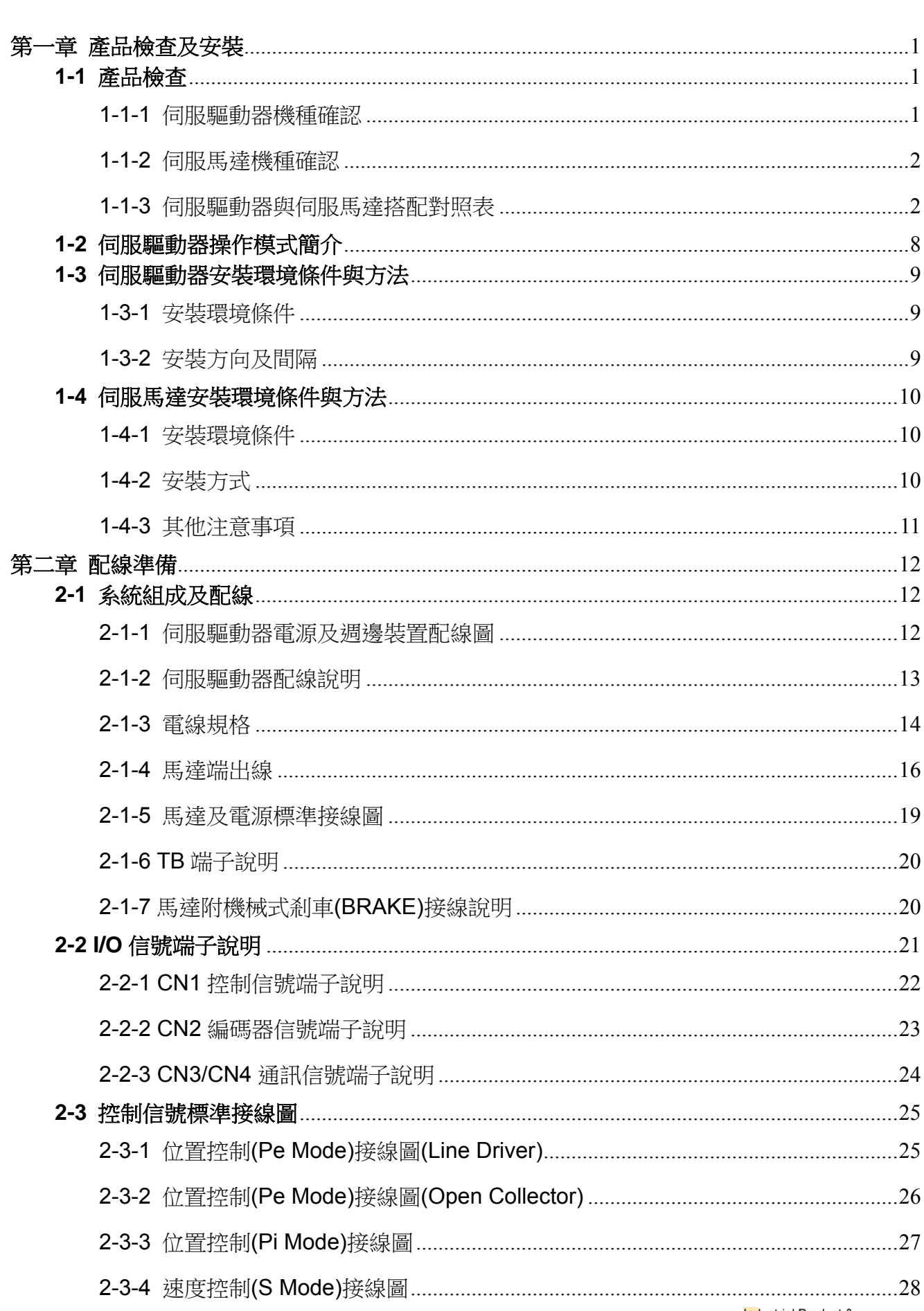

 $\boxplus$ 

錄

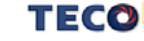

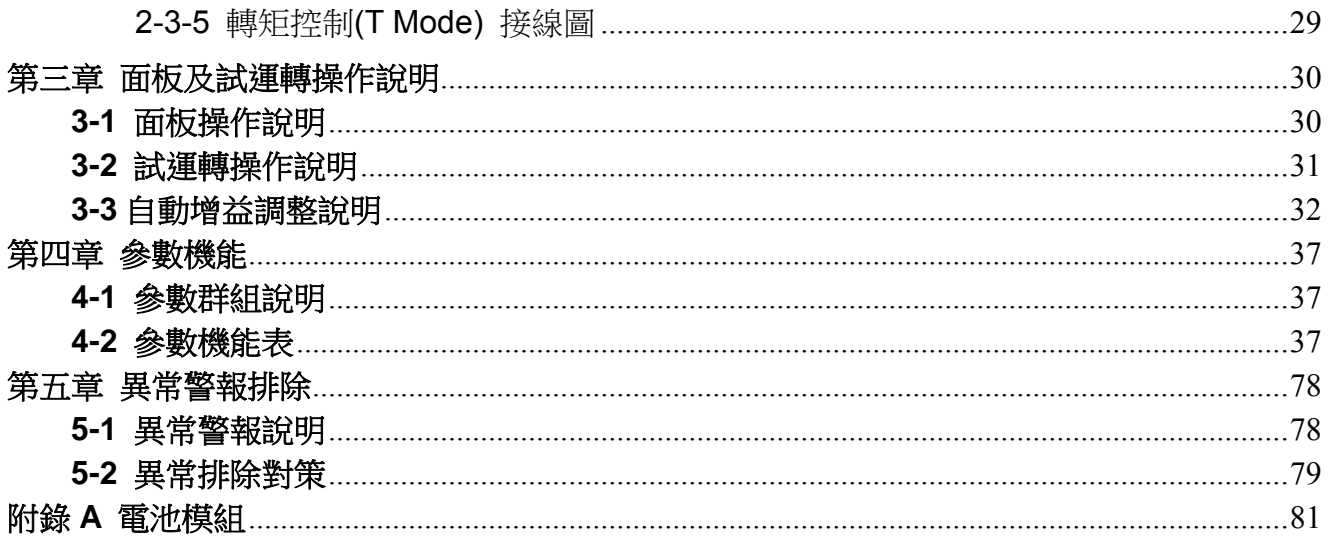

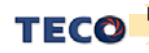

# 第一章 產品檢查及安裝

# **1-1** 產品檢查

本伺服產品在出廠前均做過完整之功能測試,為防止產品運送過程中之疏忽導致產品不正常, 拆封後請詳細檢查下列事項:

- 檢查伺服驅動器與伺服馬達型號是否與訂購的機型相同。 (型號說明請參閱下列章節內容)
- 檢查伺服驅動器與伺服馬達外觀有無損壞及刮傷現象。 (運送中造成損傷時,請勿接線送電!)
- 檢查伺服驅動器與伺服馬達有無組立不良、零組件鬆脫之現象。
- 檢查伺服馬達轉子軸是否能以手平順旋轉。 (附機械剎車之伺服馬達無法直接旋轉!)

如果上述各項有發生故障或不正常的跡象,請立即洽詢購買本產品之東元電機各區業務代表或 當地經銷商。

## **1-1-1** 伺服驅動器機種確認

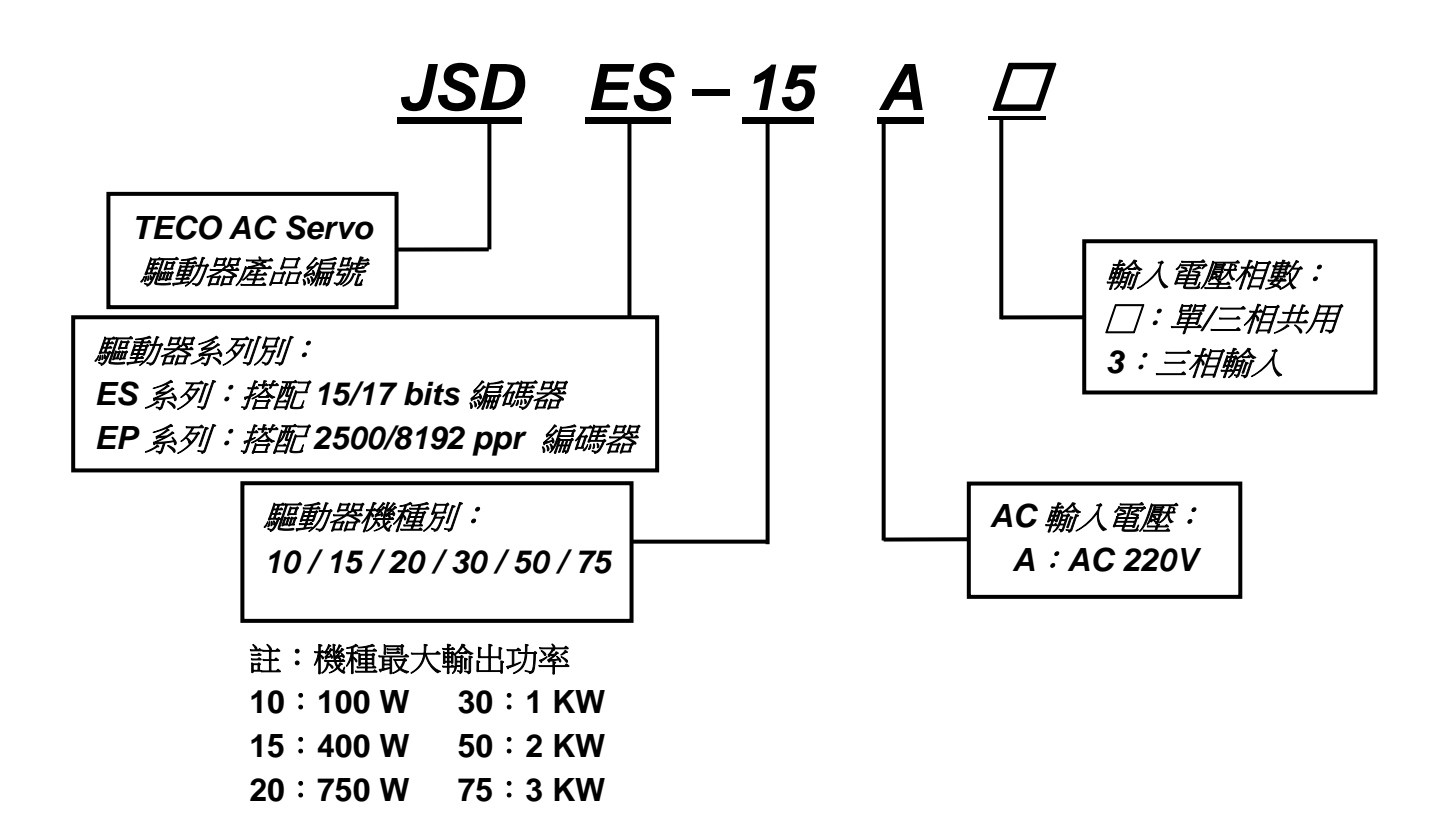

## **1-1-2** 伺服馬達機種確認

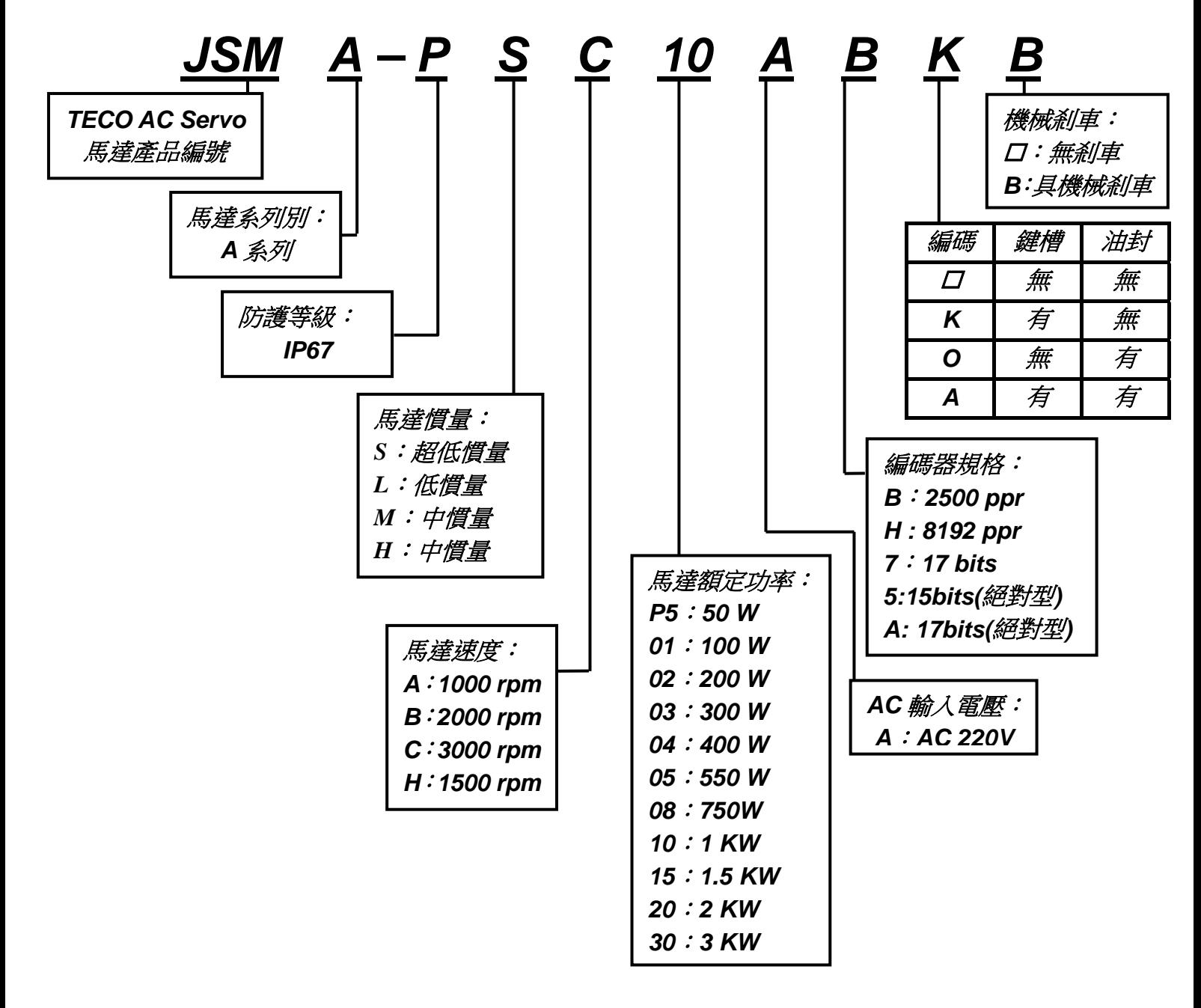

## **1-1-3** 伺服驅動器與伺服馬達搭配對照表

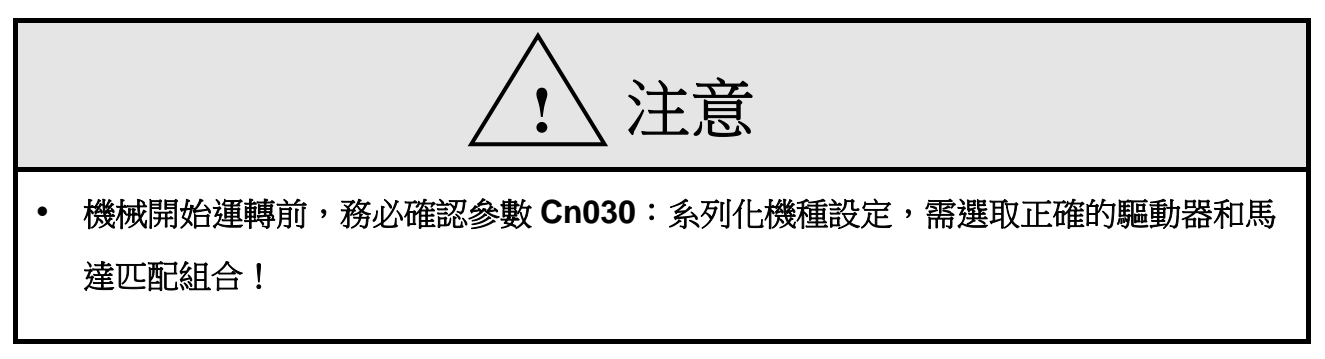

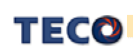

使用者可利用 **dn-08** 查詢目前驅動器內所設定的驅動器和馬達組合,如果顯示的搭配組合 與實際的組合不相同,請如下表所示,重新設定參數 **Cn030** 或與當地經銷商洽談。

註:**JSDES** 只搭配 **15/17bits** 馬達,**JSDEP** 只搭配 **2500/8192 ppr** 馬達

| dn-08顯示值<br>Cn030設定值 | 驅動器形式      | 馬達型號                | 馬達規格             |         |              |
|----------------------|------------|---------------------|------------------|---------|--------------|
| Abbbbb               |            |                     | 功率(KW)           | 速度(rpm) | 編碼器規格        |
| H1011                | <b>10A</b> | <b>JSMA-PSCP5AB</b> | 0.05             | 3000    | 2500         |
| H1015                |            | <b>JSMA-PSCP5A5</b> |                  |         | 15 bits(abs) |
| H1017                |            | <b>JSMA-PSCP5A7</b> |                  |         | 17 bits      |
| <b>H101A</b>         |            | <b>JSMA-PSCP5AA</b> |                  |         | 17 bits(abs) |
| H1021                |            | <b>JSMA-PSC01AB</b> | 0.1              |         | 2500         |
| H1025                |            | <b>JSMA-PSC01A5</b> |                  |         | 15 bits(abs) |
| H1027                |            | JSMA-PSC01A7        |                  |         | 17 bits      |
| <b>H102A</b>         |            | <b>JSMA-PSC01AA</b> |                  |         | 17 bits(abs) |
| H1111                | <b>15A</b> | <b>JSMA-PSC01AB</b> | 0.1              | 3000    | 2500         |
| H1115                |            | JSMA-PSC01A5        |                  |         | 15 bits(abs) |
| H1117                |            | <b>JSMA-PSC01A7</b> |                  |         | 17 bits      |
| <b>H111A</b>         |            | <b>JSMA-PSC01AA</b> |                  |         | 17 bits(abs) |
| H1121                |            | <b>JSMA-PLC03AB</b> | 0.3              | 3000    | 2500         |
| H1122                |            | <b>JSMA-PLC03AH</b> |                  |         | 8192         |
| H1125                |            | JSMA-PLC03A5        |                  |         | 15 bits(abs) |
| H1127                |            | JSMA-PLC03A7        |                  |         | 17 bits      |
| <b>H112A</b>         |            | <b>JSMA-PLC03AA</b> |                  |         | 17 bits(abs) |
| H1141                |            | <b>JSMA-SC04AB</b>  | 0.4<br>(額定 3.5A) | 3000    | 2500         |
| H1142                |            | <b>JSMA-SC04AH</b>  |                  |         | 8192         |
| H1145                |            | JSMA-SC04A5         |                  |         | 15 bits(abs) |
| H1147                |            | <b>JSMA-SC04A7</b>  |                  |         | 17 bits      |

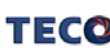

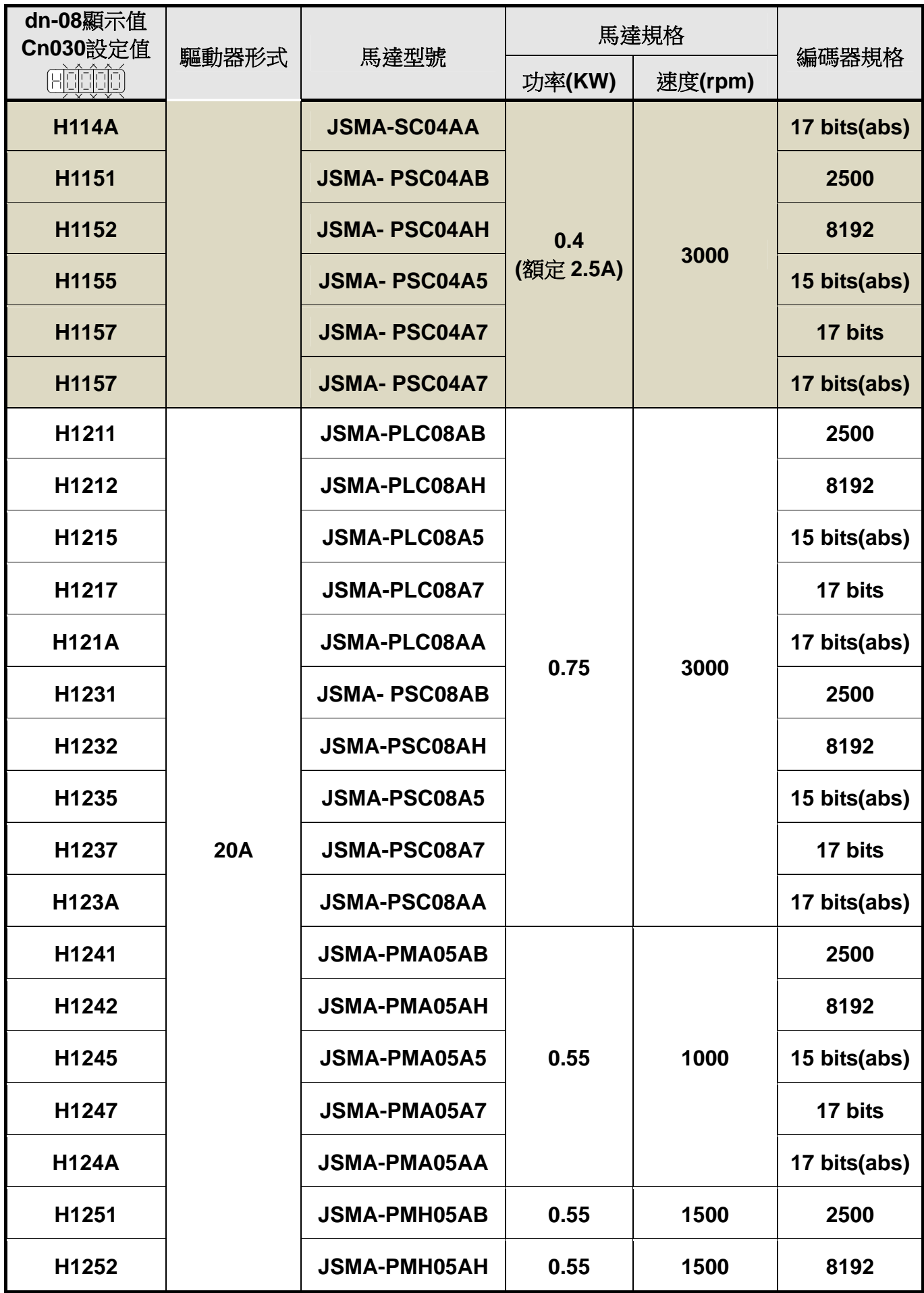

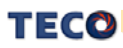

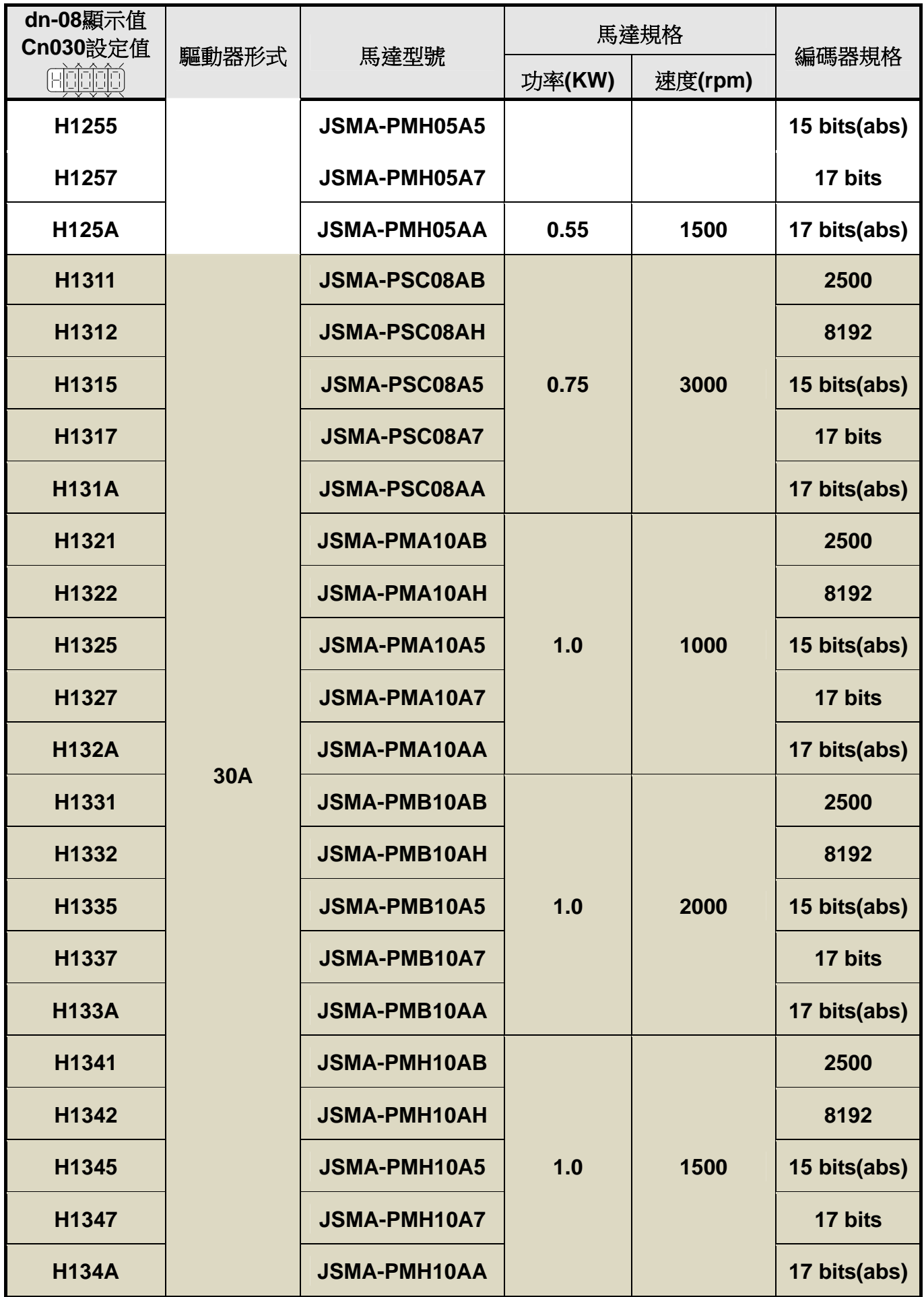

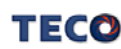

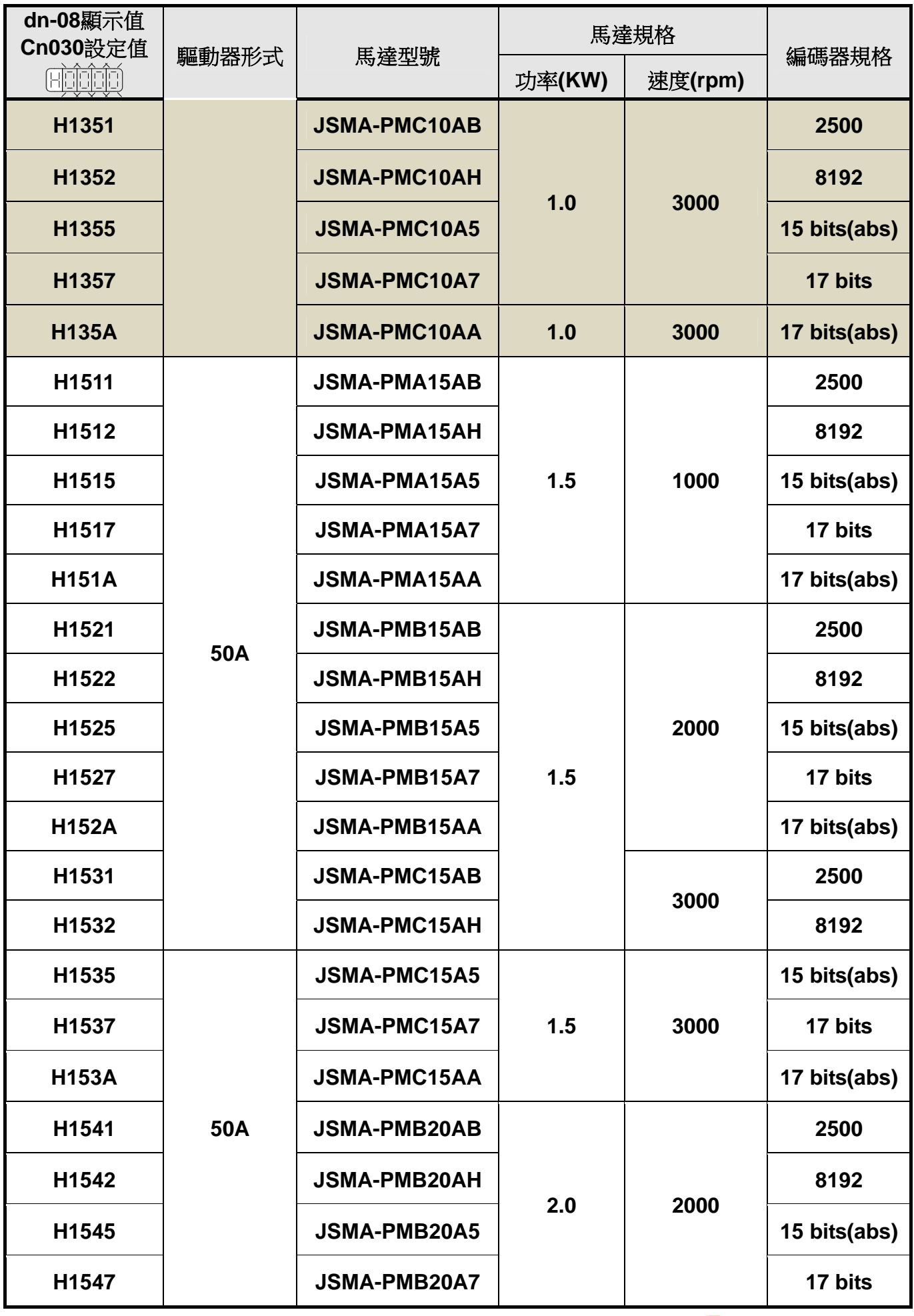

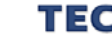

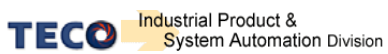

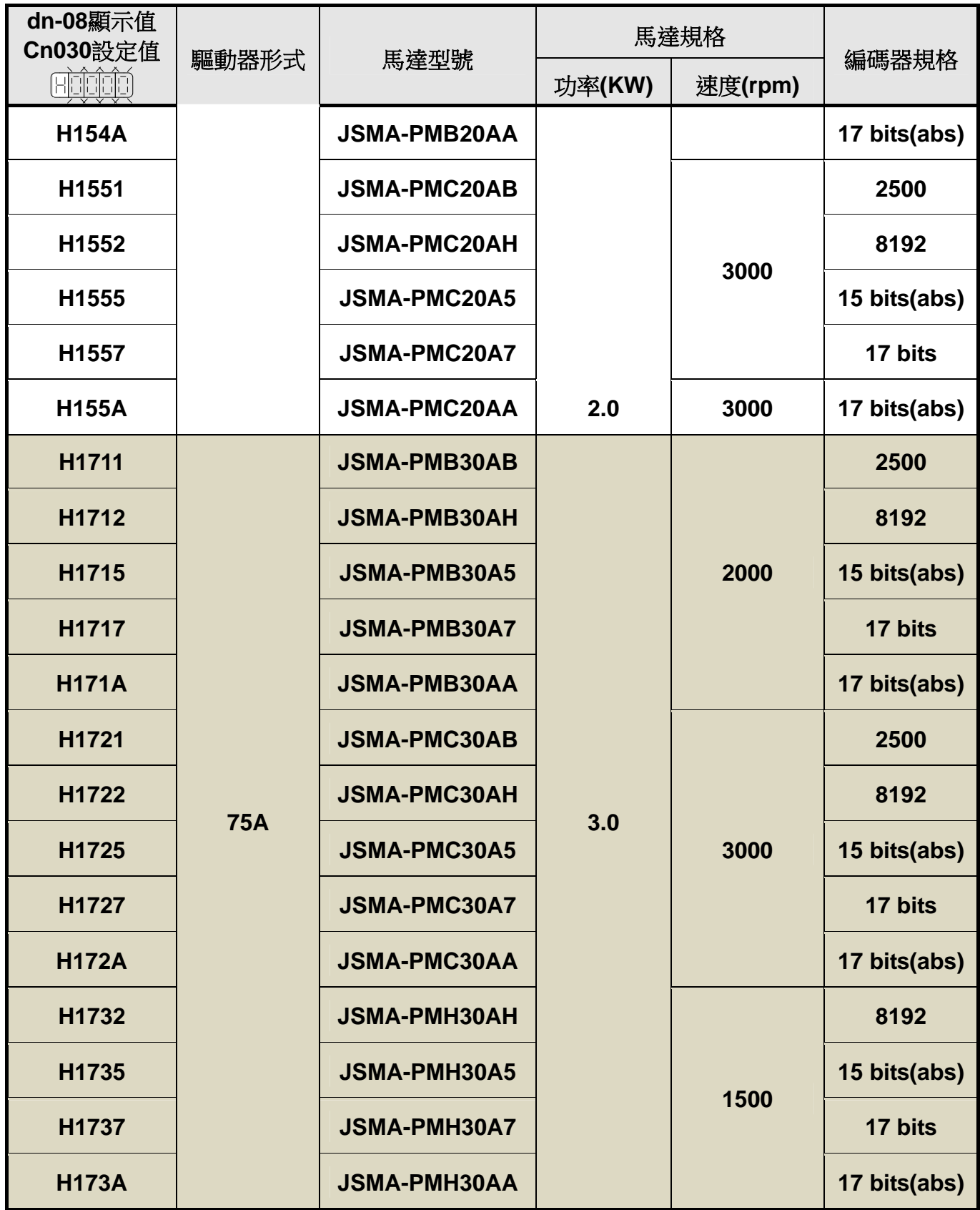

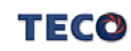

# **1-2** 伺服驅動器操作模式簡介

本驅動器提供多種操作模式,可供使用者選擇,詳細模式如下表:

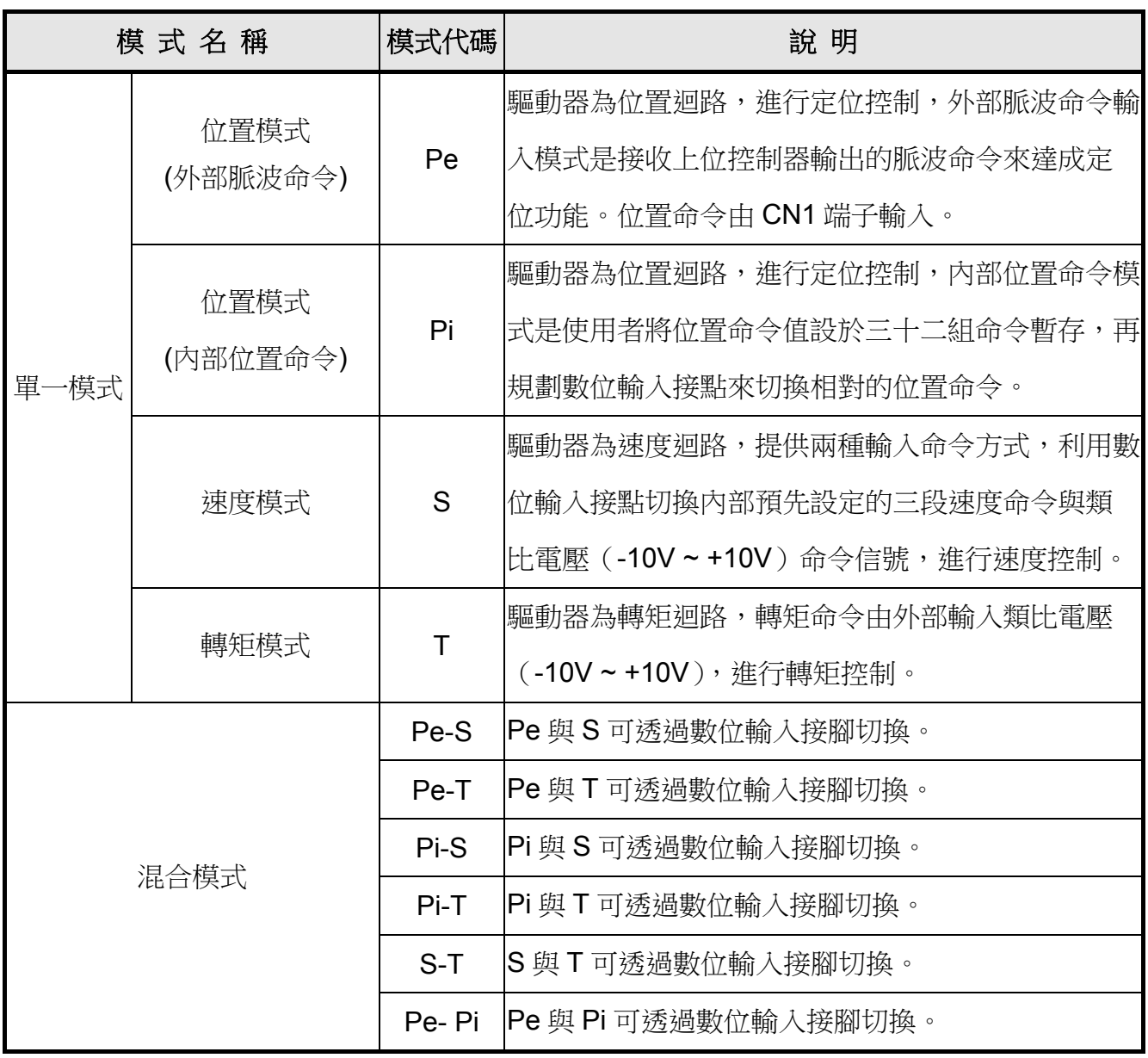

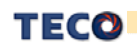

# **1-3** 伺服驅動器安裝環境條件與方法

### **1-3-1** 安裝環境條件

伺服驅動器安裝的環境對驅動器正常功能的發揮及其使用壽命有直接的影響,因此驅動器 的安裝環境必須符合下列條件:

- 周圍溫度:0 ~ + 50 ℃;周圍濕度:85% RH 以下(不結露條件下)。
- 保存溫度: 20 ~ + 65 ℃;保存溼度: 85%RH 以下(不結露條件下)。
- 振動:0.5 G 以下。
- 防止雨水滴淋或潮濕環境。
- 避免直接日曬。
- 防止油霧、鹽分侵蝕。
- 防止腐蝕性液體、瓦斯。
- 防止粉塵、棉絮及金屬細屑侵入。
- 遠離放射性物質及可燃物。
- 數台驅動器安裝於控制盤內時,請注意擺放位置需保留足夠的空間,以取得充分的空氣助 於散熱;另請外加配置散熱風扇,以使伺服驅動器周溫低於 55 ℃為原則。
- 安裝時請將驅動器採垂直站立方式,正面朝前,頂部朝上以利散熱。
- 組裝時應注意避免鑽孔屑及其他異物掉落驅動器內。
- 安裝時請確實以 M5 螺絲固定。
- 附近有振動源時(沖床),若無法避免請使用振動吸收器或加裝防振橡膠墊片。
- 驅動器附近有大型磁性開關、熔接機等雜訊干擾源時,容易使驅動器受外界干擾造成誤動 作,此時需加裝雜訊濾波器。但雜訊濾波器會增加漏電流,因此需在驅動器的輸入端裝上 絕緣變壓器(Transformer)。

### **1-3-2** 安裝方向及間隔

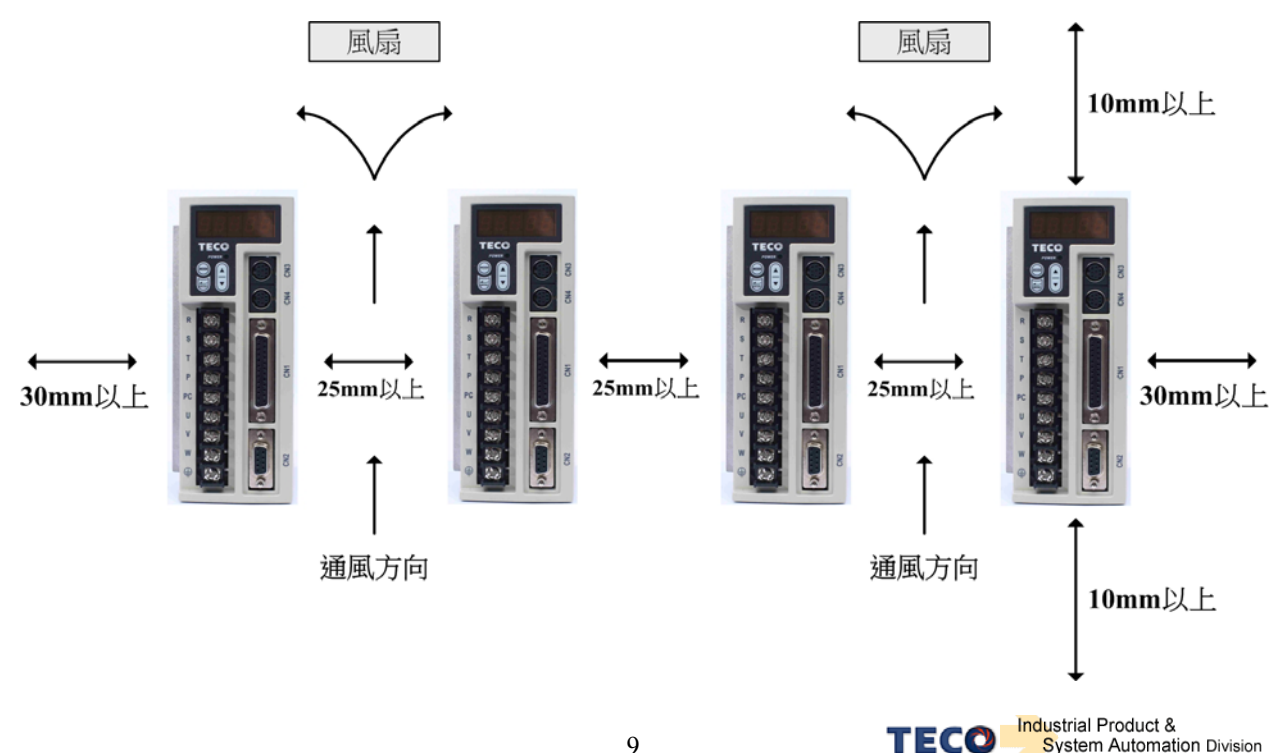

System Automation Division

# **1-4** 伺服馬達安裝環境條件與方法

## **1-4-1** 安裝環境條件

- 周圍溫度:0 ~ + 40 ℃;周圍濕度:90% RH 以下(不結露條件下)。
- 保存溫度:- 20 ~ + 60 ℃;保存溼度:90%RH 以下(不結露條件下)。
- 振動:2.5 G 以下。
- 通風良好、少濕氣及灰塵之場所。
- 無腐蝕性、引火性氣體、油氣、切削液、切削粉、鐵粉等環境。
- 無水氣及陽光直射的場所。

## **1-4-2** 安裝方式

1、水平安裝:為避免水、油等液體自馬達出線端流入馬達内部,請將電纜出口置於下方。

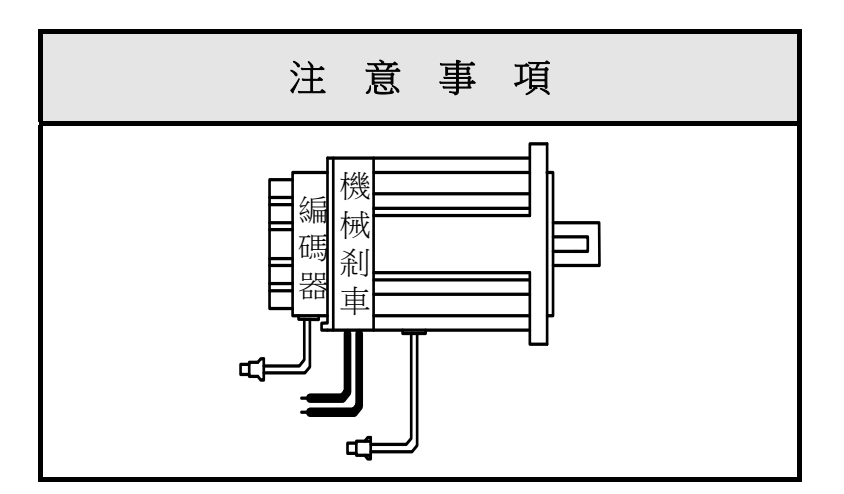

2、 垂直安裝:若馬達軸朝上安裝且附有減速機時,須注意並防止減速機内的油漬經由馬達軸 心,滲入馬達內部。

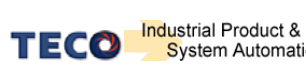

## **1-4-3** 其他注意事項

1、為防止減速機內的油漬經由馬達軸心,滲入馬達內部,請使用有油封之馬達。

2、連接用電纜需保持乾燥。

3、為防止電纜因機械運動而造成連接線脫落或斷裂,應確實固定連接線。

4、軸心的伸出量需充分,若伸出量不足時將容易使馬達運動時產生振動。

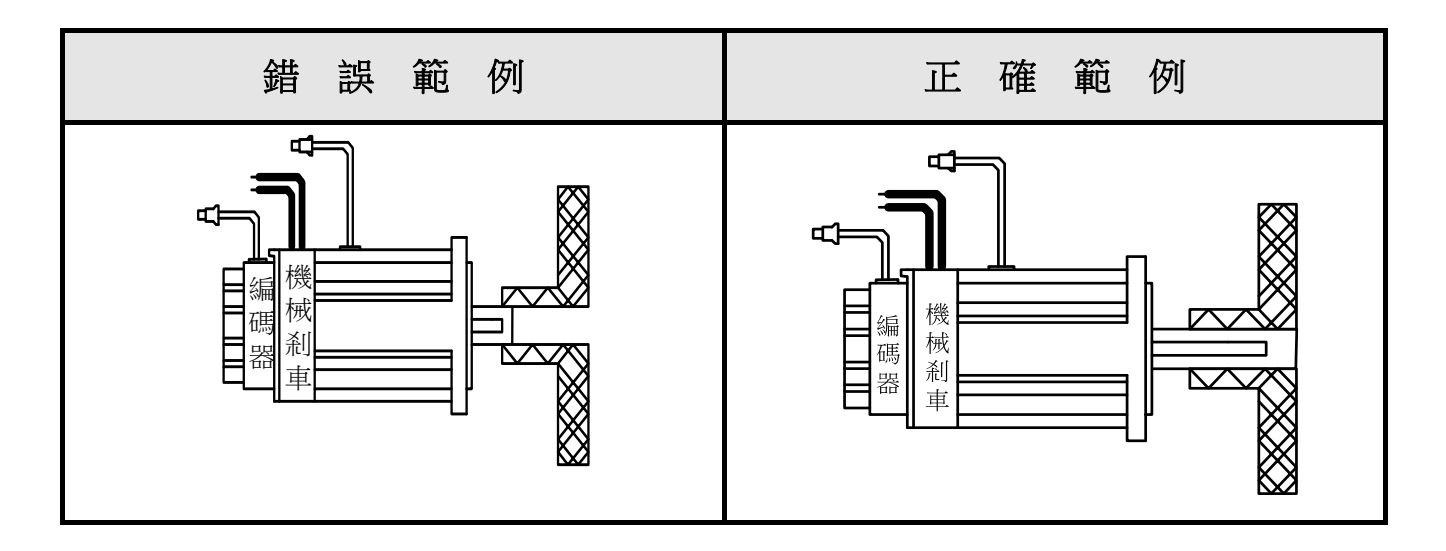

5、安裝及拆卸馬達時,請勿用榔頭敲擊馬達,否則容易造成馬達軸心及後方編碼器損壞。

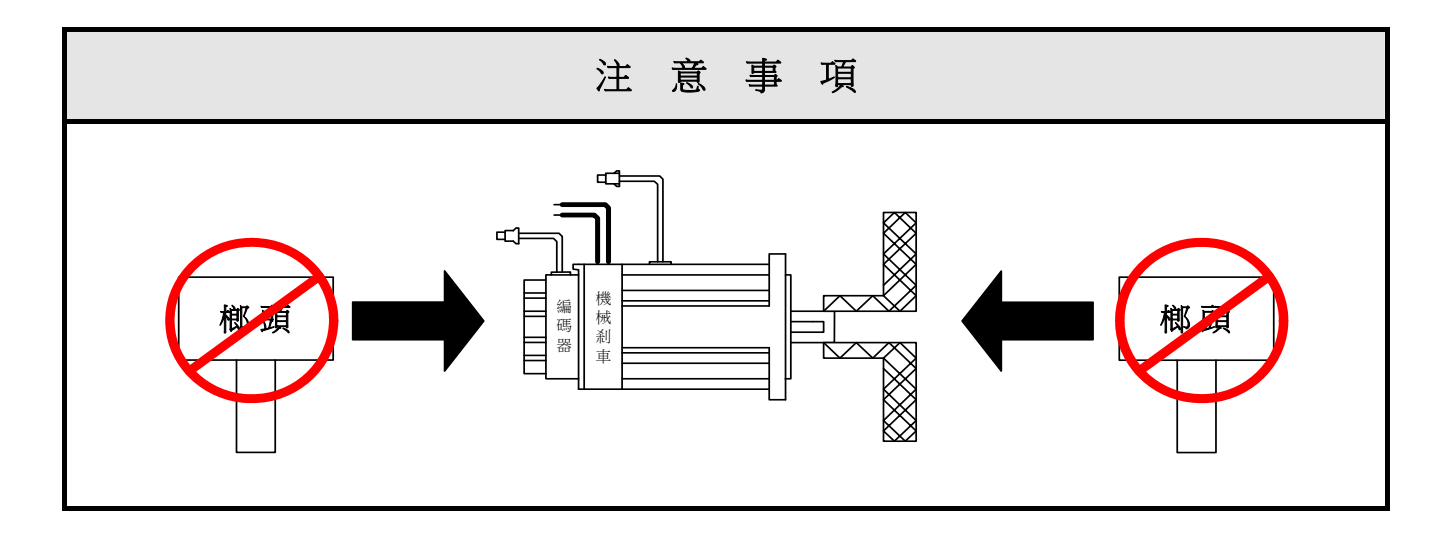

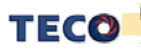

# 第二章 配線準備

# **2-1** 系統組成及配線

## **2-1-1** 伺服驅動器電源及週邊裝置配線圖

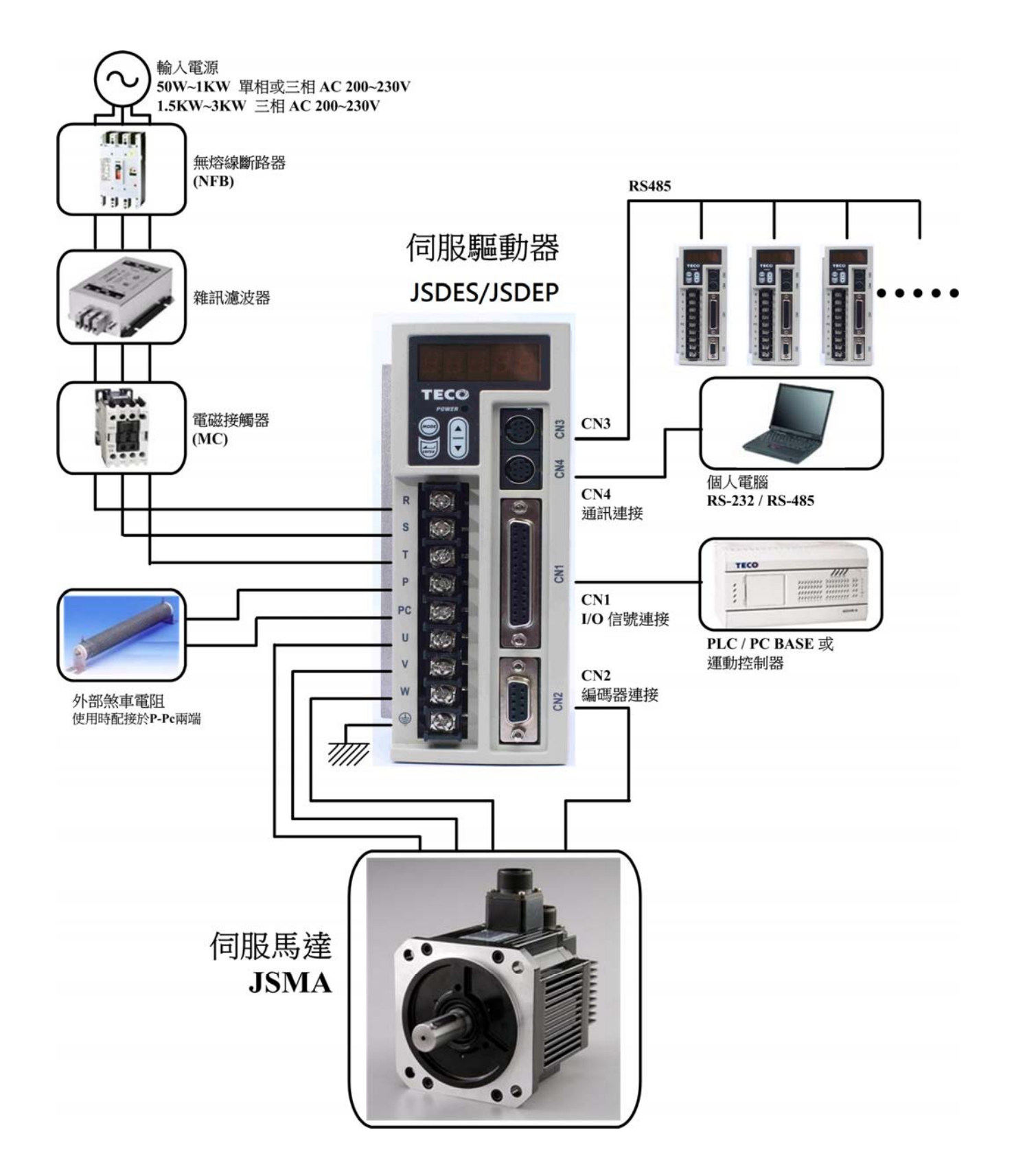

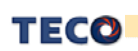

## **2-1-2** 伺服驅動器配線說明

- 配線材料依照『電線規格』使用。
- 配線的長度:命令輸入線 3 公尺以內。

編碼器輸入線 20 公尺以內。

配線時請以最短距離連接。

- 確實依照標準接線圖配線,未使用到的信號請勿接出。
- 馬達輸出端(端子 U、V、W)要正確的連接。否則伺服馬達動作會不正常。
- 隔離線必須連接在 FG 端子上。
- 接地請使用第 3 種接地(接地電阳值為 100Ω 以下),而日必須**單點接地**。若希望馬達與機 械之間為絕緣狀態時,請將馬達接地。
- 個服驅動器的輸出端不要加裝電容器,或過壓(突波)吸收器及雜訊濾波器。
- 裝在控制輸出信號的繼電器,其過壓(突波)吸收用的二極體的方向要連接正確,否則會造 成故障無法輸出信號,也可能影響緊急停止的保護迴路不產生作用。
	- 為了防止雜訊造成的錯誤動作,請採下列的處置: 請在電源上加入絕緣變壓器及雜訊濾波器等裝置。 請將動力線(電源線、馬達線等的強電迴路)與信號線相距 30 公分以上來配線,不要放 置在同一配線管內。
- 為防止不正確的動作,應設置『緊急停止開關』,以確保安全。
- 完成配線後,檢查各連接頭的接續情形(如焊點冷焊、焊點短路、腳位順序不正確等),壓 緊接頭確認是否與驅動器確實接妥,螺絲是否栓緊,不可有電纜破損、拉址、重壓等情形。 ※尤其在伺服馬達連接線及編碼器連接線的極性方面要特別注意。
- 在一般狀況不需使用外加回生電阻,如有需要或疑問,請向經銷商或製造商洽詢。

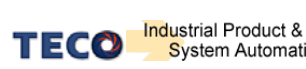

13

## **2-1-3** 電線規格

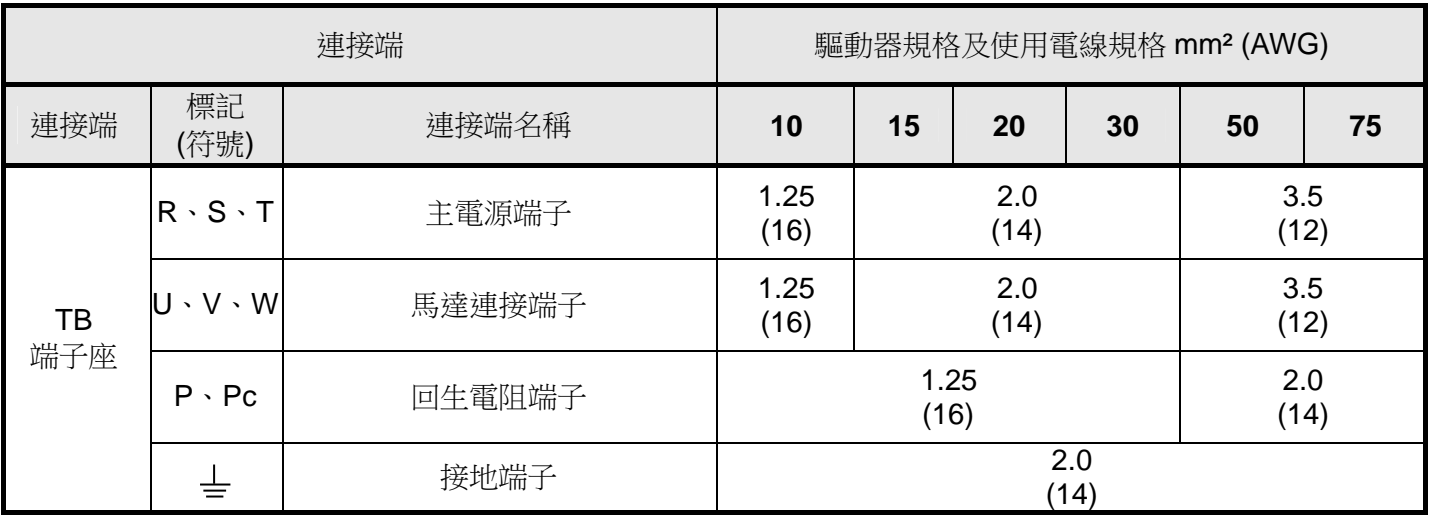

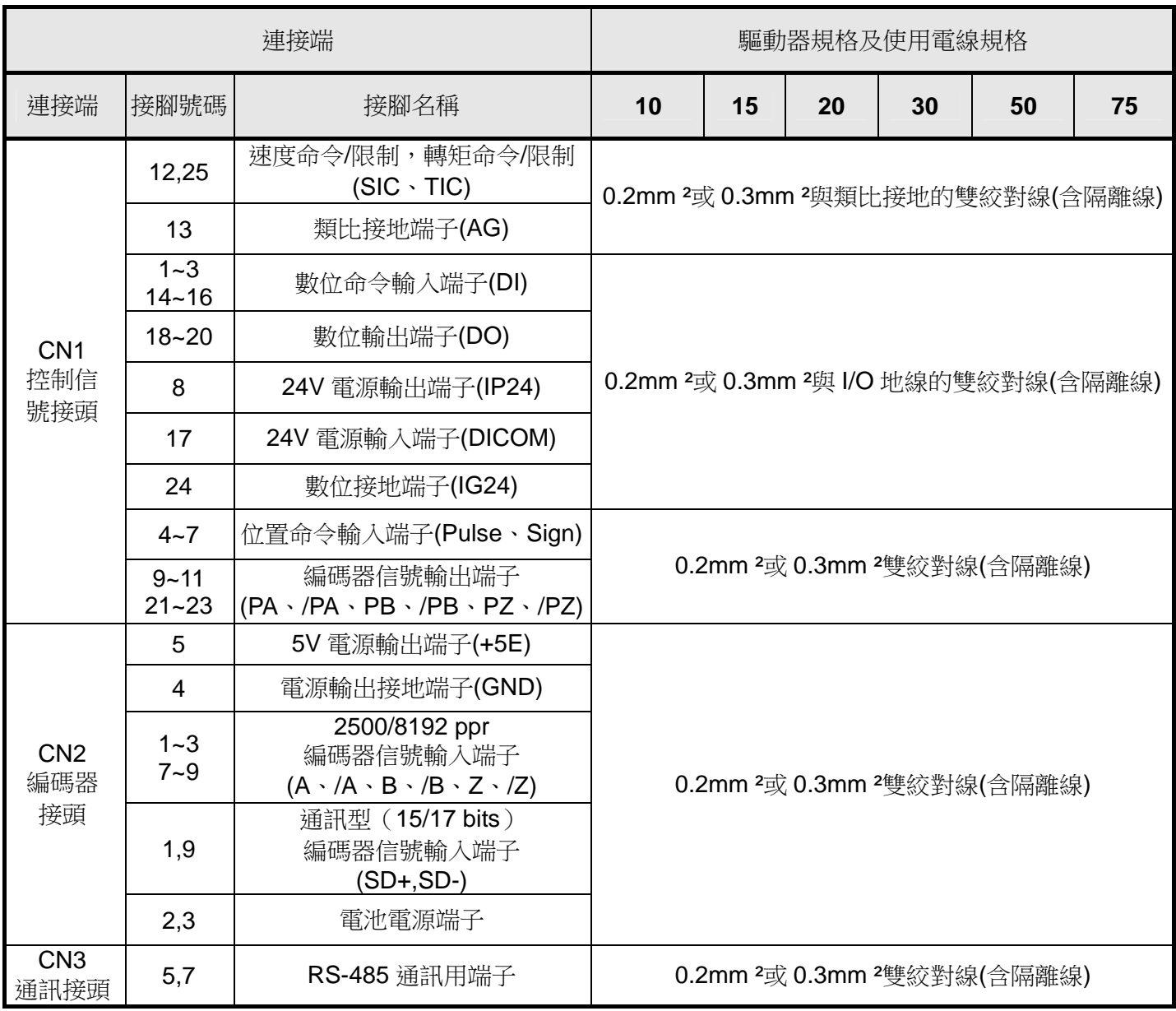

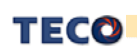

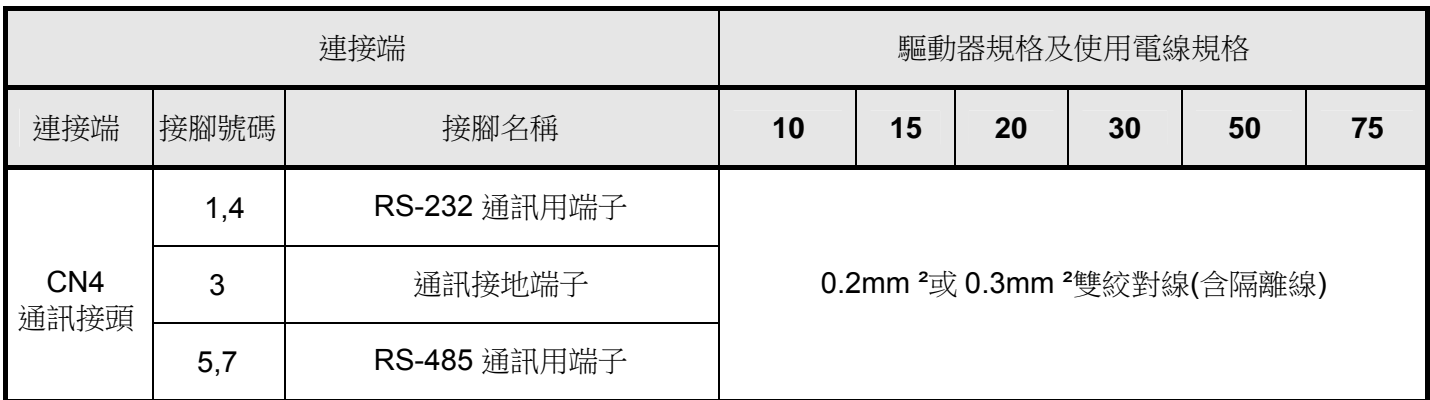

註:1、當使用複數台驅動器時,請注意無熔絲開關及電源濾波器之容量。

2、CN1、CN2 分別為 25 Pins 及 9 Pins D-SUB 接頭。

3、CN3、CN4 為 8 Pins MINI DIN JACK 接頭。

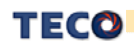

## **2-1-4** 馬達端出線

### 馬達電源出線表

(1)一般接頭:

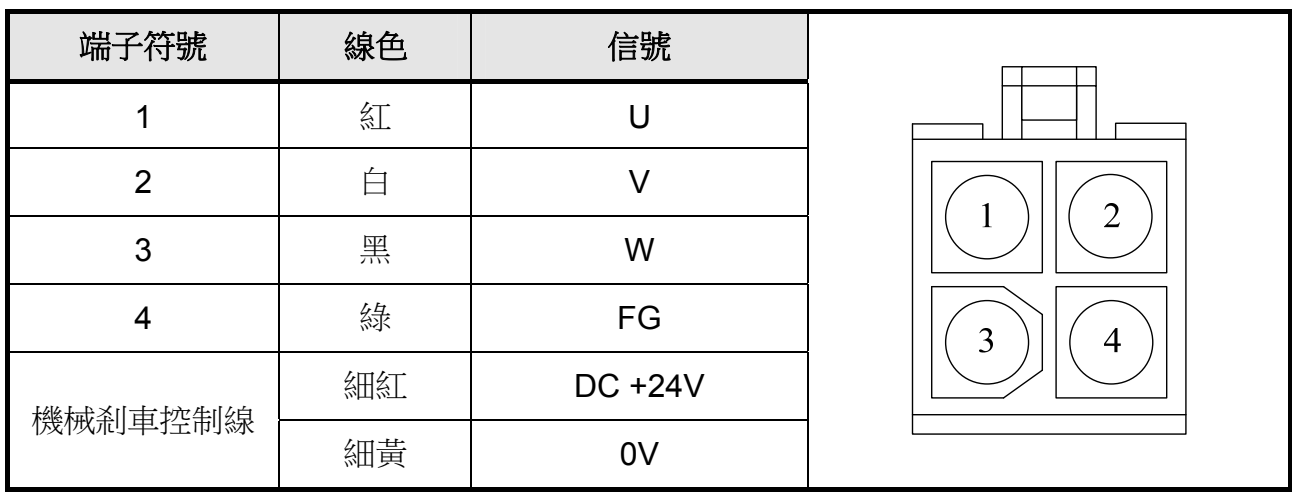

### (2)軍規接頭(不含機械式剎車):

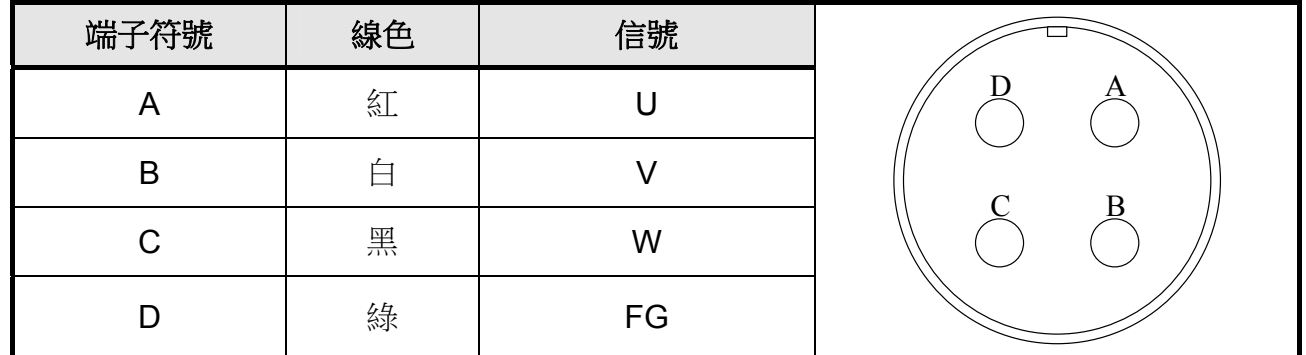

### (3)軍規接頭(含機械式剎車):

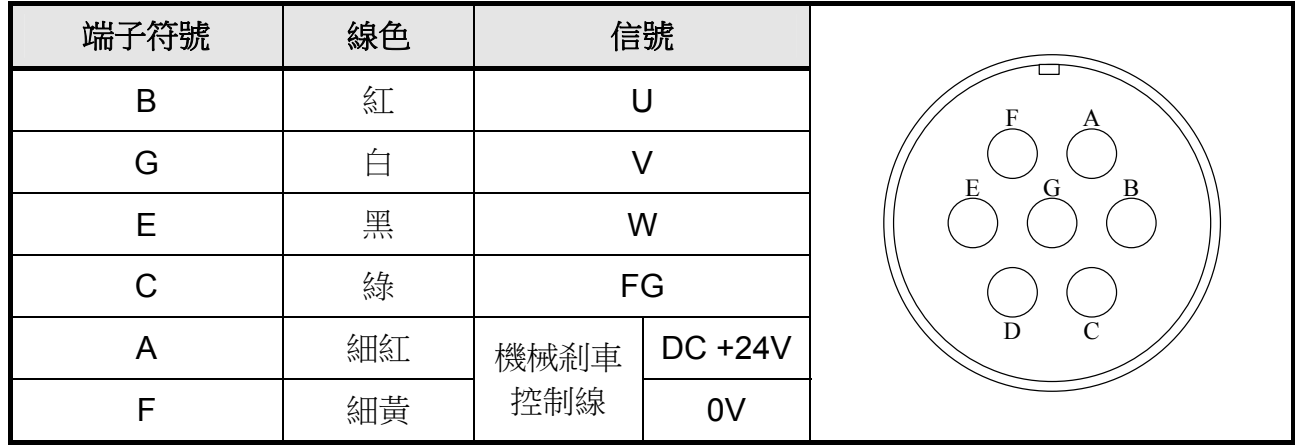

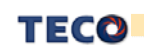
#### 馬達編碼器出線表

## 增量式編碼器:**2500/8192 ppr (JSDEP)**

(1)一般接頭:

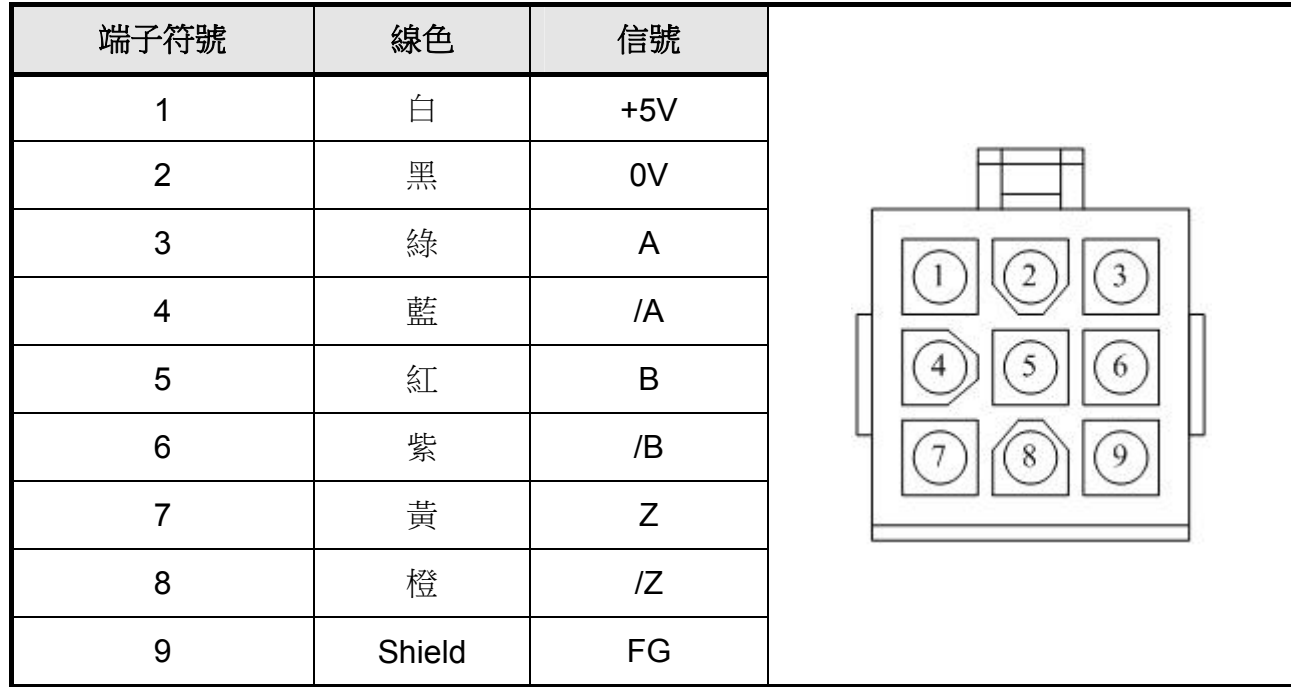

### (2)軍規接頭:

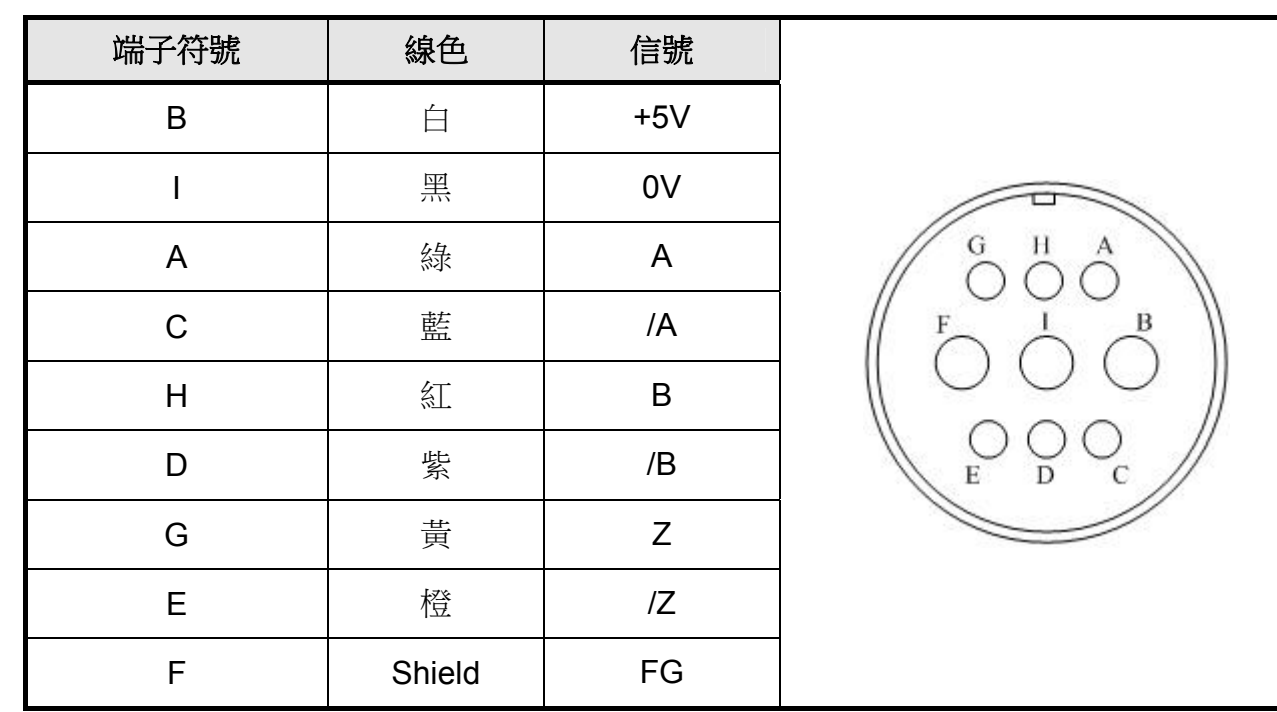

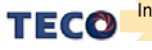

## 通訊式編碼器:**17 bits (JSDES)**

(1)一般接頭:

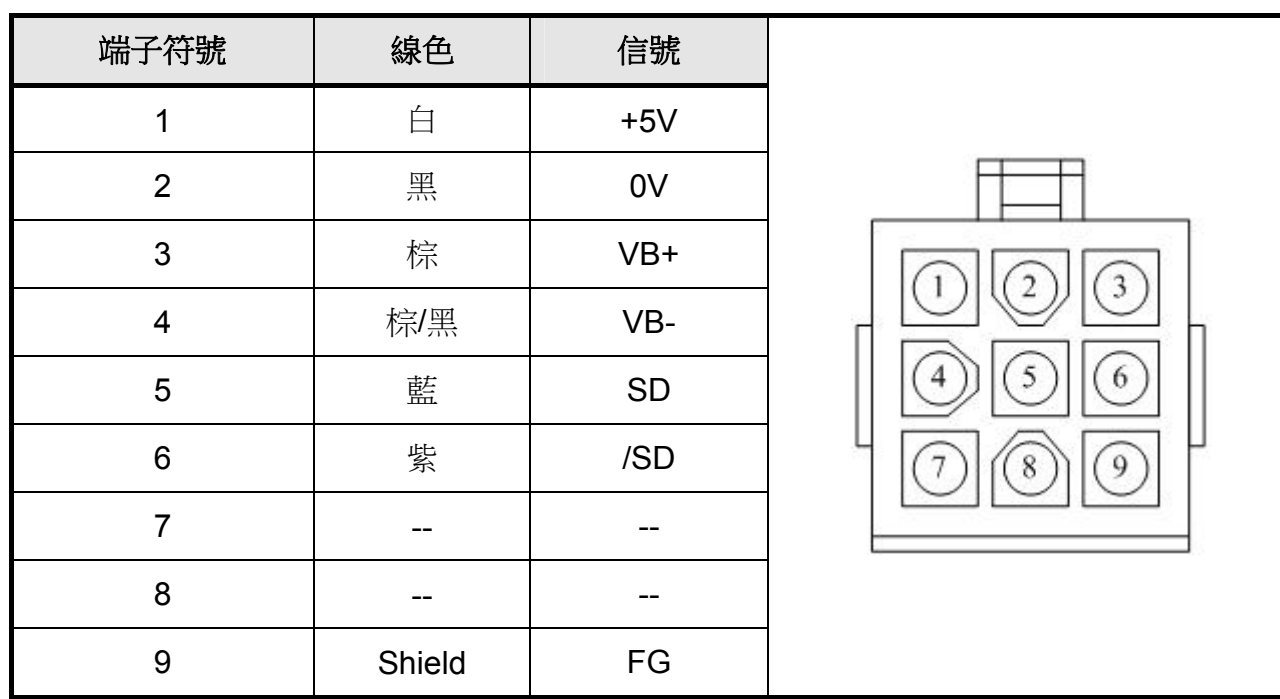

### (2)軍規接頭:

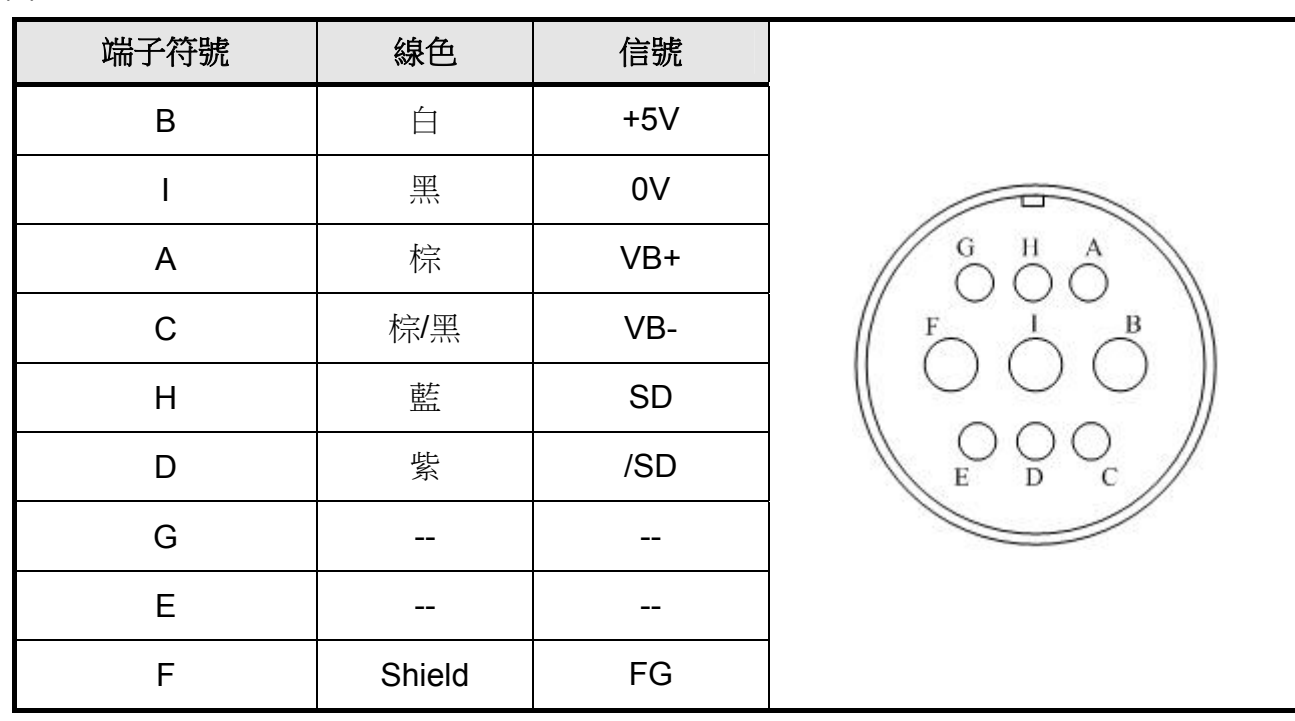

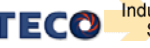

## **2-1-5** 馬達及電源標準接線圖

※單相主電源配線範例

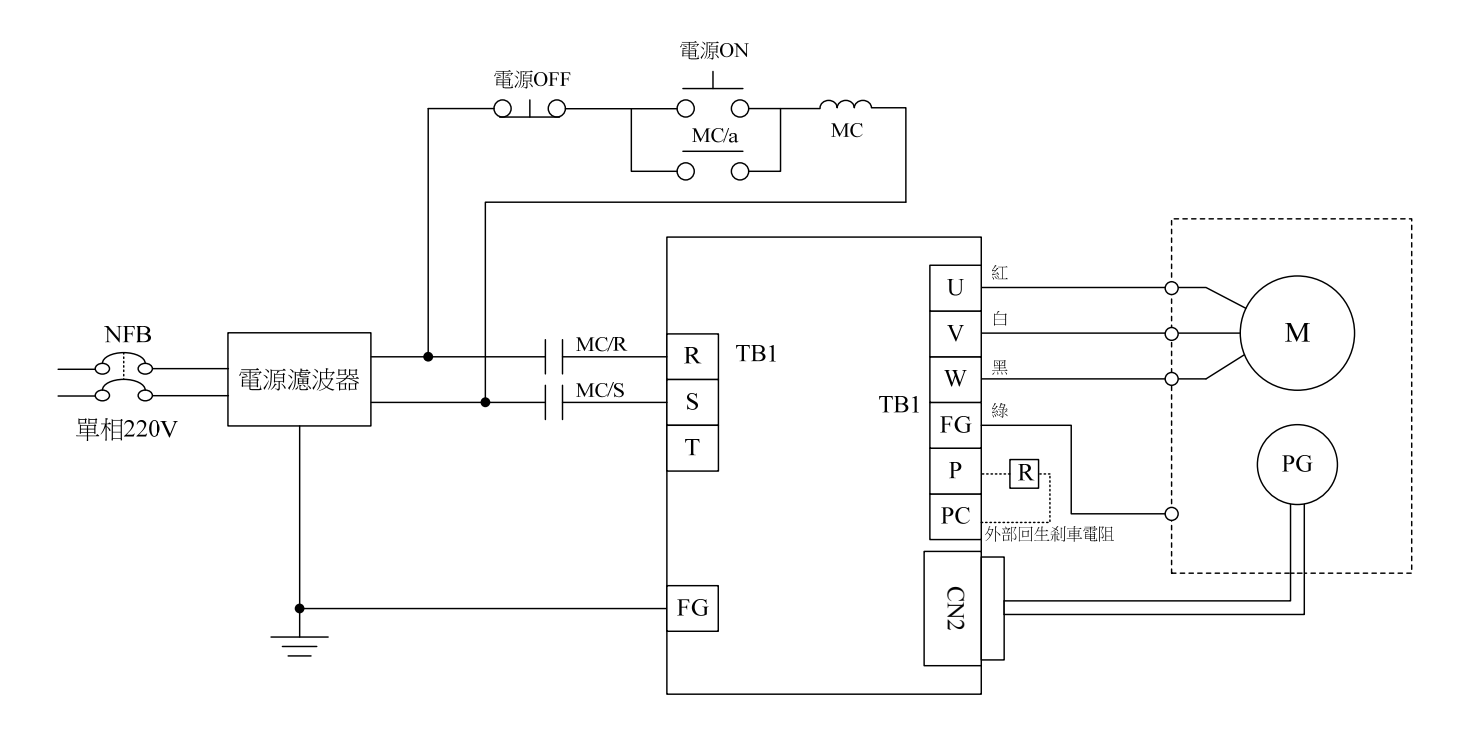

※三相主電源配線範例

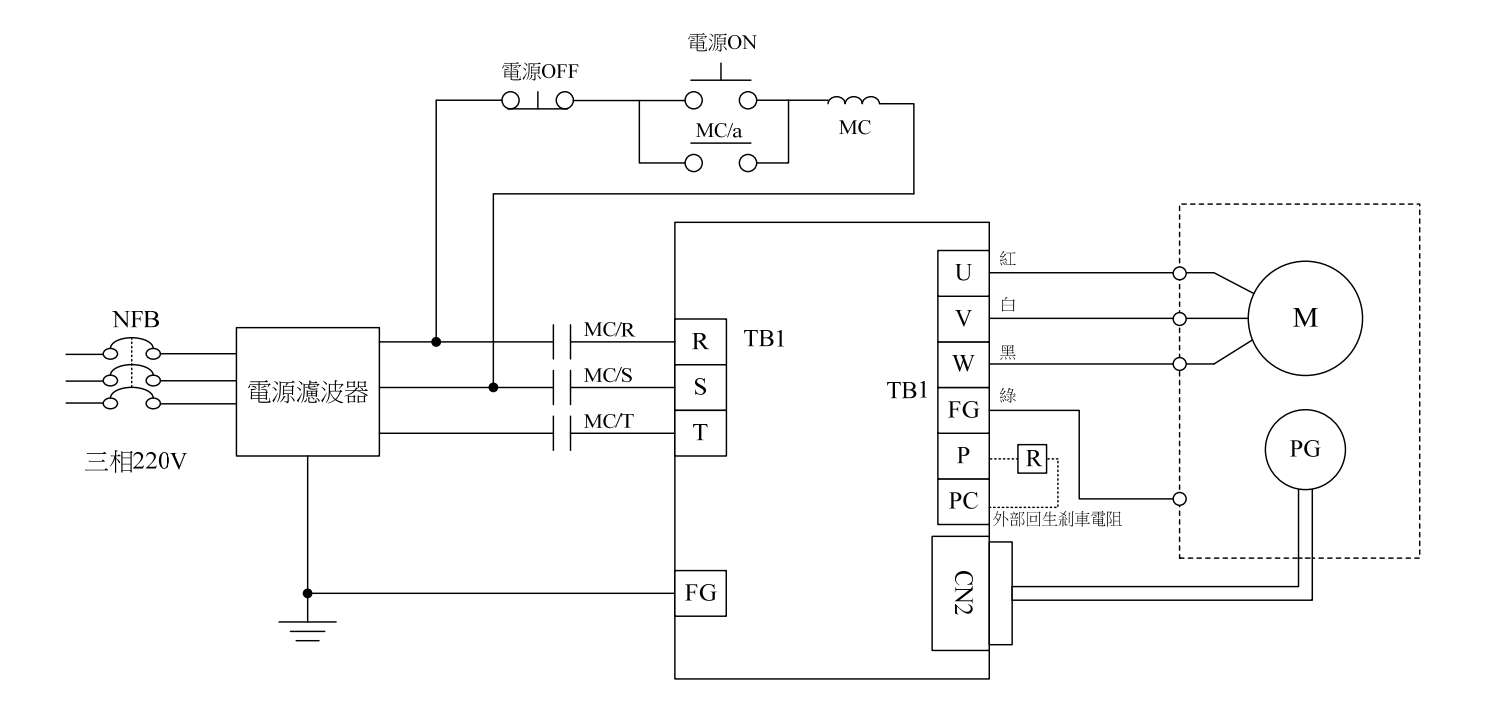

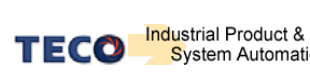

## **2-1-6 TB** 端子說明

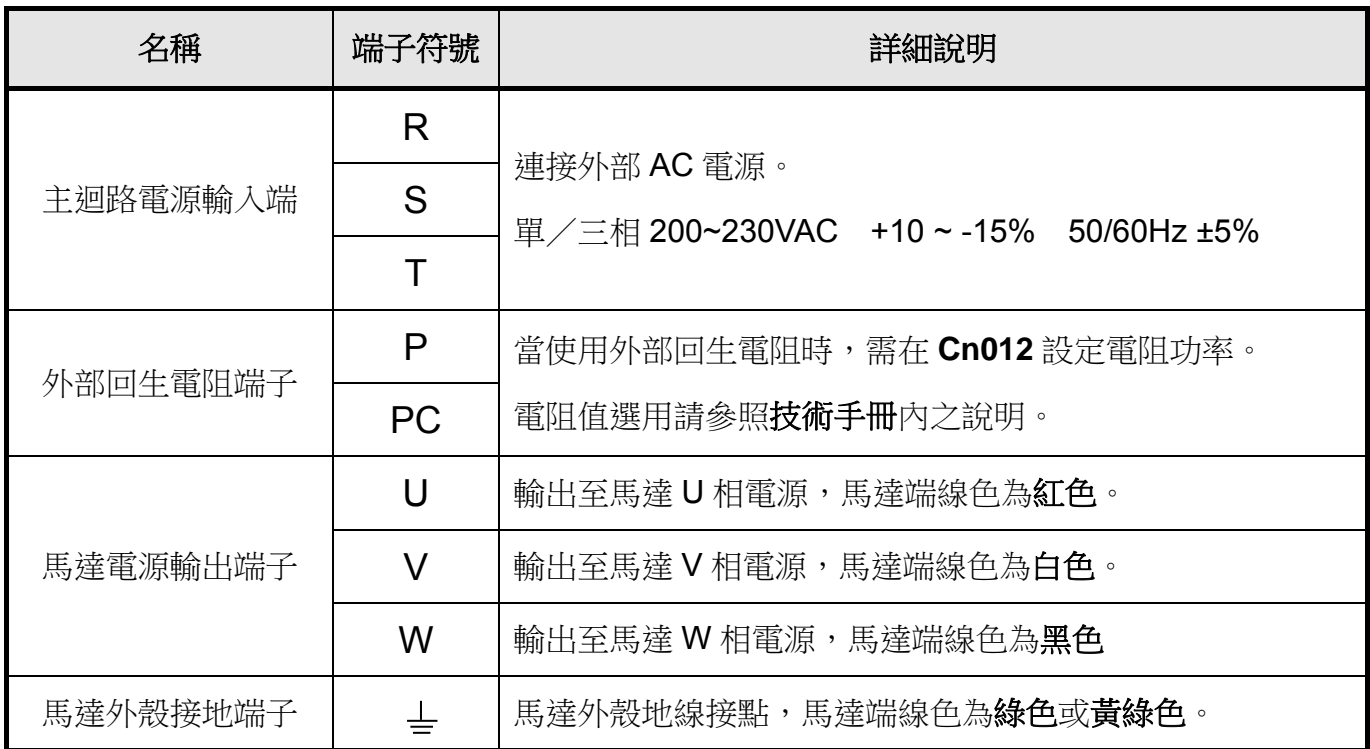

## **2-1-7** 馬達附機械式剎車**(BRAKE)**接線說明

若要解除機械式剎車,50/100/200/300/400/750W 系列需將紅線及黃線連接到 DC +24V 電 壓**(**無極性分別**)**,550/1K/1.5K/2K/3KW 系列是由馬達電源連接頭的「**A**」、「**F**」腳位輸出,解 除後伺服馬達才能正常工作。

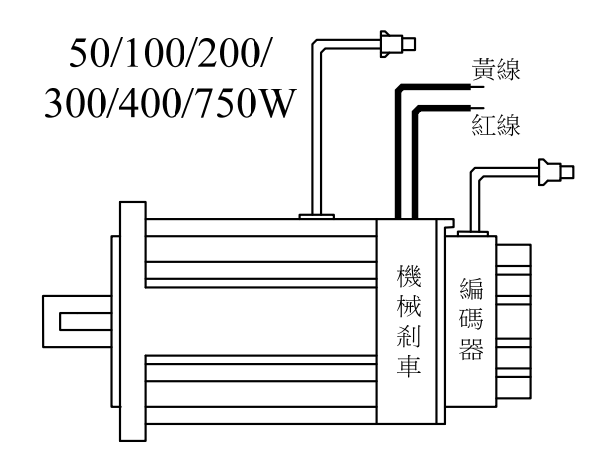

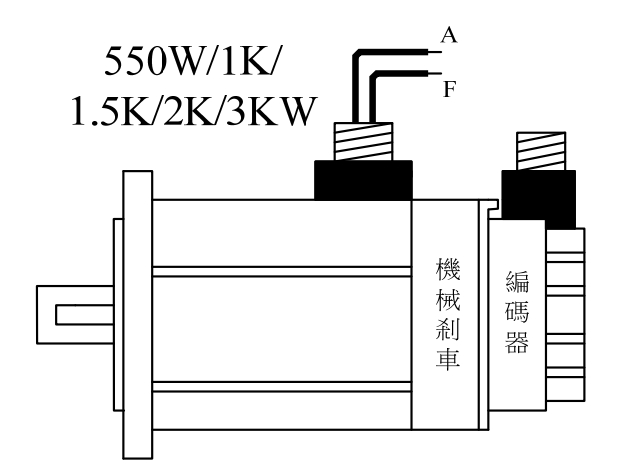

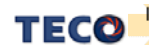

# **2-2 I/O** 信號端子說明

伺服驅動器提供四組連接端子,包含通訊連接端子、CN1 控制信號連接端子及 CN2 編碼 器連接端子,下圖為與各端子連接之公座接腳位置圖。

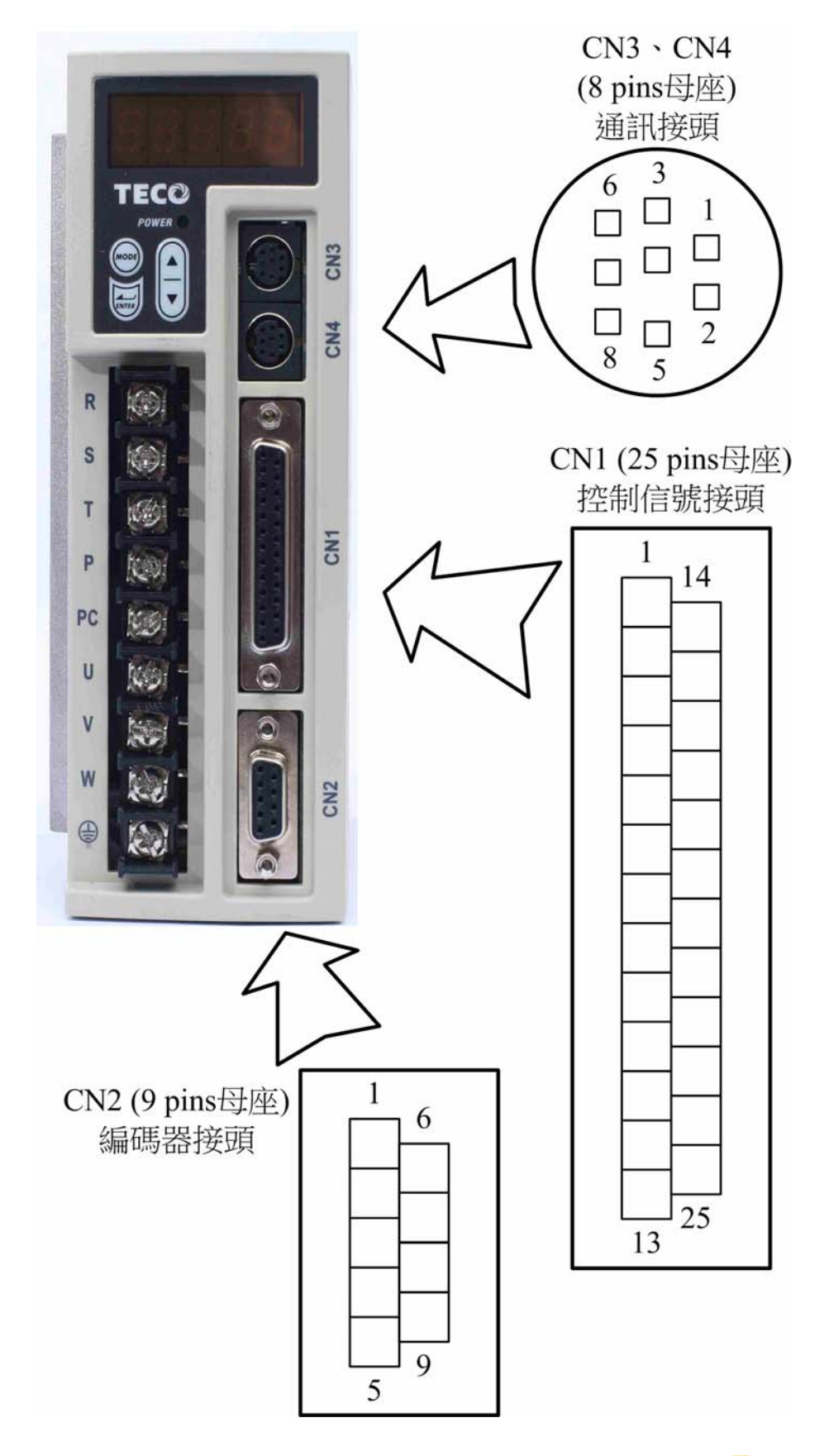

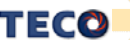

## **2-2-1 CN1** 控制信號端子說明

CN1 端子配置圖:

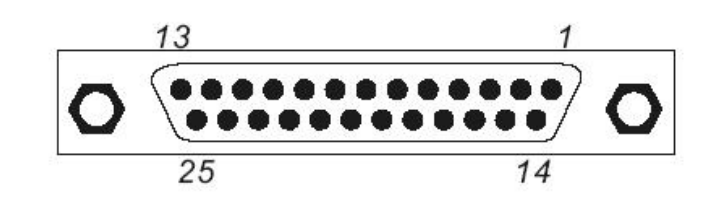

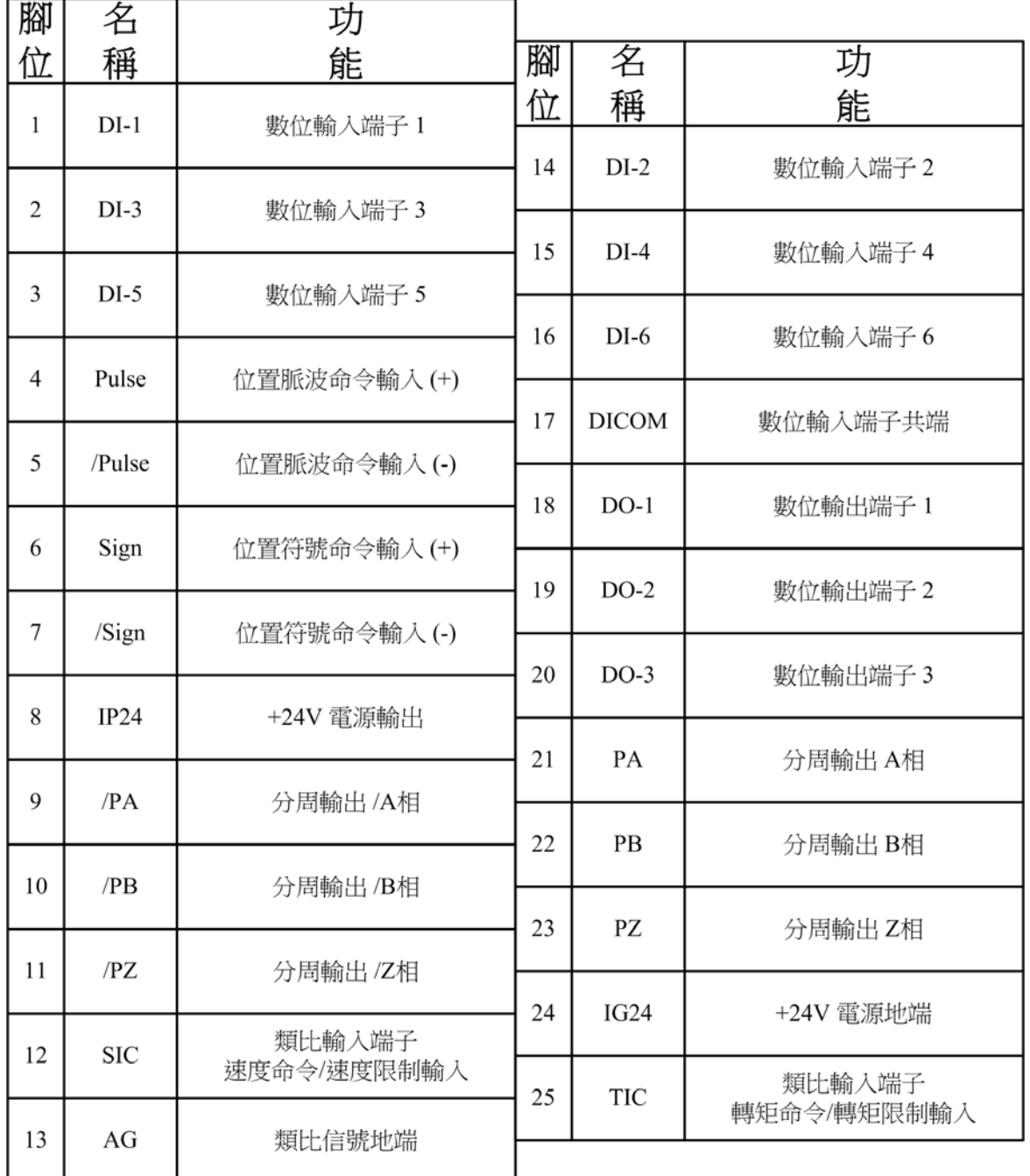

註:

1. 數位輸入/輸出端子(DI/DO)可任意規劃機能,詳細設定方式請參照 **Hn** 參數內容。

2. 數位輸入/輸出端子(DI/DO)信號線之屏蔽線,應與連接器的外殼相接。

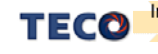

## **2-2-2 CN2** 編碼器信號端子說明

CN2 端子配置圖:

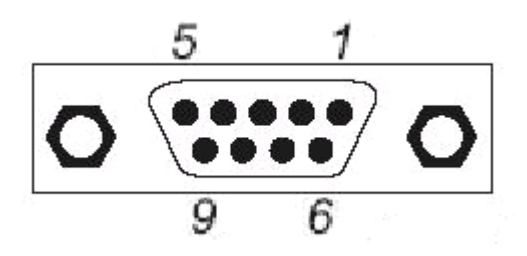

(a)2500/8192 ppr 增量式編碼器配置圖(JSDEP):

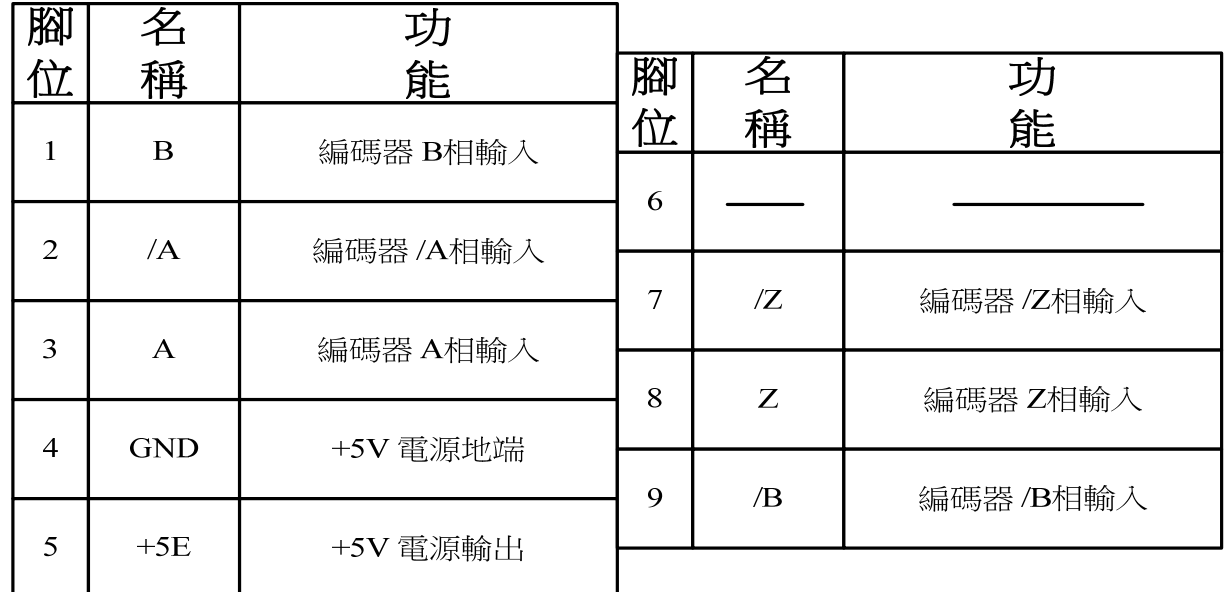

(b) 15/17 bits 通訊式編碼器配置圖(JSDES):

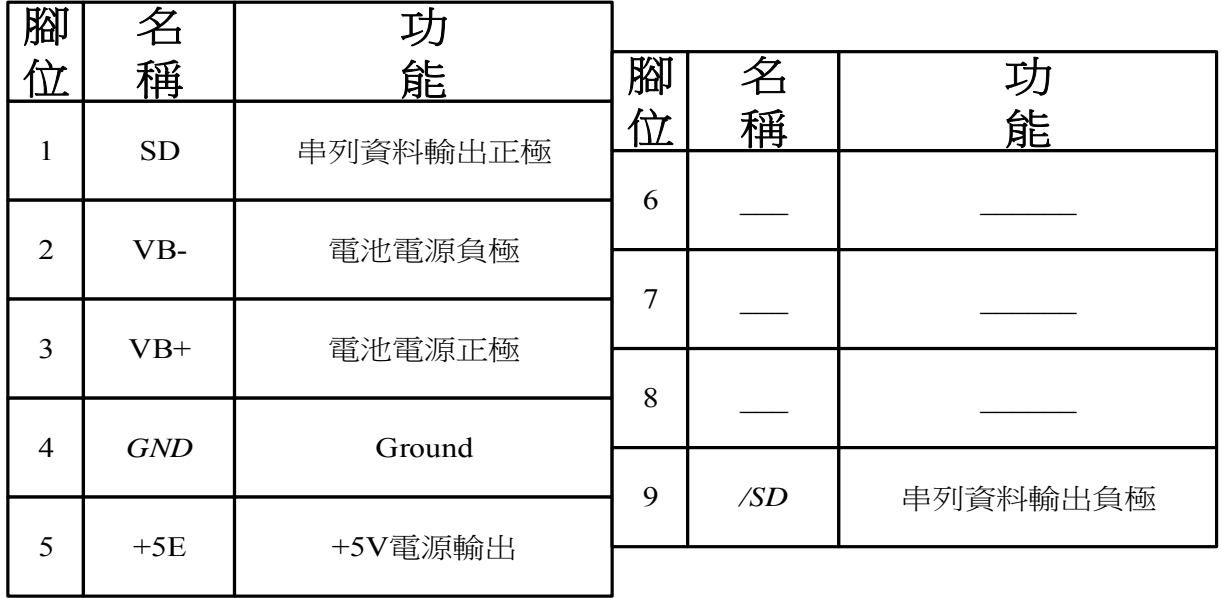

註:未使用之端子,請勿連接任何配線。

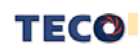

## **2-2-3 CN3/CN4** 通訊信號端子說明

CN3/CN4 端子配置圖:

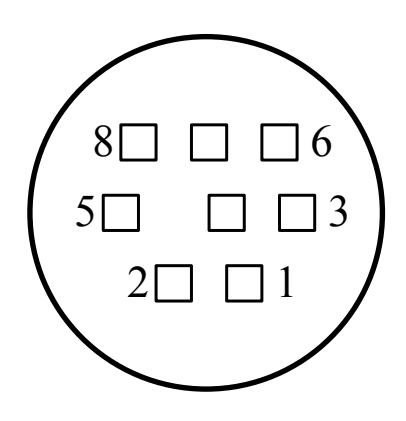

**CN3 for RS-485**

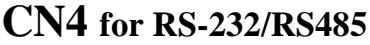

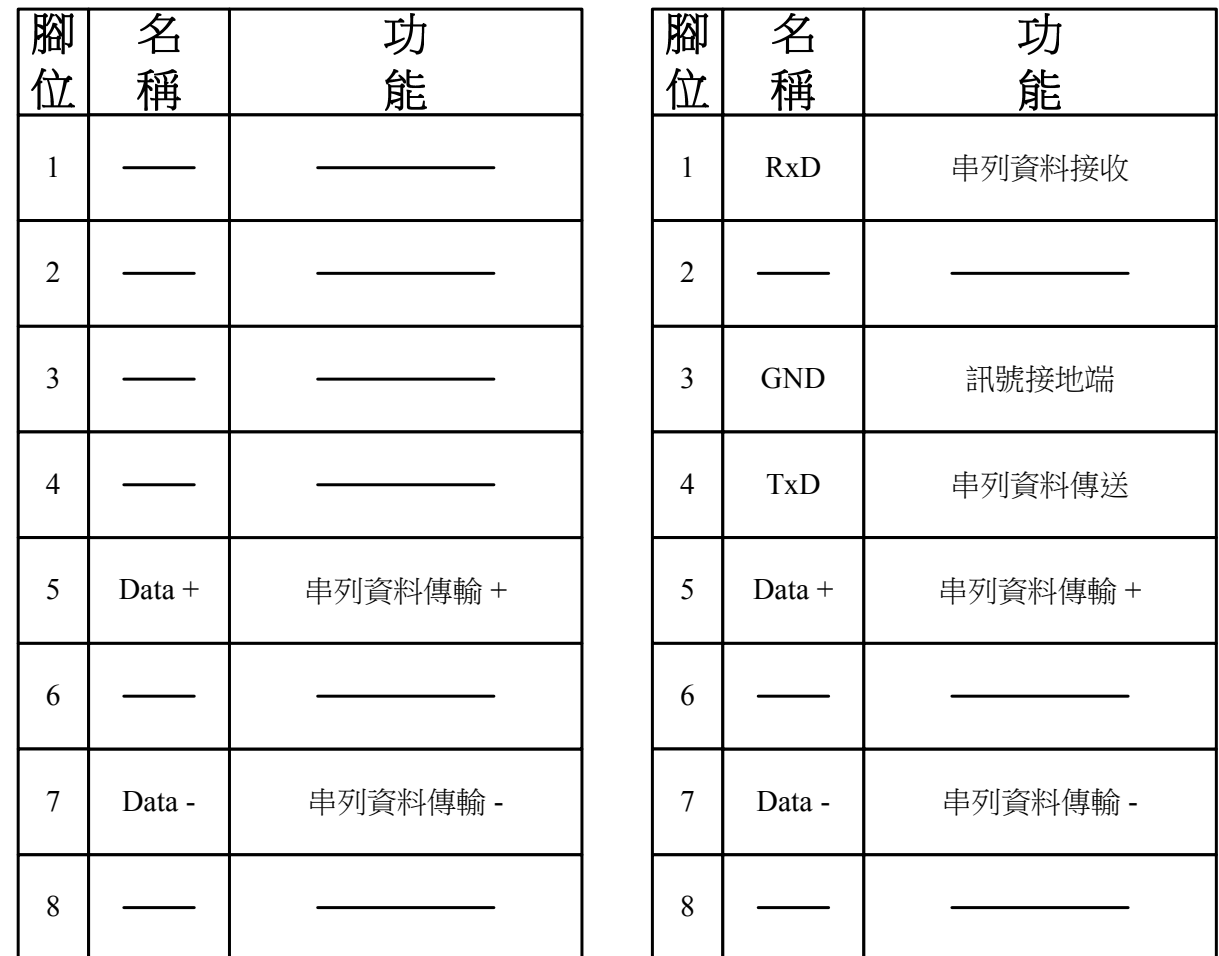

註:

未使用之端子,請勿連接任何配線。

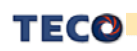

# **2-3** 控制信號標準接線圖

## **2-3-1** 位置控制**(Pe Mode)**接線圖**(Line Driver)**

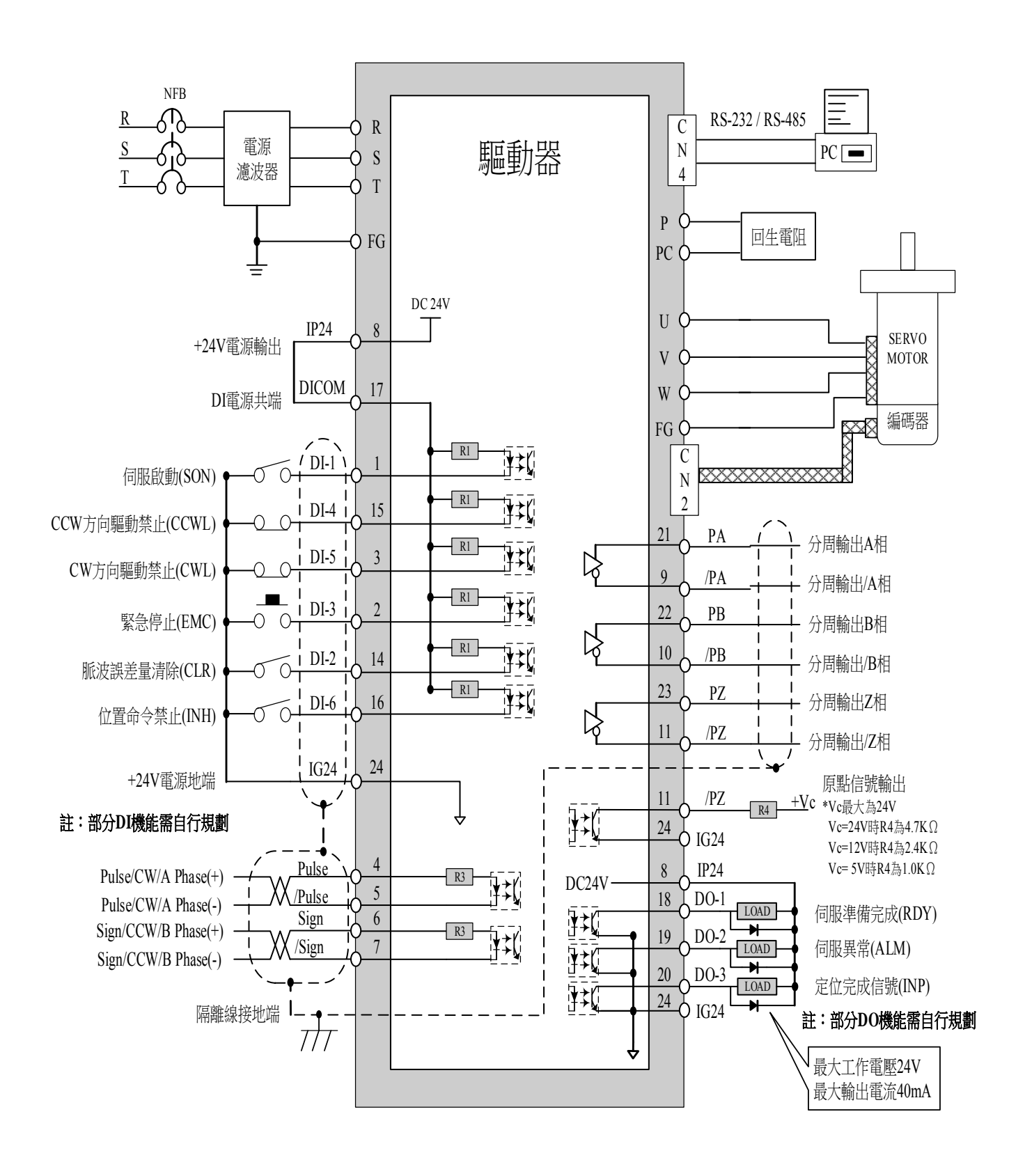

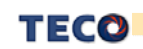

## **2-3-2** 位置控制**(Pe Mode)**接線圖**(Open Collector)**

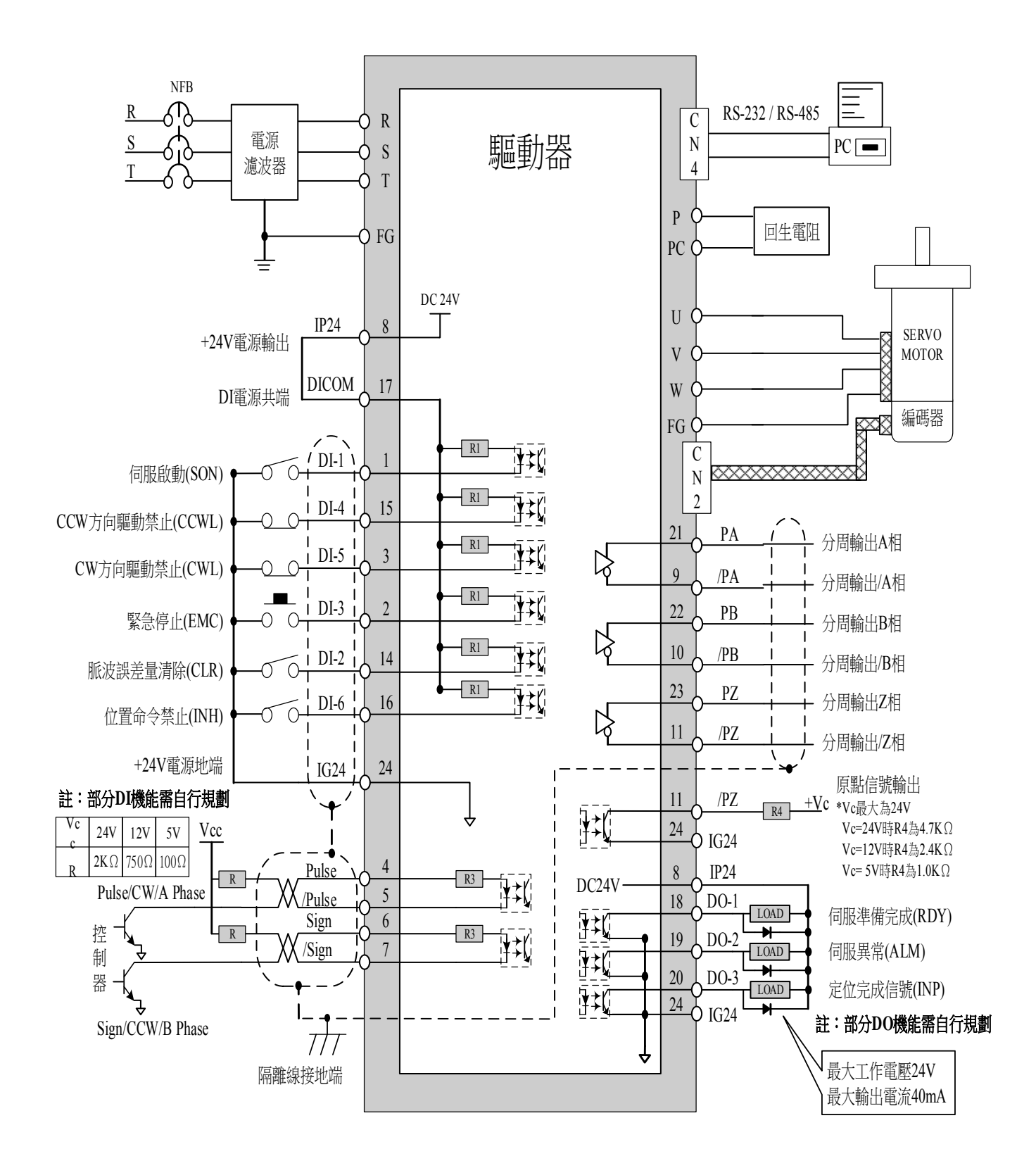

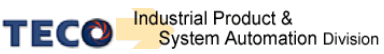

## **2-3-3** 位置控制**(Pi Mode)**接線圖

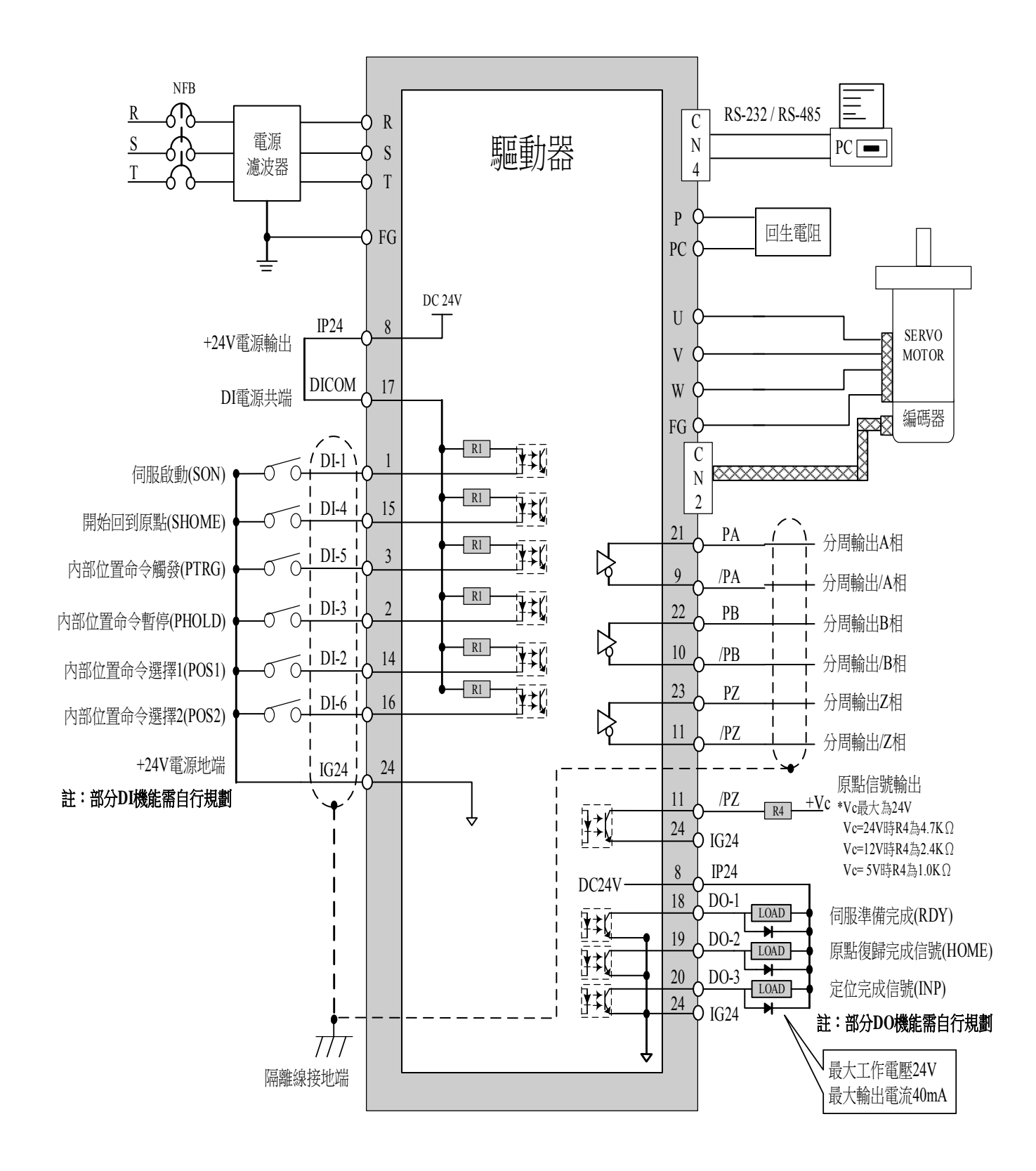

TECO

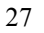

## **2-3-4** 速度控制**(S Mode)**接線圖

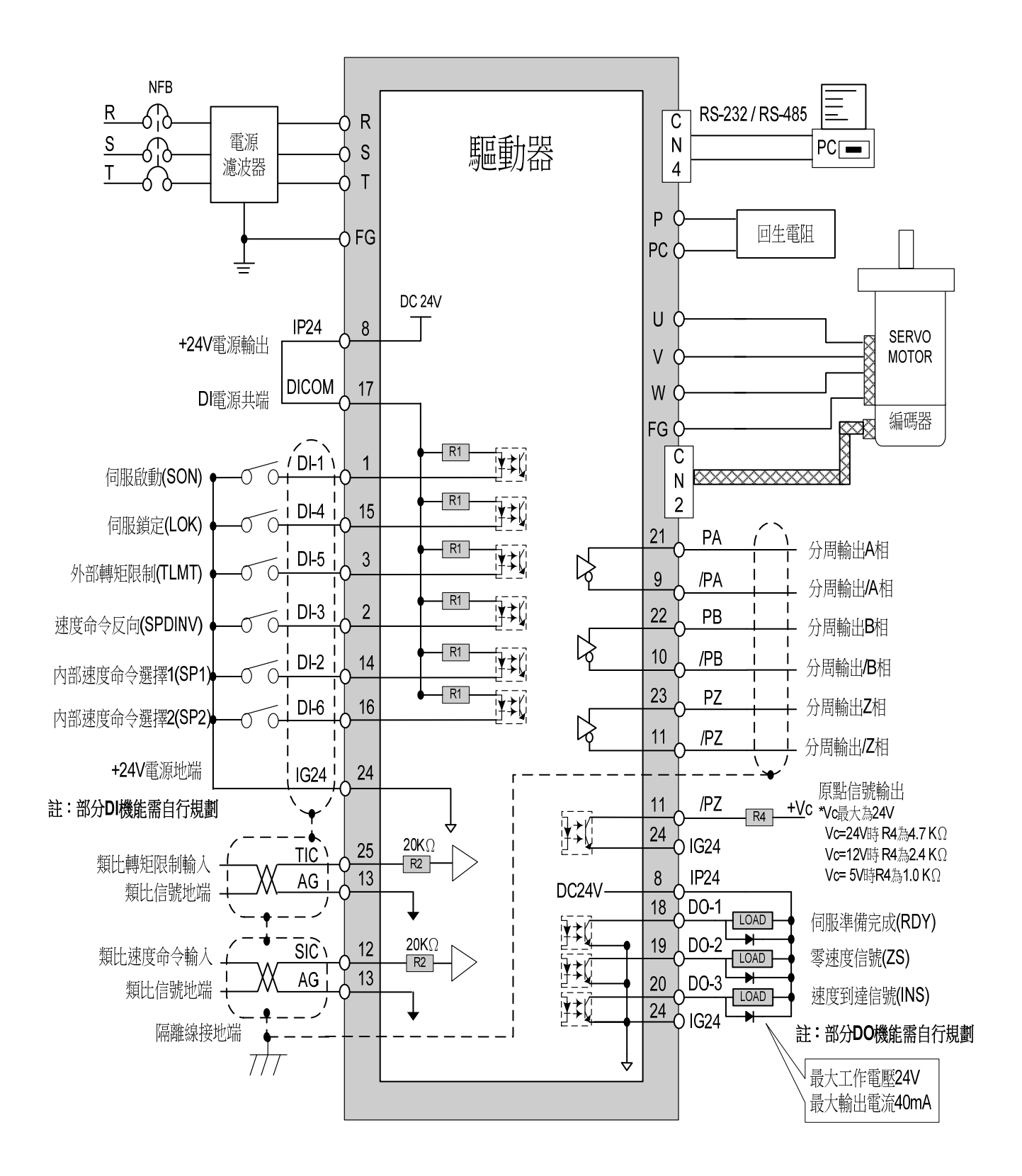

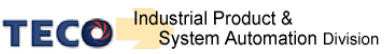

## **2-3-5** 轉矩控制**(T Mode)** 接線圖

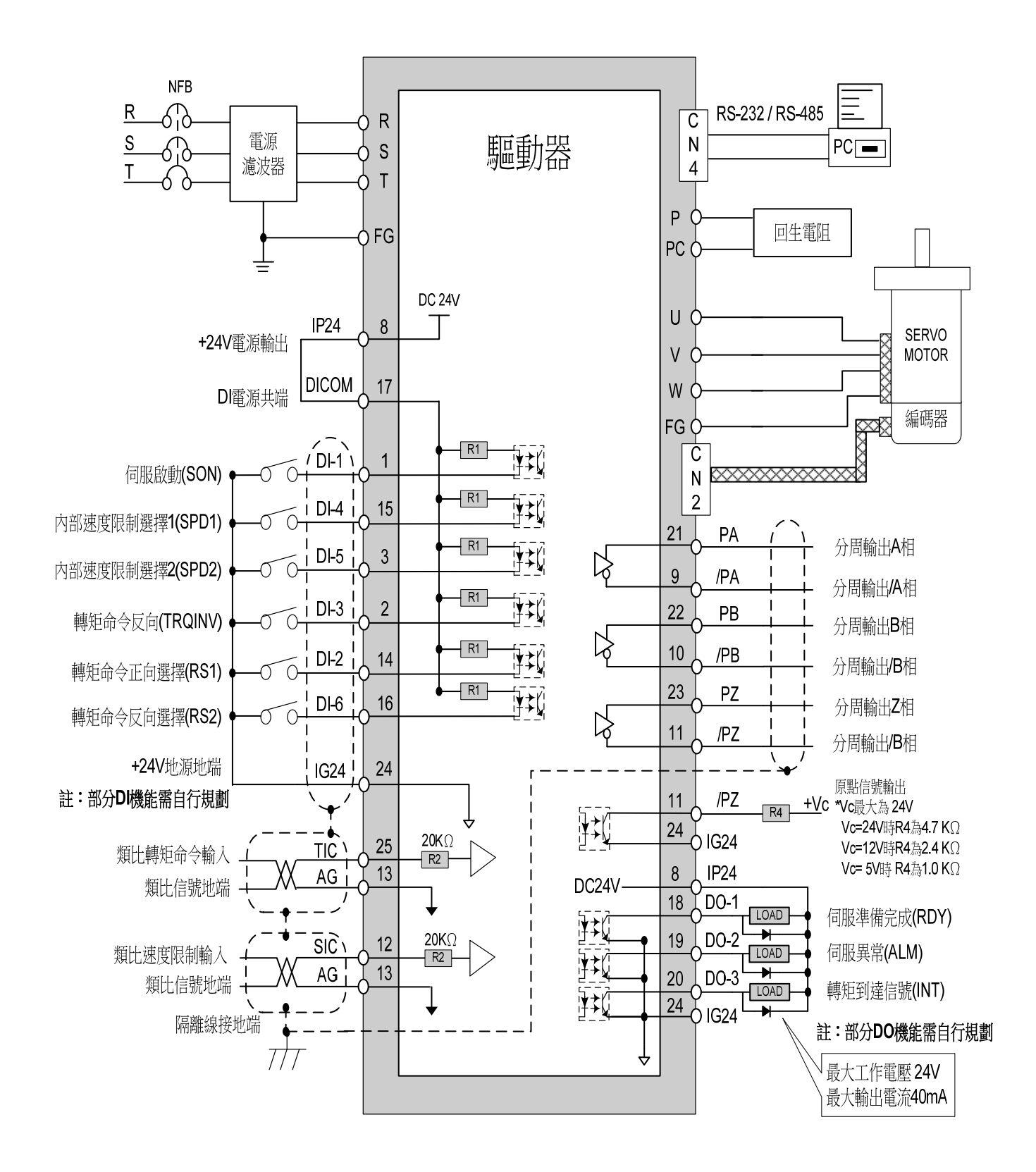

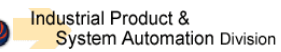

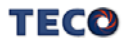

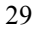

# 第三章 面板及試運轉操作說明

## **3-1** 面板操作說明

本裝置包含五個 LED 七段顯示器、四個操作按鍵以及一個 LED 指示燈,如下圖所示。 其中,**POWER** 指示燈**(**綠色**)**亮時,表示本裝置已經通電,可以正常運作; 當關閉電源後,本裝置的主電路尚有電力存在,使用者必須等到此燈全暗後才可拆裝電線。

> 8.8.8.8.8. TEC@ 5位元七段顯示器 電源指示燈  $Power$ **MODE** 操作按鍵

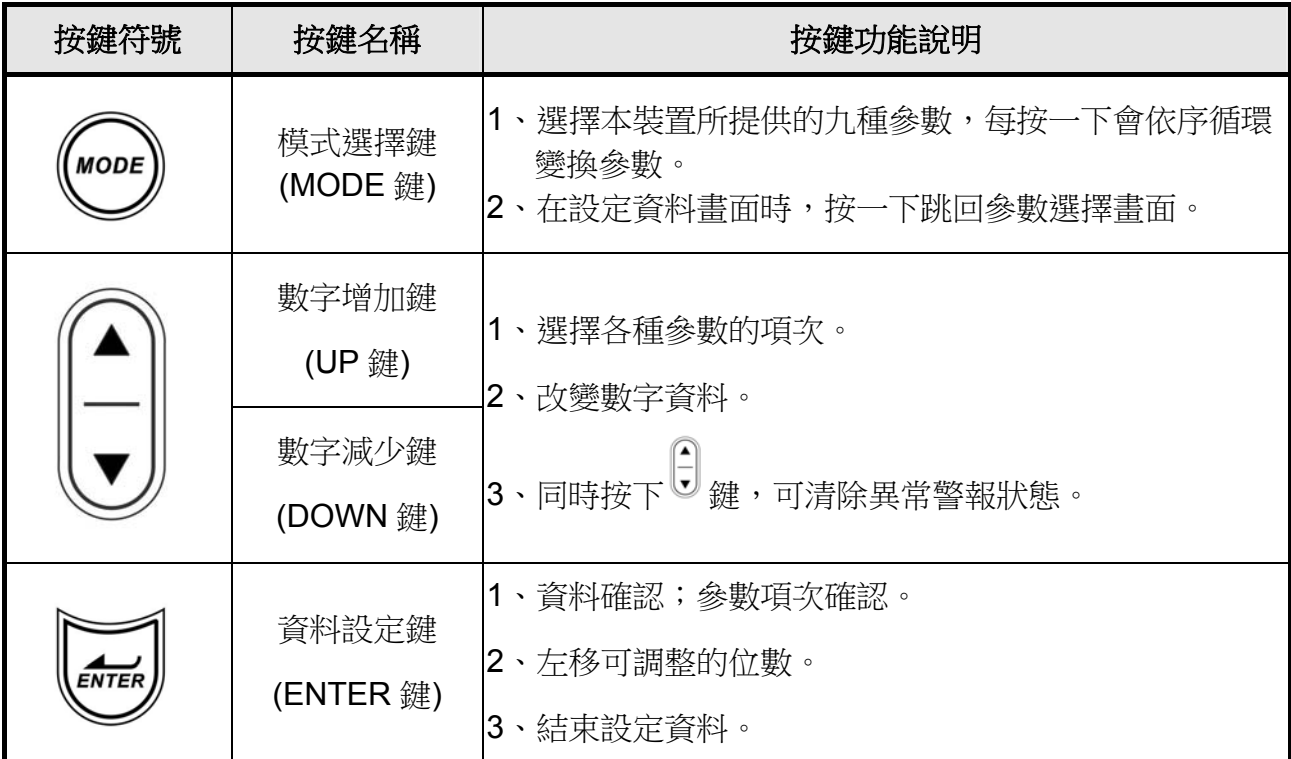

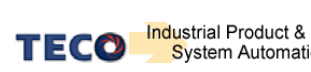

# **3-2** 試運轉操作說明

 在執行試運轉前,務必確認所有配線作業皆已完成。以下依序說明三階段試運轉動作與目 的,在搭配上位控制器時,將以速度控制迴路(類比電壓命令)與位置控制迴路(外部脈波命令) 進行說明。

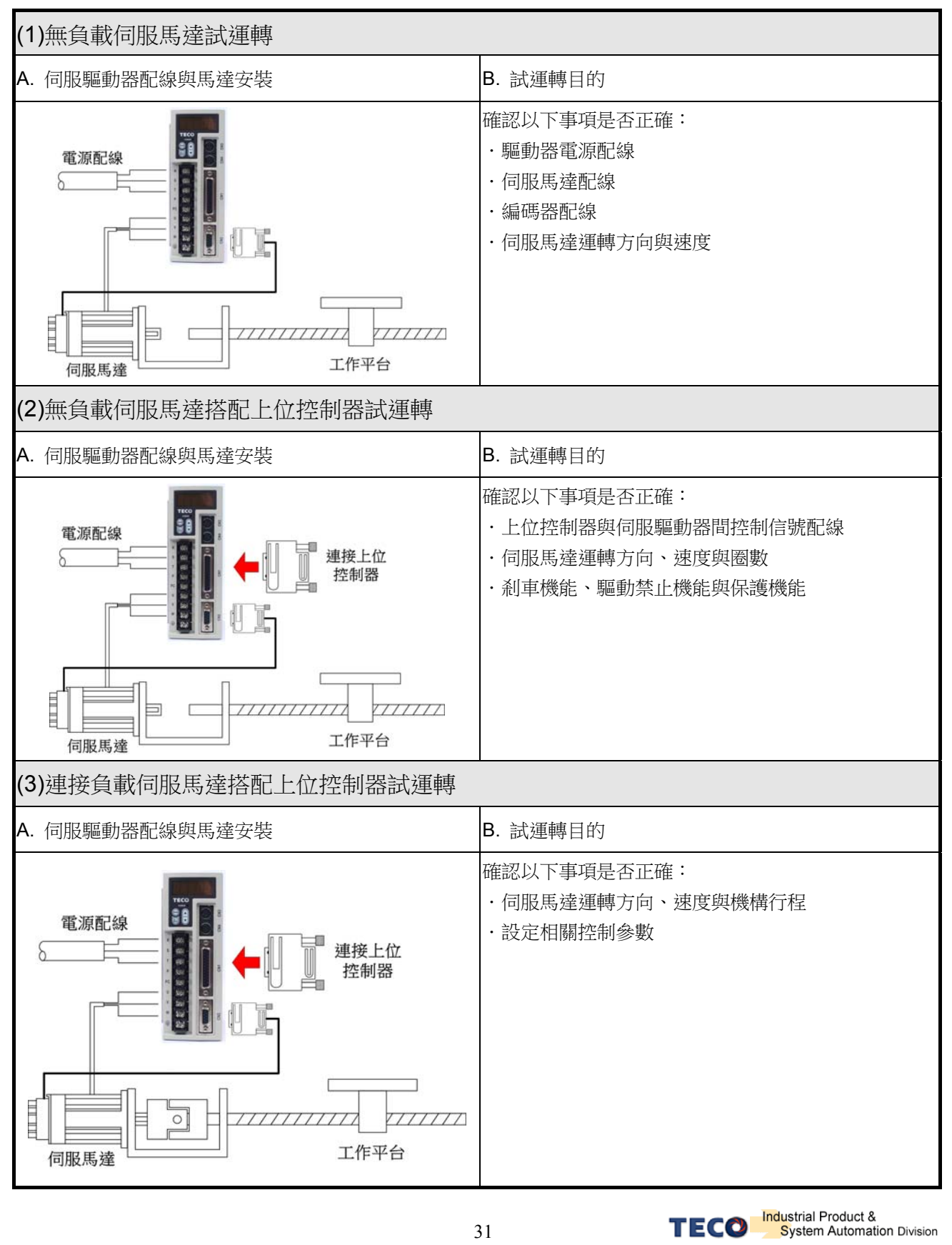

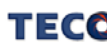

# **3-3** 自動增益調整說明

### **OFF-Line** 自動增益調整說明

本機目前有一種自動增益調整的方式,為 OFF-Line-Auto Tuning。OFF-Line 自動增益調整機能 是在一種固定動作行程中,自動量測負載特性並調整適當的控制增益。

增益調整方式是以振動偵測作為調整的方向,並且以剛性表作為調整的依據,當初使增益 使系統沒有產生震動,則提高增益,為了尋找系統極限增益,故持續提高至系統產生振動,再 降低至穩定的增益,當初使增益會產生振動則反之。

OFF-Line 自動增益調整的限制如下:

(1)旋轉範圍要 3 圈以上

(2)運行轉矩需要高於額定轉矩

(3)外力或是慣量比變化不可過於劇烈

(4)Tuning 功能必須在位置模式下使用(cn01 = 2)

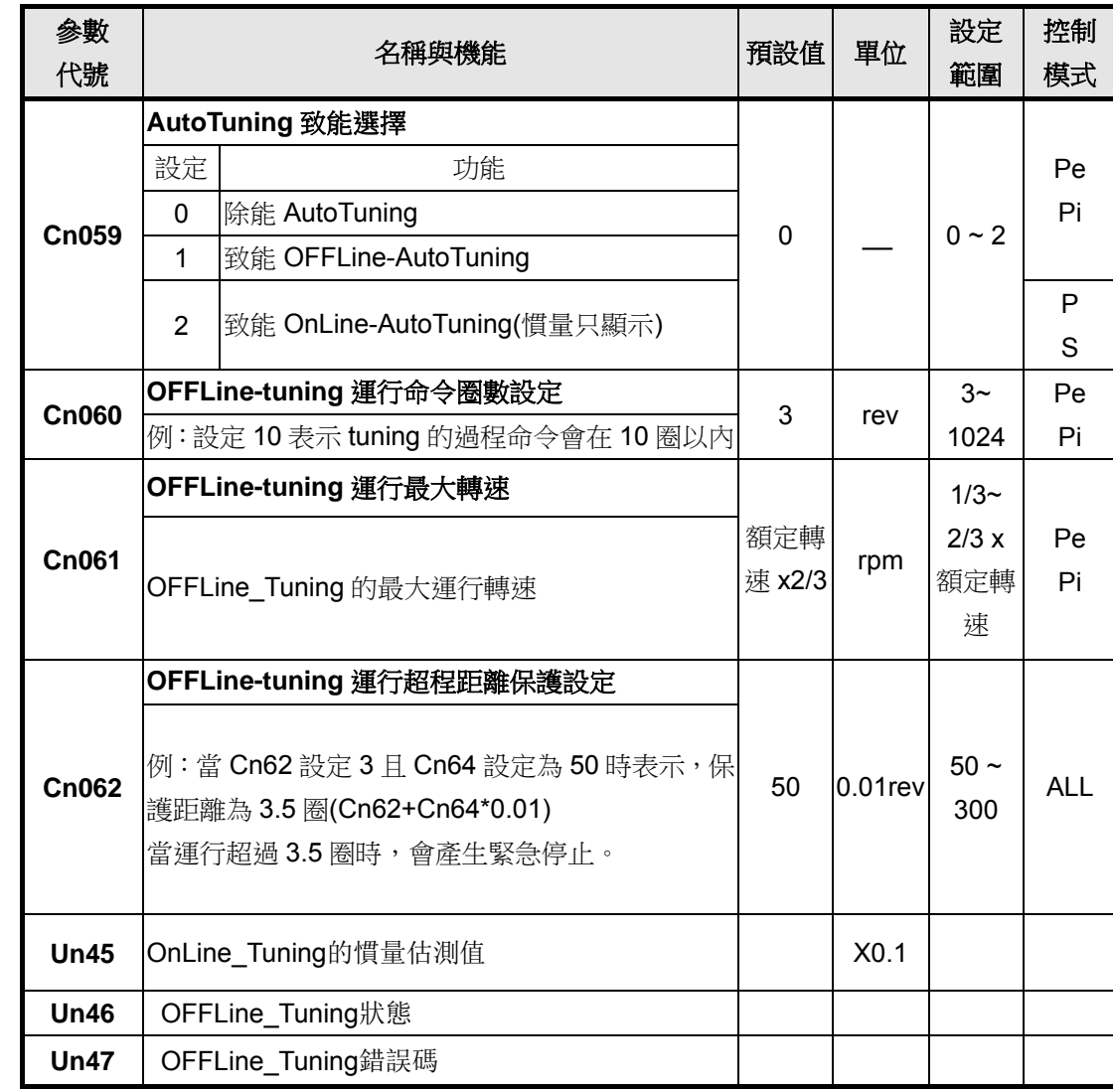

#### **OFF-Line** 自動增益調整之設定參數**:**

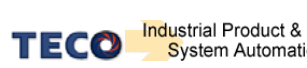

## **OFF-Line**自動增益調整會改變的參數如下**:**

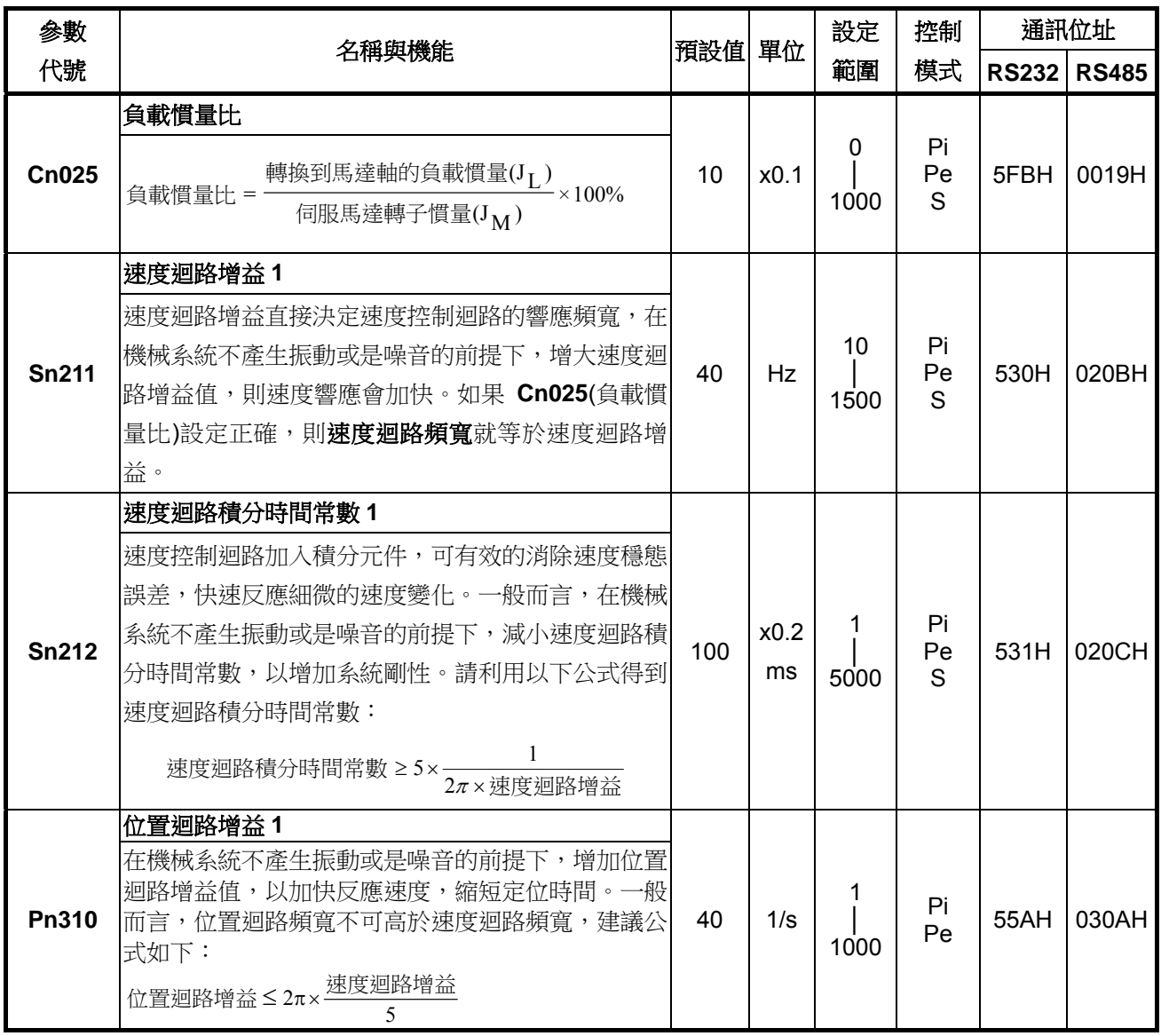

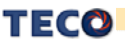

#### **OFF-Line** 自動增益調整之操作流程

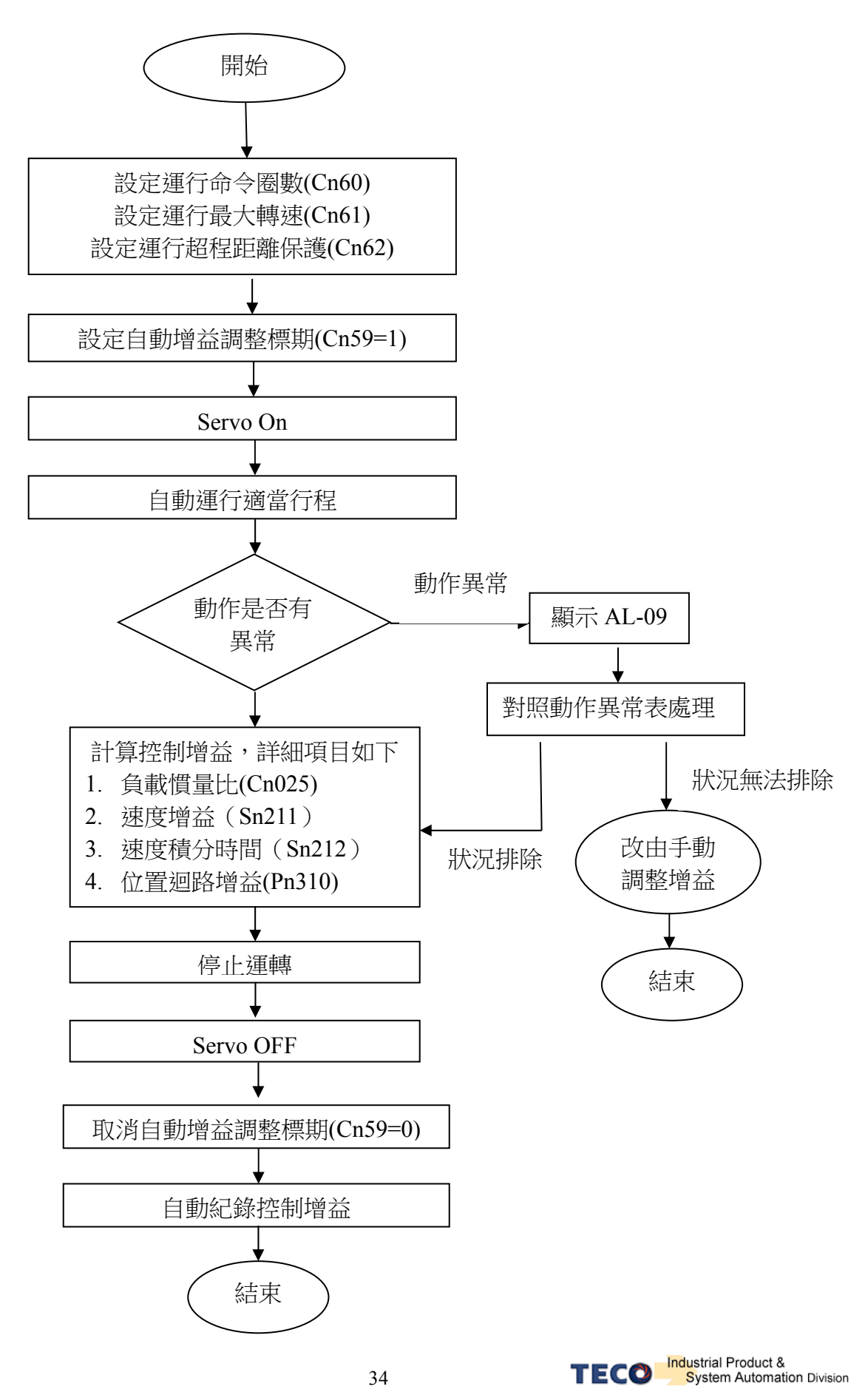

### **OFF-Line** 自動增益調整動作異常處理

OFF-Line 自動增益調整發生 AL-09 的原因有 3 個,運行距離不足、系統振盪或穩定時間過長。 可借由 Un47 判讀。詳細可參考下表 OFFLine 自動增益調整的動作異常表

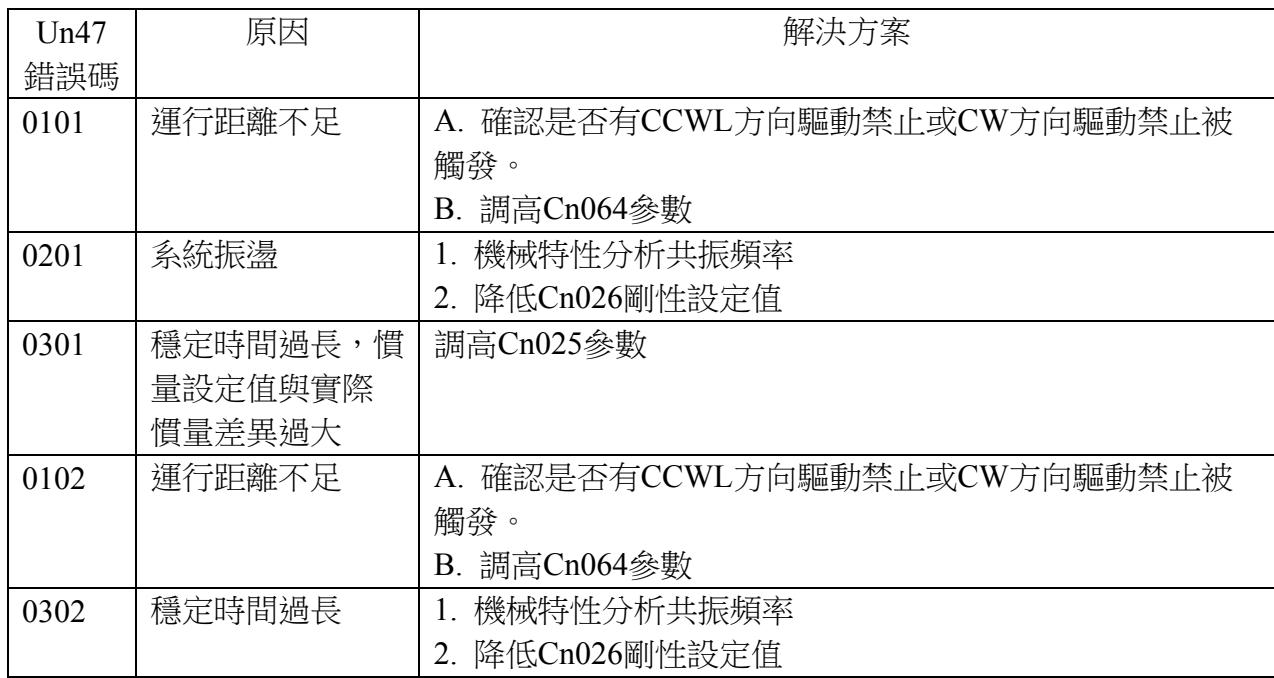

### **OFF-Line** 自動增益調整狀態顯示

自動增益調整分為三個階段,慣量估測、增益調整以及調整結束。使用者可利用參數 Un46 觀察目前自動增益調整的階段。

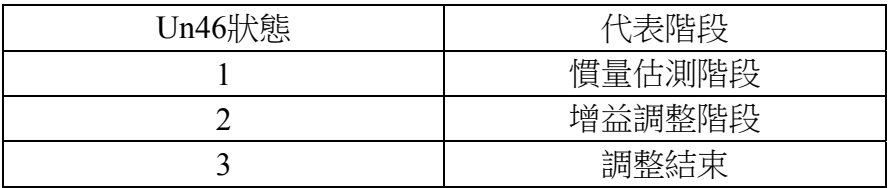

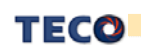

## **OFF-Line** 自動增益調整表

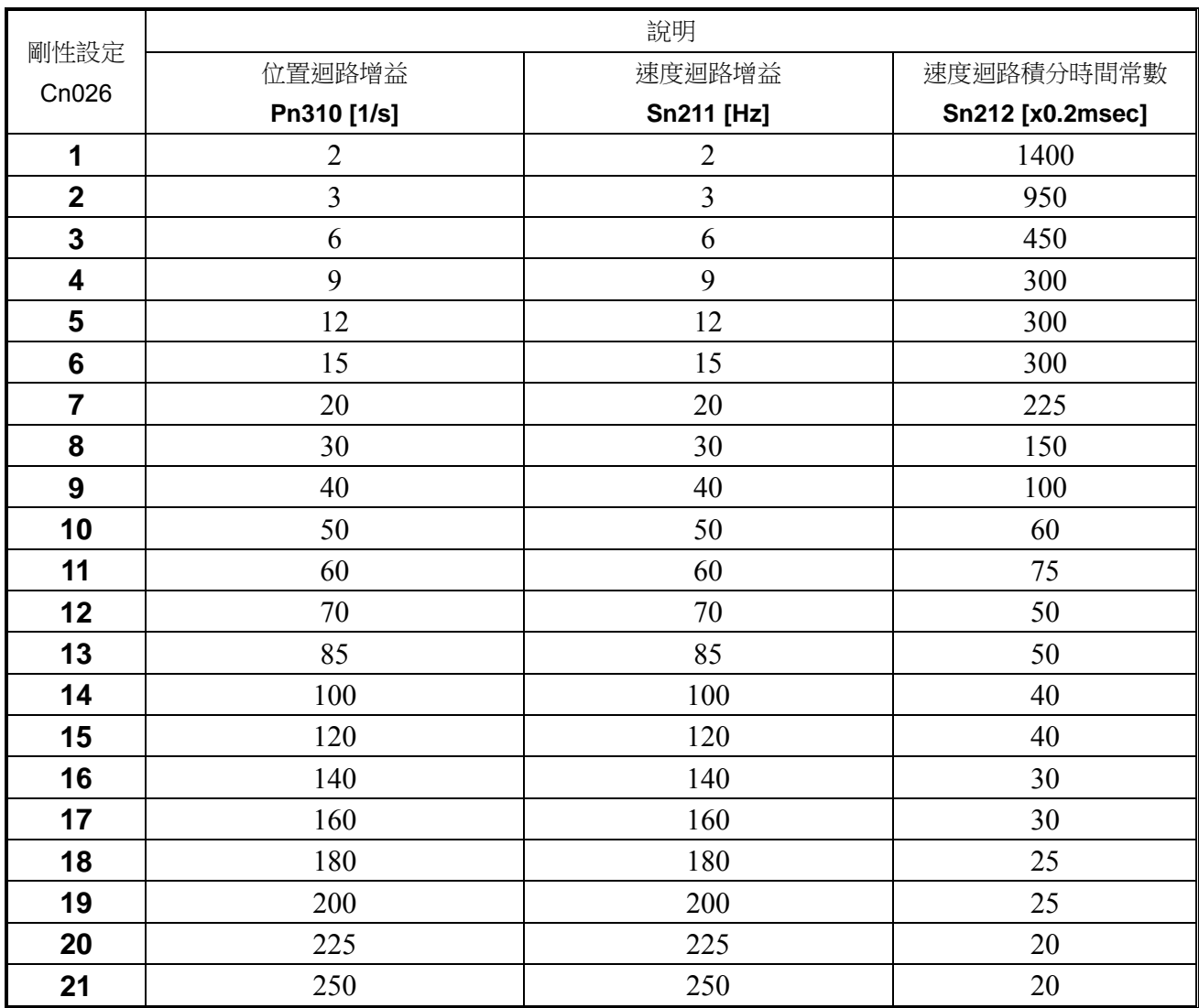

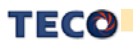

# 第四章 參數機能

## **4-1** 參數群組說明

本裝置的參數分成十大類,定義如下:

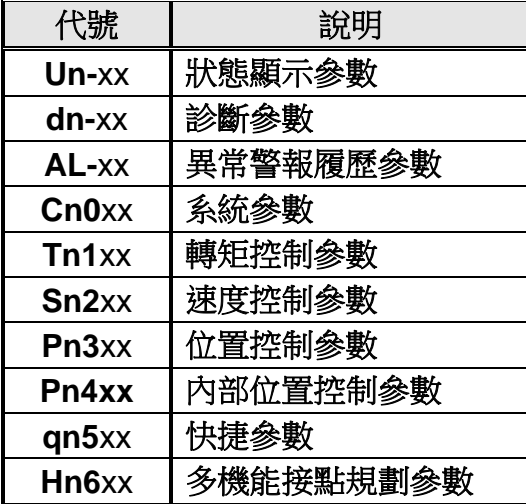

註**)**xx代表此參數群組的項次。

## **4-2** 參數機能表

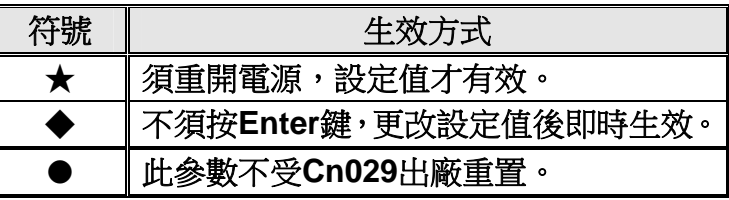

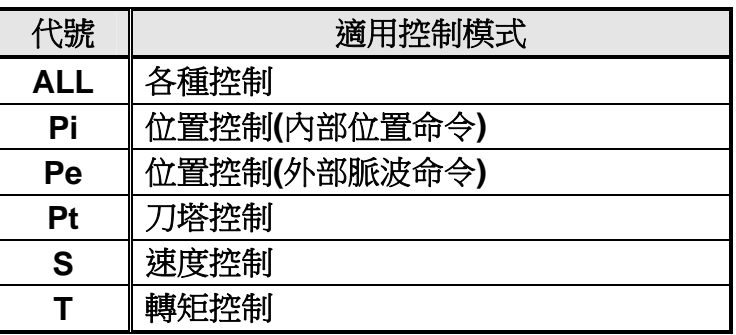

### 診斷參數

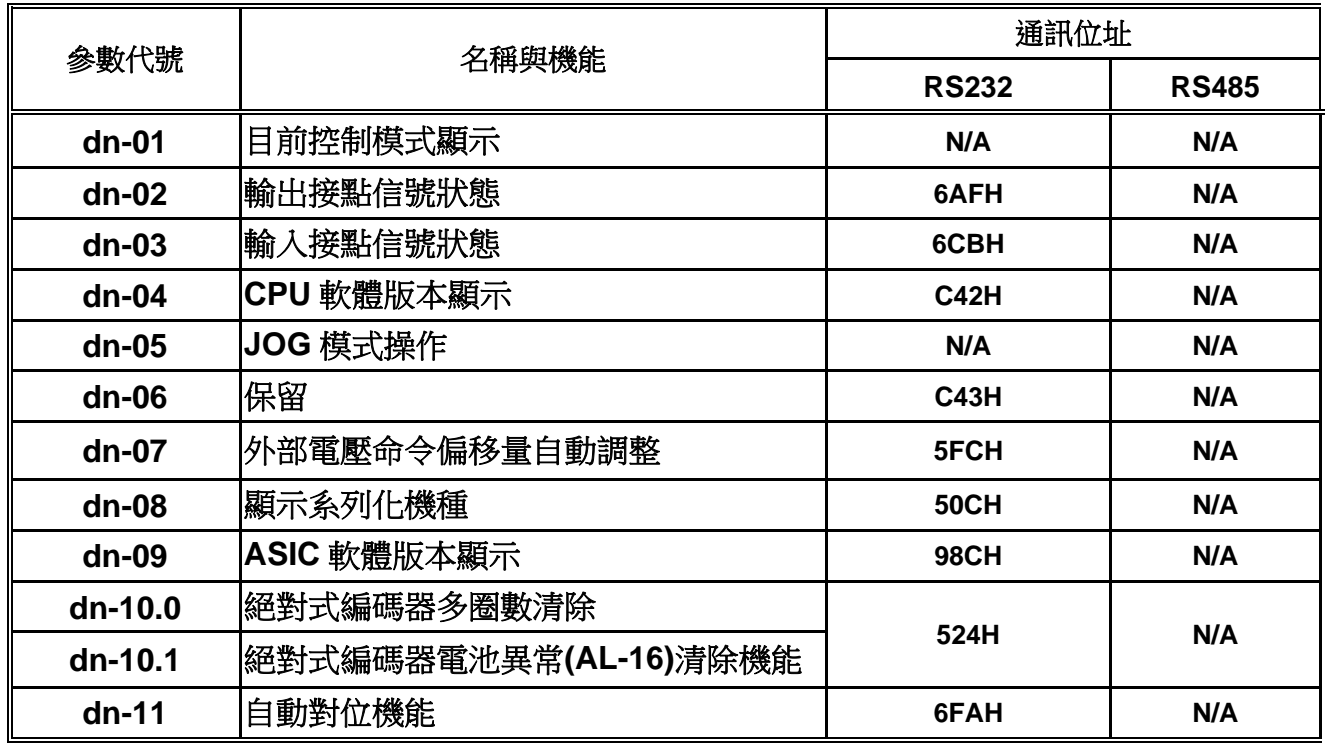

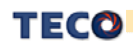

## 狀態顯示參數

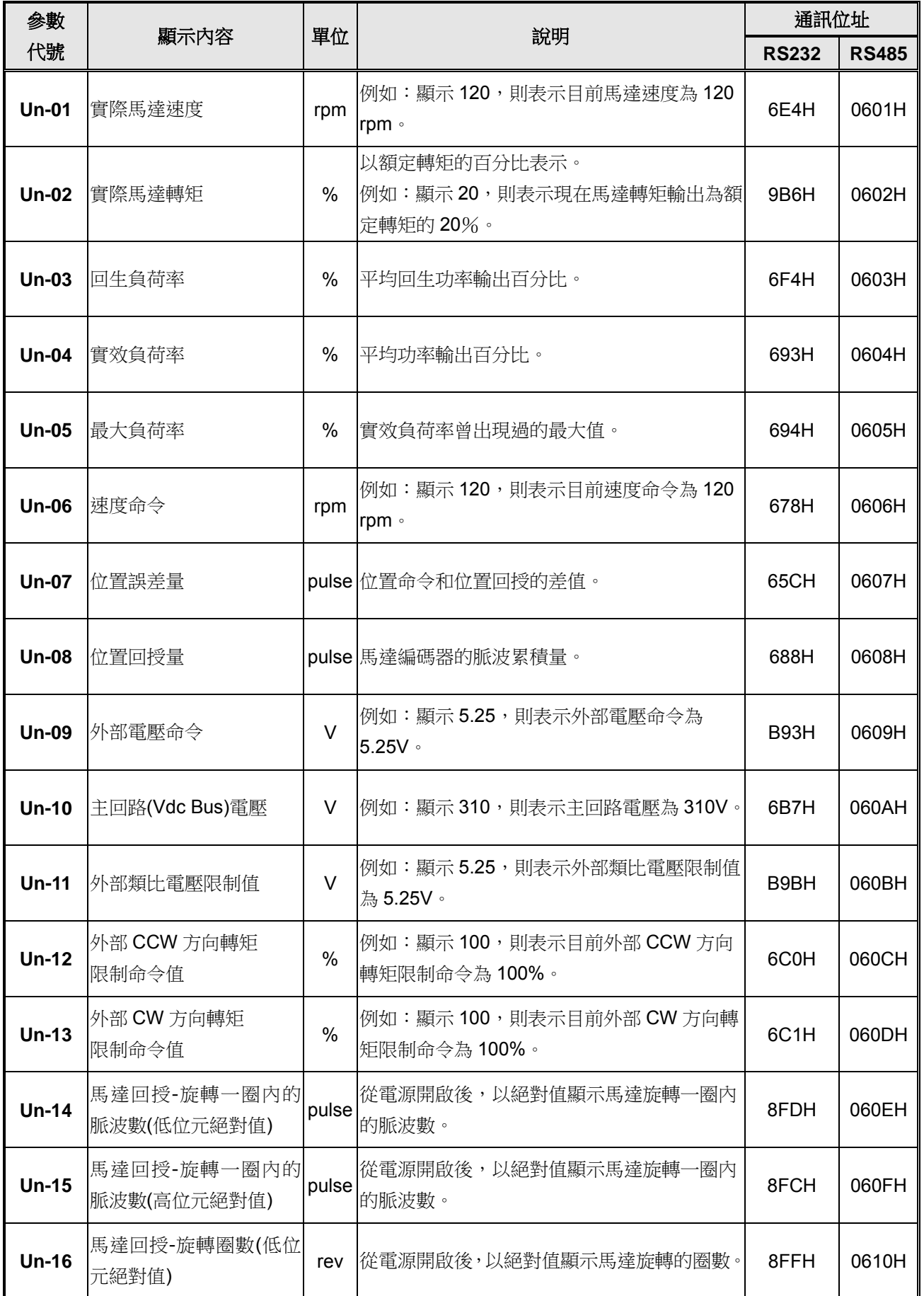

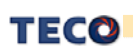

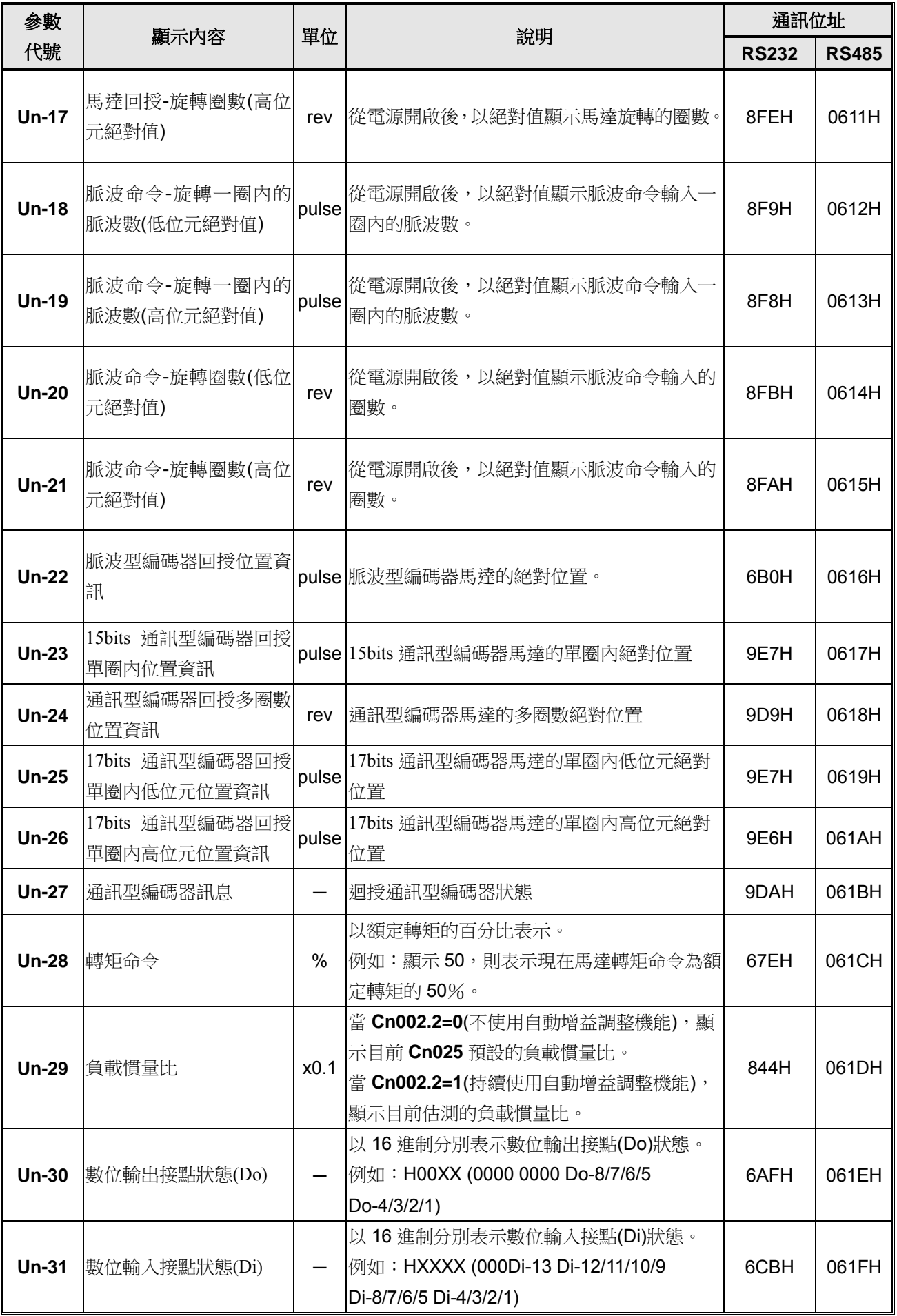

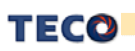

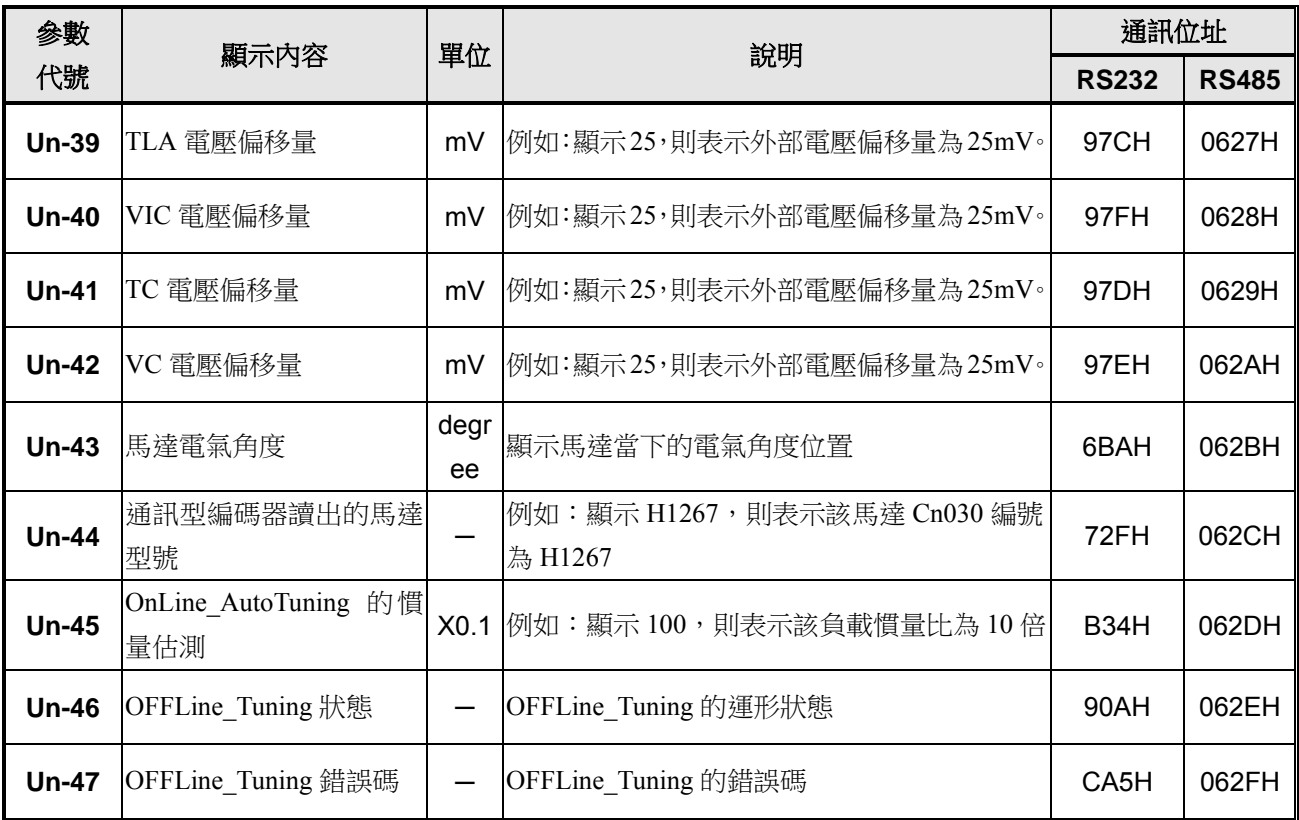

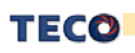

系統參數

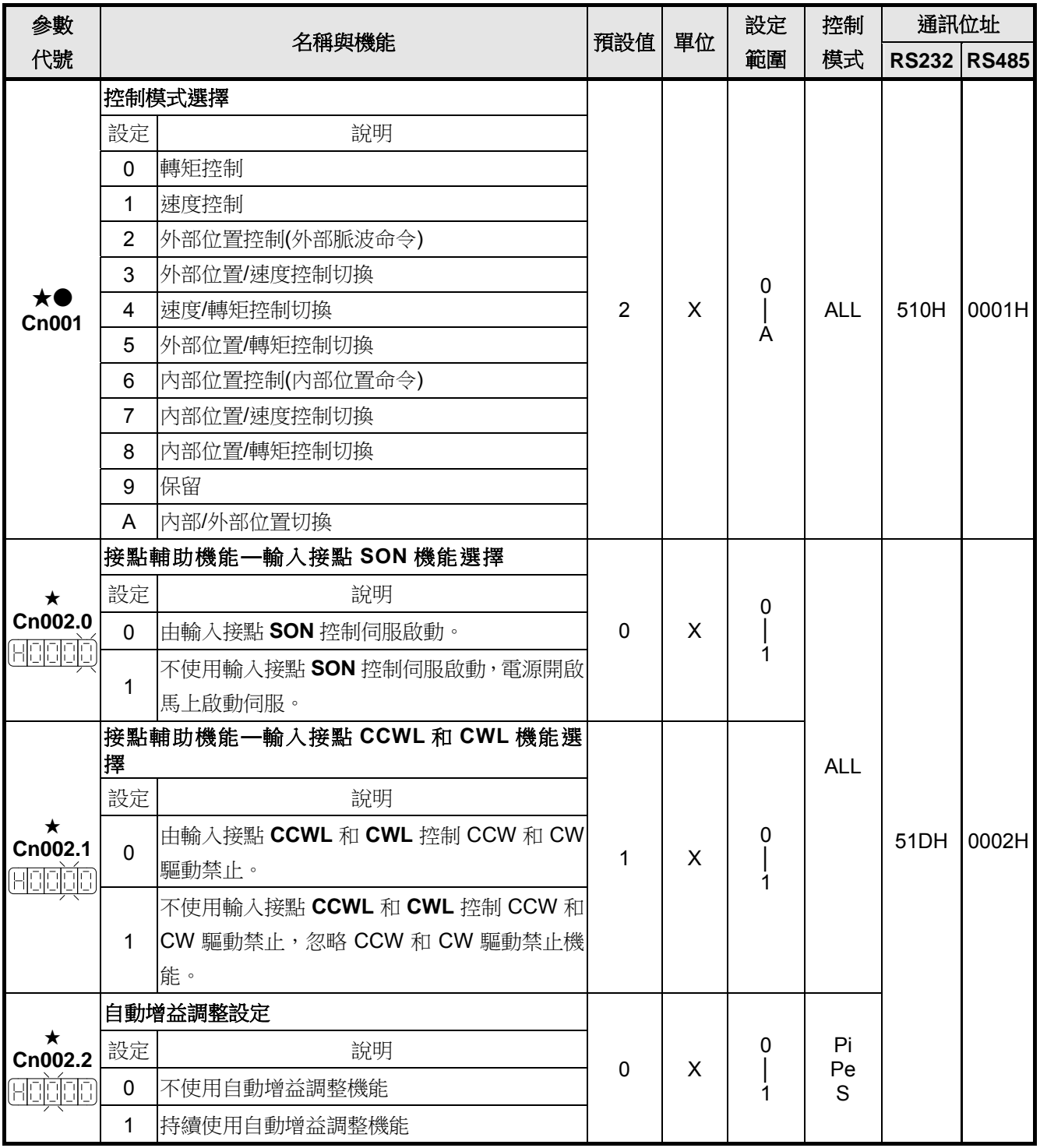

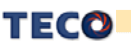

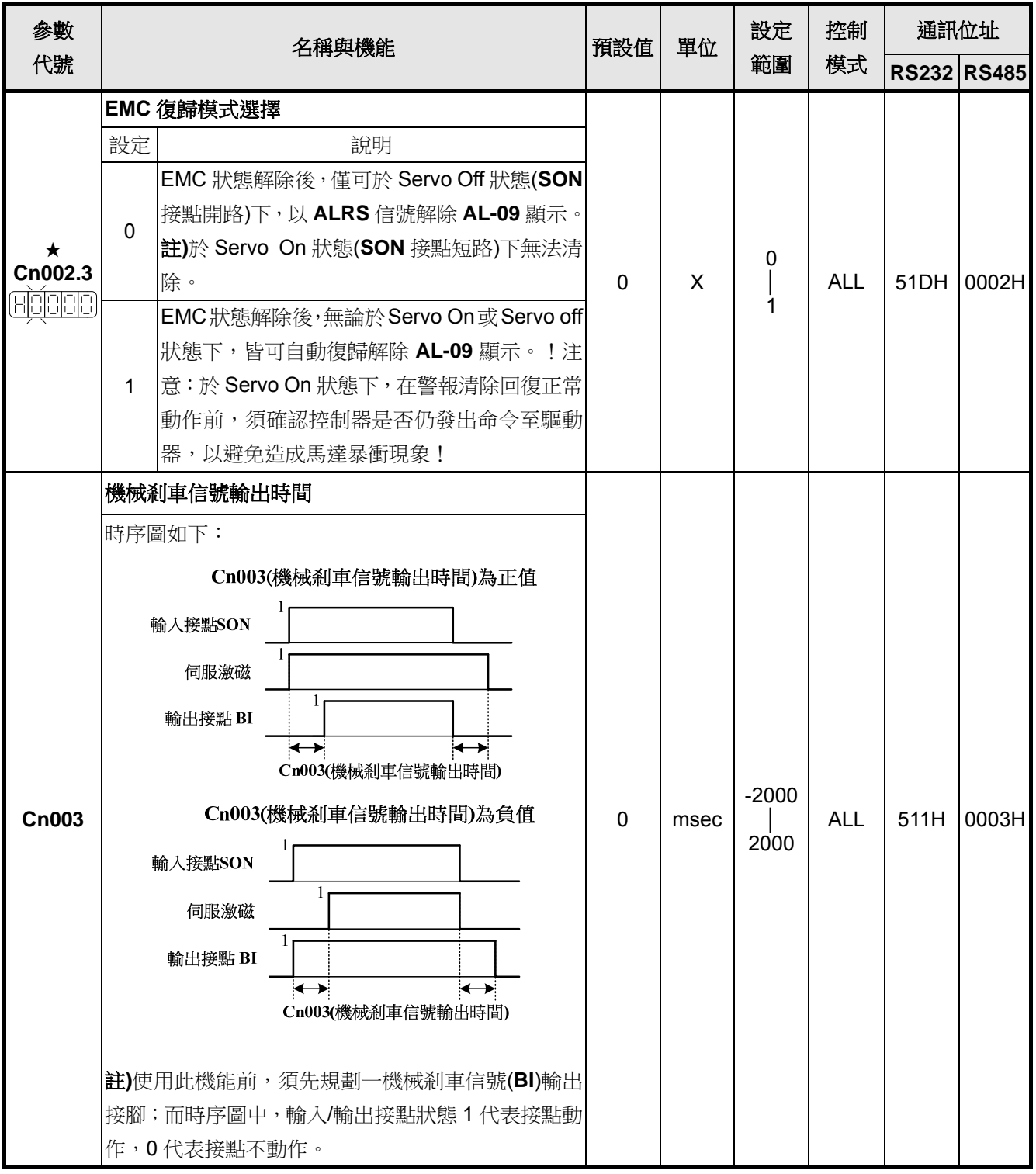

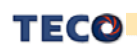

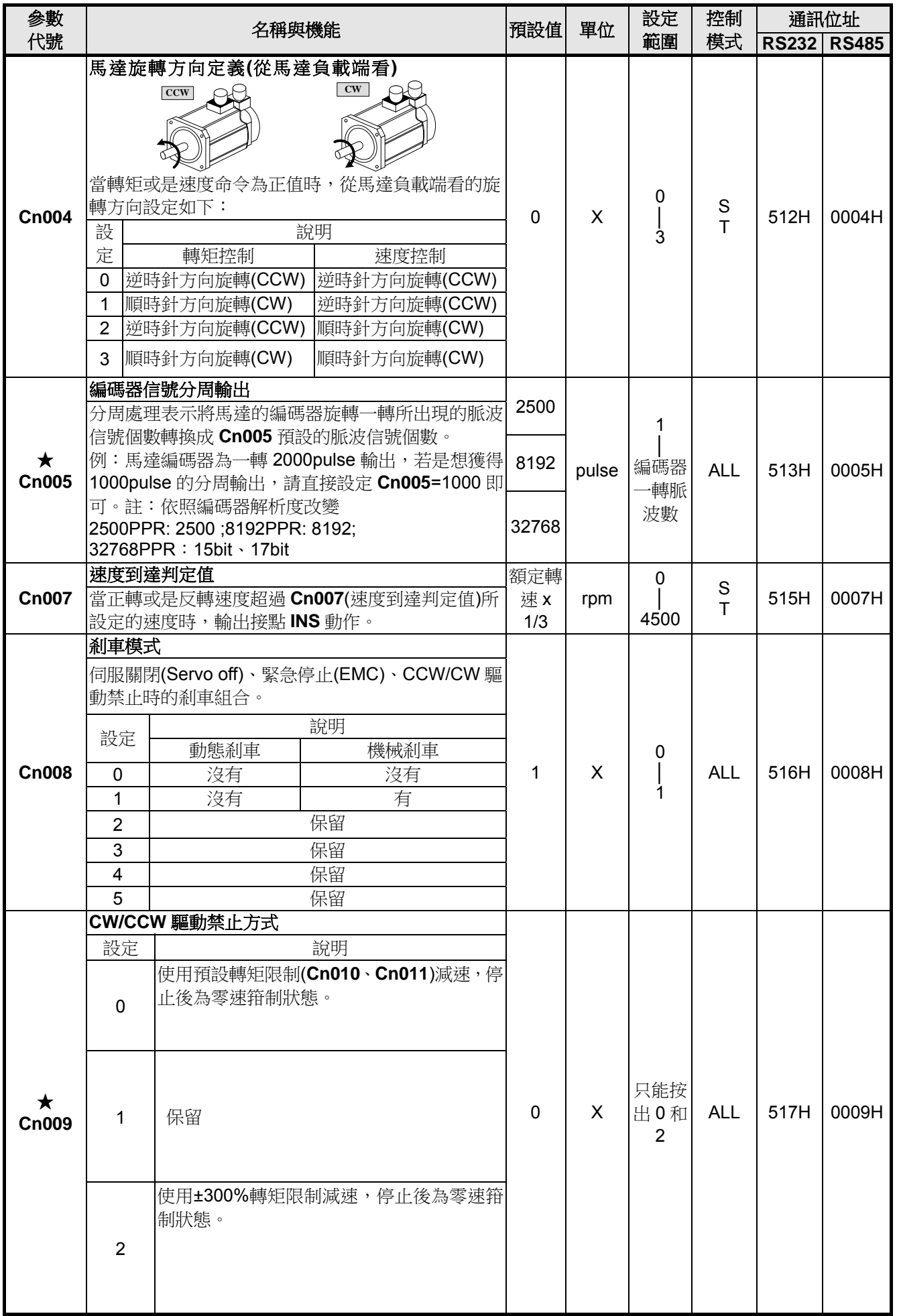

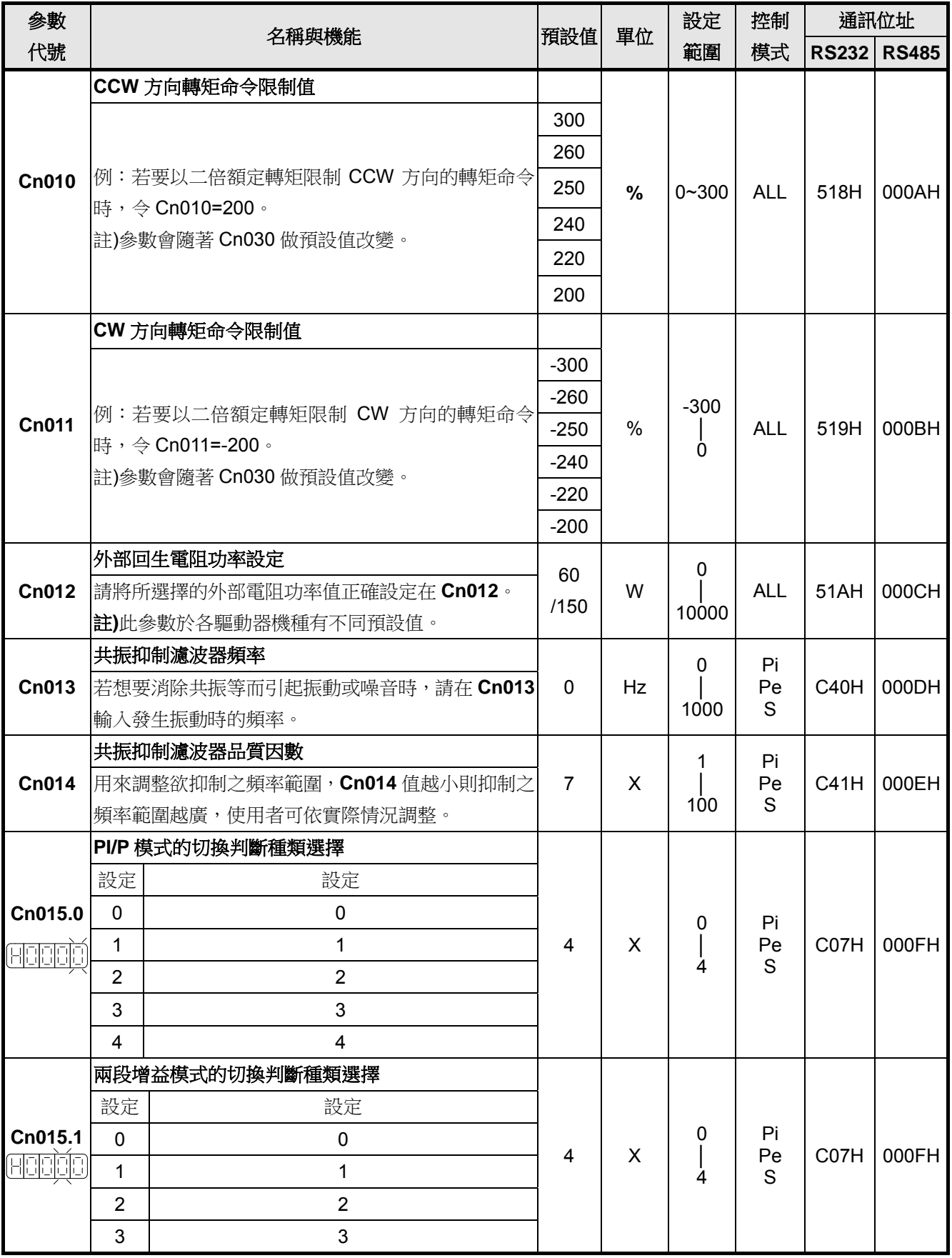

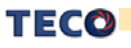

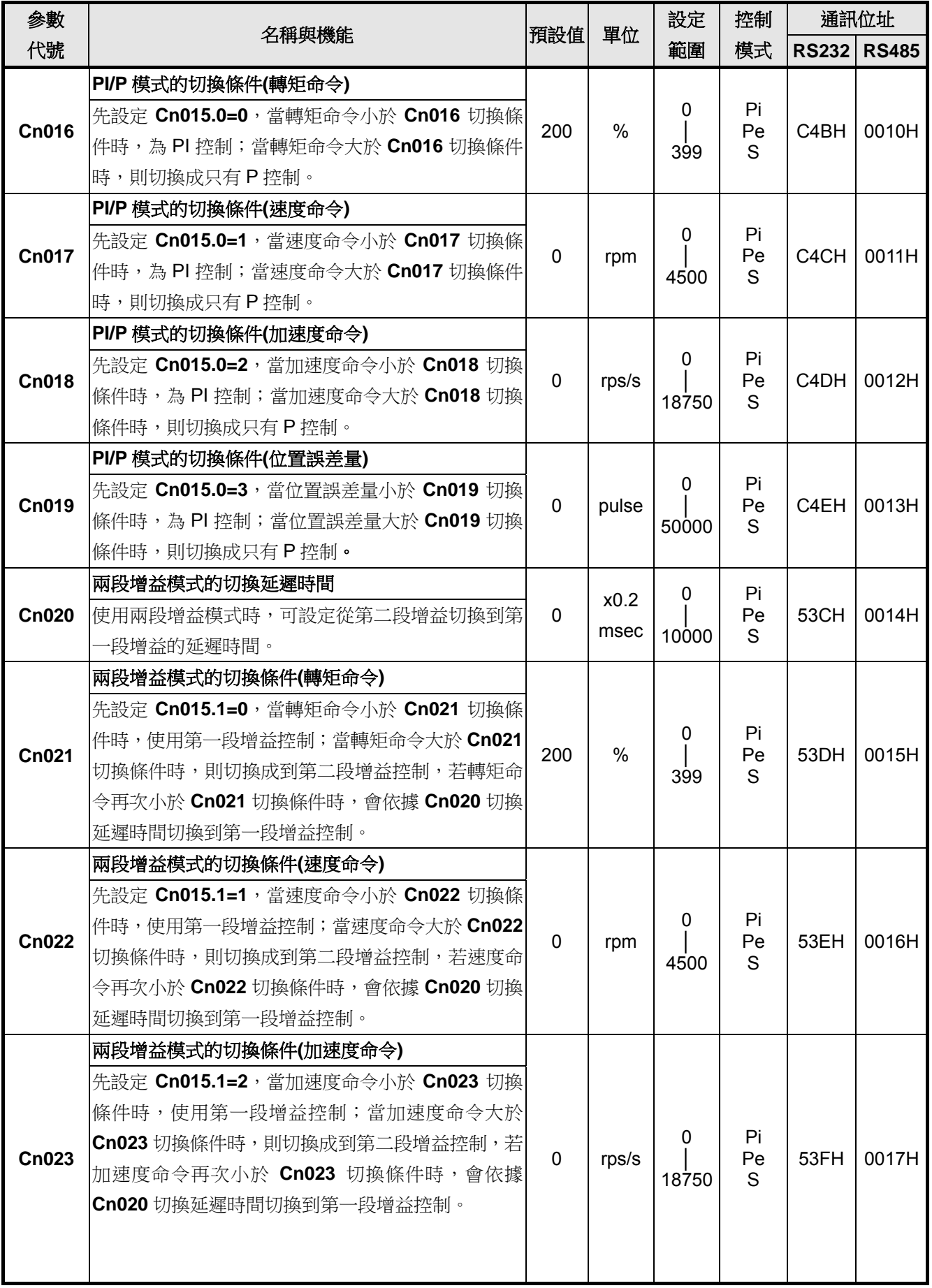

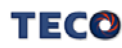

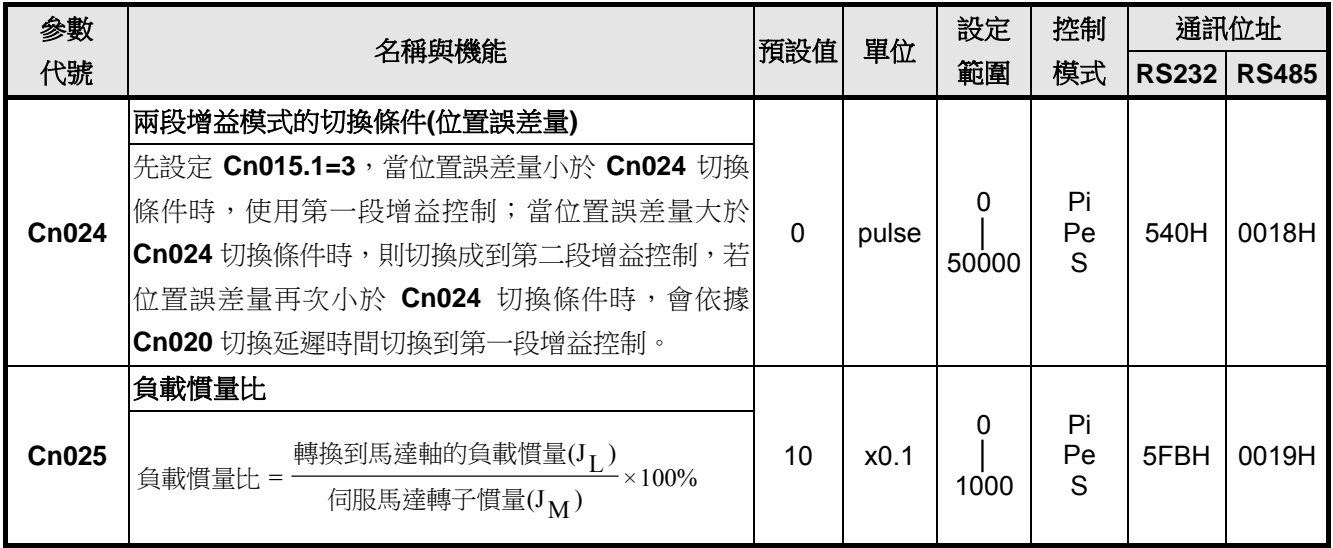

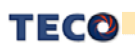

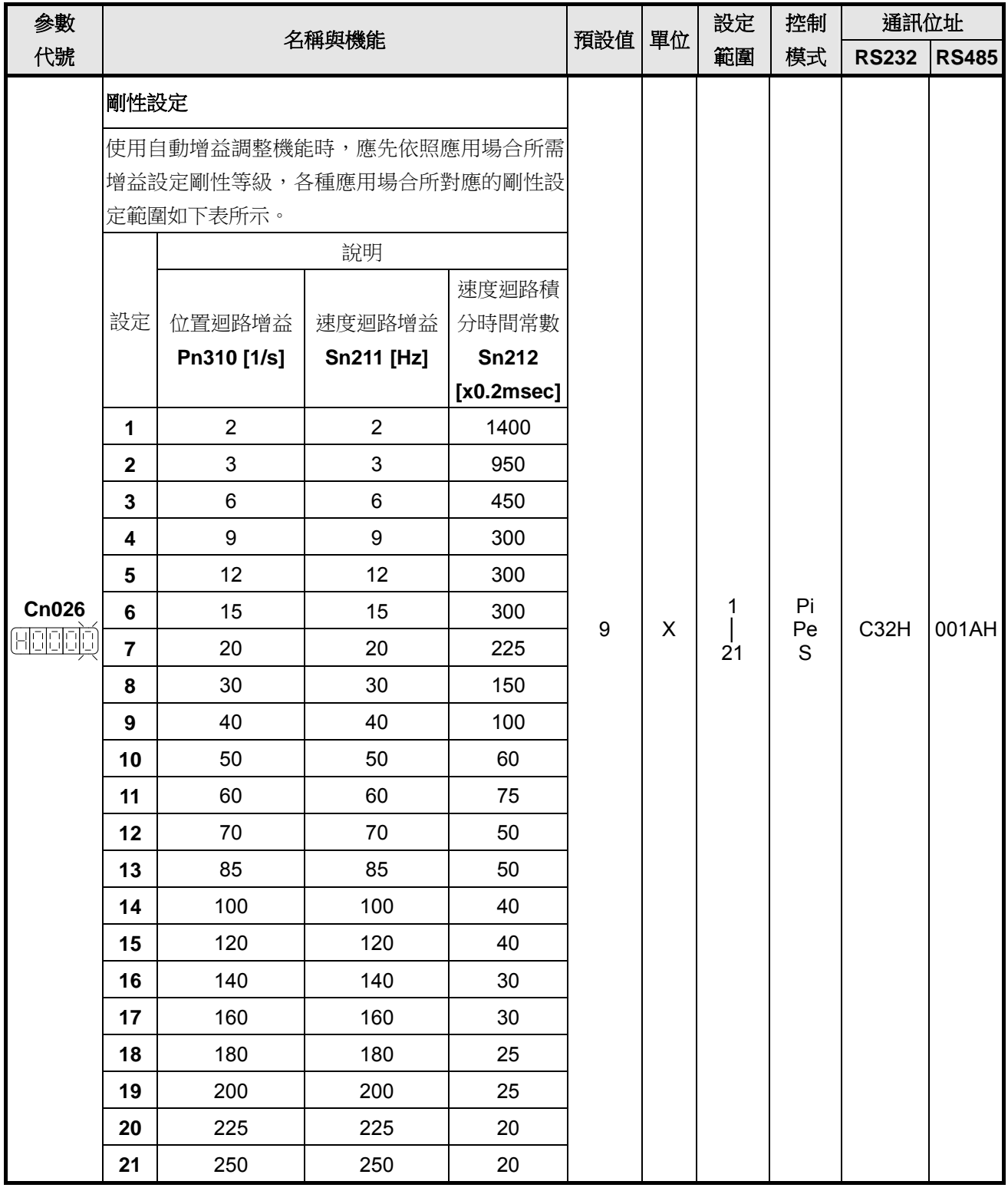

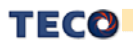

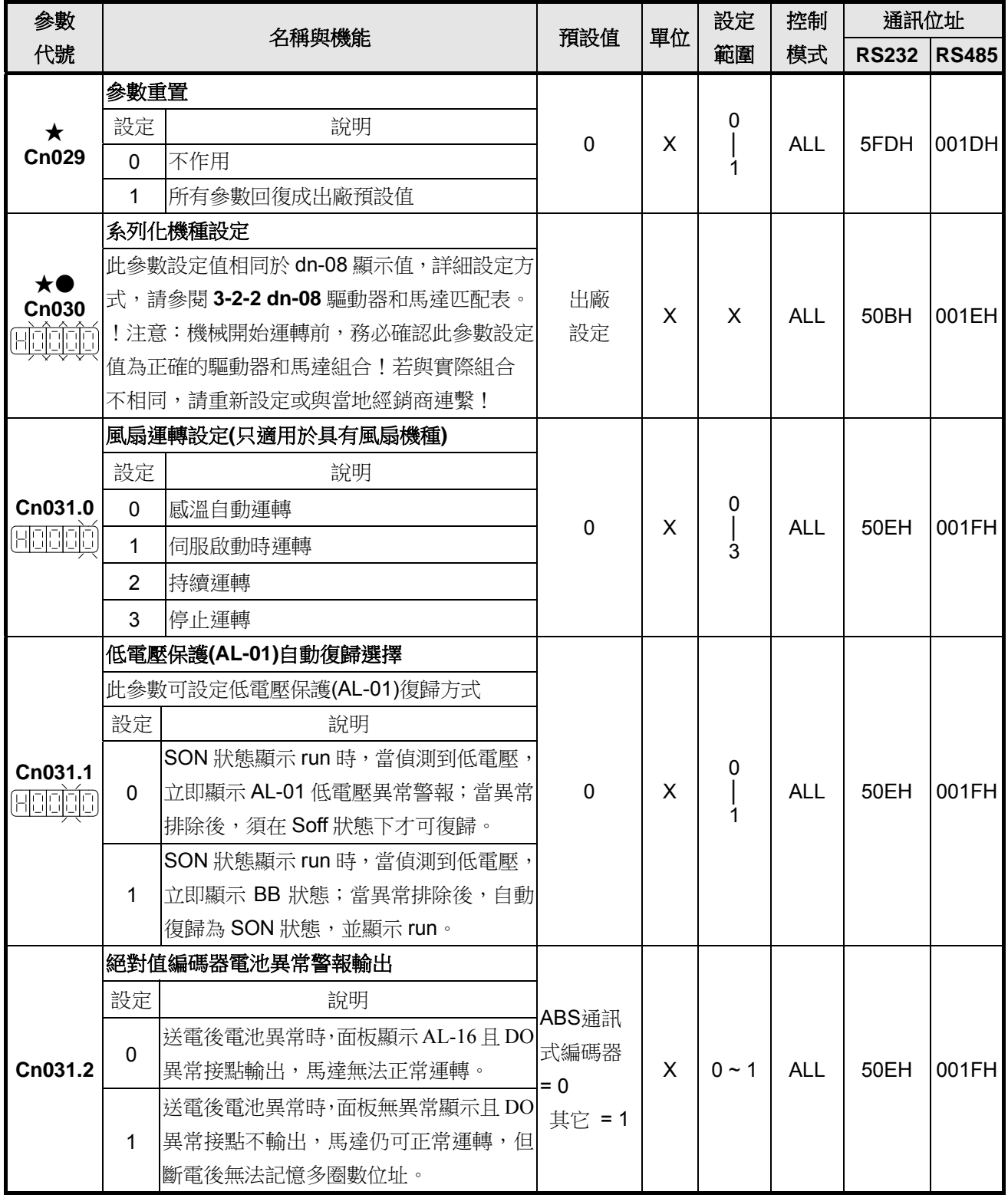

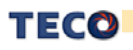

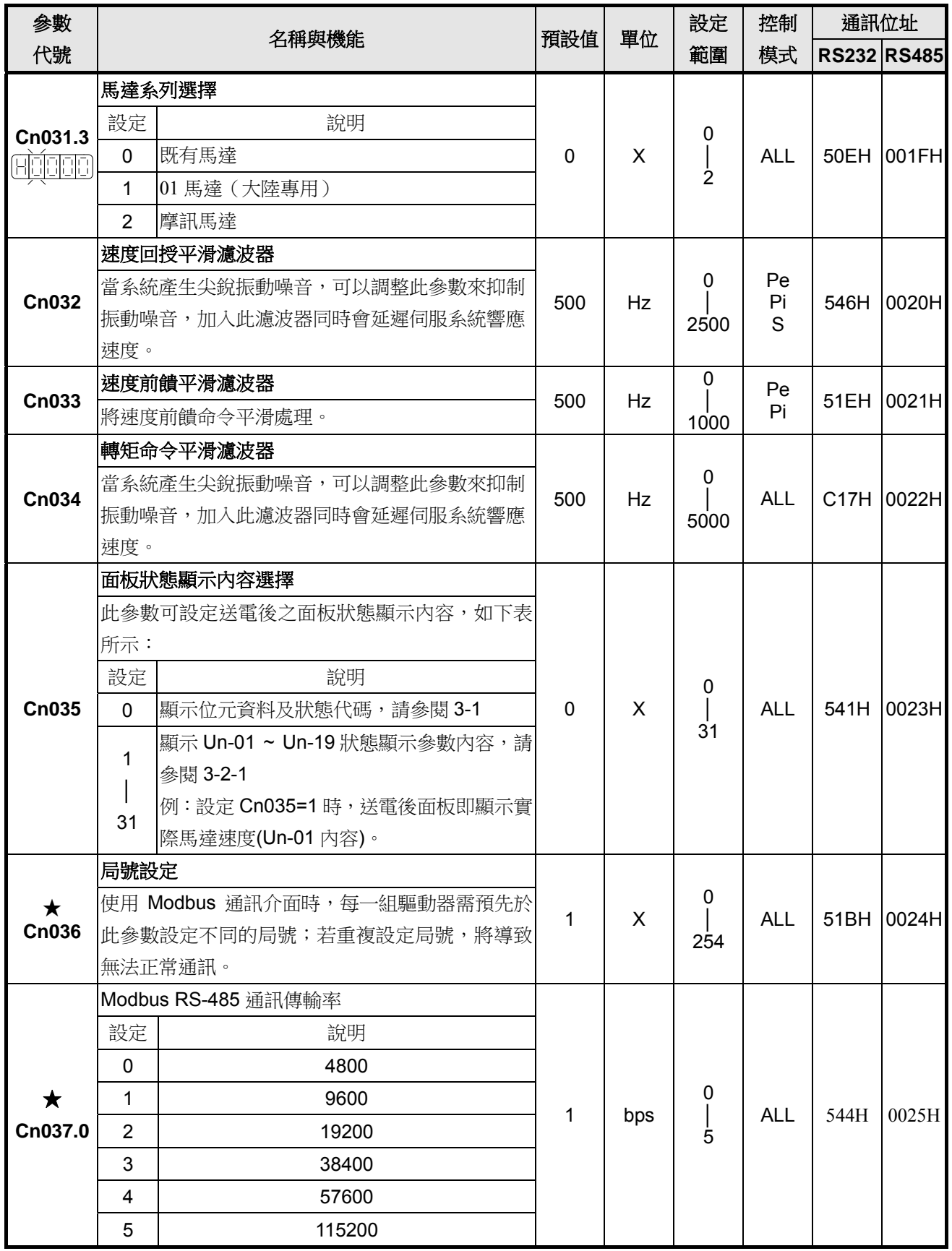

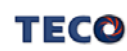

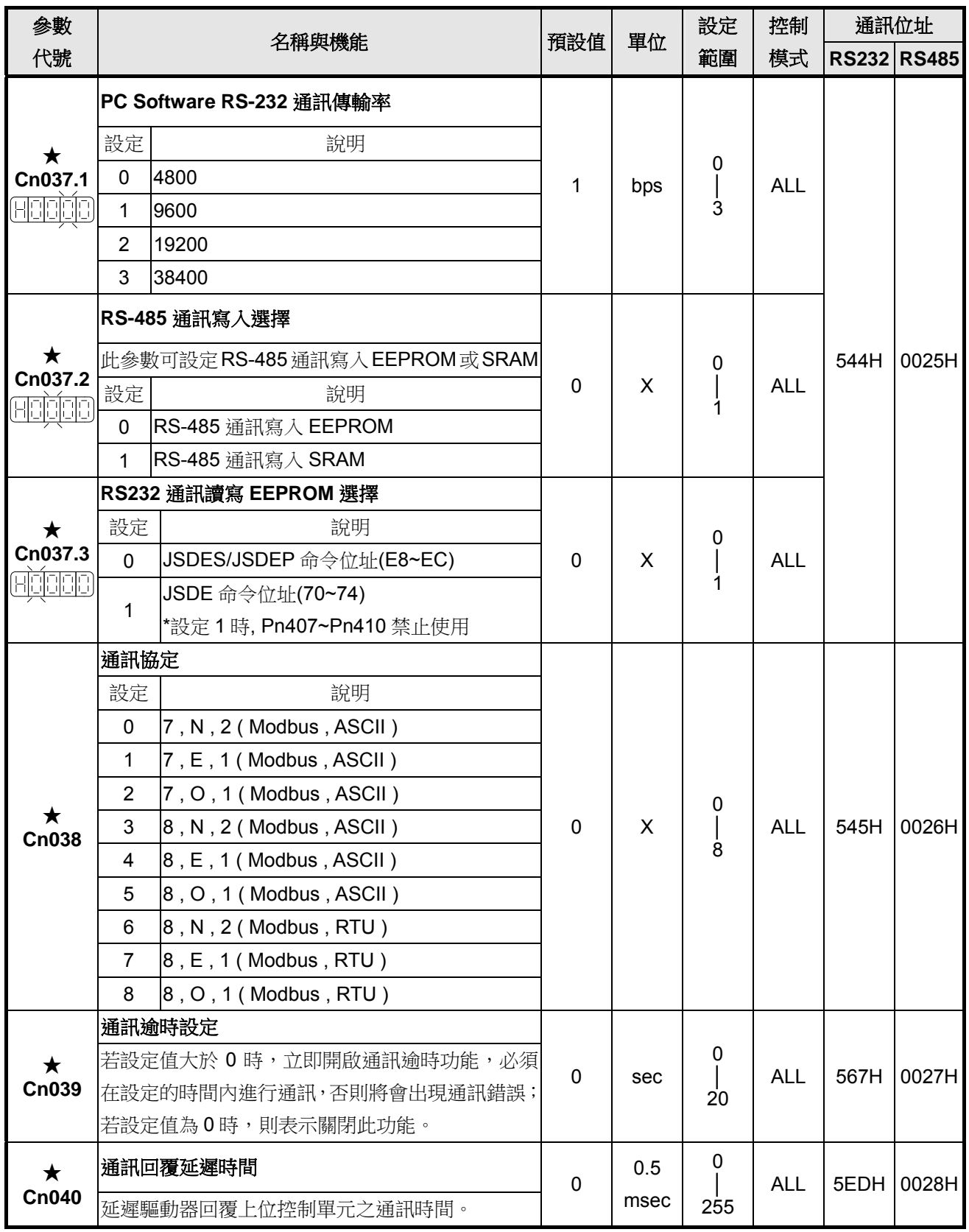

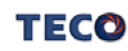

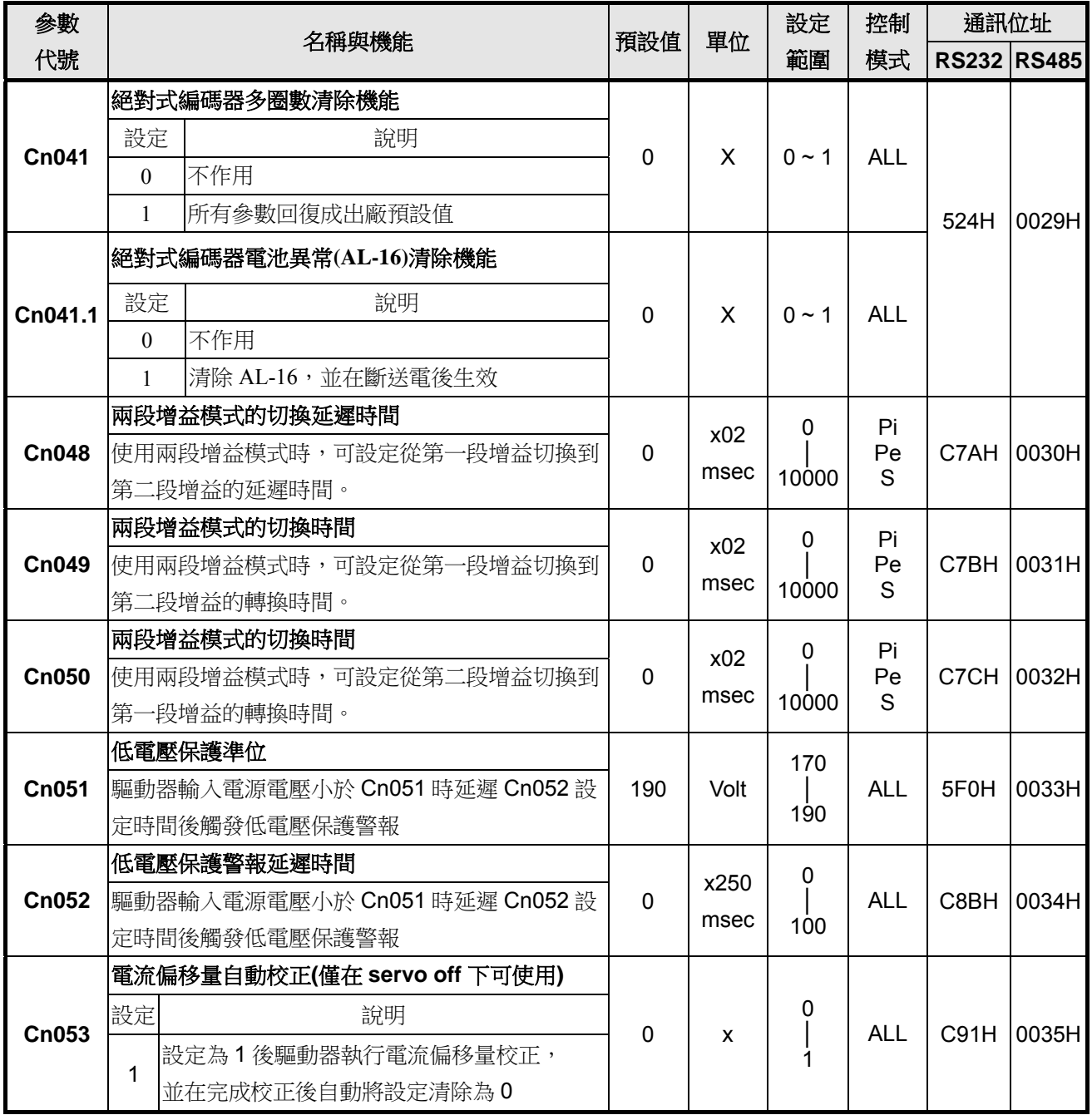

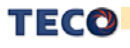

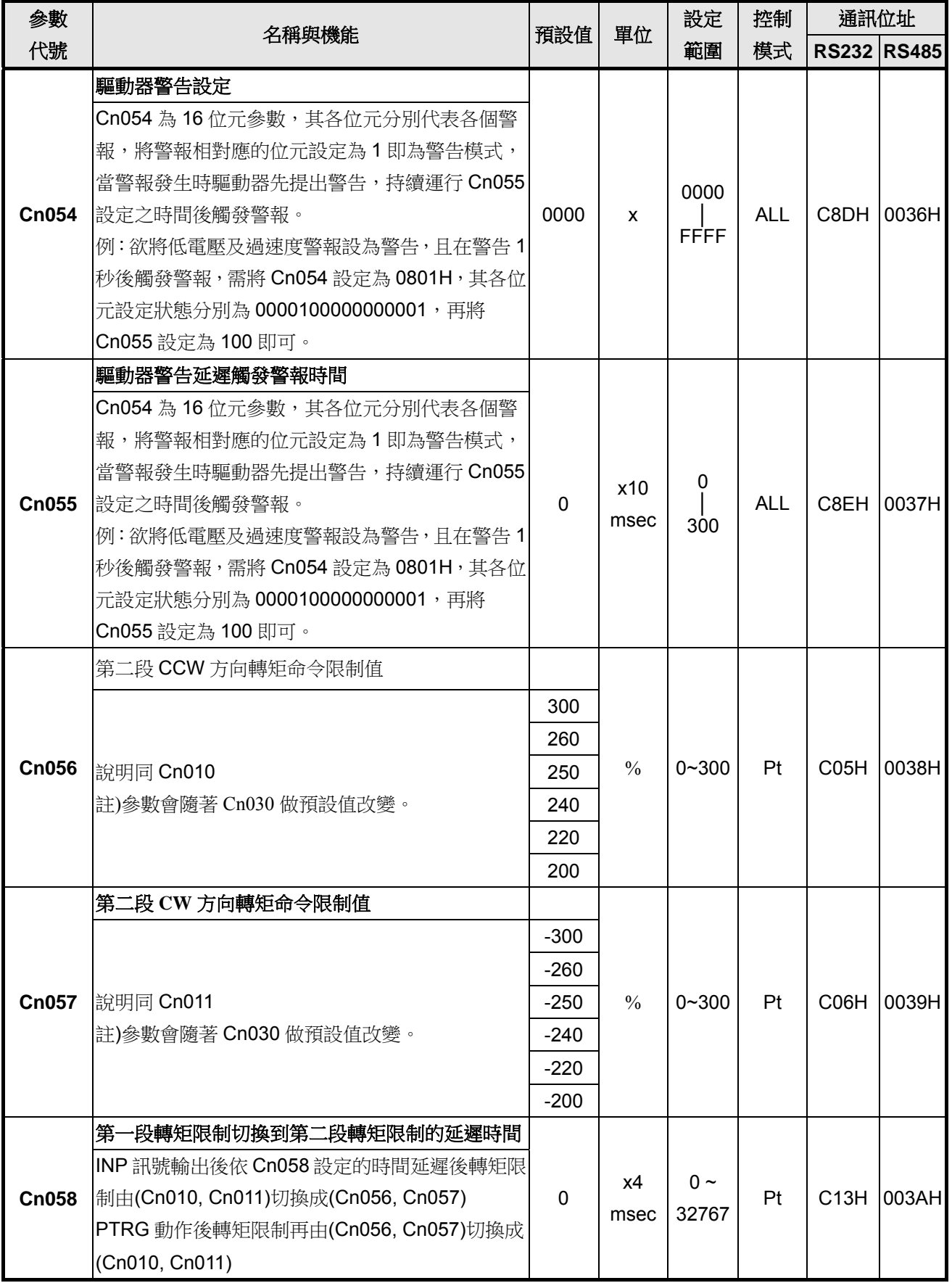

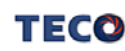
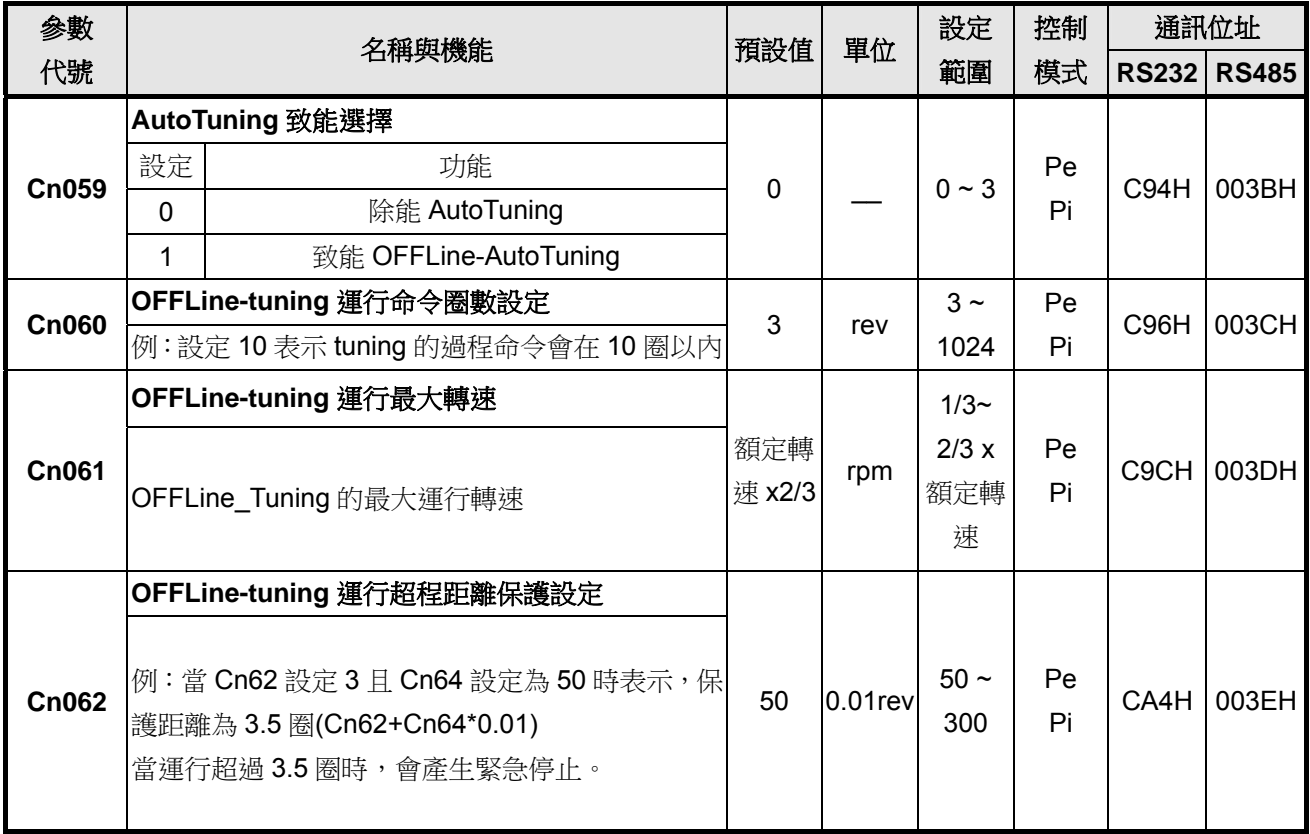

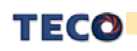

## 轉矩控制參數

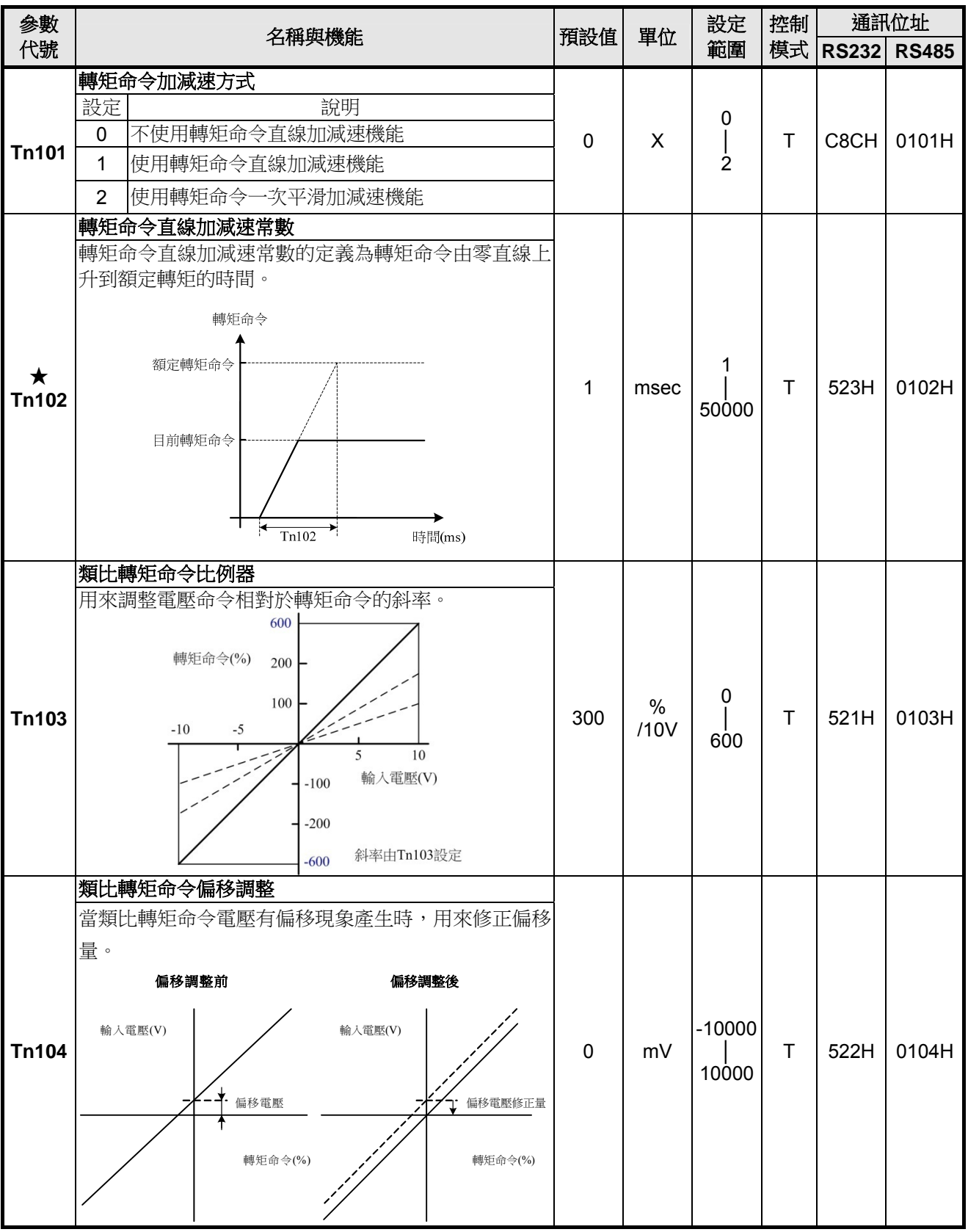

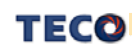

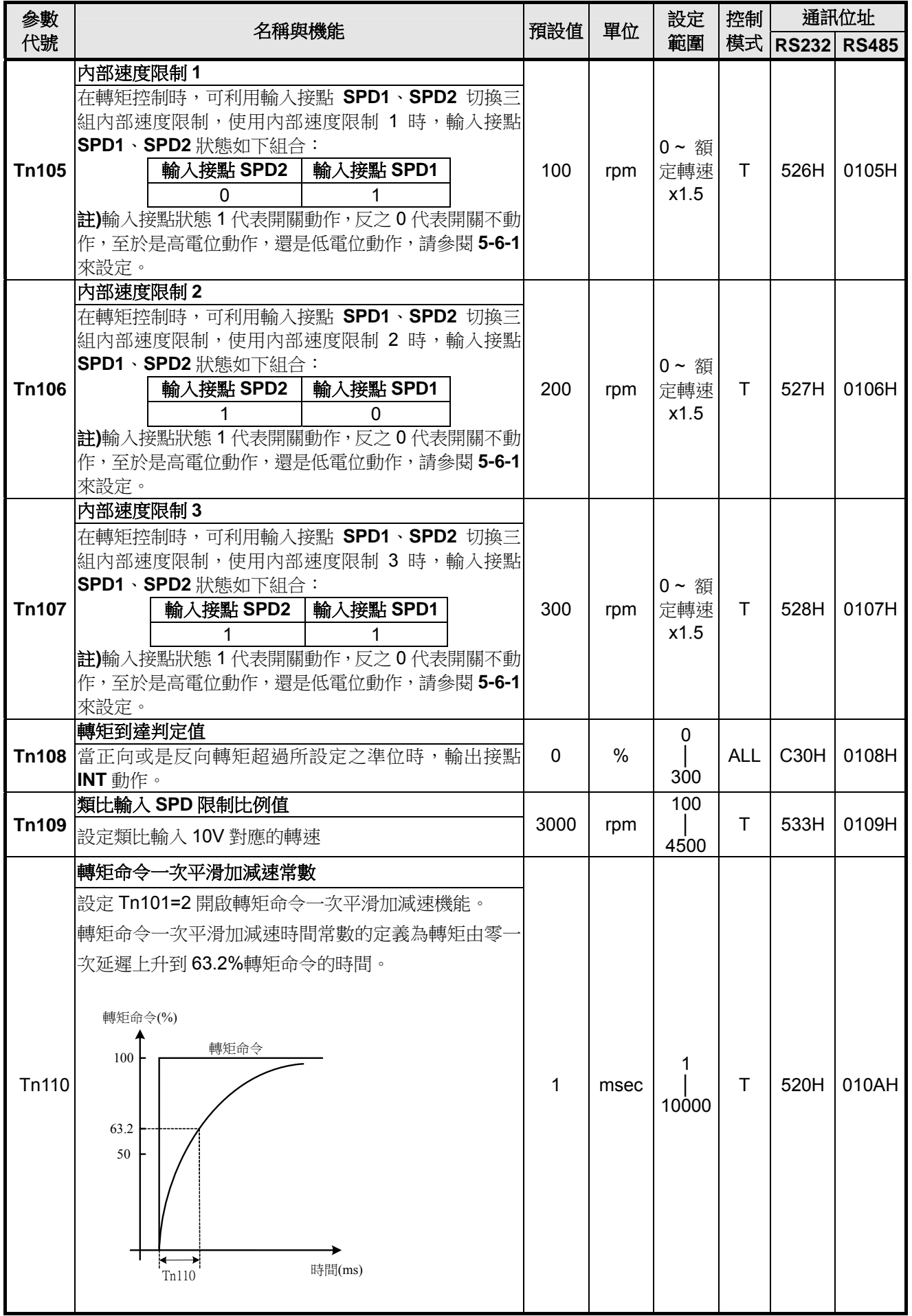

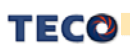

## 速度控制參數

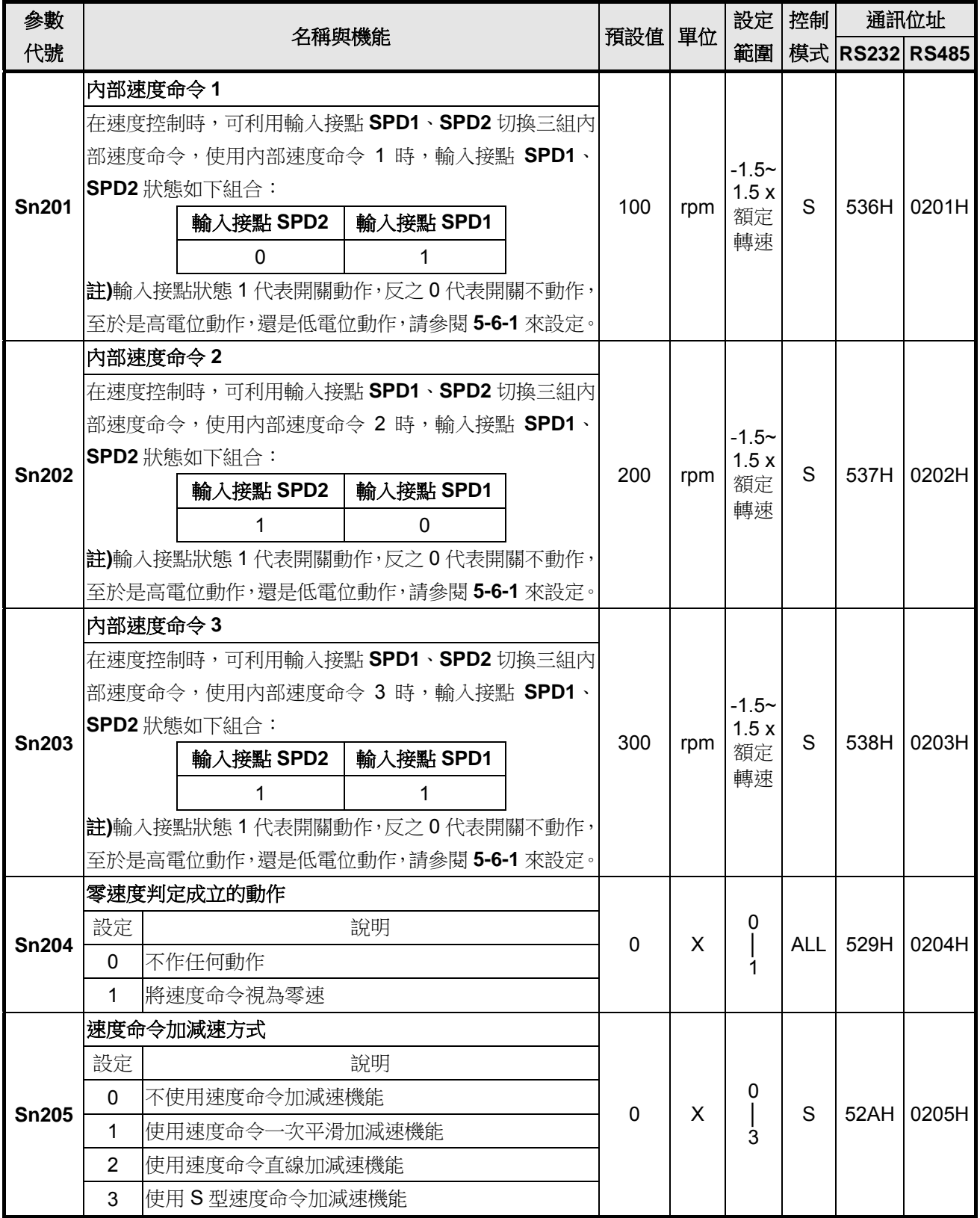

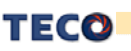

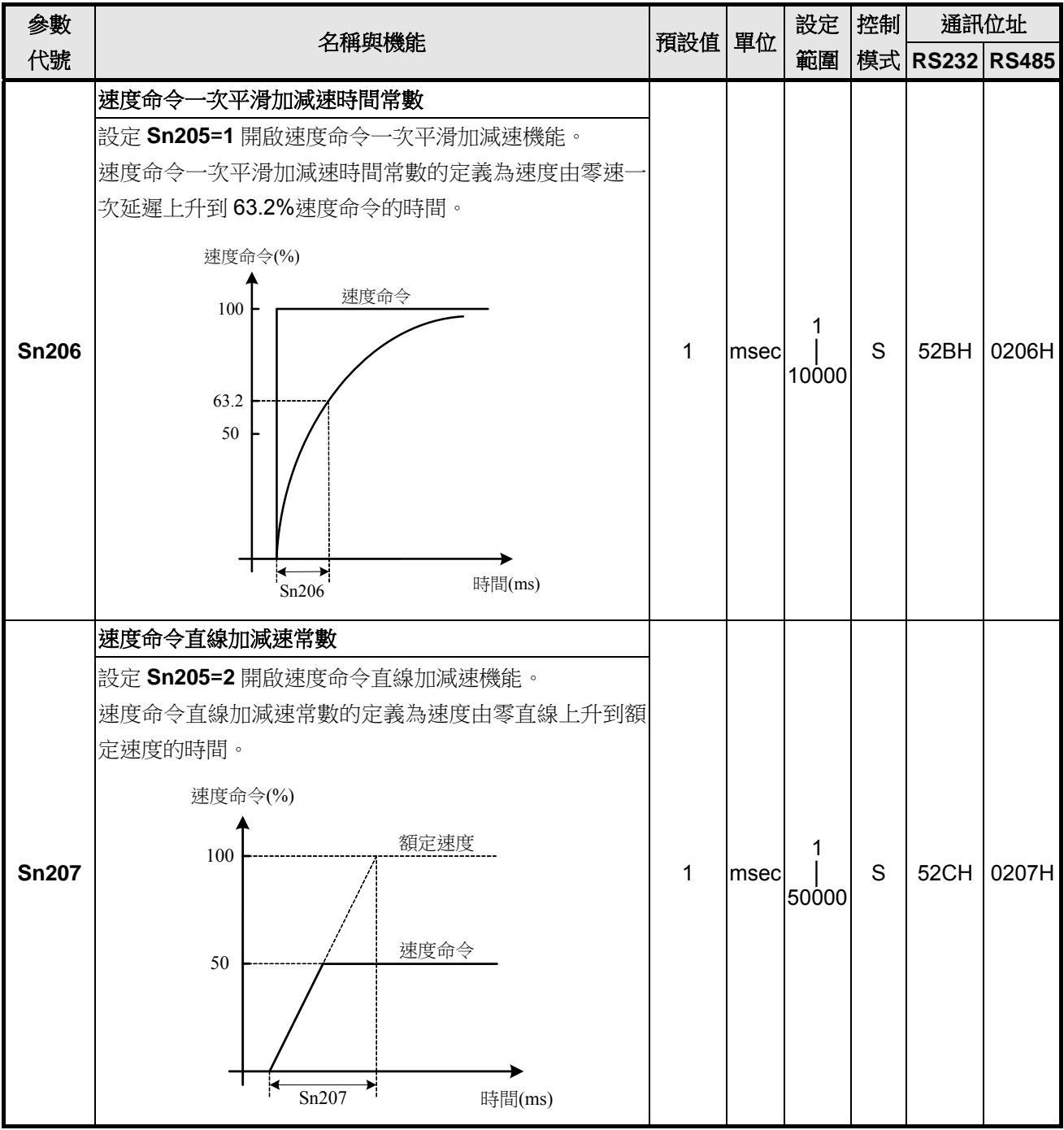

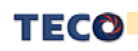

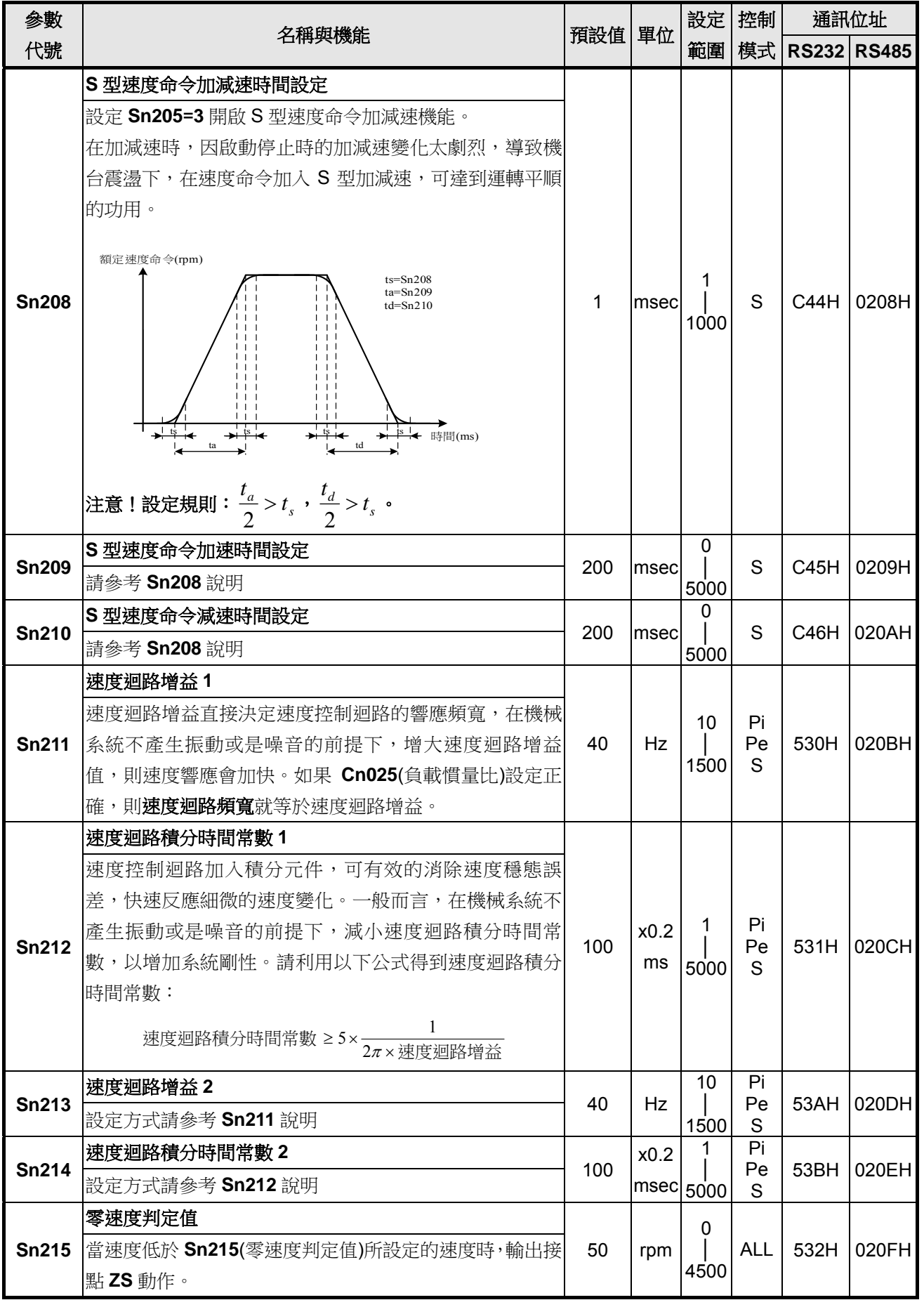

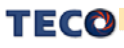

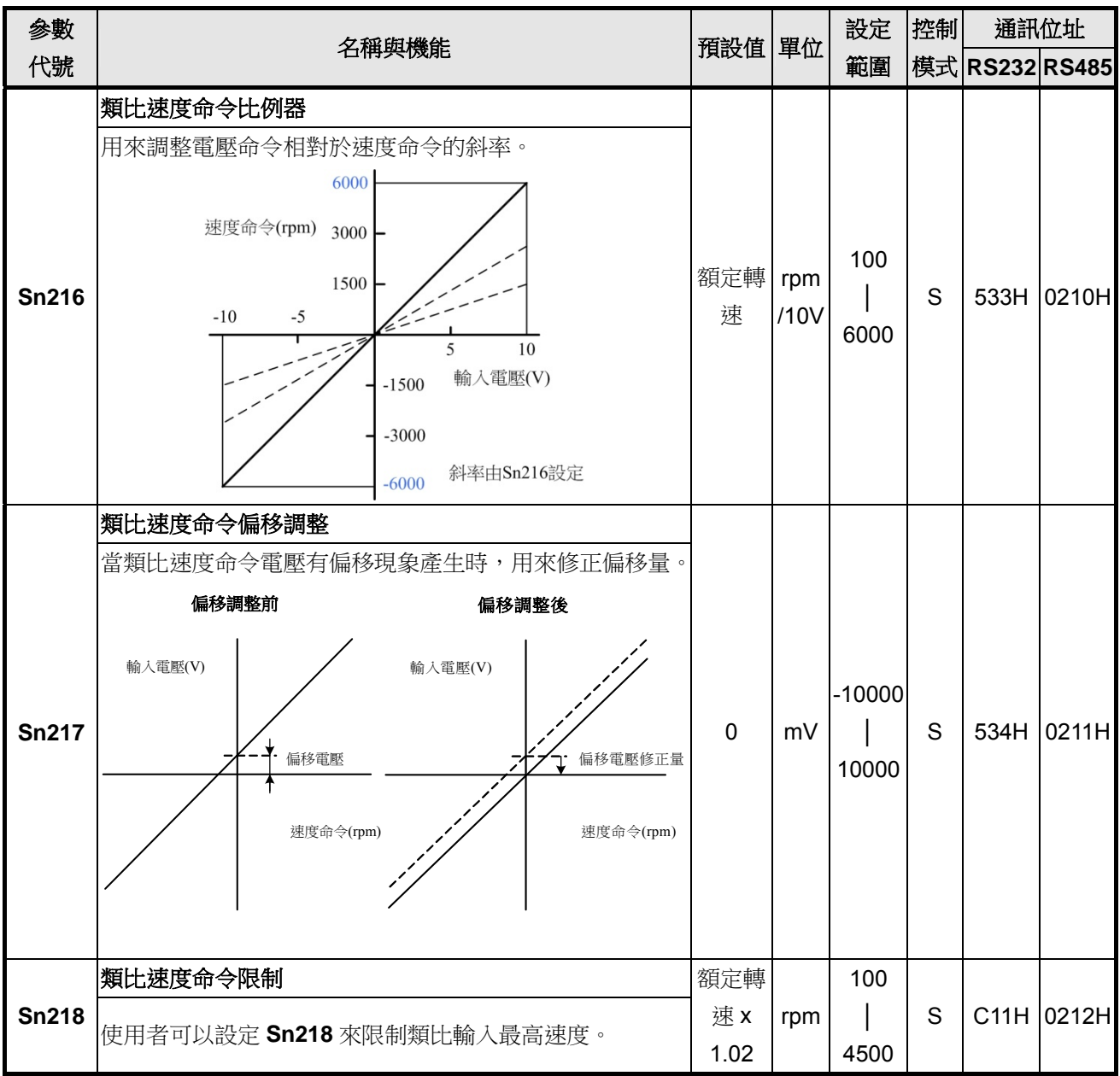

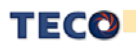

### 位置控制參數

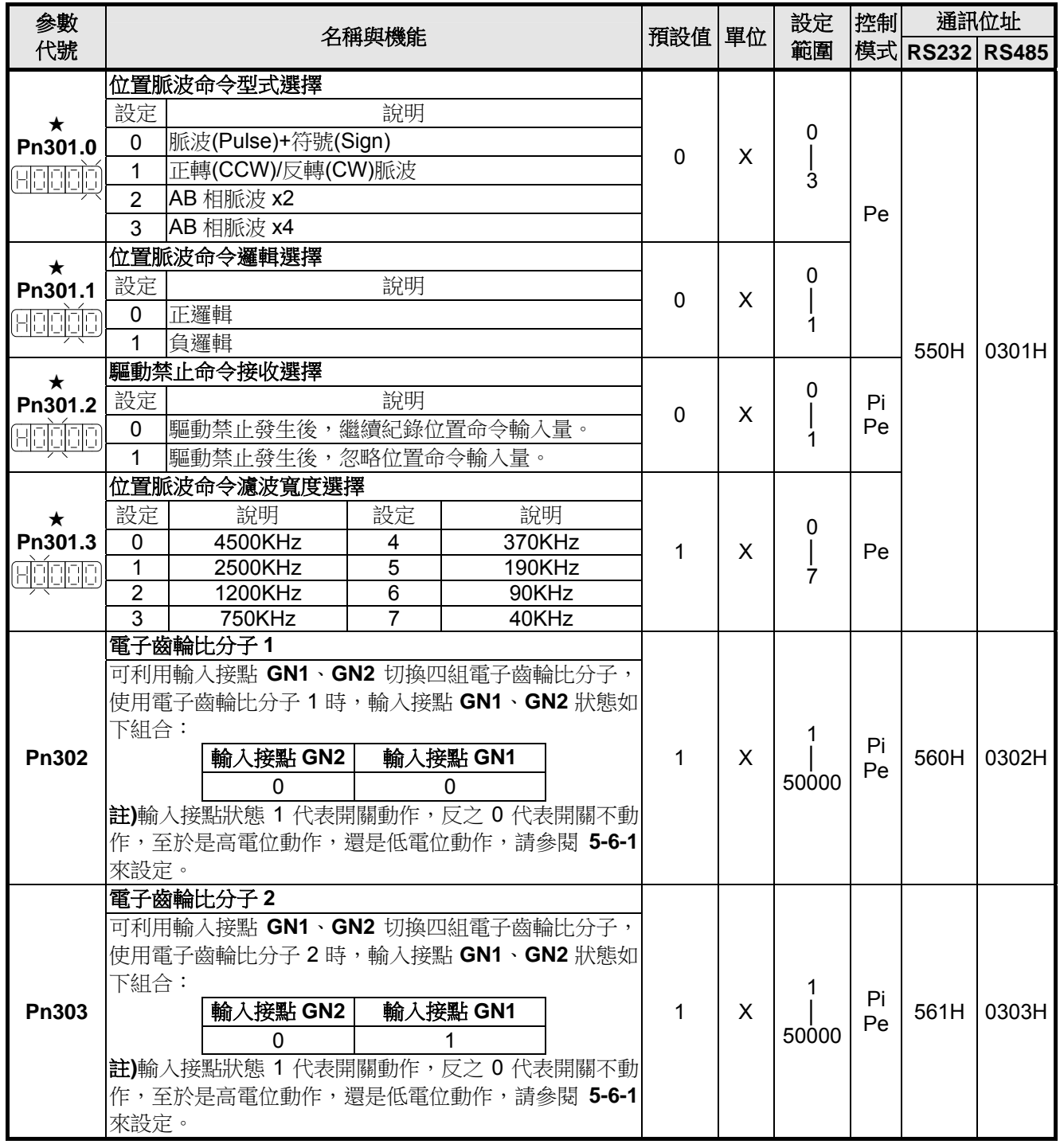

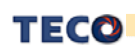

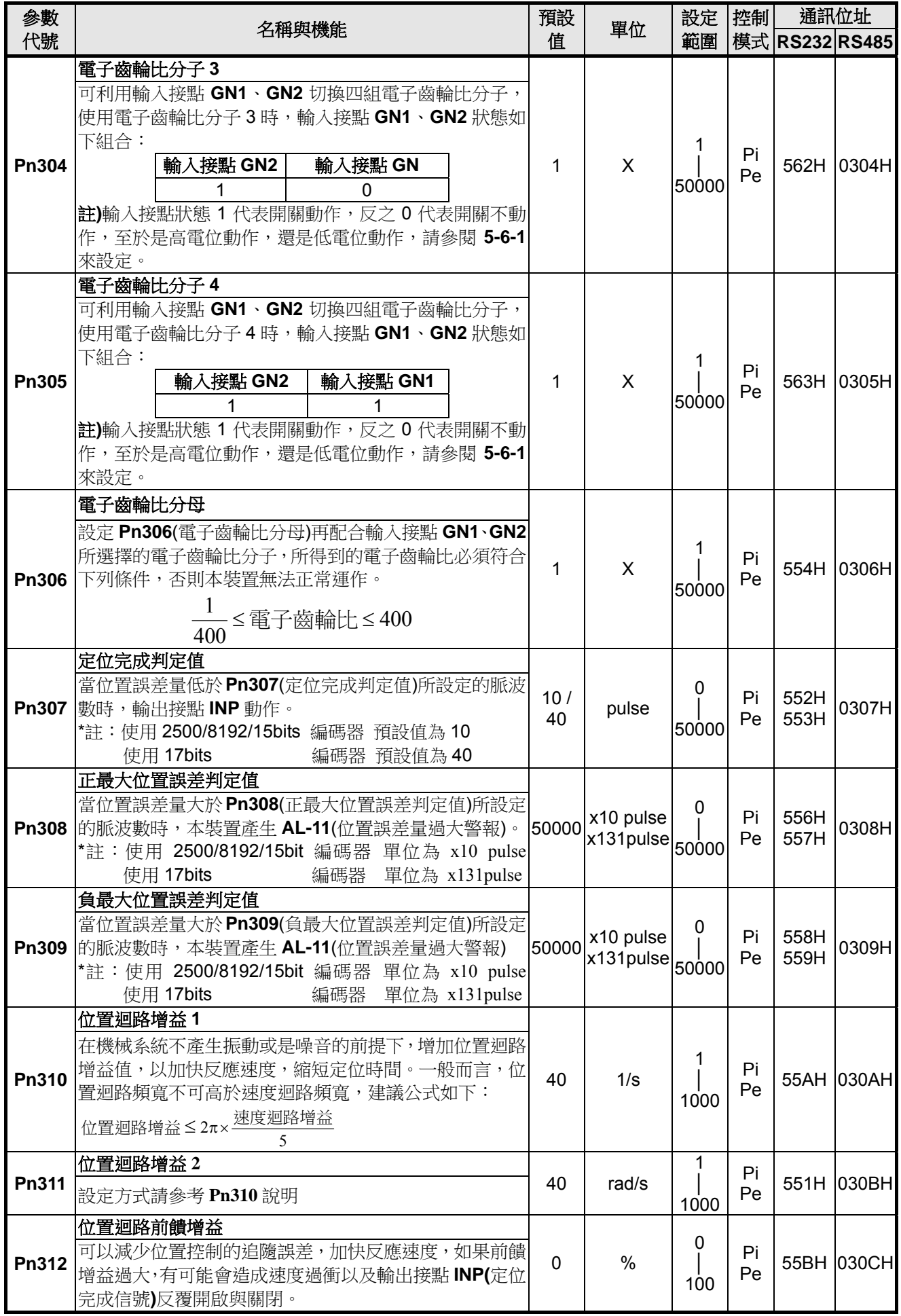

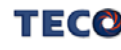

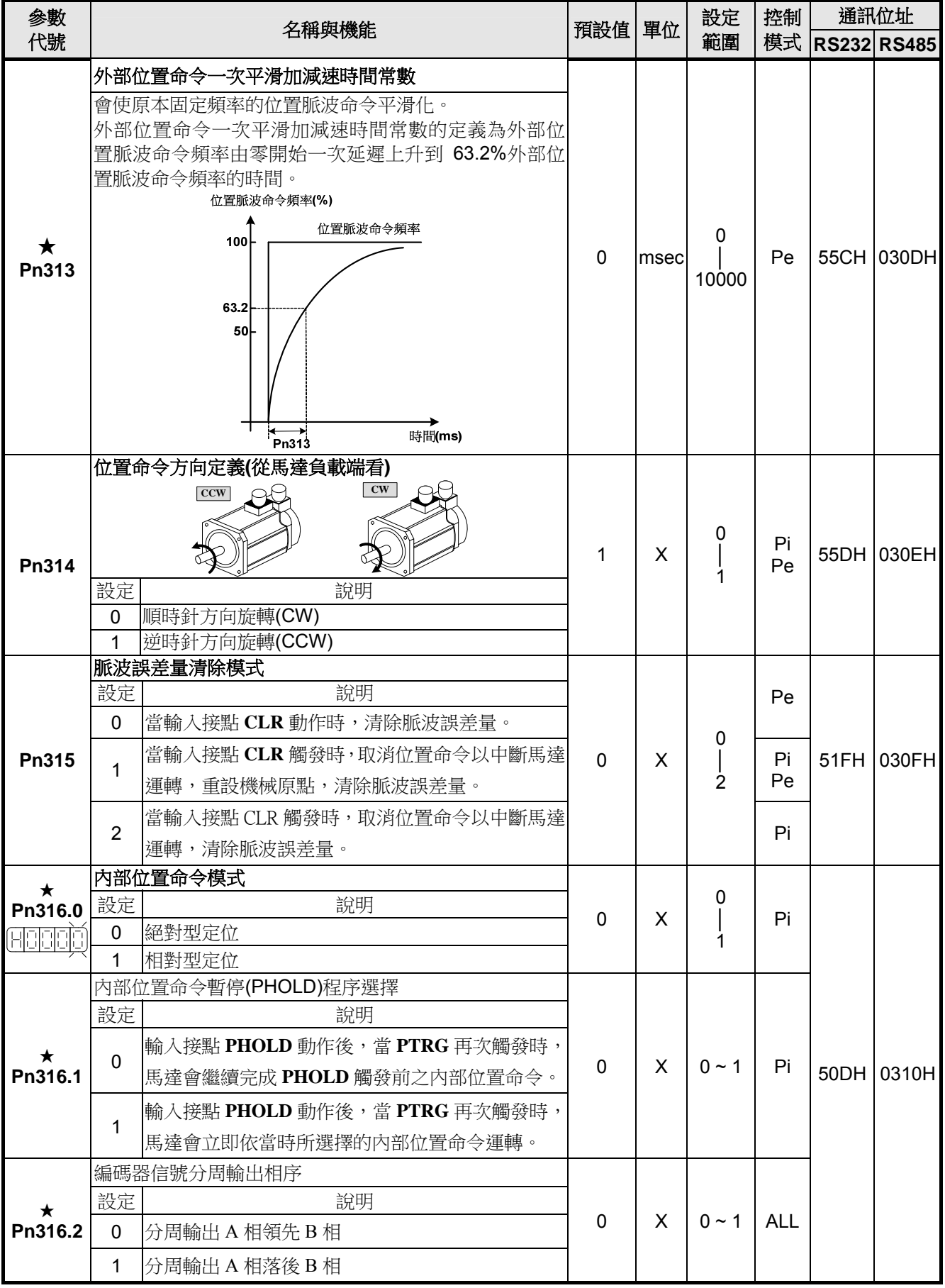

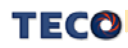

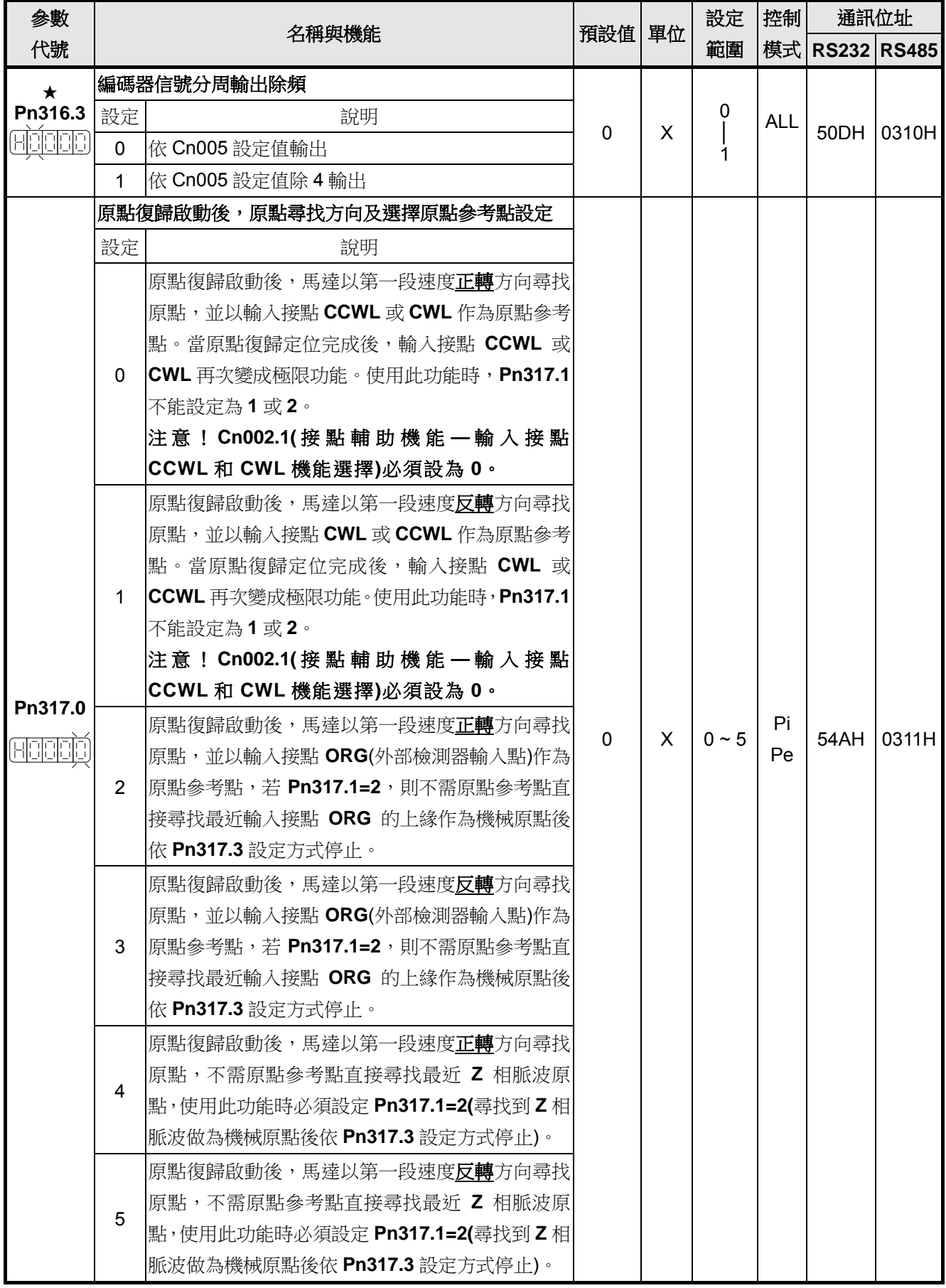

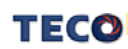

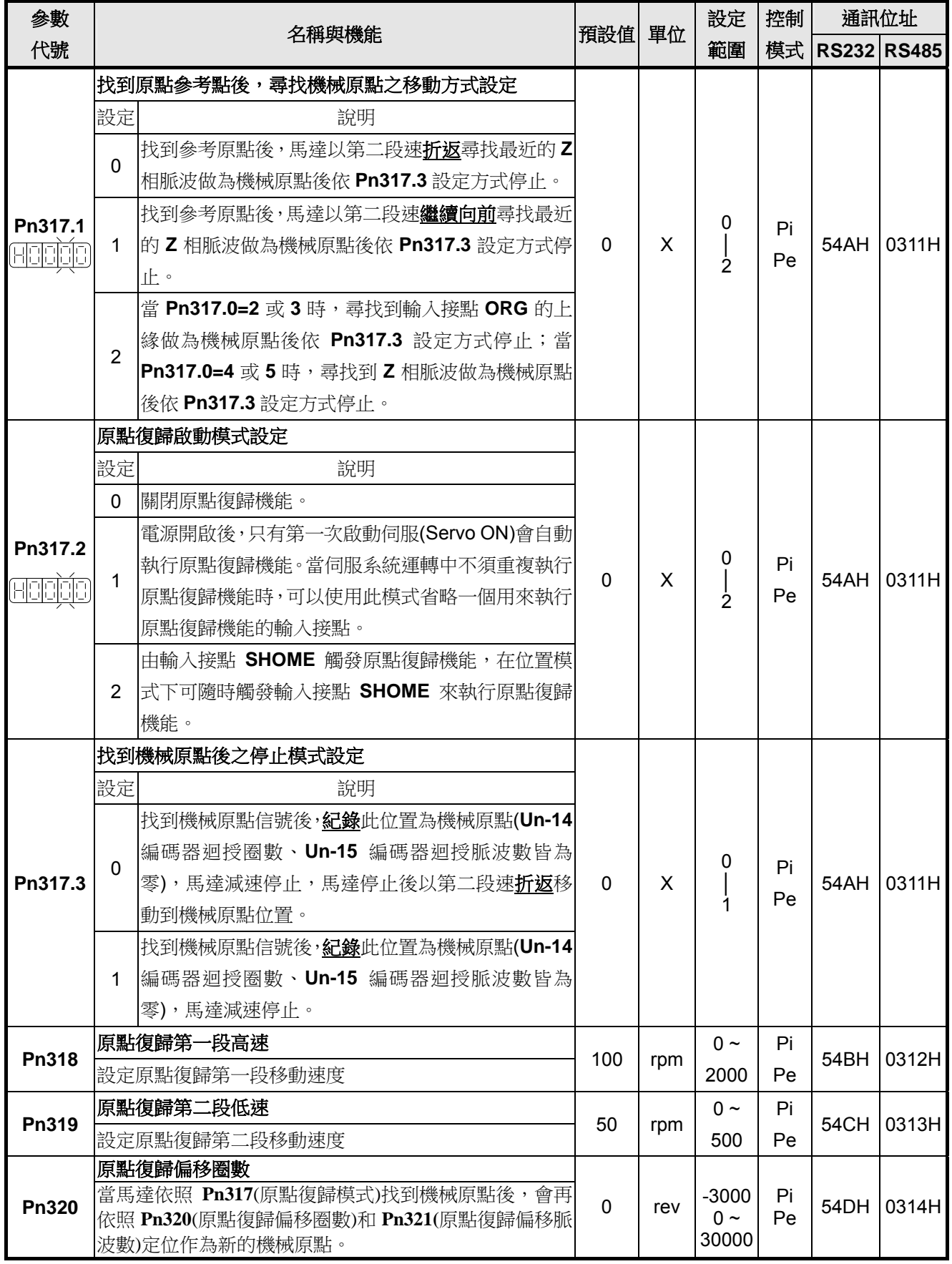

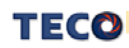

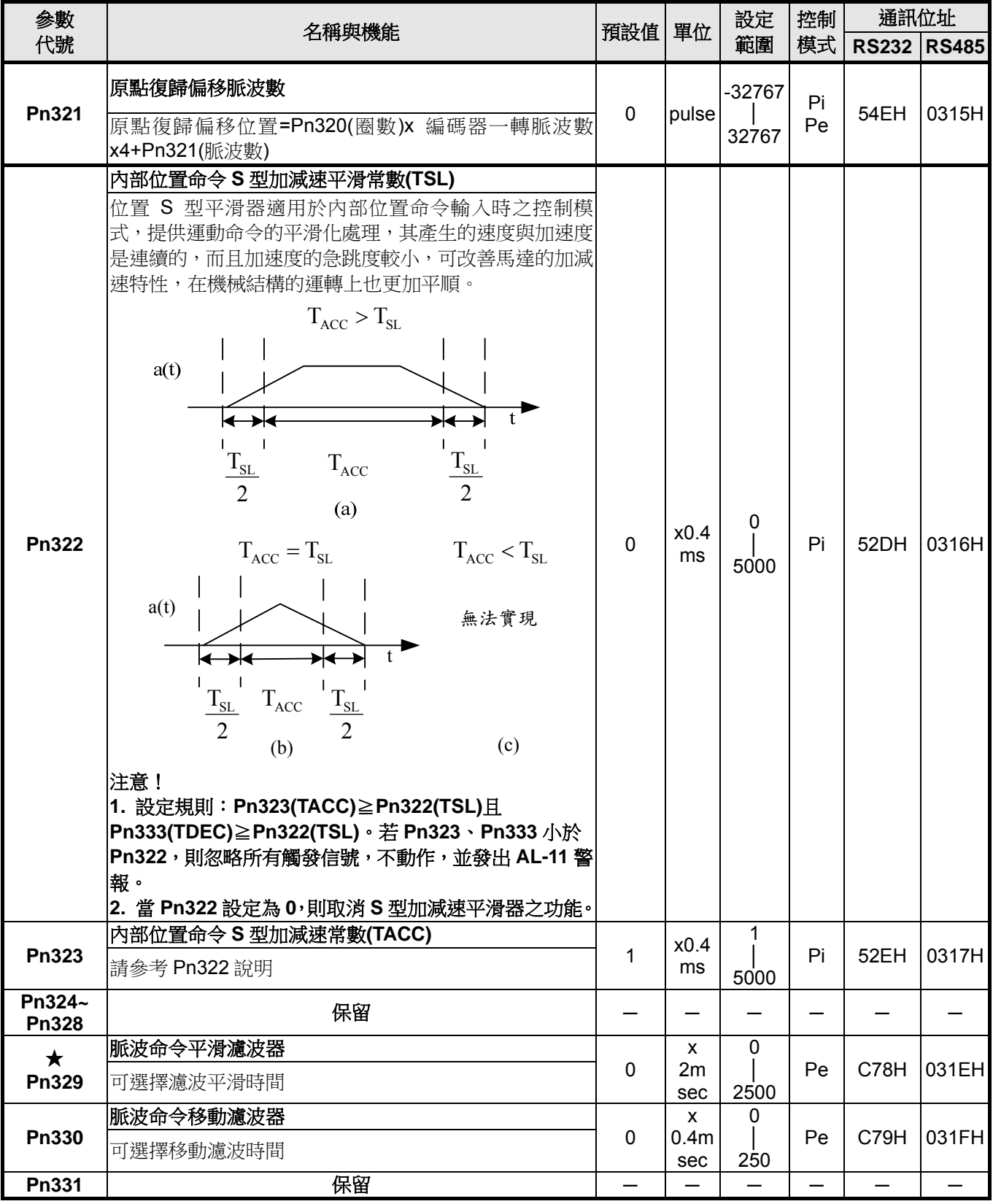

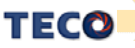

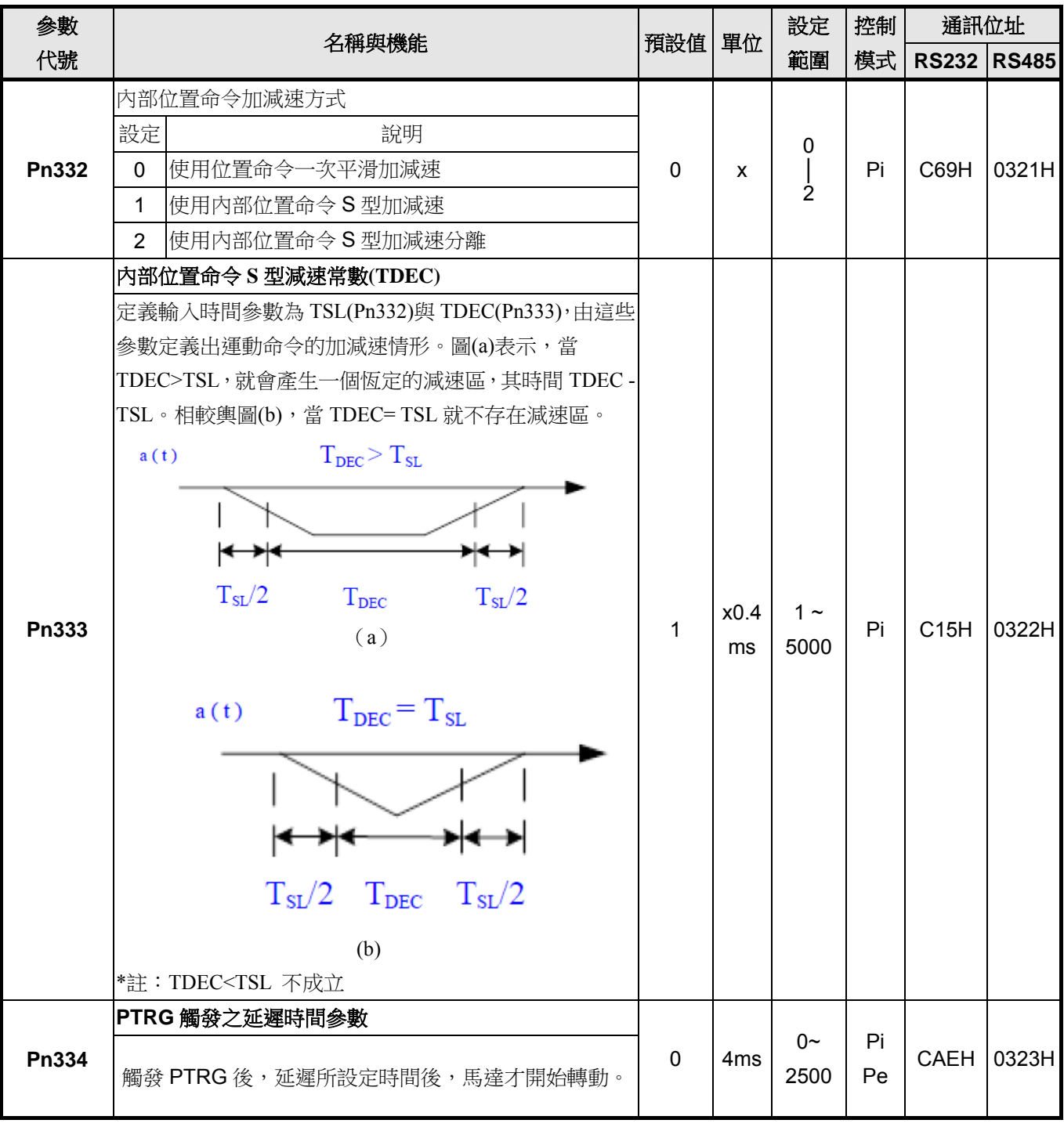

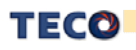

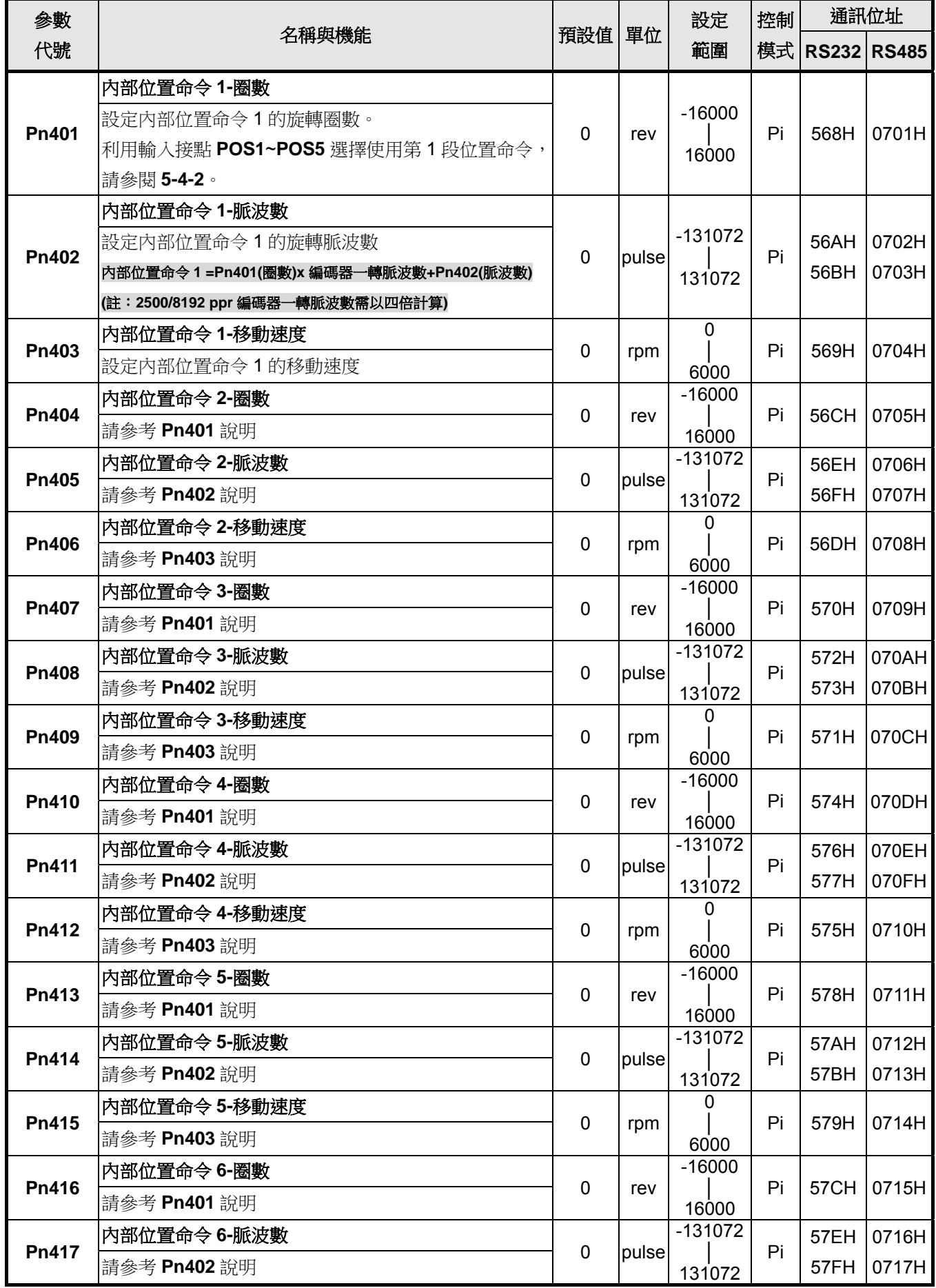

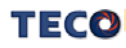

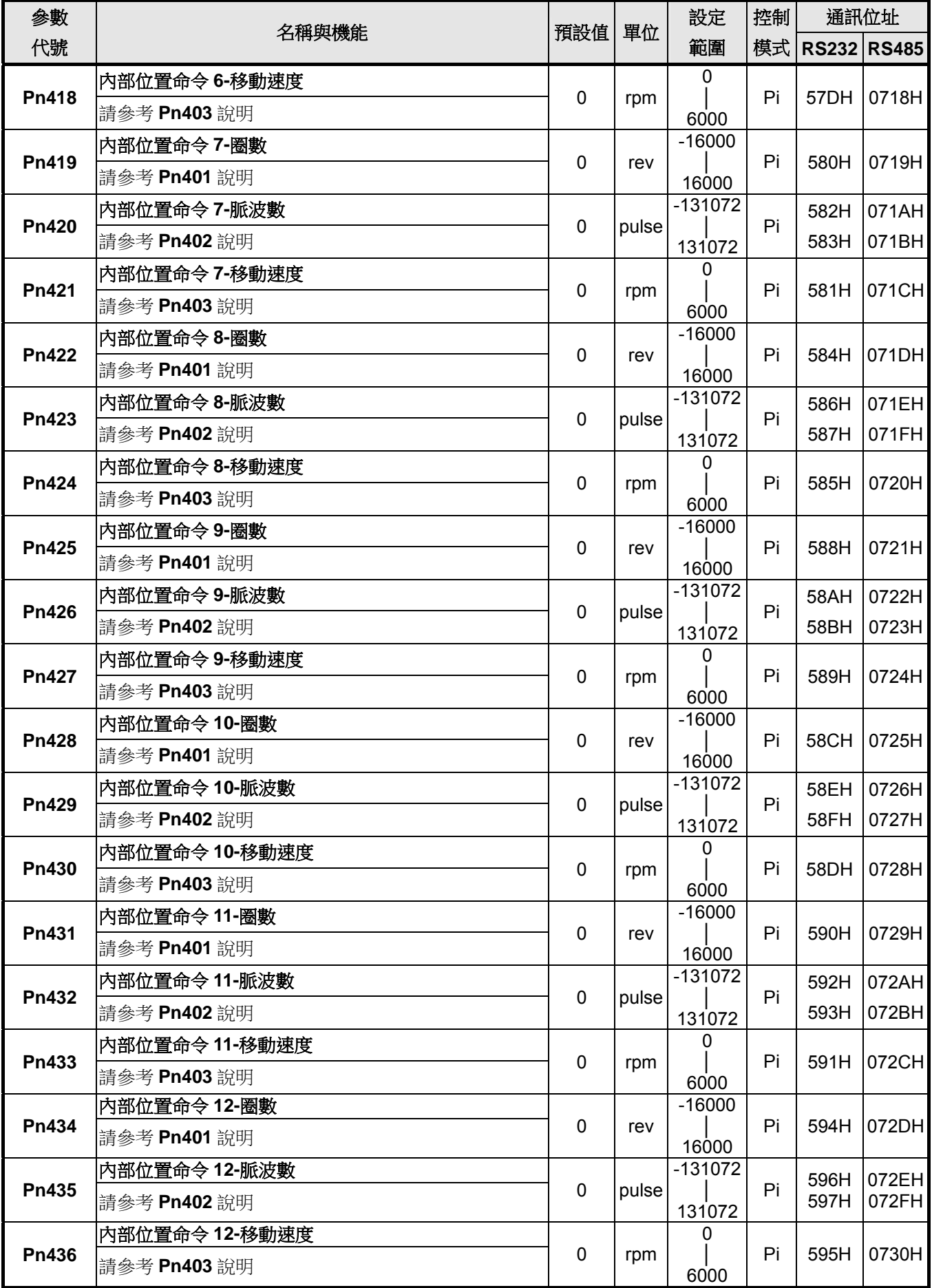

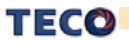

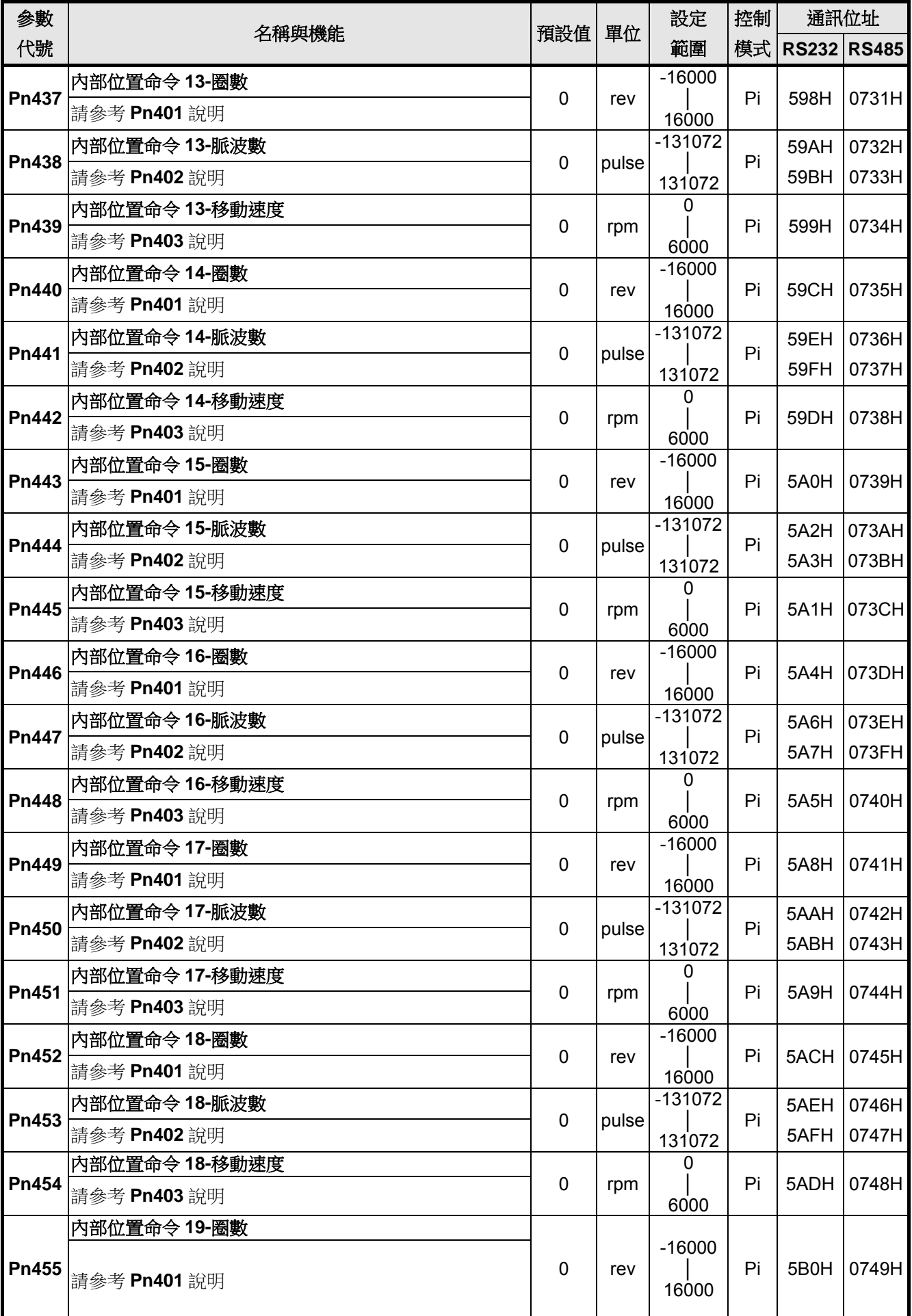

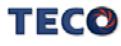

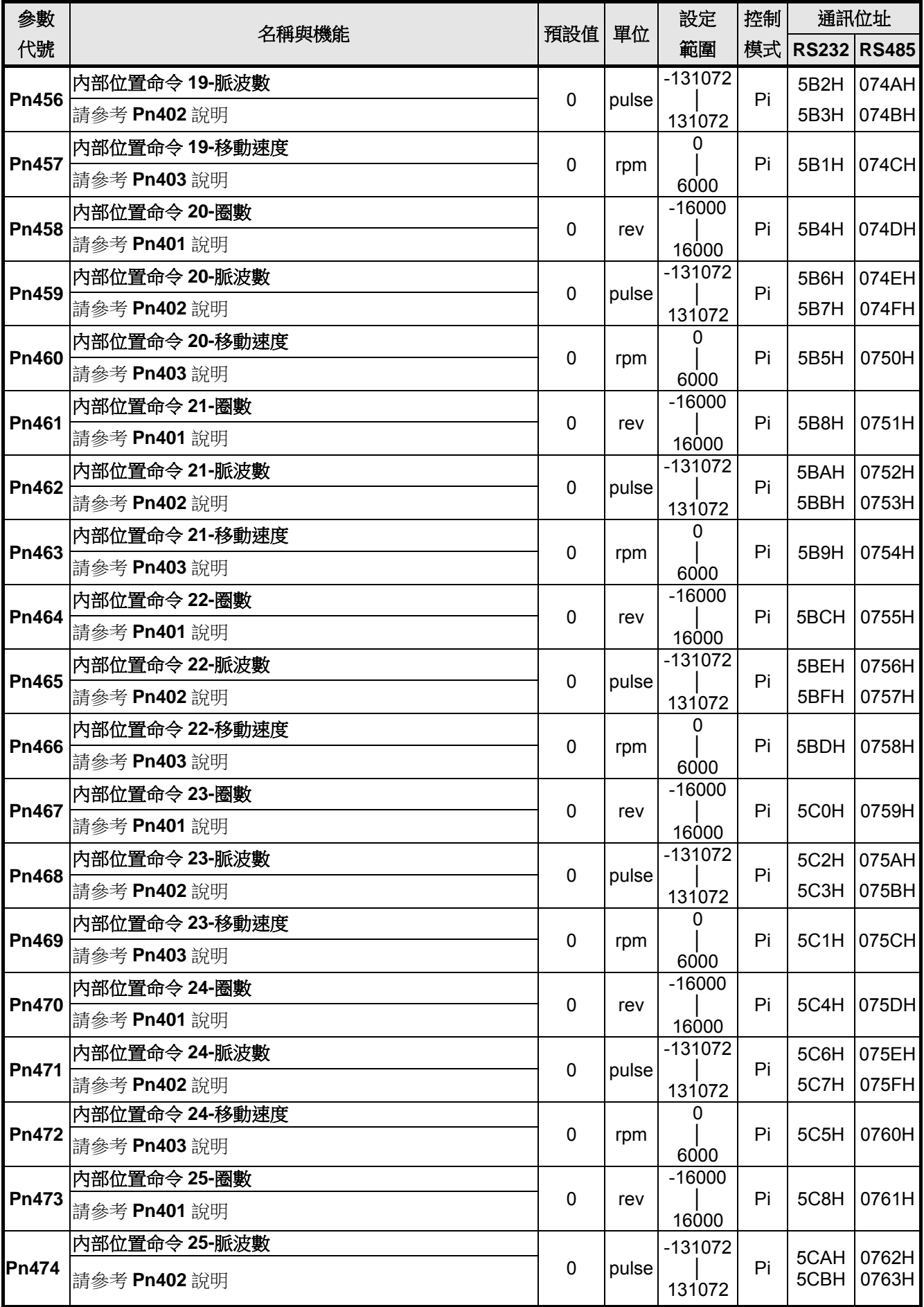

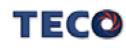

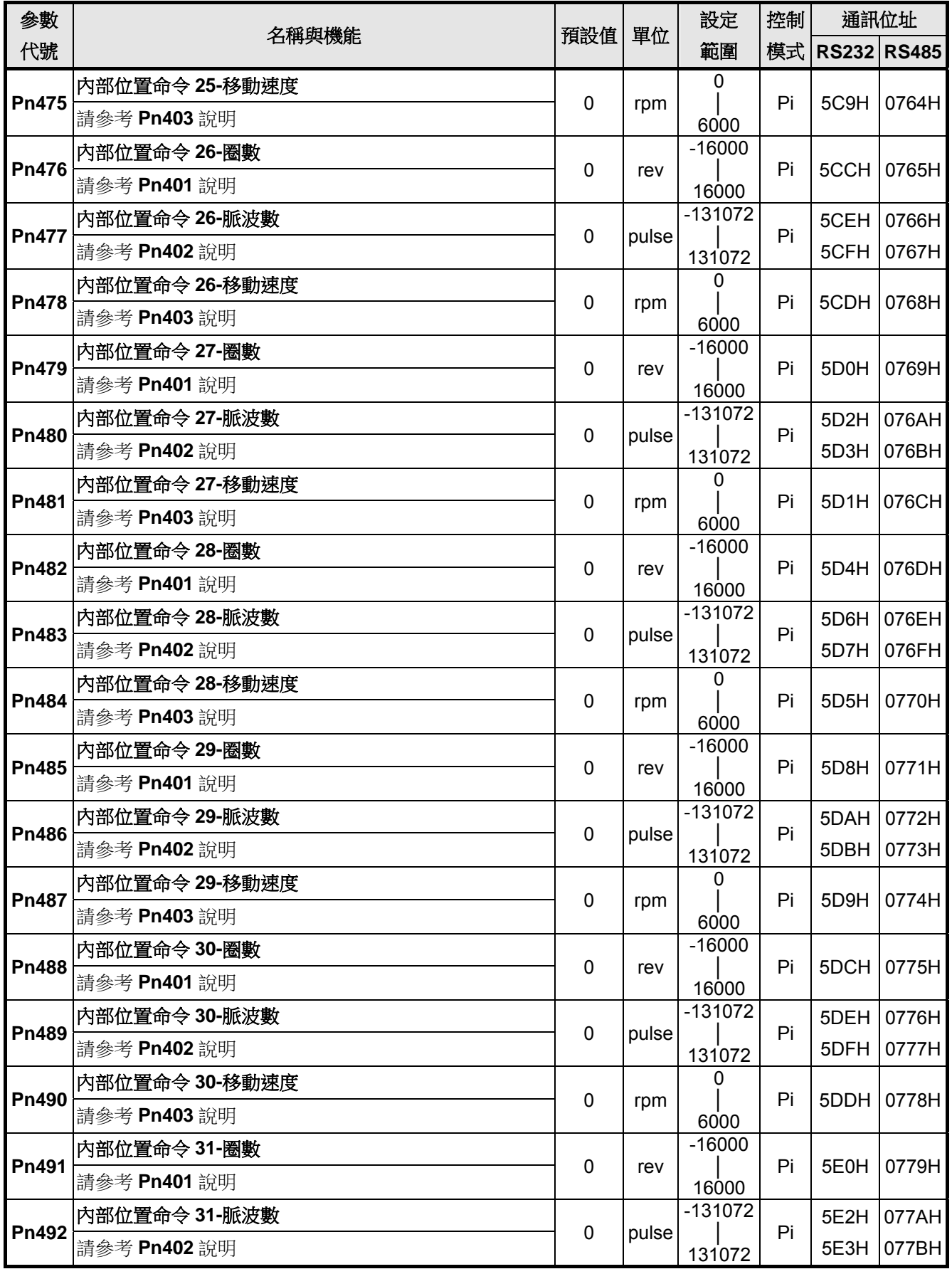

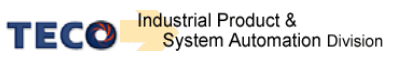

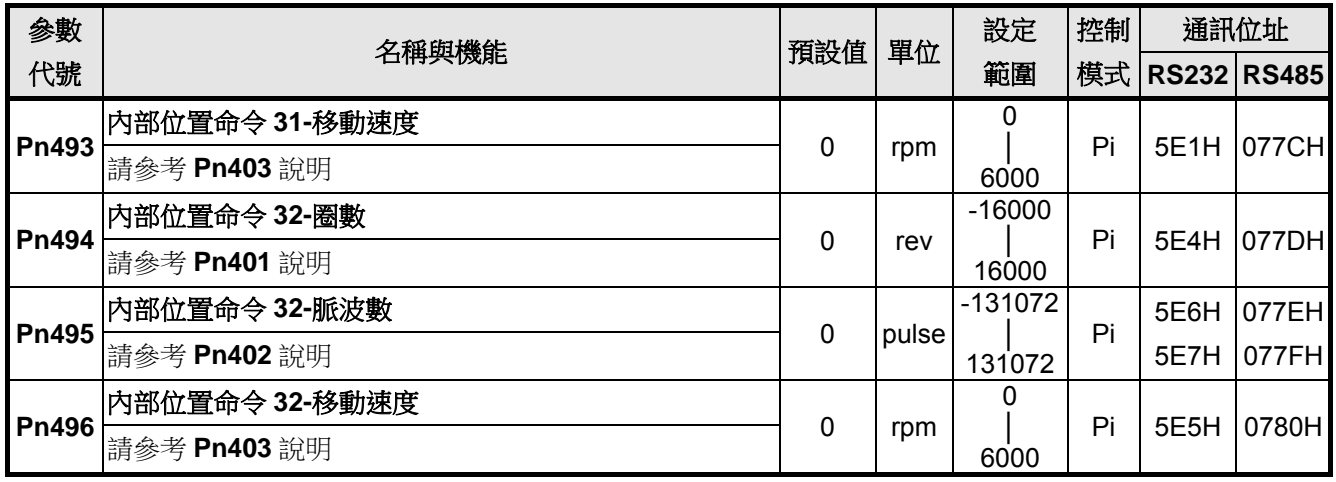

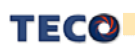

快捷參數

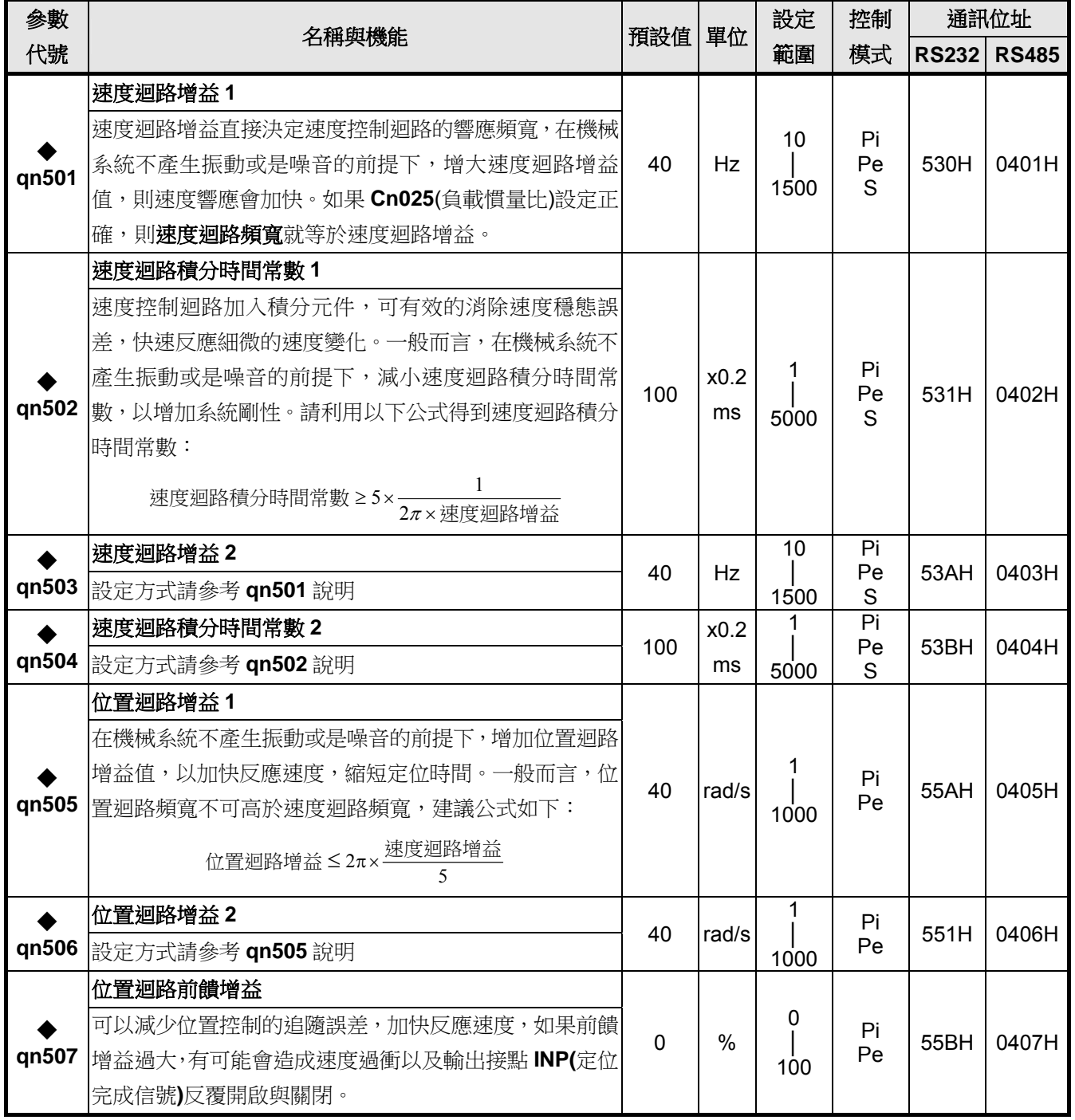

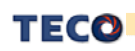

## 多機能接點規劃參數

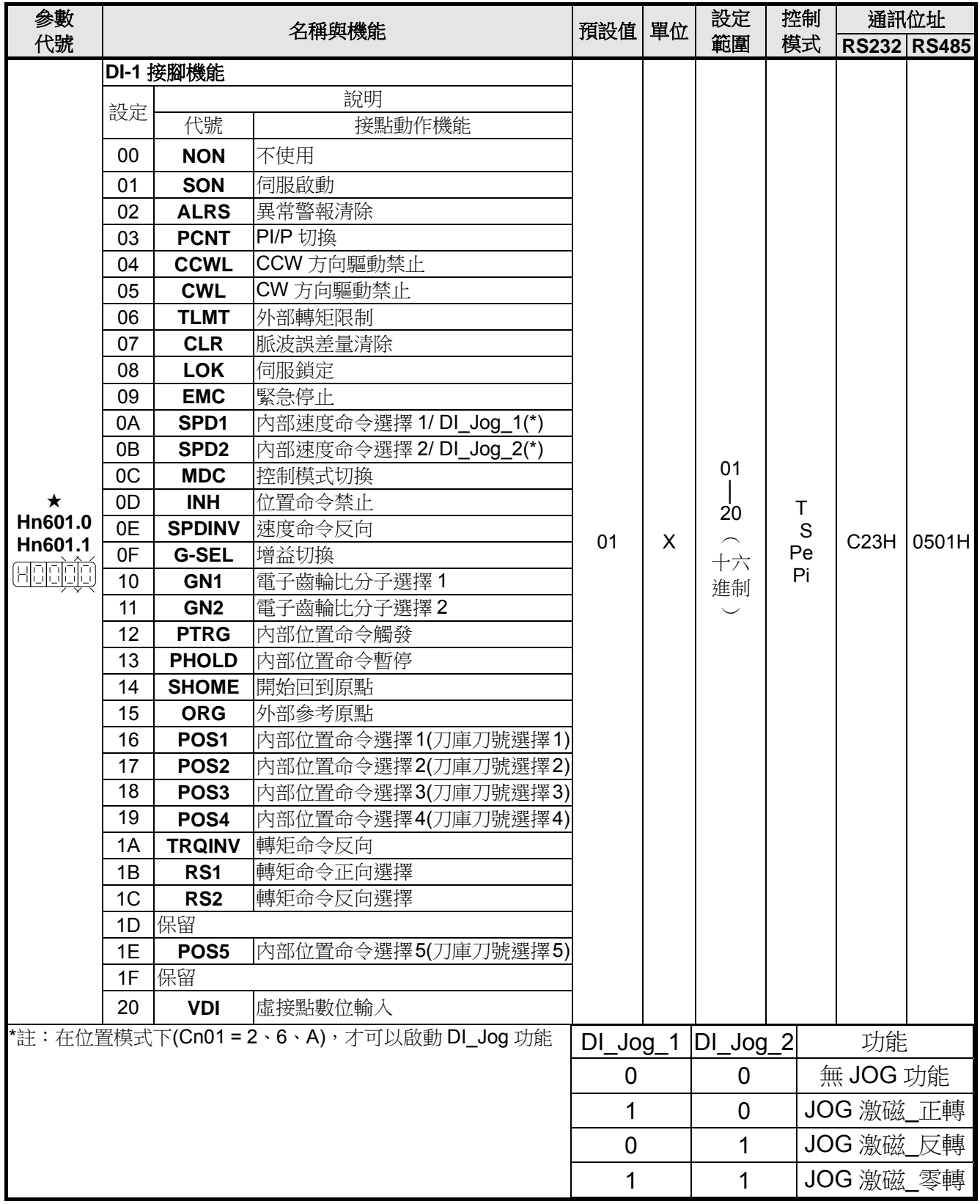

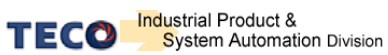

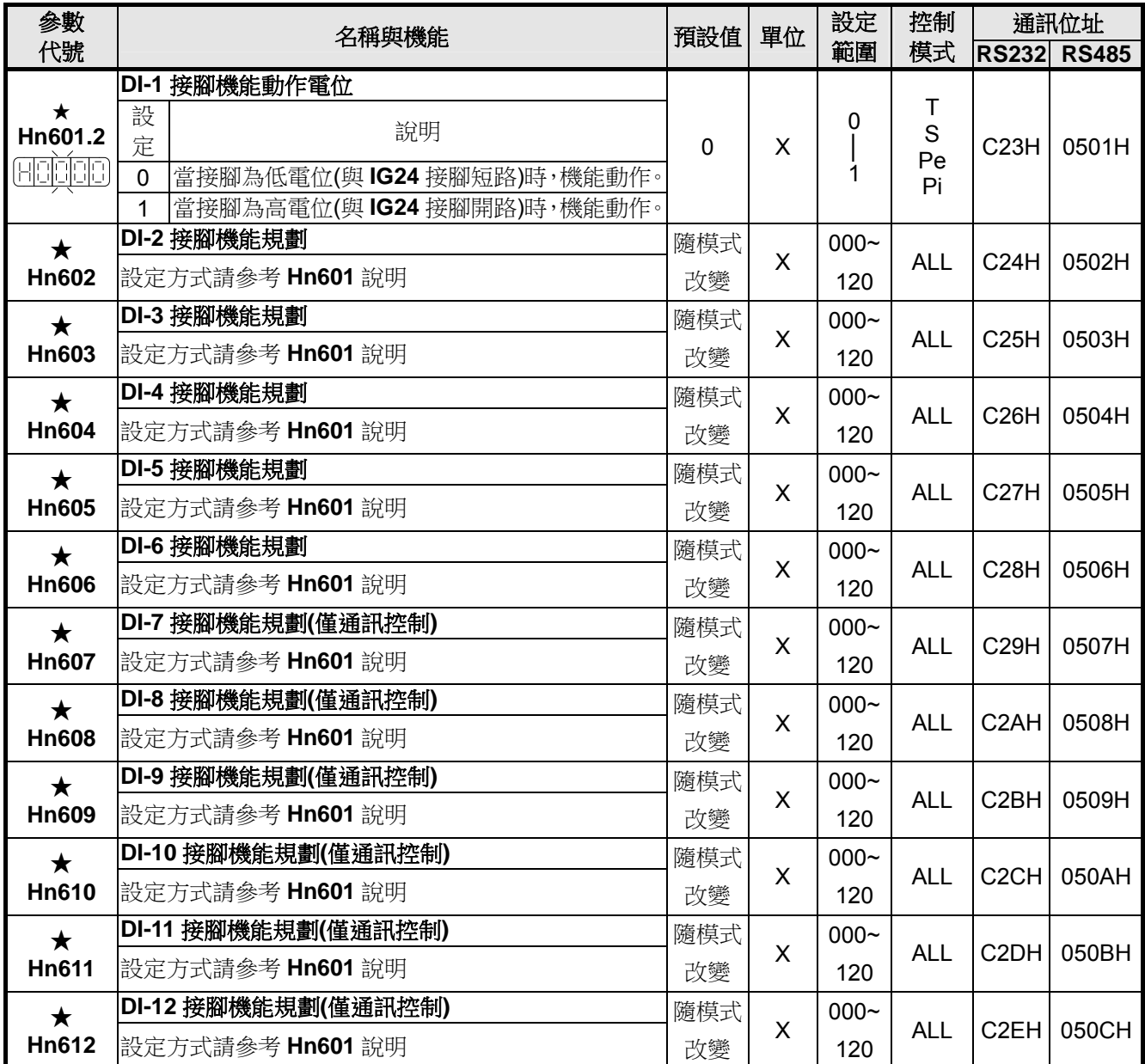

注意!**DI-1~DI-12**接腳機能可以重覆,但是重複機能的接腳動作電位必須相同,否則會產生**AL-07(**輸入 **/**輸出接點機能規劃異常警報**)**。

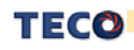

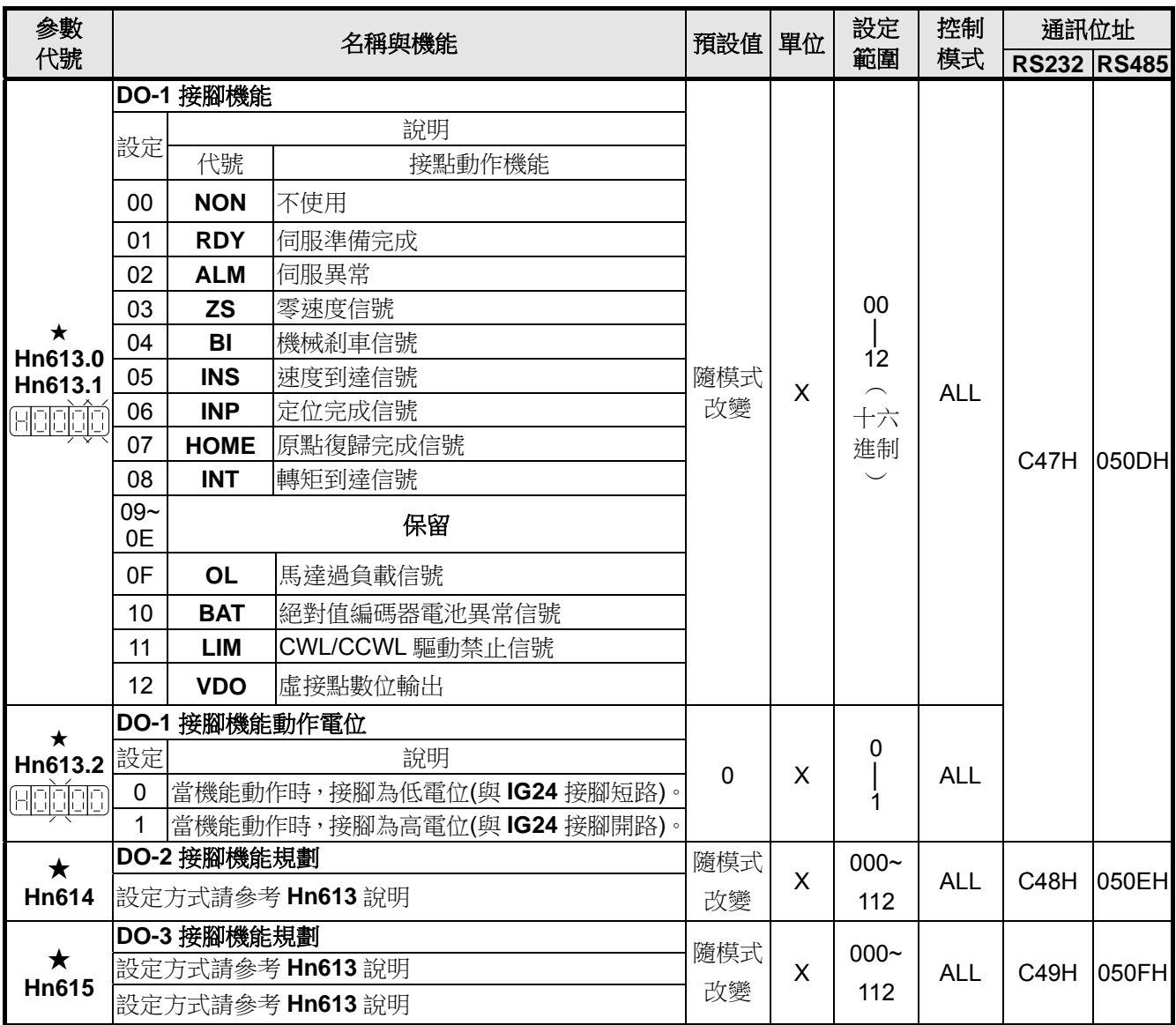

注意!**DO-1~DO-3** 接腳機能不可以重覆,否則會產生 **AL-07(**輸入**/**輸出接點機能規劃異常警報**)**。

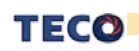

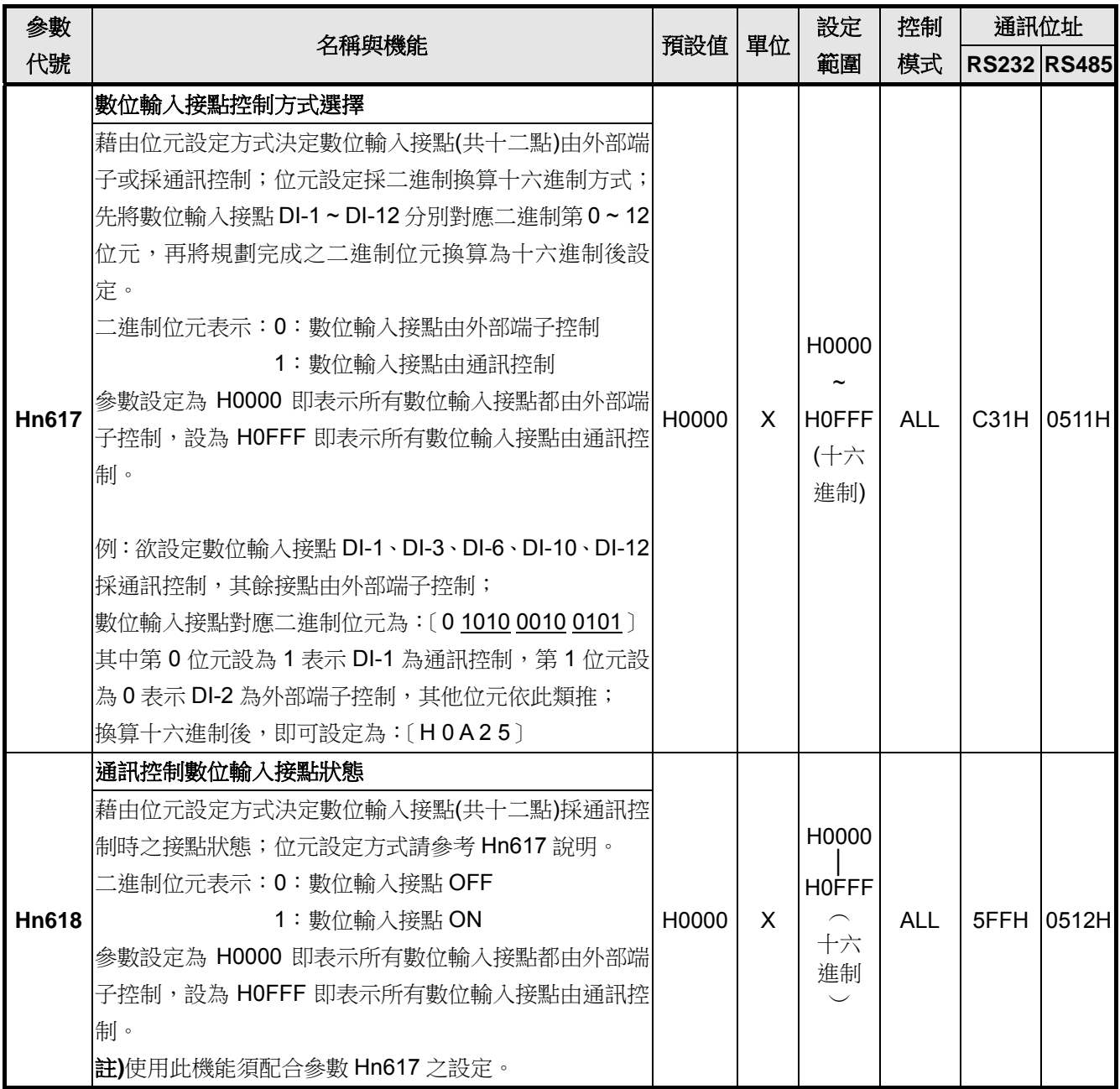

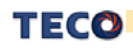

# 第五章 異常警報排除

### **5-1** 異常警報說明

當本裝置最左邊兩個LED顯示 明時,表示本裝置目前無法正常運作,使用者可依照下節的 對策說明,將狀況排除後,再按照正常程序繼續操作本裝置,若仍無法將異常警報排除時,請 洽經銷商或製造商,以提供進一步的處理方式。

當異常警報發生時,LED顯示狀態如下所示:

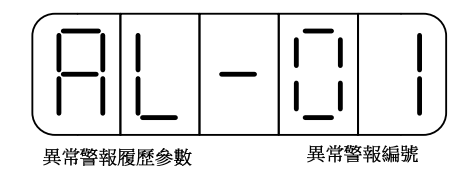

其中異常警報編號對應的警報請參考下一節說明,例如:異常警報編號為01表示目前發生電源 電壓過低警報。

#### 異常警報清除方式說明:

1、開關重置:可以利用以下兩種方式清除異常警報:

- (a) 輸入接點重置:當異常排除後,先解除輸入接點 **SON** 動作(亦即解除馬達激磁狀態), 再使輸入接點 **ALRS** 動作,即可清除異常警報,使驅動器回復正常運作。至於輸入接 點是高電位動作,還是低電位動作,請參閱 **Hn** 參數設定。
- (b) 按鍵重置:當異常排除後,先解除輸入接點 **SON** 動作(亦即解除馬達激磁狀態),再同 時按下 <mark>↓</mark><br>時按下 2 鍵,即可清除異常警報,使驅動器回復正常運作。
- 2、電源重置:當異常排除後,需**重新開機(**關閉電源後再重新輸入電源),才能清除異常警報, 使驅動器回復正常運作。強烈建議使用電源重置來清除異常警報時,最好先解除輸入接點 **SON** 動作**(**亦即解除馬達激磁狀態**)**。

※ 注意:異常警報清除前,需確認控制器沒有發出命令給驅動器,以免造成馬達暴衝。

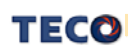

# **5-2** 異常排除對策

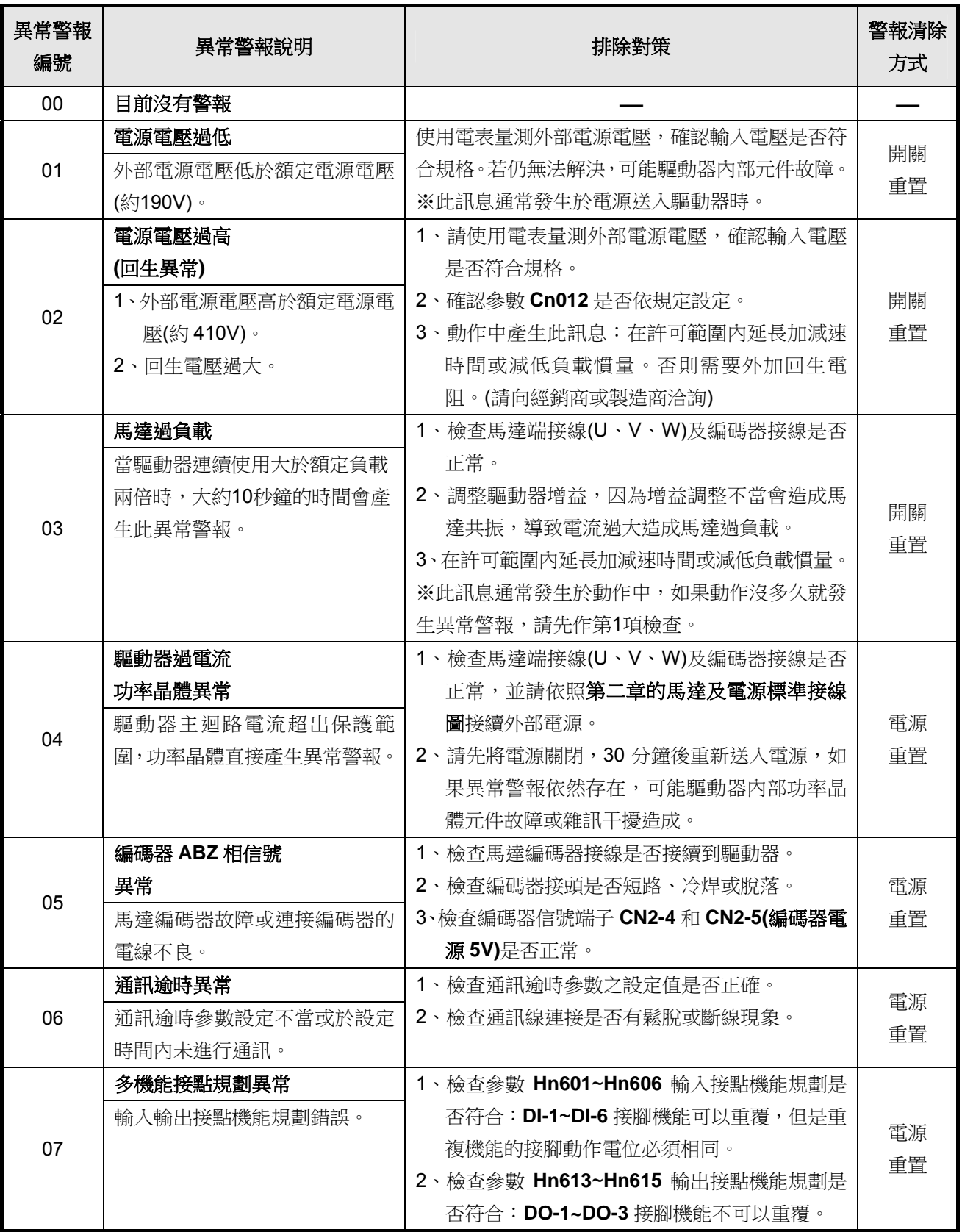

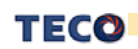

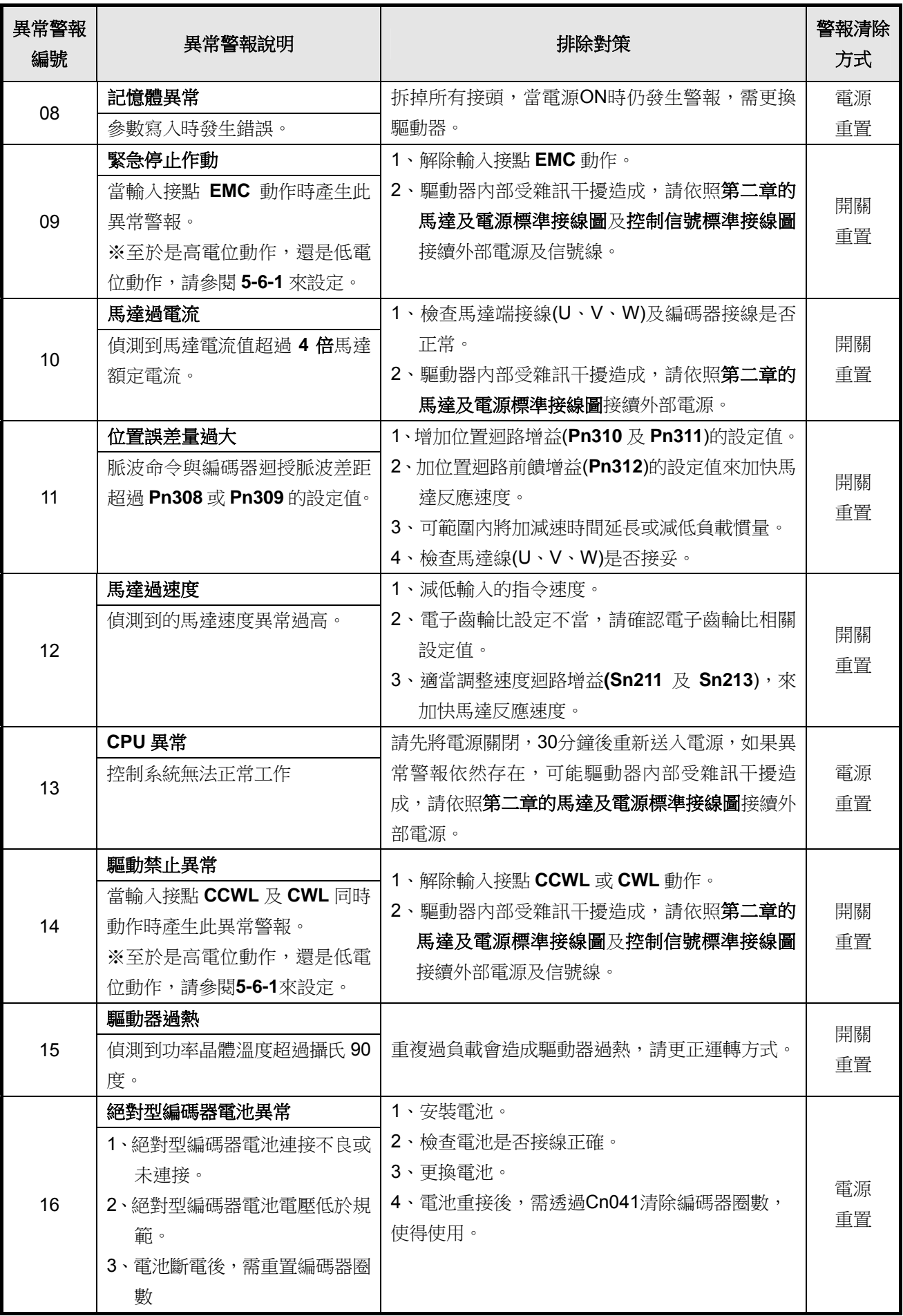

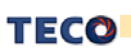

# 附錄 **A** 電池模組

配合絕對型編碼器需求, JSDES 系列增加電池選配模組, 電池模組主要分為電池 與安裝外殼兩部分,詳細說明如下。

### 電池規格

標示容量:2400mAh

標示電壓:3.6V

操作溫度範圍:-40~85℃

最大連續放電電流:100 mA

參考重量:約19.0g

### 安裝方式

使用者收到電池模組時,電池與安裝外殼已經裝妥,詳細安裝步驟請參考下列 敘述。

1. 驅動器有一黑色閃電符號保護蓋,如圈圈標示。

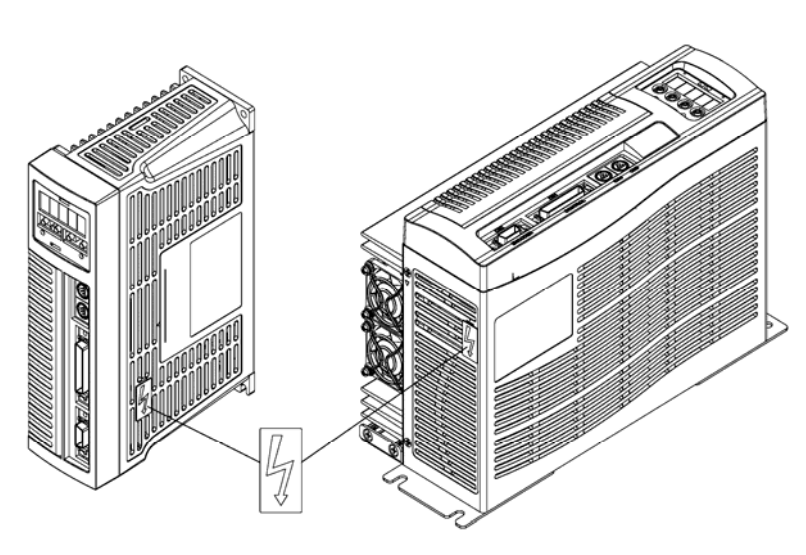

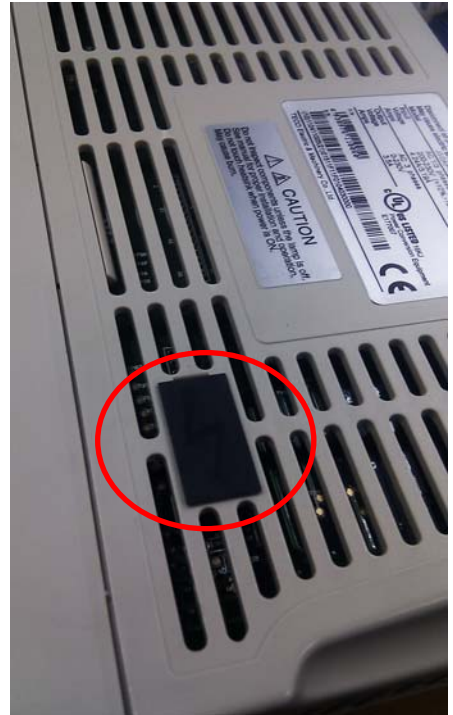

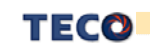

TECO Industrial Product &

2. 將保護蓋移除。

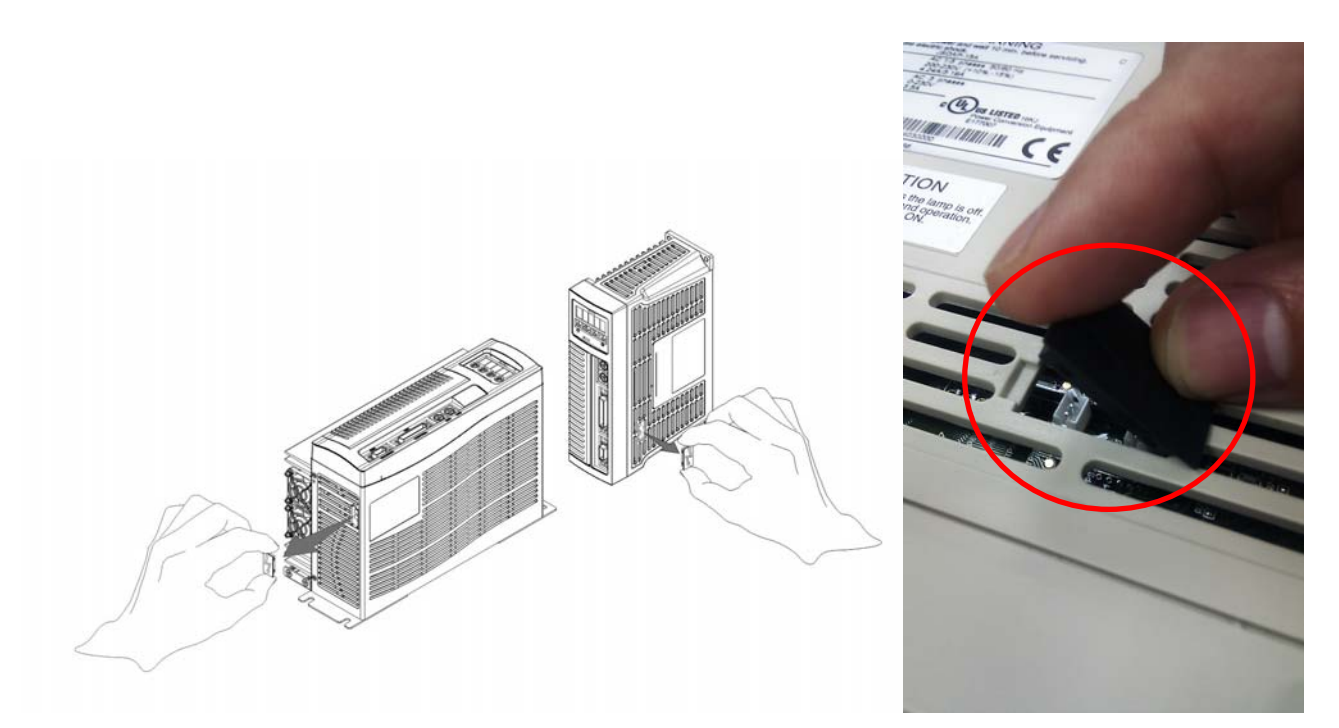

3. 移除保護蓋後,可看到兩個連接接頭,選擇其中一個即可,參考電池模組所附 說明書,將電池接頭連接,另一個接頭是預留在更換電池時,可先將新電池接 上,再將舊電池移除,避免電源供應中斷。

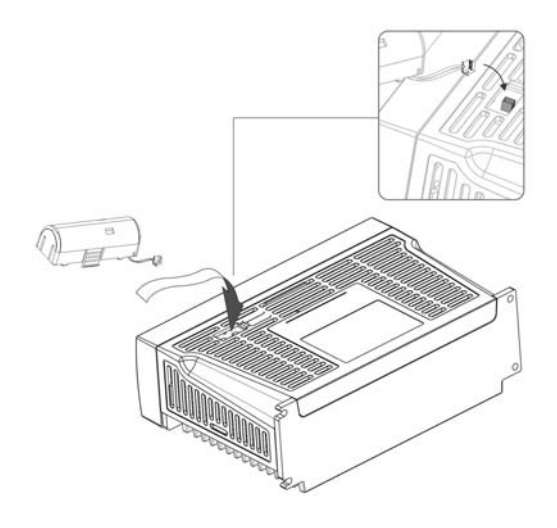

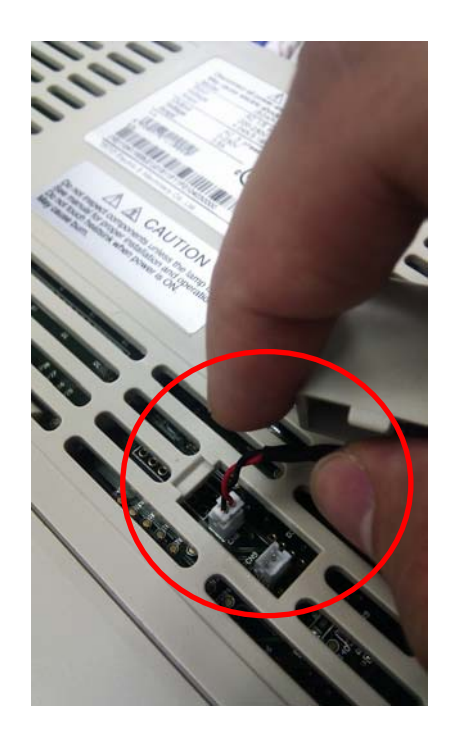

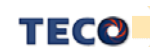

4. 裝上電池模組時,驅動器側邊有一箭頭標示,將其對準電池模組標示,如圖所

示。

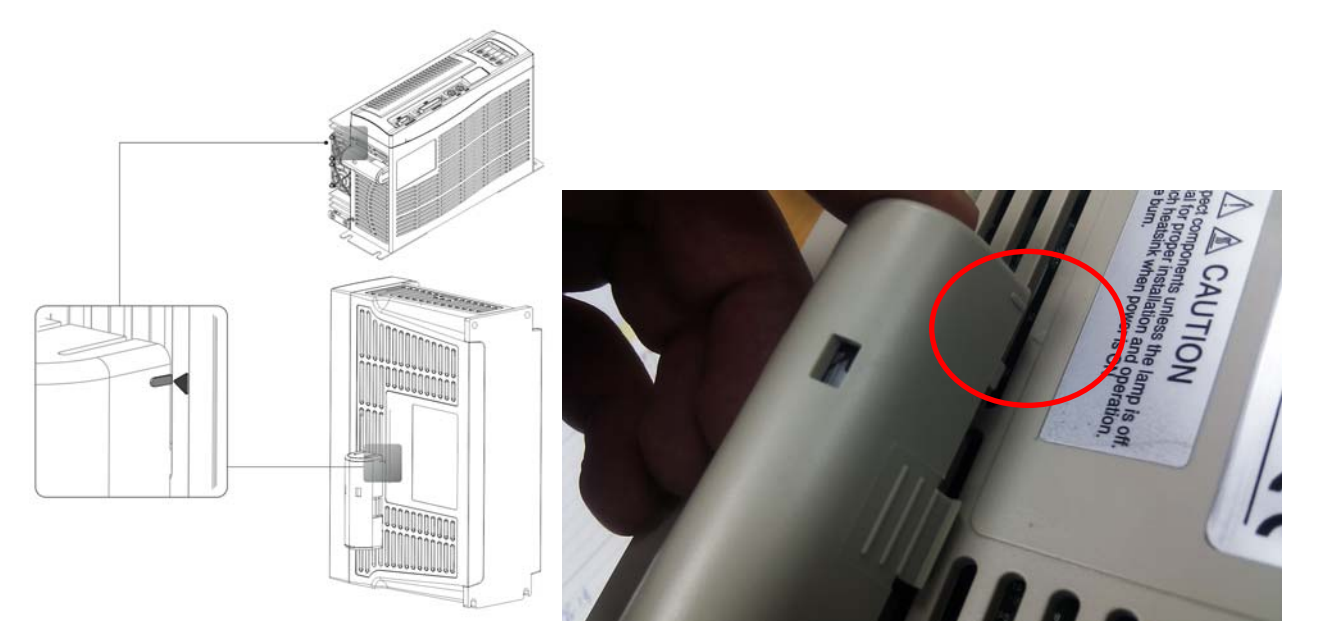

5. 標示對齊後,將卡榫接合即完成電池模組安裝。

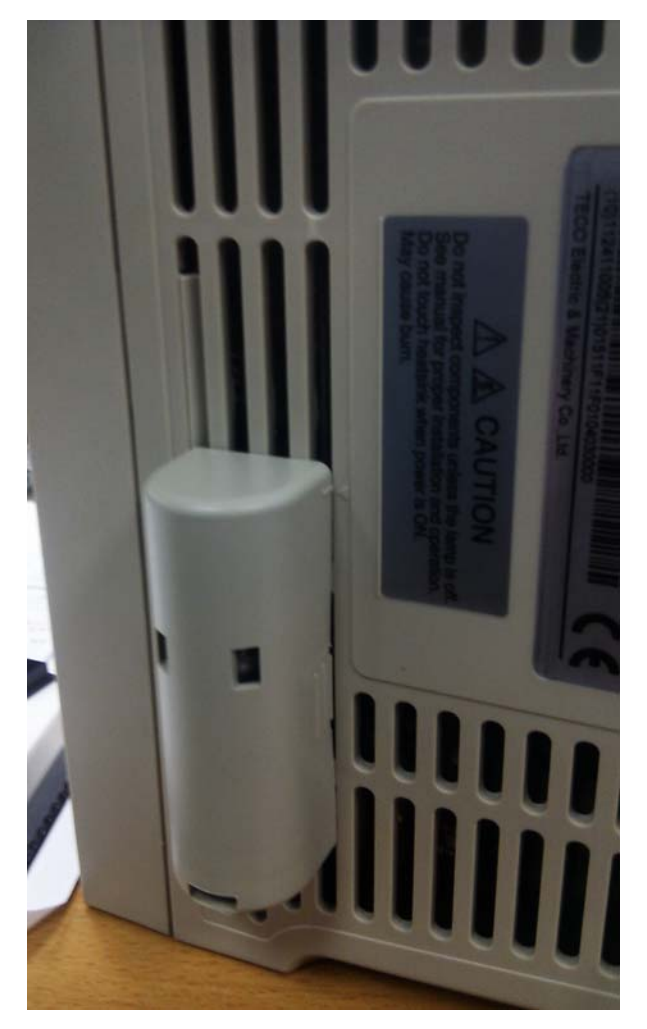

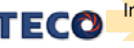

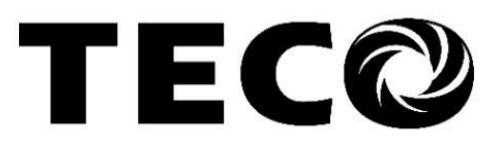

## **TECO Electric & Machinery Co., Ltd.** 東元電機股份有限公司

10F., No.3-1, Yuancyu St., Nangang District, Taipei City 115, Taiwan 台北聯絡處: 115台北市南港區園區街3-1號10樓 

台中聯絡處: 407台中市四川路66號2樓 TEL: (04)2317-3919 FAX: (04)2312-5106

高雄聯絡處: 802高雄市苓雅區自強三路3號33樓之1 TEL: (07)566-5259 FAX: (07)566-5269

台安科技(無錫)有限公司 地址:無錫國家高新技術產業開發區66-0號 TEL: (0510-85227555 FAX: 0510-85227556

http://globalsa.teco.com.tw/tw http://www.taian-technology.com Distributor

4KA72X300T41 Ver:05 2015.04

This manual may be modified when necessary because of improvement of the product, modification, or changes in specifications, This manual is subject to change without notice.

為持續改善產品,本公司保留變更設計規格之權利。